# Building Information Modelling

*Onderzoek naar de implementatie van Revit in de werkmethodiek* 

J. Joosse HZ University of Applied Sciences

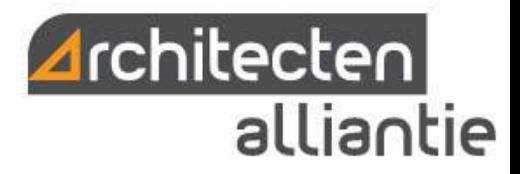

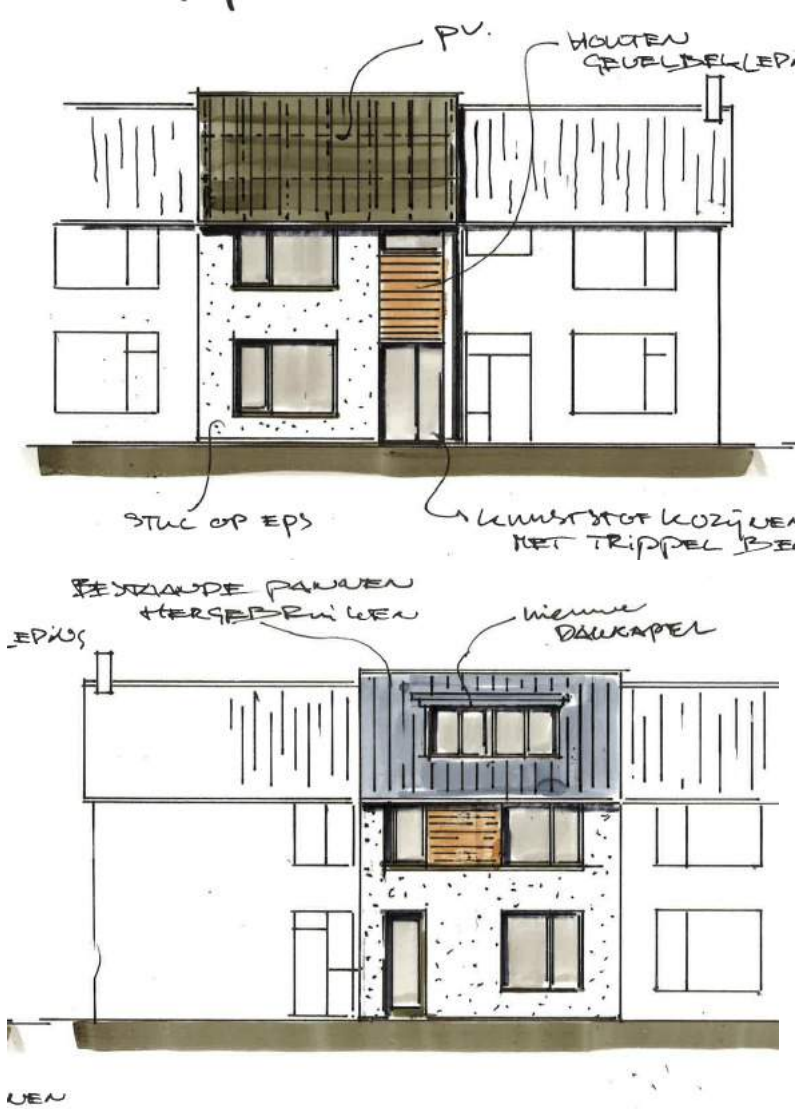

SEGLAZINY

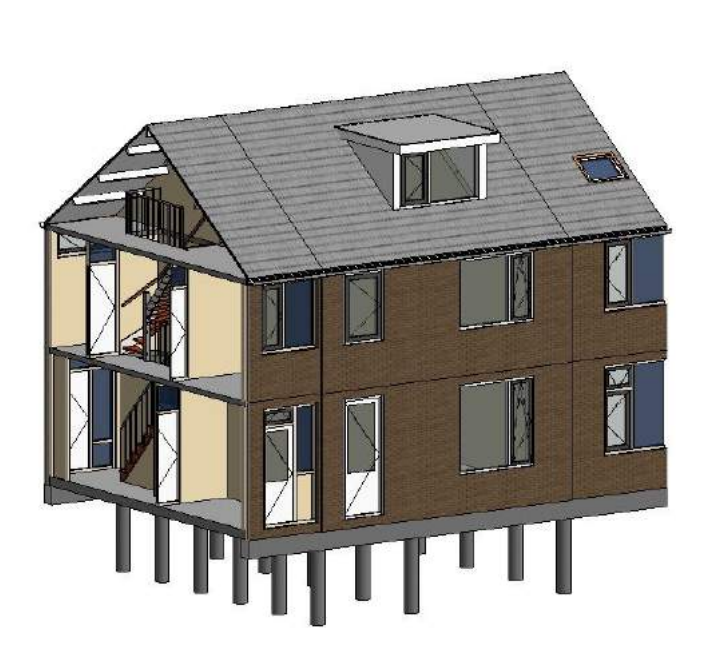

*"De pessimist klaagt over de wind, de optimist verwacht dat die draait en de realist stelt de zeilen bij."* 

# **Building Information Modelling** *Onderzoek naar de implementatie van Revit in de werkmethodiek*

# Onderzoeksrapport CU13739

*Goes, 06-06-2017 Versie 1* 

Auteur J. Joosse Adresgegevens Bachlaan 84 4462 JL Goes Studentnummer 00065756 E-mail joostjoosse@hotmail.com

Opdrachtgever Architecten Alliantie Adresgegevens Albert Plesmanweg 1-B

Bedrijfsbegeleider Dhr. M. Jansen

4462 GC Goes Website http://architectenalliantie.nl/ E-mail info@architectenalliantie.nl

Onderwijsinstelling HZ University of Applied Sciences Afdeling Bouwkunde Adresgegevens Edisonweg 4 4382 NW Vlissingen Begeleidend docent Dhr. W. de Jonge Website https://hz.nl/ E-mail info@hz.nl

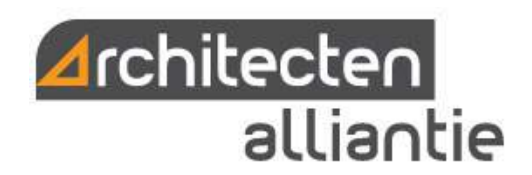

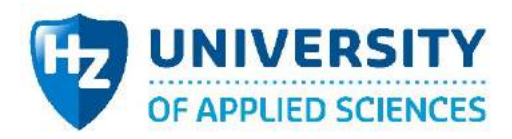

### **Colofon**

Samenstelling: J.G. Joosse

Copyright © 2017 HZ University of Applied Sciences

Niets uit deze uitgave mag worden verveelvoudigd, door middel van druk, fotokopieën, geautomatiseerde gegevensbestanden of op welke andere wijze ook zonder voorafgaande schriftelijke toestemming van de uitgever.

### Voorwoord

Voor u ligt mijn definitief onderzoeksrapport waarin een geschikte BIM-werkmethodiek voor Architecten Alliantie is onderzocht. Het onderzoek omvat een afstudeerscriptie waarmee de opleiding Bouwkunde HBO wordt afgerond.

Mijn naam is Joost Joosse, ik ben 21 jaar en kom uit Goes, Zeeland. Na 24 weken werkzaam te zijn geweest bij Architecten Alliantie heb ik mijn afstudeerscriptie afgerond. Het rapport is geschreven in opdracht van Architecten Alliantie en de HZ University of Applied Sciences.

Toen ik in mijn eerste schooljaar voor het eerst in aanraking kwam met BIM was ik meteen geïnteresseerd. Gedurende dit jaar modelleerde ik verschillende projecten uit met de BIMmodelleersoftware ArchiCAD. Na verloop van tijd kwam ik erachter dat de marktleider in Nederland, betreft BIM-software, Revit is. Zodoende raakte ik ook geïnteresseerd in deze software en wilde ik hier meer kennis van krijgen. Architecten Alliantie gaf mij de gelegenheid hiervoor, in de vorm van een afstudeerstage.

De stageperiode van 24 weken heb ik als leuk maar vooral leerzaam ervaren. Hiervoor wil ik de firma Architecten Alliantie hartelijk bedanken. Ik hoop dat dit rapport een bijdrage levert aan de verdere ontwikkeling van het bedrijf. Zonder dat ik iemand tekort doe, zou ik graag een aantal mensen in het bijzonder willen bedanken. Ten eerste de heer Jansen. Ik wil u hartelijk bedanken voor de persoonlijke begeleiding wat betreft het onderzoek en het werk wat verricht werd gedurende mijn stageperiode. Ik heb veel opgestoken van uw feedback en persoonlijke gesprekken. En tot slot wil ik mijn begeleider van de HZ, de heer de Jonge, bedanken voor de wekelijkse gesprekken en begeleiding met betrekking tot mijn afstudeeronderzoek.

Ik wens u als lezer veel plezier met het doorlezen van mijn onderzoeksrapport.

Goes, 6 juni 2017

J. Joosse

### Samenvatting

Architecten Alliantie schafte in 2010 de BIM-modelleersoftware Revit aan. Men was toen en is nog steeds van mening dat het ten goede komt aan de huidige werkmethodiek. Het probleem is namelijk dat er weleens conflicten ontstaan tijdens de uitvoeringsfase. Gesteld kan worden dat Revit hier een oplossing voor kan zijn. Na de aanschaf zijn er in de loop van de tijd een aantal pilotprojecten gedraaid met Revit, maar al snel bleek dat er behoefte is aan een werkmethodiek om een project uit te werken. Om die reden wordt de BIM-modelleersoftware door Architecten Alliantie niet toegepast in de praktijk. Het onderzoek heeft zich daarom vooral gericht op Revit, met als doel dat de omschakeling van het werken in 2D naar BIM vergemakkelijkt wordt. Hierdoor kunnen uiteindelijk projecten in 3D inzichtelijker gemaakt worden. Het onderzoek uit zich in een Revit handleiding en een roadmap ten behoeve van het werken in een BIM-omgeving. De vraagstelling van het onderzoek kan in het kort worden beschreven als:

*Wat is het stappenplan ten behoeve van Architecten Alliantie voor de implementatie van Revit in de huidige werkmethodiek?* 

Aangezien de onderzoeksvraag een open vraag is, is er sprake van een kwalitatief onderzoek. De informatie daartoe is verkregen door een bronnenonderzoek, een documentanalyse en interviews met ervaringsdeskundigen in BIM.

De eerste stap die is gezet in het onderzoek was het inzichtelijk maken van de huidige werkmethodiek. Duidelijk is geworden dat het 2D tekenwerk wordt opgezet en afgestemd op externe partijen met behulp van onderleggers en lijnen waar geen informatie aan is gekoppeld. De tekeningen doorlopen voornamelijk het traditionele bouwproces met versies die zijn ingericht naar de fase waarin Architecten Alliantie zich op dat moment bevindt.

Aan de hand van deze gegevens zijn doormiddel van een SWOT-analyse en een BIM-Quickscan de ontwikkelpunten bepaald. De af te leggen route in de roadmap legt de focus op de ontwikkelpunten: organisatie, tools, partners en informatiestromen.

De BIM-werkmethodiek die hier invulling aan geeft is een geïntegreerde manier van werken met modelleerniveaus volgens de principes van: 'As Wished', 'As Ordered', 'As Promised' en 'As Built'. Waarbij tijdens de voorbereidende fases afspraken worden gemaakt met de betrokkenen over hoe de informatie wordt vastgelegd. Het stappenplan voor de omschakeling naar deze BIMwerkmethodiek is als volgt opgezet:

- Stap 1: Intern (Little BIM) een project in Revit uitwerken, volgens de handleiding, tot LOD 200 niveau parallel aan een lopend project dat in ADT wordt uitgewerkt;
- Stap 2: Intern (Little BIM) een project in Revit uitwerken, volgens de handleiding, tot LOD 300 niveau parallel aan een lopend project dat in ADT wordt uitgewerkt;
- Stap 3: Met de ervaring van voorgaande stappen een BIM-protocol opzetten met het oog op de uitwisseling van IFC aspectmodellen;
- Stap 4: Een BIM-proces doorlopen waarbij het aspectmodel opgezet wordt tot niveau dat noodzakelijk is en afgestemd wordt op aspectmodellen van de betrokken partijen.

In een BIM-proces ligt de focus op de kwaliteit van het model en de voordelen die het biedt omtrent het ruimtelijk inzicht en de samenwerking met partijen. Nadat Revit bureau specifiek is, kunnen afspraken gemaakt worden met andere partijen over het verwerken van informatie. Een geïntegreerde manier van werken in combinatie met de inzichtelijkheid van projecten in Revit zorgt er voor dat conflicten voorkomen worden. De implementatie voor Architecten Alliantie begint met het los durven laten van de huidige werkmethodiek en de output daarvan. Uiteindelijk is de implementatie een veranderingsproces waarbij de focus ligt op Mens en Cultuur.

# Leeswijzer

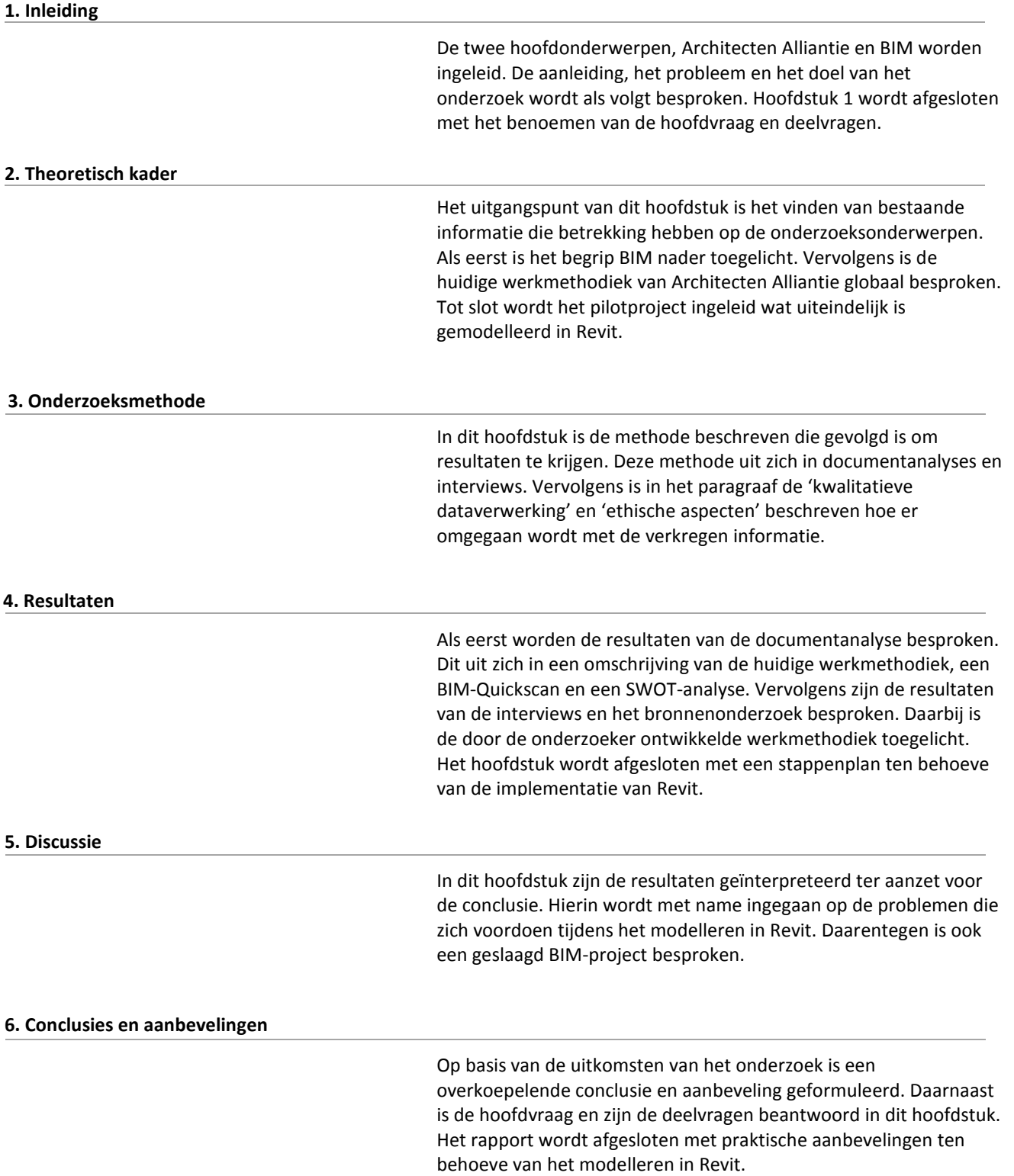

# Inhoud

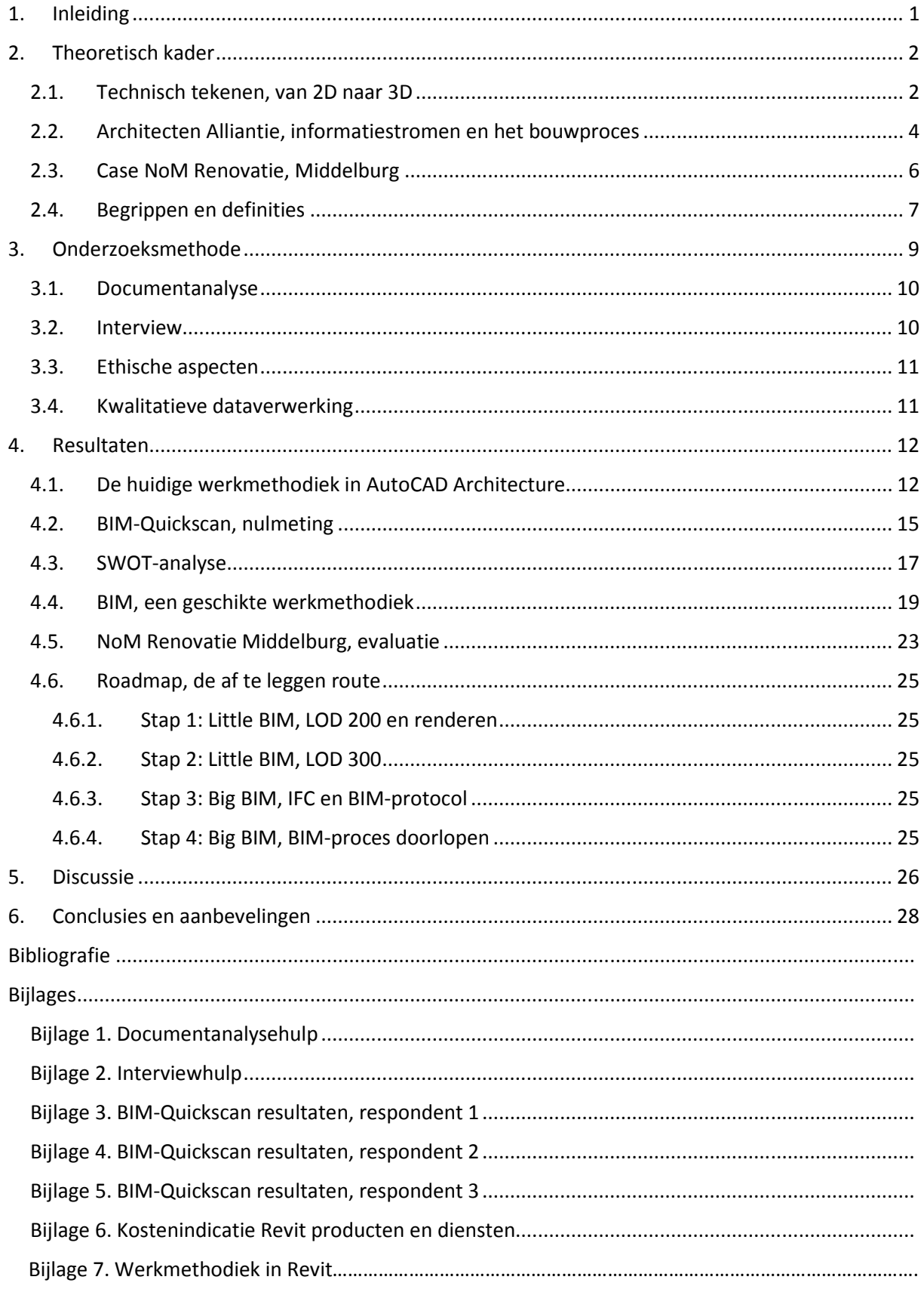

# 1. Inleiding

Architecten Alliantie is een architectenbureau wat zich kenmerkt door te werken in de breedte. Van ontwerpen, bestekschrijven en begroten, bouwfysica en regelgeving tot en met het toezicht houden op de bouw. De projecten lopen uiteen binnen de sectoren wonen, werken, zorg, onderwijs en kerken. Er wordt gewerkt volgens het principe van integraal ontwerpen. Al vroeg in het proces worden zoveel mogelijk disciplines bij het ontwerp betrokken. Het tekenwerk wordt voornamelijk opgezet in 2D met AutoCAD Architecture (hierna: ADT). (Architecten Alliantie, 2017)

Building Information Modelling, oftewel BIM, heeft zijn intrede gedaan in de markt door de mogelijkheden van het 3D tekenen in uitwisselbare modellen. Dit is de werkmethode die mogelijk maakt dat informatie gedurende het bouwproces wordt opgeslagen, afgestemd, gebruikt en beheerd in een digitaal driedimensionaal gebouwmodel. (Het Nationaal BIM-platform, 2017) Met behulp van een internationale IFC-standaard is het BIM multifunctioneel inzetbaar. (Beelen, 2012) Hierdoor kunnen partijen met verschillende software dezelfde data verwerken.

Architecten Alliantie schafte in 2010 de BIM-modelleersoftware Revit aan. Men was toen en is nog steeds van mening dat het ten goede komt aan de huidige werkmethodiek. Het probleem is namelijk dat er zo nu en dan conflicten ontstaan tijdens de uitvoeringsfase. Op het project 't Beest bijvoorbeeld is een conflict tot uiting gekomen omtrent de toegankelijkheid van een ruimte. Door een hoogteverschil was de projectieruimte niet toegankelijk vanaf de daarvoor bestemde tribune in de filmzaal. Uiteindelijk is er een extra trap gerealiseerd om dit hoogteverschil te overbruggen en toegang te krijgen.

Er zijn al een aantal pilotprojecten gedraaid met Revit, maar al snel bleek dat er behoefte is aan een geschikte bibliotheek en werkmethodiek om een project uit te werken in Revit. Om die reden wordt de BIM-modelleersoftware niet toegepast in de praktijk. (de Putter & Jansen, 2016) Dit is de aanleiding tot het onderzoek hoe Revit geïntegreerd kan worden in de werkmethodiek van Architecten Alliantie. Een eerste stap in deze richting is het inzicht krijgen in de huidige werkmethodiek en de modelleersoftware Revit. De informatie daartoe is verkregen bij Architecten Alliantie en externe partijen die ervaring hebben met het werken in een BIM-omgeving.

Gedurende deze afstudeerstage is er onderzoek gedaan naar een op Architecten Alliantie aansluitende werkmethodiek in Revit. Het doel van het onderzoek is dat de omschakeling van het werken in 2D naar BIM vergemakkelijkt wordt. Hierdoor kunnen uiteindelijk projecten in 3D inzichtelijker gemaakt worden. Het onderzoek uit zich in een roadmap ten behoeve van het werken in een BIM-omgeving. Hierin staat omschreven welke stappen er gezet moeten worden voor de implementatie van Revit. De roadmap is aangevuld met een basishandleiding die omschrijft hoe een project op te zetten is in Revit. Tot slot is ter illustratie het renovatieproject Nul-op-de-Meter (hierna: NoM) Renovatie Middelburg in Revit uitgewerkt. De vraagstelling van het onderzoek wordt behandeld met betrekking tot de case NoM Renovatie Middelburg en kan in het kort worden beschreven als:

Wat is het stappenplan ten behoeve van Architecten Alliantie voor de implementatie van Revit in de huidige werkmethodiek?

Deze onderzoeksvraag is opgebouwd uit drie deelvragen:

- 1. Wat is de huidige werkmethodiek van Architecten Alliantie in AutoCAD Architecture?
- 2. Wat zijn de Sterktes, Zwaktes, Kansen en Bedreigingen (SWOT) van de huidige werkmethodiek van Architecten Alliantie in AutoCAD Architecture?
- 3. Welke BIM-werkmethodiek is geschikt voor het werken met Revit voor Architecten Alliantie?

# 2. Theoretisch kader

De theorie is opgebouwd op basis van bestaande onderzoeken, modellen en begrippenlijsten. Het uitgangspunt van het theoretisch kader is het vinden van visies en bestaande informatie die betrekking hebben op de huidige en wellicht toekomstige werkmethodiek van Architecten Alliantie. Theorieën die al bewezen zijn kunnen een algemene geldigheid hebben en de onderzoeker helpen om verder en gedetailleerder onderzoek te verrichten.

### 2.1. Technisch tekenen, van 2D naar 3D

AutoCAD, ontwikkeld door Autodesk, is een voorbeeld van een 2D-tekensoftware en bedoeld om technische tekeningen te maken. De tekensoftware wordt inmiddels op verschillende vakgebieden gebruikt, bijvoorbeeld in de bouwkunde– en werktuigbouwkundesector. Autodesk heeft in 1998 een software ontwikkeld gespecificeerd op het gebied van architectuur en bouwtechniek, ADT. Het programma is gespecificeerd in het verwerken van bouwkundige componenten in de tekening, in tegenstelling tot de standaard AutoCAD. (Autodesk, 2017) (Laurie Reeves, g.d.)

De meest ingrijpende innovatie in de bouw van de laatste jaren is het virtueel bouwen ook wel 'bimmen' genoemd. Building Information Modelling, oftewel BIM, heeft zijn intrede gedaan in de markt door een intensieve manier van samenwerken en de mogelijkheden van uitwisselbare modellen. Bij BIM draait het voornamelijk om de 'I' van informatie. Tegenwoordig zijn tekeningen veel meer dan alleen een 2D plaatje, zij bevatten namelijk de essentiële informatie voor het gehele bouwproces. (Het nationaal BIM-platform, 2017)

Het BIM kan echter niet meer zonder het driedimensionaal tekenen. Een 3D model is namelijk vele malen sneller duidelijk door het ruimtelijk inzicht in tegenstelling tot een 2D tekening. Omdat een 3D model op één manier te interpreteren is, verbetert dit tevens de onderlinge communicatie tussen partijen. Daarnaast is het opgebouwd uit componenten met intelligente eigenschappen, zoals materiaalkenmerken, de bouwfase en relaties met andere objecten. Een ander voordeel ten opzichte van een 2D CAD-tekening is dat een wijziging in het model direct op alle gerelateerde plaatsen wordt doorgevoerd. De gehele presentatie van het model blijft dus actueel. (Figuur 1) Voorbeelden van BIM-modelleersoftware zijn Revit, ArchiCAD en Vectorworks. (Dotinga, 2007)

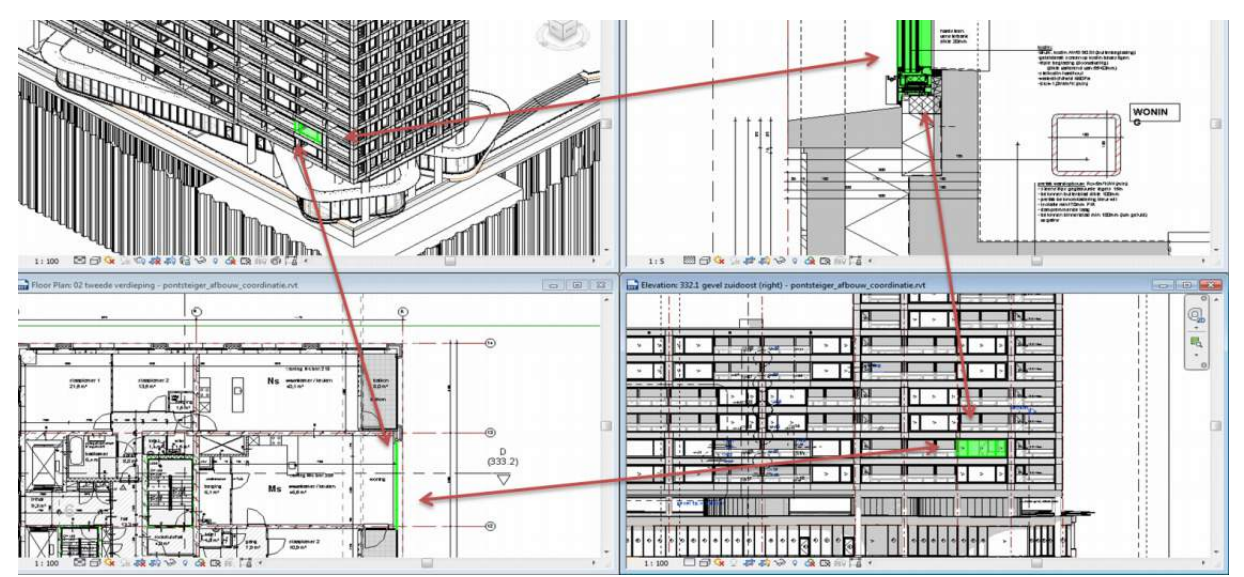

*Figuur 1 Revit Workviews, samenwerking van elementen* 

Revit kenmerkt zich vooral door het gebruik van families. Een family is een collectie van objecten met dezelfde karakter eigenschappen. Families zijn voor Revit de bouwstenen voor een model. De variabelen die het gedrag van het component bepalen, ook wel de parameters, staan sterk in verband met de families. Zodra de parameters binnen een family aangepast worden, worden alle componenten binnen de family automatisch geüpdatet. Het voordeel hiervan is dat niet elk afzonderlijk component aangepast dient te worden bij eventuele wijzigingen. (MdR Advies, 2017)

Gedurende het BIM-proces delen de verschillende partijen de informatie met behulp van aspectmodellen. Aangezien bestanden te zwaar en dus niet werkbaar worden wanneer er in één centraal model gewerkt wordt. Een aspectmodel is een model van een bepaald onderdeel van het gebouw, zoals de installaties. In het figuur hiernaast is een aspectmodel te zien van de installaties en de constructie van een willekeurig bouwwerk.

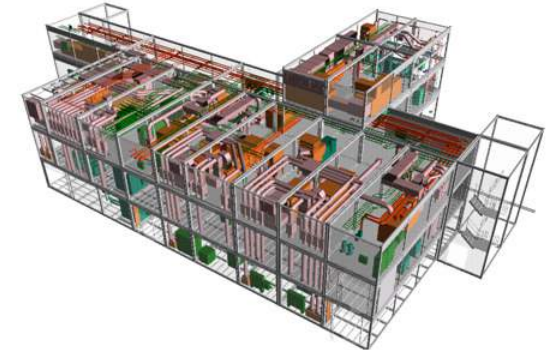

*Figuur 2 Voorbeeld constructief- en installatie aspectmodel*

Met behulp van de internationale IFC-standaard worden deze aspectmodellen gedeeld. Het Industry Foundation Classes (IFC) is een neutraal en open bestandsformaat bedoeld voor het uitwisselen van bouwinformatie. Door dit bestandsformaat kan de gehele bouwkolom communiceren met dezelfde intelligente data zonder gegevensverlies. (Beelen, 2012) (Leeuwis, 2012)

Elk project is uniek en elke partij heeft zijn eigen interne modelleerafspraken en werkmethodes. Voorafgaand aan het delen van een aspectmodel is het dus van belang dat men zich afvraagt welke informatie in het model verwerkt wordt, op welke manier en op welke plaats. Een BIM-protocol dat is opgesteld in samenwerking met de betrokkenen kan hierin de leidraad aangeven. Het BIMprotocol is een document met afspraken waarin helder staat omschreven welke informatie wordt vastgelegd in het gebouwmodel. Een aantal belangrijke aspecten uit een BIM-protocol zijn:

- Definitie en doel van BIM in het project;
- De informatie die van een bepaalde partij wordt verwacht tijdens de verschillende fases;
- Het type software dat wordt gebruikt;
- De opbouw van het model en het gebruik van parameters.

(Het nationaal BIM platform, 2017) (Cad & Company, 2017)

Uiteindelijk moet het BIM-protocol leiden tot het profiteren van elkaars model om sneller en efficiënter te werken. Kortom, BIM is meer dan alleen het modelleren van een gebouwmodel. Implementatie van BIM heeft invloed op het bedrijfsproces, de cultuur van samenwerken en het waarborgen van informatiestromen.

### 2.2. Architecten Alliantie, informatiestromen en het bouwproces

Er zijn drie architecten werkzaam binnen Architecten Alliantie. In de beginfase van een project werken zij vaak gezamenlijk aan een opdracht, wat de veelzijdigheid en keuzemogelijkheden voor de opdrachtgever stimuleert. Daarnaast beschikt het bedrijf ook over een constructie afdeling. De constructeur wordt in een vroeg stadium bij het project betrokken en geeft al in de Schets Ontwerp fase zijn input aan informatie. Bovendien opereert de constructeur ook als zelfstandig ingenieur voor derden. Architecten Alliantie speelt in op nieuwe ontwikkelingen, zoekt uitdagingen en initieert studieprojecten. Dit heeft bijvoorbeeld geresulteerd in de ontwikkeling en bouw van de eerste duurzame en CO<sub>2</sub>-neutrale straat in Zeeland, de Kruizemuntstraat in Heinkenszand. In totaal zijn er 11 mensen werkzaam bij Architecten Alliantie. (Architecten Alliantie, 2017)

Het soort bouwproces wat Architecten Alliantie doorloopt is afhankelijk van het project. In de voorbereidende fase wordt door de architect een ontwerp gecreëerd in SketchUp of op papier. De architect is in deze fase tevens verantwoordelijk om de informatie vanuit de opdrachtgever te stroomlijnen naar de bouwkundig tekenaars. Zodra er voldoende input aan bouwtechnische informatie is, zetten de tekenaars in eerste instantie het Voorlopig Ontwerp op. In de verdere uitwerking naar het bestek wordt het tekenwerk zo specifiek mogelijk opgezet tot het niveau dat noodzakelijk is voor de prijsvorming. Na de aanbesteding, wanneer de uitvoerende partij bekend is, is het mogelijk dat de bestektekeningen worden aangepast. Een oorzaak van zo'n aanpassing is in de meeste gevallen een bezuiniging. Het project moet immers binnen het budget gerealiseerd worden. Bovendien wordt het tekenwerk in deze fase aangevuld met uitvoeringstechnische informatie. In tegenstelling tot de voorbereidende fase worden de tekenaars in dit geval zelf voorzien van bouwtechnische informatie vanuit de aannemer, installateur, leverancier en/of derden. Afhankelijk van de complexiteit van een project, is het ook mogelijk dat een externe projectleider verantwoordelijk is voor het managen van deze informatie. Op deze wijze resulteert het voorlopig ontwerp uiteindelijk tot het definitief- en technisch ontwerp. Nadere analyse van dit proces binnen Architecten Alliantie heeft geresulteerd in het onderstaande organogram. (Jansen, Bouwproces, 2017)

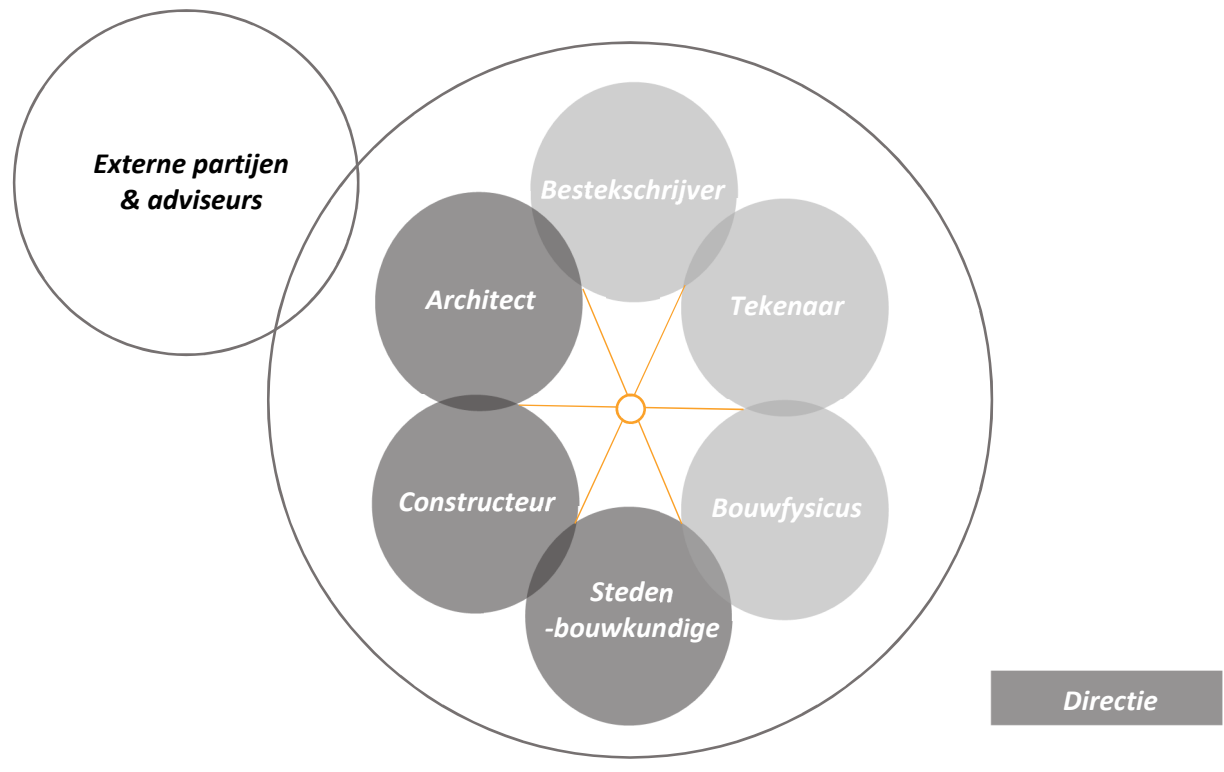

*Model 1 Organogram Architecten Alliantie* 

*Onderzoek naar de implementatie van Revit in de werkmethodiek*

Architecten Alliantie doorloopt projecten zowel op de traditionele wijze als geïntegreerd in een bouwteam. Er is sprake van een traditioneel proces wanneer de opdrachtgever werkt in de vorm van een aanbesteding of diverse offertes nadat het technisch ontwerp definitief is. Het overzicht onderaan deze pagina schematiseert zowel het traditionele bouwproces als het geïntegreerde bouwproces. (Model 2) In het traditionele proces wordt eerst bepaald wat er gerealiseerd moet worden. Vervolgens komt aan de orde hoe het gerealiseerd wordt en door welke partij. Tot slot bereidt de uitvoerende partij het plan voor op de uitvoering.

Het ideale BIM-proces is het geïntegreerd proces. In de voorbereidende fase legt de opdrachtgever een vraagspecificatie vast met daarin de vereisten van het te realiseren bouwwerk. Vervolgens wordt onderzocht welke combinatie van ontwerpende- en uitvoerende partijen het project het beste kan gaan realiseren. Doordat de uitvoerende partijen van begin af aan bij het proces zijn betrokken, kunnen definitieve keuzes met bijbehorende specificaties in een eerder stadium gemaakt worden. Vrijwel alle informatie wordt dus in het beginsel in één keer goed vastgelegd, waarbij de uitvoerende partijen meewerken aan de opbouw van het model. (Informatie over BIM in de infra, 2016)

Dit in tegenstelling tot het traditioneel proces waarbij bestektekeningen pas omgezet worden in werktekeningen gedurende de aanbestedingsfase. In deze fase wordt pas bekend wie de uitvoerende partij is. Daarbij is het mogelijk dat een deel van de engineering uit de vorige fase opnieuw wordt uitgevoerd. De ontwerpende partij houdt logischerwijs niet altijd rekening met de uitvoeringsmethoden van de aannemer. Deze re-engineering is het gevolg van het feit dat iedere partij vanuit zijn eigen rol het bouwwerk benadert. In het onderzoek van Bouwquest beweert men dat hoe 'integraler' het contract is, hoe meer interactie er zal zijn tussen opdracht-gevende, ontwerpende, uitvoerende en toeleverende partijen. Uiteindelijk stimuleert dit een beter product voor de klant en bespaart dit tijd en extra werk. (BouwQuest, 2014)

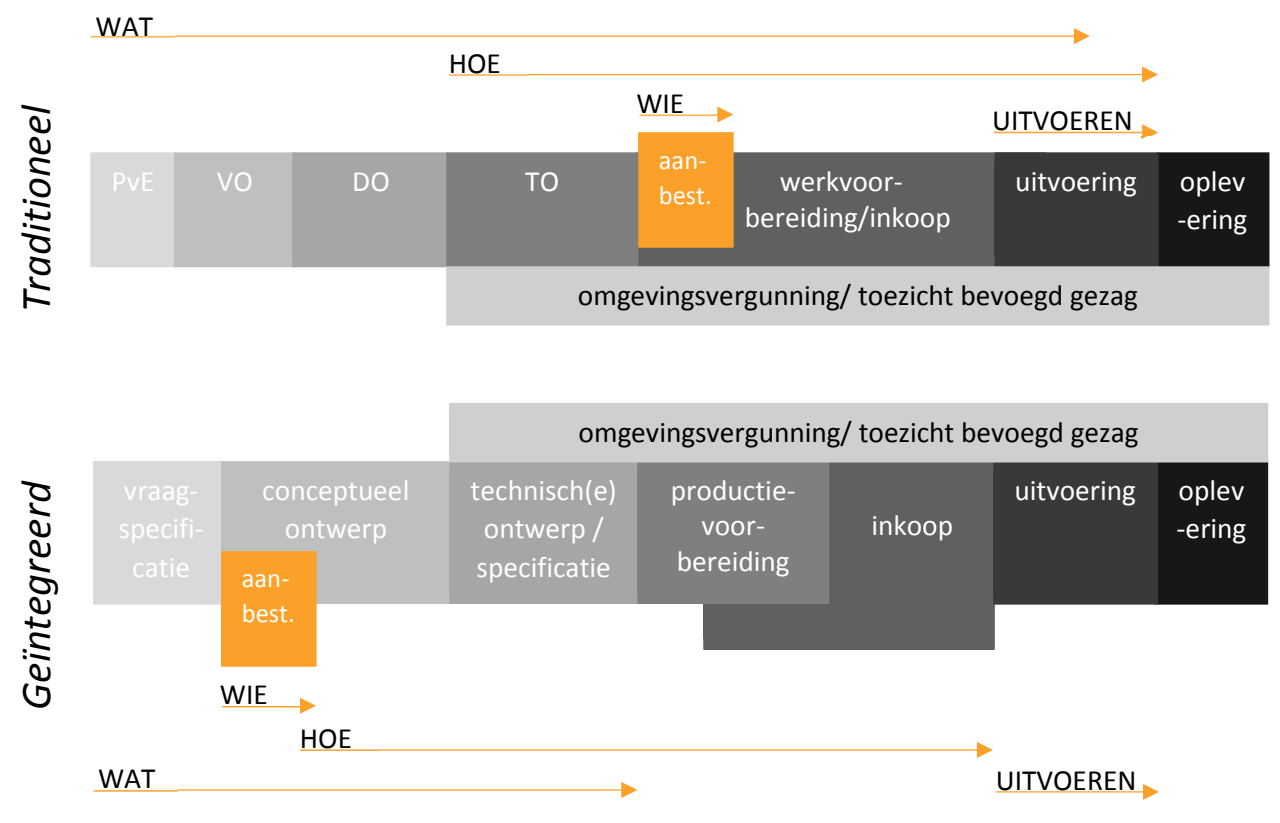

*Model 2 Traditioneel- en geïntegreerd bouwproces* 

*Onderzoek naar de implementatie van Revit in de werkmethodiek*

### 2.3. Case NoM Renovatie, Middelburg

Gemeente Middelburg verleent tijdelijke bijdrages aan instellingen die in het gemeentelijk belang activiteiten uitvoeren op het gebied van stedelijk sociaal beleid. Zo wordt er een subsidie verstrekt aan Nul-op-de-Meter renovatieconcepten voor woningen. De subsidieverordening heeft de gemeente Middelburg in samenwerking met het Europees Innovatieprogramma Zuid Nederland (OPZuid) in werking gezet. Alleen particuliere woningeigenaren in de gemeente Middelburg die binnen 01-07-2019 een NoM renovatie hebben gerealiseerd komen in aanmerking voor deze subsidie. Een project dat in aanmerking komt voor deze regeling is een tussenwoning gelegen in de Stromenwijk, aan de rand van Middelburg. (Figuur 3) (Gemeente Middelburg, 2017)

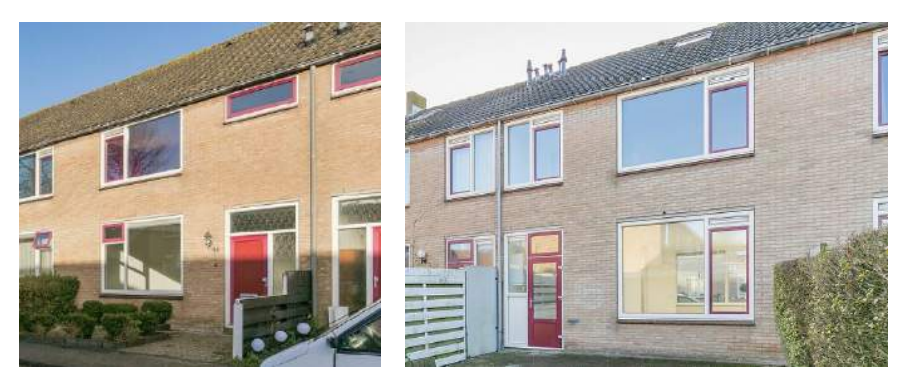

*Figuur 3 Biesbosstraat 41, Middelburg* 

De woningeigenaar heeft de opdracht gegeven aan Bouwbedrijf Adriaanse om het project te realiseren. Bouwbedrijf Adriaanse heeft Architecten Alliantie ingeschakeld om een ontwerp te creëren. Verdere betrokkenen bij het project zijn ITN-groep als installateur en Dubourgraaf als energieadviseur. Het schetsontwerp is afgebeeld in het onderstaande figuur. (Jansen, Project NOM Renovatie, Middelburg, 2017)

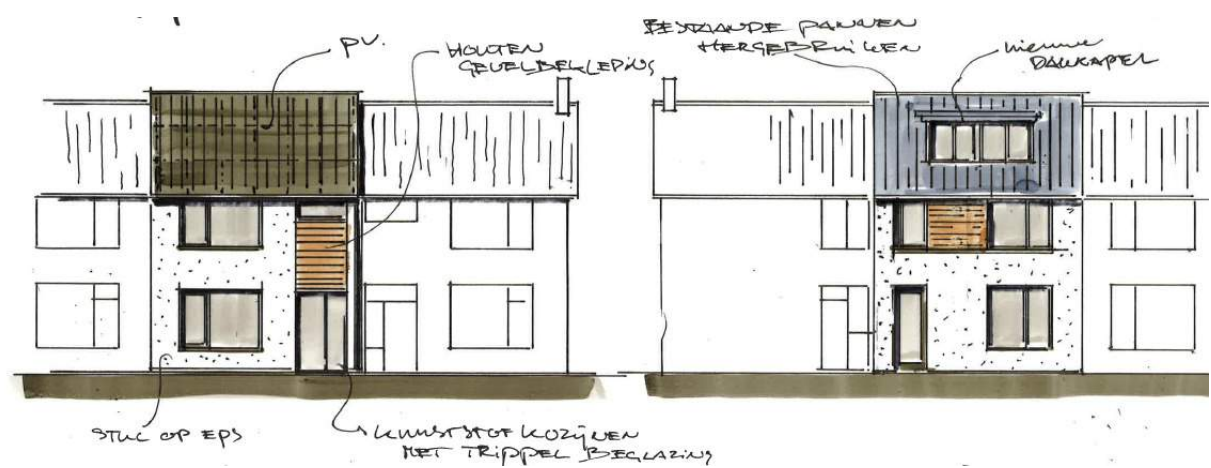

*Figuur 4 Schets Ontwerp, Voorgevel en Achtergevel* 

De volgende ingrepen worden uiteindelijk gerealiseerd voor het NoM renovatieproject:

- De kruipruimte wordt opgevuld met PS wokkels;
- Het bestaande buitenblad wordt vervangen door XPS isolatieplaten afgewerkt met steenstrips;
- De houten kozijnen worden vervangen door kunststof kozijnen met trippelbeglazing;
- Het dak wordt na-geïsoleerd en voorzien van PV panelen;
- Er wordt een gebalanceerd ventilatiesysteem toegepast;
- De warmte wordt opgewekt met behulp van een warmtepomp, waarbij de bestaande radiatoren in de woning gehandhaafd blijven.

### Building Information Modelling *Onderzoek naar de implementatie van Revit in de werkmethodiek*

6

### 2.4. Begrippen en definities

De volgende begrippen zijn relevant voor het onderzoek:

### **Implementatie** (Autodesk, 2007) staat voor:

*'Invoering van een nieuw systeem'. Implementatie is een procesmatige en/of planmatige invoering van een vernieuwing of verandering.* 

### **Werkmethodiek** (Bouwend Nederland, g.d.) staat voor:

*'Werkwijze'*. *Handelingen die achtereenvolgens worden uitgevoerd om iets te maken.* 

### **2D tekenen** (ISSO, 2013) staat voor:

*'Het digitaal voortbrengen van zichtbare tweedimensionale vormen'. Tweedimensionale, ingesloten in 2D getekende oppervlakten met fysieke eigenschappen zoals middelpunten of massazwaartepunten.* 

**3D tekenen** (ISSO, 2013) staat voor:

*'Het digitaal voortbrengen van zichtbare driedimensionale vormen'. Een datamodel met bouwkundige, constructieve, installatietechnische en/of terrein technische elementen voorzien van een lengte, breedte en hoogte.* 

**BIM** (De BIM specialist, 2014) staat voor:

*'Building Information Modelling'. Oftewel, Bouw Informatie Modellering. BIM is de oplossing die mogelijk maakt dat alle relevante informatie gedurende het hele bouwproces opgeslagen, gebruikt en beheerd wordt in een digitaal 3D gebouwmodel.* 

### **Little BIM** (Bouwend Nederland, 2017) staat voor:

*'Interne BIM-werkmethodiek'. Little BIM is werken met BIM-software binnen het bedrijf. Hierbij ligt de nadruk op het verbeteren van de interne bedrijfsprocessen.* 

**Big BIM** (Bouwend Nederland, 2017) staat voor:

*'Externe BIM-werkmethodiek'. Big BIM is werken met BIM-software in de gehele keten van een project. Activiteiten die in samenwerking worden gedaan zijn het uitwisselen van BIM-modellen en BIM-data tussen verschillende partijen.* 

**BIM-protocol** (Het Nationaal BIM-Platform, 2017) staat voor:

*'Overeenkomst in de vorm van een lijst met afspraken'. In een BIM-protocol leggen verschillende partijen als team, voorafgaand aan het project, afspraken vast welke gegevens ze van elkaar verwachten in een BIM-model.* 

**IFC** (Kubus, 2015) staat voor:

*'Industry Foundation Classes'. IFC is een open standaard bedoeld om modelinformatie uit te wisselen over bijvoorbeeld wanden, deuren en ramen met alle eigenschappen. Dit in tegenstelling tot oudere bestandsformaten zoals DWG waarin slechts grafische gegevens worden opgeslagen (zoals lijnen, cirkels en arceringen).* 

### **Software** (Boer, Jozefzoon, & Visser, 2012) staat voor:

*'Computerprogrammatuur'. Software bevat instructies bestemt voor het computersysteem en maakt het mogelijk dat de computerapparatuur taken uitvoert. Voorbeelden van softwarepakketten die geschikt zijn voor het BIM zijn Revit, ArchiCAD, Solibri, Navisworks of IBIS4BIM.* 

### **Revit Revit CENCYCLO**, 2017) staat voor:

*'3D modelleersoftware'. Computerprogramma ontwikkelt door Autodesk ten behoeve van het driedimensionaal uitwerken van een BIM-model.* 

### **Family Family Family Family Family Family Family Family Family Family Family Family Family Family Family Family Family Family Family Family Family Family Family Family Famil**

*'Collectie van objecten met dezelfde karakter eigenschappen'. Families zijn voor Revit de bouwstenen voor een model. De variabelen die het gedrag van het component bepalen, ook wel de parameters, staan sterk in verband met de families. Zodra de parameters binnen een family aangepast worden, worden alle componenten binnen de family automatisch geüpdatet.* 

### **Clashdetectie** (BIM Modelleur, 2017) staat voor:

*'Weerleggen van ontwerponvolledigheden'. Het opsporen van ontwerponvolledigheden in de 2D tekeningen of 3D modellen. Tekeningen of modellen met elkaar vergelijken wordt ook wel gezien als het visueel clashen. Het geautomatiseerd clashen is een BIM-methodiek die de betrokkenen van een project in staat stelt om ontwerponvolledigheden geautomatiseerd te ontdekken, zonder dat men daadwerkelijk op zoek gaat naar de kritieke punten.*

### **Conflict** (Nationaal BIM handboek, 2012) staat voor:

'*Ontwerponvolledigheid'. Ontwerponvolledigheden van de tekeningen of 3D modellen die visueel of geautomatiseerd weerlegd kunnen worden.* 

### **Nul op de Meter renovatie** (OpZuid, 2017) staat voor:

*'Renovatie dat zorgt voor een gebalanceerd energieverbruik'. Deze renovatie leidt tot een woning waar in- en uitgaande energiestromen voor ruimteverwarming, ruimtekoeling, warmtapwatergebruik, ventileren, het gebruik van alle huishoudelijke en overige elektrische apparatuur inclusief verlichting en eigen opwekking van energie op jaarbasis in balans is, zodat de som nul is, onder standaard condities die gelden in Nederland.* 

### **LOD** (Het Nationaal BIM-Platform, 2017) staat voor:

*'Level Of Detail'. De norm die omschrijft wat het detailleringsniveau is van een BIM-model:* 

- *LOD 000 Ruimtelijke objecten gerelateerd aan gebruiksfuncties zonder afmetingen. Vergelijkbaar met een situatietekening;*
- *LOD 100 Model in de vorm van een massa dat een beeld geeft van de ruimtelijke organisatie. Aspecten zoals het ruimtebeslag per verdieping, het volume van de ruimtes en de ligging en oriëntatie op het terrein komen aan de orde. Vergelijkbaar met het Schets Ontwerp;*
- *LOD 200 Ruimtes met globale afmetingen, oriëntatie en onderlinge relaties zijn verwerkt in het model. Daarnaast zijn bouwelementen generiek opgezet en eventueel voorzien van materiaal. Vergelijkbaar met het Voorlopig Ontwerp;*
- *LOD 300 Ruimtes met exacte en definitieve afmetingen. Daarnaast zijn alle gemodelleerde elementen gematerialiseerd en voorzien van definitieve afmetingen. Vergelijkbaar met het Definitief Ontwerp;*
- *LOD 400 Aspectmodellen van alle betrokken partijen, waaronder die van leveranciers, zijn op elkaar afgestemd en gereed voor uitvoering. Bovendien zijn de aansluitingen gedetailleerd in 2D. Vergelijkbaar met werktekeningen;*
- *LOD 500 Alle objecten zijn gemodelleerd zoals ze daadwerkelijk worden opgeleverd.*

# 3. Onderzoeksmethode

De onderzoeksmethode beschrijft de weg waarlangs er iets bereikt kan worden en hoe de betrouwbare informatie verzameld wordt om uiteindelijk tot resultaten te komen. Het onderzoek omvat een afstudeerscriptie van de opleiding Bouwkunde HBO. De scriptie is geschreven in opdracht van Architecten Alliantie en de HZ University of Applied Sciences in een tijdsbestek van 24 weken.

Aangezien de onderzoeksvraag een open vraag is, is er sprake van een kwalitatieve onderzoeksmethode. Bovendien is de onderzoeksvraag breed en is er persoonlijk relatief weinig voorkennis wat betreft Revit. Het gaat er hier vooral om dat inzichten worden verkregen en minder om harde, getalsmatige en onderbouwde feiten. Revit staat centraal in dit onderzoek en wordt dan ook gezien als de onderzoekseenheid. Dat wil zeggen dat de ernst en omvang van het probleem een mindere rol speelt. Kortom, er is sprake van de zogenoemde casestudie. De dataverzameling en de uitgewerkte gespreksverslagen zullen het uitgangspunt vormen in deze casestudie. Onder de populatie in dit onderzoek wordt Architecten Alliantie en ervaringsdeskundigen op het gebied van BIM en/of Revit gerekend. Ten behoeve van de haalbaarheid van het onderzoek is het van belang om deze populatie af te bakenen. Om die reden wordt er een steekproef gehandhaafd. Van de disciplines architect, constructeur, installateur en aannemer wordt minimaal één respondent benaderd. Hierbij wordt 'ervaring met BIM' gezien als het te onderzoeken eigenschap. De geldigheid van de resultaten wordt uiteindelijk vergroot door gebruik te maken van triangulatie. Dat wil zeggen dat de informatie bekeken wordt vanuit drie verschillende onderzoeksperspectieven: literatuuronderzoek, de documentanalyse en interviews. (Baarda, 2009)

De eerste stap die in het onderzoek is gezet is het in kaart brengen van de huidige werkmethodiek van Architecten Alliantie met ADT. Daartoe is tekenwerk en de handleiding die wordt gehandhaafd voor het tekenwerk geanalyseerd. Het onderzoeksinstrument wat hiervoor geschikt is wordt ook wel documentanalyse genoemd. Vervolgens is met de BIM-Quickscan vastgelegd wat de ontwikkelpunten van Architecten Alliantie zijn voor een BIM-werkmethodiek. De resultaten van de documentanalyse en de scan zijn aangevuld met interne interviews over de beleving van de huidige werkmethodiek. Uit het interview blijkt wat men ervaart als sterke en zwakke punten over de manier van werken binnen ADT. Aan de hand van open interviews met ervaringsdeskundigen op het gebied van BIM is vervolgens duidelijk gemaakt wat noodzakelijk is voor een werkmethodiek in BIM. Door de resultaten te combineren is gebleken waar er vanuit Architecten Alliantie behoefte aan is en welke methodiek hier invulling aan kan geven.

De resultaten uiten zich in een SWOT-analyse van de huidige werkmethodiek. Daarnaast is er een roadmap ten behoeve van het werken in een BIM-omgeving opgeleverd. Hierin staat omschreven welke stappen er de komende tijd zullen worden gezet voor de implementatie van Revit. De roadmap wordt aangevuld met een basishandleiding die omschrijft hoe een project, aansluitend op de huidige werkmethodiek, op te zetten is in Revit. Ter illustratie is project NoM Renovatie Middelburg uitgewerkt in Revit. Uiteindelijk zal de roadmap de omschakeling in de werkmethodiek van 2D naar BIM vergemakkelijken.

Tijdens het onderzoek is de onderzoeker het belangrijkste instrument, want de onderzoeker zelf heeft ook bepaalde waarden en verwachtingen. Dit brengt het gevaar met zich mee dat de onderzoeker zich door deze verwachtingen laat leiden. Daarom is het van belang dat het opgeleverde werk collegiaal wordt ingezien en voorzien van feedback, ook wel 'peer debriefing'. Daarnaast speelt het antwoord van de respondenten een belangrijke rol voor het onderzoek. Het kan namelijk zo zijn dat ervaringsdeskundigen die niet zijn benaderd een andere visie hebben dan dat het antwoord van de respondenten weergeeft. Dit wordt gezien als het aandachtspunt van het onderzoek. Om die reden wordt de informatie vanuit de respondenten door de onderzoeker aangevuld waar nodig is en beoordeeld op juistheid.

### 3.1. Documentanalyse

Om de eerste deelvraag te kunnen beantwoorden is er gebruik gemaakt van het onderzoeksinstrument, documentanalyse. Dit omvat het interpreteren van documenten om zo de betekenis te achterhalen van de producent. In het kader van dit onderzoek is dus onderzocht hoe de huidige werkmethodiek is opgebouwd. De analyse omschrijft:

- Hoe de projecten de fasering van het bouwproces doorlopen;
- Wat de tekentechniek is in ADT en hoe projecten worden opgezet;
- Hoe er omgegaan wordt met wijzigingen en hoe tekenwerk wordt afgestemd op externe partijen;
- Hoe tekenwerk en andere documentatie gedeeld wordt met externe partijen.

Daartoe zijn de in de onderstaande tabel weergegeven documenten binnen Architecten Alliantie geanalyseerd. De documentanalysehulp is terug te vinden in de bijlages. (Bijlage 1. Documentanalysehulp)

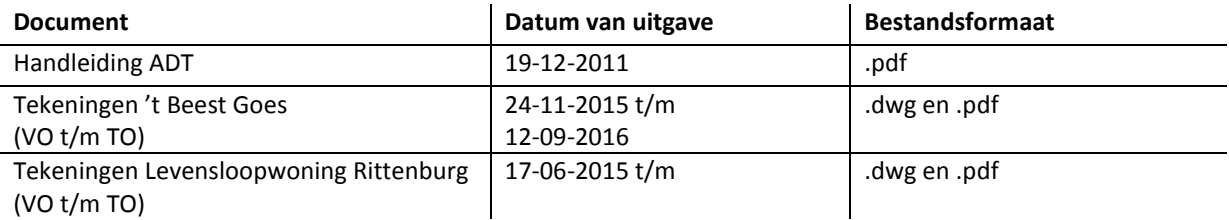

*Tabel 1 Documenten t.b.v. documentanalyse* 

### 3.2. Interview

De respondenten worden geïnterviewd met behulp van een interviewschema, wat bestaat uit een samenstelling van open vragen. (Bijlage 2. Interviewhulp) Deze vragen berusten op de onderwerpen werkmethodiek in 2D en werkmethodiek in BIM. Het doel van het open interview is om inzicht te krijgen in de huidige werkmethodiek van Architecten Alliantie en welke BIM-werkmethodiek hier invulling aan kan geven. Uit de onderstaande tabel wordt duidelijk wie de respondenten zijn. De respondenten die benaderd zijn, zijn bekend bij Architecten Alliantie van voorgaande of lopende projecten of bekend bij de onderzoeker.

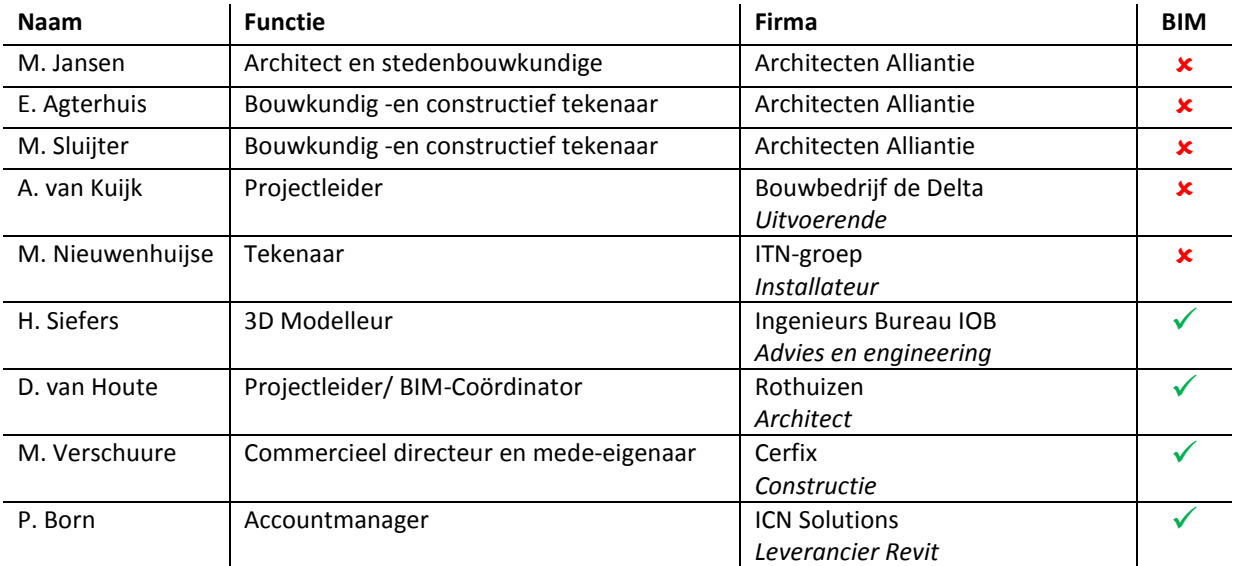

*Tabel 2 Respondenten*

### 3.3. Ethische aspecten

De respondenten hebben vrijwillig deelgenomen aan het onderzoek en zijn niet tot antwoorden verplicht. Voorafgaand zijn de respondenten dan ook geïnformeerd over de onderwerpen die aan bod komen tijdens het interview. Daarnaast zijn de respondenten akkoord gegaan met deze publicatie. Er wordt vertrouwelijk omgegaan met de informatie, omdat het eindproduct binnen Architecten Alliantie, de respondenten en de HZ University of Applied Sciences blijft.

### 3.4. Kwalitatieve dataverwerking

Zowel de data van de documentanalyse als van het interview is geanalyseerd door gebruik te maken van een codering. Hiermee worden er woordgroepen of zinnen naar voren gehaald die een toegevoegde waarde hebben in het beantwoorden van de deelvragen. Om een structuur aan het coderen te geven zijn er zogenoemde 'sensitizing concepts' toegepast. Dit zijn richtlijnen van de onderzoeker over de manier waarop de verzamelde data gecategoriseerd wordt. De 'sensitizing concepts' zijn geschematiseerd en voorzien van een toelichting in het onderstaande overzicht. De 'sensitizing concepts' zijn opgezet aan de hand van de resultaten van de eerste stap in het onderzoek, de BIM-Quickscan. De resultaten van de BIM-Quickscan omschrijven de ontwikkelpunten van Architecten Alliantie voor het werken in een BIM-omgeving. Tijdens de interviews zijn er dus vragen gesteld over de ontwikkelpunten van Architecten Alliantie. Uiteindelijk zijn resultaten bekend geworden die de huidige werkmethodiek met ADT omschrijven. Daarnaast hebben de ervaringsdeskundigen visies gegeven over een geschikte BIM-strategie. De 'sensitizing concepts' komen terug in de documentanalysehulp en het interviewhulp om de data-analyse in goede banen te leiden.

### **Architecten Alliantie BIM, Revit**

- *Organisatie: Opbouw van het project. Achterhalen hoe de projecten de fasering van het bouwproces doorlopen*
- *Tools: De omschakeling van 2D naar 3D. De sterke, zwakke en ontwikkelpunten in kaart brengen*
- *Partners: Omgaan met wijzigingen in tekenwerk vanuit externe partijen*
- *Informatiestromen: Het delen van informatie, zowel intern als extern*

### **Werkmethodiek**

- *De BIM-Quickscan, aangevuld met de SWOT-analyse van de huidige werkmethodiek*
- *3D model NoM Renovatie Middelburg*
- *Roadmap, stappenplan en handleiding voor de implementatie van Revit*

*Model 3 Kwalitatieve dataverwerking* 

### 4. Resultaten

De eerste stap die is gezet in het onderzoek was het inzichtelijk maken van de werkmethodiek binnen Architecten Alliantie. Dit heeft geresulteerd in een omschrijving, aangevuld met een SWOT-analyse en een BIM-Quickscan. Daarbij geven ervaringsdeskundigen op het gebied van BIM en Revit visies over een mogelijk geschikte BIM-werkmethodiek voor Architecten Alliantie. Tot slot komt deze informatie samen tot uiting in de laatste paragrafen, waarin de opzet van NoM Renovatie Middelburg en de bijbehorende roadmap zijn toegelicht.

### 4.1. De huidige werkmethodiek in AutoCAD Architecture

Architecten Alliantie werkt het tekenwerk in 2D uit met ADT. Aan de hand van de documentanalyse is het volgende duidelijk geworden, betreft het tekenwerk van Architecten Alliantie:

- Zoals in het theoretisch kader beschreven staat, zet de architect tijdens de Schets Ontwerp fase een ruimtelijk ontwerp op met SketchUp of op papier. Het Schets Ontwerp bestaat uit een massa dat een beeld geeft van de ruimtelijke organisatie, zoals de gebruiksfuncties en volumes;
- Zodra de opdrachtgever akkoord is met het ontwerp, dat tevens voldoet aan de welstand, zet of de architect of de tekenaar een Voorlopig Ontwerp op in ADT. De constructeur geeft hierbij zijn input aan informatie. In dit geval wordt de opgezette maatvoering vanuit het Schets Ontwerp overgenomen in een 2D omgeving. Het Voorlopig Ontwerp dat wordt gepresenteerd aan de opdrachtgever bestaat voornamelijk uit plattegronden met gevelaanzichten. Het bevat een ruimte indeling gekoppeld aan gebruiksfuncties. Waarbij enkel de dragende wanden en binnenwanden zijn voorzien van maatvoering. Bovendien is de wandsamenstelling generiek weergegeven. Dat wil zeggen dat het type wand met de bijbehorende dikte nog niet vastgelegd is, maar dat er wel ruimte is gereserveerd. Bij elke overgang in de fasering van het bouwproces wordt de volledige projectmap vanuit ADT gekopieerd;
- De kopie van het Voorlopig Ontwerp wordt vervolgens verder uitgewerkt en benoemd tot Definitief Ontwerp. Het Definitief Ontwerp is voorzien van de definitieve ruimte indeling met de exacte afmetingen en oriëntatie. Bovendien zijn de wanddiktes vastgelegd en is de volledige maatvoering weergegeven. De doorsnedes en gevelaanzichten zijn, net als in de Voorlopig Ontwerp fase, nog vrij globaal opgezet. Daarnaast zijn de details en de constructieve plattegronden in deze fase opgezet. In de meeste gevallen wordt in deze fase de installateur bij het proces betrokken;
- Voor het indienen van de bouwaanvraag dienen er naast de tekeningen, overige stukken ten behoeve van de bouwbesluittoets opgeleverd te worden. Het verschil in tekenwerk tussen het Definitief Ontwerp en de bestektekeningen is dus minimaal. In dit geval zijn alle objecten gematerialiseerd en worden aspecten zoals de kozijnmerken en het HWA-plan weergegeven. Wanneer de uitvoerende partij bekend is, waarborgt Architecten Alliantie dat deze partij direct betrokken wordt in het proces;
- Het Technisch Ontwerp richt zich op de uitvoering van de bouwwerkzaamheden. Het verschil met de bestektekeningen uit zich vooral in omschrijvingen, gedetailleerde maatvoering en sneden van het bouwwerk. Bovendien worden de installatie tekeningen in dit geval opgeleverd. In de meeste gevallen is de tekenaar verantwoordelijk voor het Voorlopig Ontwerp tot en met het Technisch Ontwerp. Afhankelijk van de werkdruk is het mogelijk dat de architect ook tot en met het Technisch Ontwerp tekent. De volgende pagina illustreert de tekenniveaus per fase van het project Rittenburg in Middelburg.

In de meeste gevallen werkt Architecten Alliantie het tekenwerk uit tot en met werktekeningniveau. De betrokken partijen worden zo vroeg mogelijk bij het proces betrokken, wat ten goede komt aan de samenwerking.

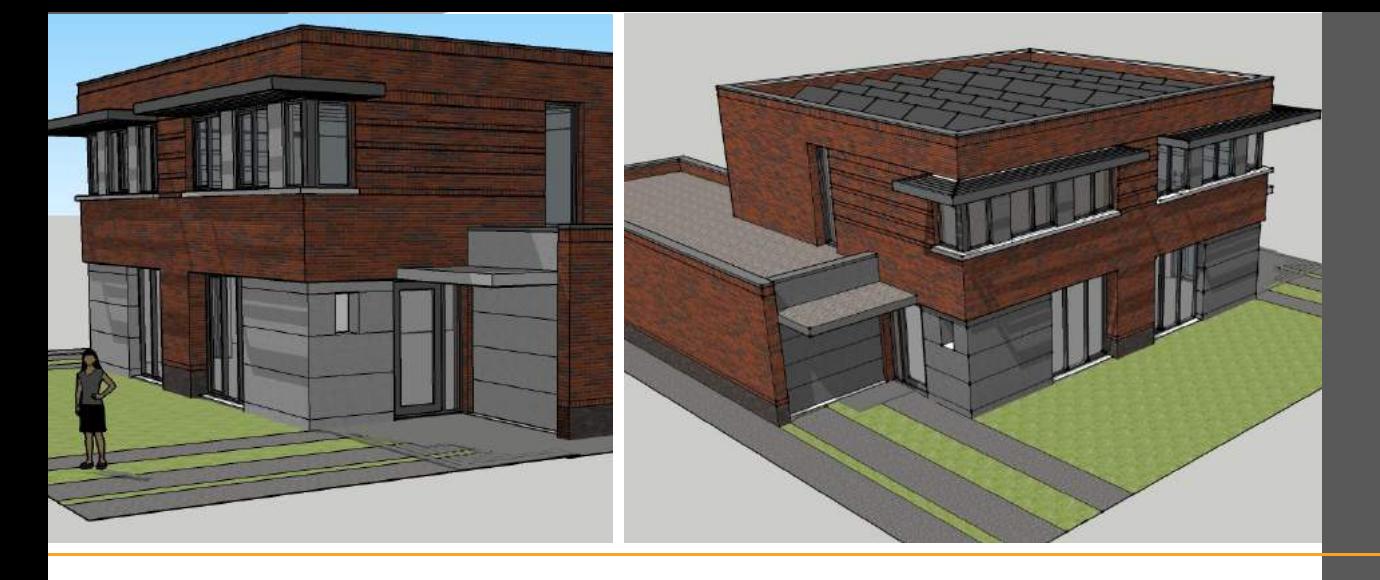

*Schets Ontwerp*

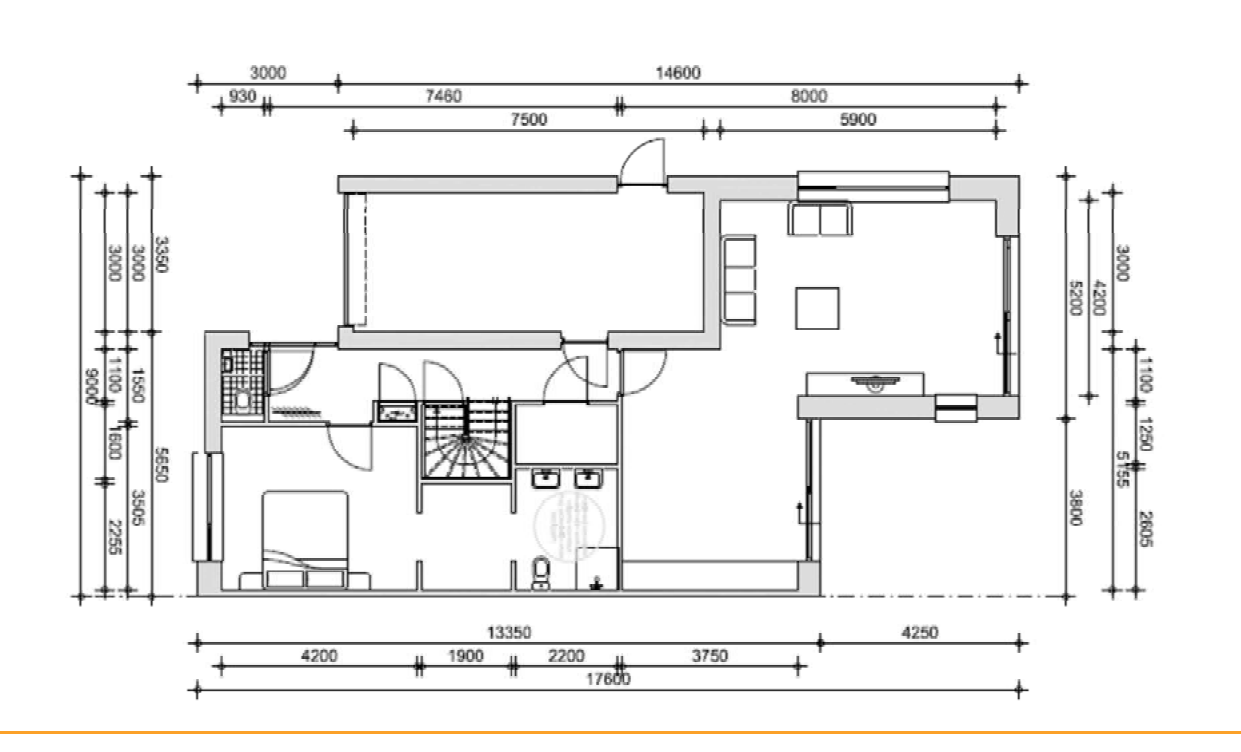

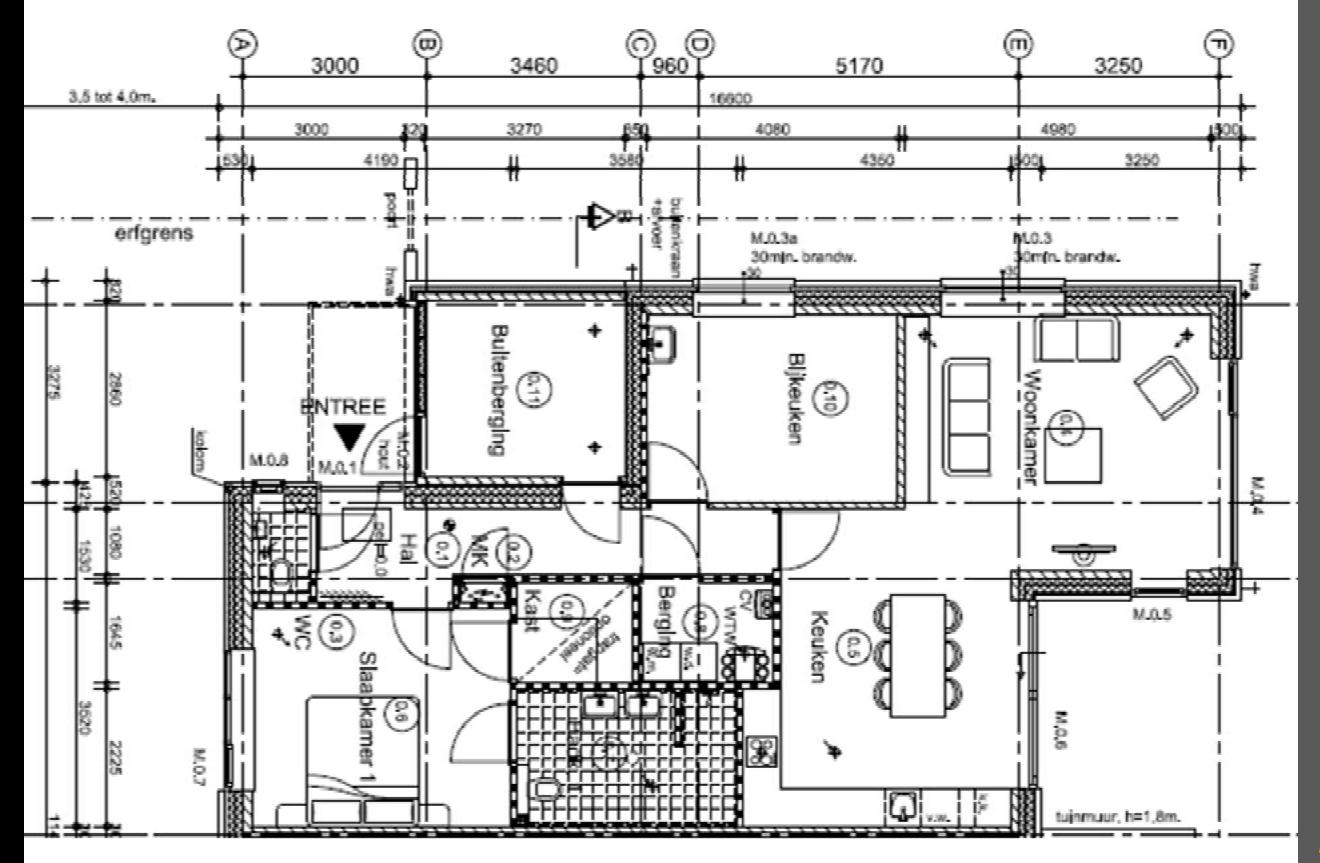

*Voorlopig Ontwerp*

*DO t/m werktekening*

De projecten in ADT worden opgezet met de zogenoemde 'Project Navigator', een overzicht met aanwezige tekeningen en andere project gerelateerde gegevens. In het tabblad 'Project' wordt onder andere de 'Template' gekozen. Een projecttemplate is een sjabloonbestand waarin de tekeninstellingen worden vastgelegd. In het tabblad 'Constructs' worden er verschillende sheets gedocumenteerd, zoals plattegronden en gevelaanzichten. (Figuur 5)

Ten behoeve van het tekenwerk beschikt Architecten Alliantie over vier bibliotheken:

- Een bibliotheek met alle ADT objecten, zoals wanden, kozijnen, vloeren en daken;
- Een bibliotheek ten behoeve van het detailleren, bestaande uit bijvoorbeeld staalprofielen en funderingselementen;
- Een bibliotheek met symbolen ten behoeve van bijvoorbeeld HWA en brandveiligheid;
- En een bibliotheek met 3D elementen zoals balken en liggers.

In elke bibliotheek zijn de elementen voorzien van de NL-SfB codering en benoemd met het type materiaal. De elementen zijn opgebouwd uit polylijnen. Een polylijn is een verbonden reeks van segmenten die als één object functioneert. Het kan voorkomen dat het project vraagt om bijvoorbeeld een andere wandopbouw dan dat de bibliotheek te bieden heeft. In deze situatie wordt een wandopbouw uit de bibliotheek gekopieerd en project specifiek gemaakt met behulp van properties. De tekening wordt opgebouwd door de elementen en polylijnen te verbinden en te voorzien van arceringen. (Figuur 6)

Daarnaast wordt er gebruik gemaakt van 'Elements' en 'Blocks'. De 'Elements' worden toegepast zodra er bepaalde elementen, zoals de indeling van een appartement, terugkomen op meerdere plattegronden.

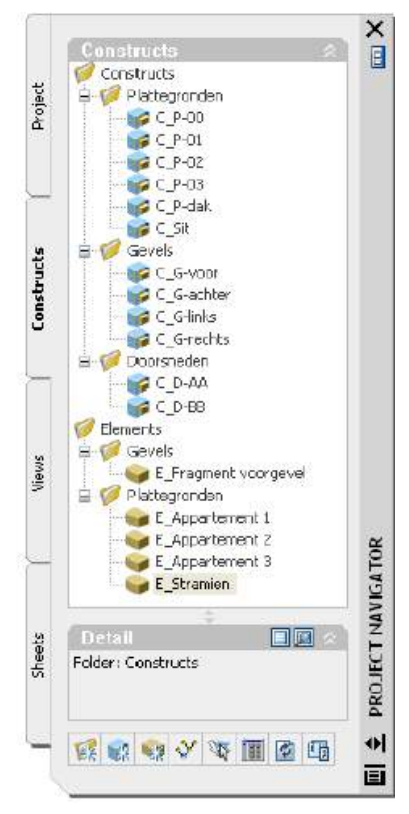

*Figuur 5 Project Navigator*

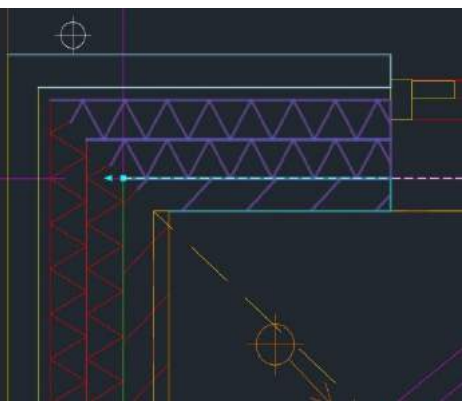

*Figuur 6 Wandelement bestaande uit polylijnen*

Het voordeel van de 'Elements' is dat het bij een wijziging zich aanpast op alle gerelateerde tekeningen. Een 'Block' daarentegen is een groepering van lijnen, geschikt voor het tekenen van bijvoorbeeld kolommen, meubels en dergelijke. Bij het verplaatsen van een 'Block' hoeft dus niet elke afzonderlijke lijn geselecteerd te worden. De verschillende tekeningen worden op elkaar afgestemd door gebruik te maken van het commando 'Xrefs'. Dit commando kan verschillende 'Constructs' over elkaar leggen of aan elkaar koppelen.

Om te waarborgen dat de 'Constructs' werkbaar blijven, worden maatvoeringen, teksten en dergelijke in het tabblad 'Views' gezet. Tot slot worden in het tabblad 'Sheets' alle tekeningen plot gereed gemaakt.

Kortom het tekenwerk wordt opgezet met behulp van onderleggers en lijnen waar geen informatie aan is gekoppeld.

### 4.2. BIM-Quickscan, nulmeting

Voor het bepalen van de uitgangspositie van Architecten Alliantie en het gebruik van BIM is er gebruik gemaakt van de BIM-Quickscan. De scan is opgebouwd uit vragen die zijn verdeeld in vier bedrijfsaspecten:

- 1. Organisatie en management;
- 2. Mentaliteit en cultuur;
- 3. Informatiestructuur en informatiestromen;
- 4. Techniek en toepassingen.

De resultaten van de BIM-Quickscan geven aan hoever het bedrijf gevorderd is op elk van deze vier aspecten. Door dit beeld af te zetten tegen de gewenste situatie ontstaat zicht op de te overbruggen verbeterpunten. Om een helder beeld te krijgen van de huidige situatie is de BIM-Quickscan door elke geïnterviewde respondent binnen Architecten Alliantie ingevuld. Het is namelijk mogelijk dat bijvoorbeeld de tekenaar een ander beeld heeft van de huidige situatie dan de architect. De antwoorden die Architecten Alliantie heeft gegeven op de multiplechoicevragen uit de scan zijn terug te vinden in de bijlages. De resultaten zijn anoniem verwerkt. (Bijlage 3. BIM-Quickscan resultaten, respondent 1, Bijlage 4. BIM-Quickscan resultaten, respondent 2 en Bijlage 5. BIM-Quickscan resultaten, respondent 3) (TNO innovation for life, 2017)

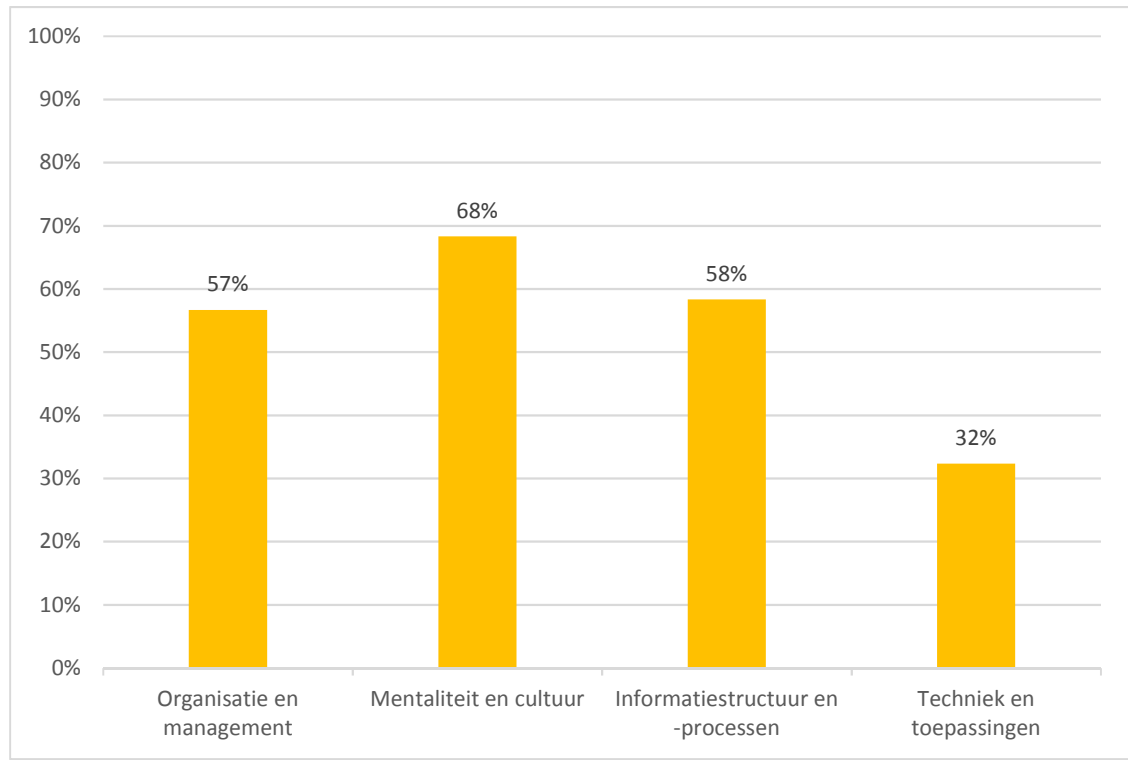

Het onderstaande histogram geeft de gemiddelde resultaten weer van de benaderde respondenten. Het histogram geeft per bedrijfsaspect snel inzicht in de score.

*Grafiek 1 BIM-Quikscan* 

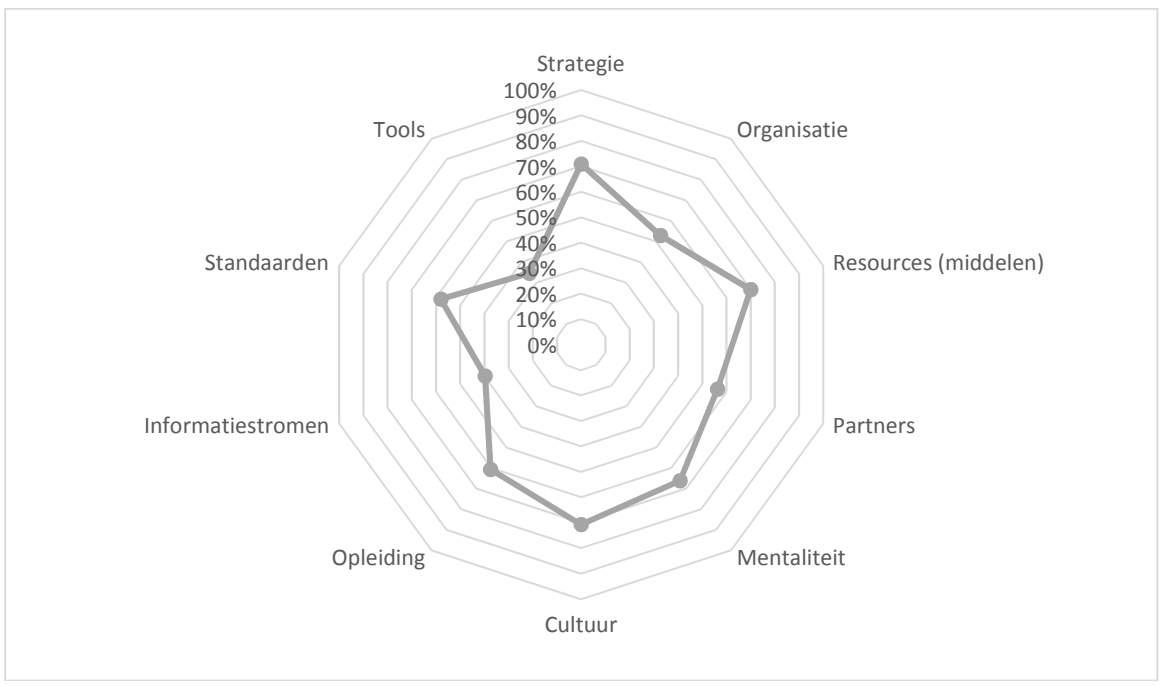

Het onderstaande spindiagram geeft de resultaten per categorie. De categorieën geven een meer gedetailleerder beeld van de organisatie dan de bedrijfsaspecten.

*Grafiek 2 BIM-Quickscan*

Zoals blijkt uit het histogram en het spindiagram scoren de aspecten **Organisatie, Tools, Partners** en **Informatiestromen** het slechtst.

- **Organisatie** De randvoorwaarden voor een BIM-project dat de bouwprocesorganisatie doorloopt;
- Tools **Gebruiksmiddelen voor het in 3D uitwerken van een project in Revit;**
- **Partners Het 3D model afstemmen op informatie van externe partijen;**
- **Informatiestromen** De manier waarop informatie wordt gedeeld, zowel intern als extern.

Overige zaken zoals de **Mentaliteit** en **Cultuur** zijn in balans met elkaar en verdienen minder aandacht. Deze gegevens sluiten aan op de interne interviews. Architecten Alliantie is namelijk tevreden over de huidige manier van werken omtrent de interne informatie uitwisseling en de open organisatiestructuur binnen het bedrijf. (Jansen, Integreren van Revit, 2017) (Agterhuis, 2017) (Sluijter, 2017)

Daarentegen blijkt wel uit de scan dat de respondenten niet op één lijn zitten over de mate waarop er aandacht wordt besteed aan BIM binnen Architecten Alliantie. Voordat er een start met de roadmap gemaakt wordt is het in eerste instantie van belang dat zowel het management als de modelleurs op één lijn zitten. Dat wil zeggen dat Architecten Alliantie dezelfde gedachtegang en focus moet hebben op de doelstelling, de implementatie van Revit.

Daarnaast is het voor een succesvolle doorontwikkeling noodzakelijk dat de organisatie zich op alle aspecten min of meer gelijk ontwikkelt. De roadmap zal zich dus richten op het gegeven dat er ruimte voor BIM binnen de **Organisatie** gemaakt moet worden. Vervolgens is het noodzakelijk dat Architecten Alliantie de **Tools** van Revit gaat beheersen. Tot slot kan men zich richten op de **Informatiestromen** zowel intern als extern naar **Partners**.

### 4.3. SWOT-analyse

De SWOT-analyse weerspiegelt de huidige werkmethodiek van Architecten Alliantie ten opzichte van de BIM-werkmethodiek.

De onderwerpen onder Sterktes omschrijven de kenmerken van de huidige werkmethodiek die door Architecten Alliantie als sterk worden ervaren. Het behoudt van deze Sterktes na de implementatie van Revit is voor het bedrijf van groot belang. Onder de Zwaktes worden onderwerpen besproken van de huidige werkmethodiek die in vergelijking met een BIM-methodiek door de onderzoeker worden ervaren als zwak. De verschillende beweringen worden bevestigd in de interviews.

### *Sterktes*

### **Tools**

Productiviteit in het opzetten van tekenwerk ligt hoog door een gebruiksvriendelijke tekenomgeving in ADT. (Jansen, Integreren van Revit, 2017) (Sluijter, 2017) (Agterhuis, 2017)

Versies van tekeningen worden gemaakt aansluitend bij de fase waarin Architecten Alliantie zich op dat moment bevindt. Men kan op deze wijze altijd terugkoppelen naar informatie die is vastgelegd in een eerdere fase uit het bouwproces. (Nieuwenhuijse, 2017) (Agterhuis, 2017)

Overzicht in ADT wordt gecreëerd door de 'Project Navigator' die elk getekend element categoriseert onder een bepaalde discipline. (Sluijter, 2017)

### **Mentaliteit en Cultuur**

Inlevingsvermogen van de tekenaars wordt vergroot. De 2D toepassing in ADT vraagt om veel bouwkundig inzicht om projecten uit te werken. (Jansen, Integreren van Revit, 2017)

### **Informatiestromen en Partners**

Uitwisseling van tekeningen gaat moeiteloos. De bestanden sluiten naadloos op elkaar aan in CAD tekenprogramma's. Dit stimuleert de samenwerking tussen de partijen in een bouwproces. (Jansen, Integreren van Revit, 2017)

### *Zwaktes*

### **Tools**

Ruimtelijk inzicht ontbreekt in de opgeleverde producten. Dit kan vele nadelige gevolgen hebben die niet ten goede komen aan de interne en externe communicatie (Bosch, 2014):

- Plattegronden, doorsnedes, aanzichten en details kunnen verkeerd geïnterpreteerd worden bij een gebrekkige beschrijving. Bovendien worden projecten technisch complexer. De kans op conflicten en onduidelijkheden met tekenwerk van andere partijen wordt groter.
- Gebrek aan een duidelijke vroegtijdige en accurate visualisatie komt niet ten goede aan de presentatie van het plan aan de opdrachtgever.

Tekeningen opzetten vereist nauwkeurigheid om te waarborgen dat elke plattegrond, doorsnede, aanzicht en/of detail overeenstemt met elkaar. (Sluijter, 2017) (van Houte, 2017) (Born, 2017)

Wijzigingen aanbrengen in het tekenwerk. Elke plattegrond, doorsnede, aanzicht en detail dient opnieuw afgestemd te worden op hetgeen dat gewijzigd is. (Sluijter, 2017) (van Houte, 2017)

Er wordt voor de presentatie redelijk veel tijd gestopt in het SketchUp model. Vervolgens wordt het model alleen nog gebruikt voor de opzet van het VO. (Jansen, Integreren van Revit, 2017)

### **Informatiestromen en Partners, Strategie en Organisatie**

Concurrentiepositie ten aanzien van de markt wordt slechter. De kans op een kloof ontstaat tussen op BIM georiënteerde bedrijven en traditioneel werkende bedrijven. De toenemende bekendheid van BIM zal daarnaast ook leiden tot eisen van opdrachtgevers betreft het gunnen van een project. (Leeuwis, 2012)

*Tabel 3 SWOT, Sterktes & Zwaktes* 

De onderwerpen die onder Kansen zijn besproken, worden gezien als de voordelen die Revit en BIM gaan bieden voor Architecten Alliantie. Om uiteindelijk deze voordelen te benutten dient men rekening te houden met de onderwerpen die besproken zijn onder Bedreigingen.

### *Kansen*

### **Tools**

Ruimtelijk inzicht creëren in het bouwwerk wat ten goede komt aan de interne en externe communicatie (Bosch, 2014) (Jansen, Integreren van Revit, 2017) (Siefers, 2017) (Nieuwenhuijse, 2017):

- Het in beeld brengen van complexe situaties. Een 3D model is op één manier te
- interpreteren. - Een visualisatie die vroegtijdig en accuraat opgezet kan worden door middel van 'renderingen'. Dit komt ten goede aan de presentatie van het plan.

Tekeningen in 2D consistent en automatisch genereren vanuit het model. (Siefers, 2017) (van Houte, 2017) (Born, 2017)

Wijzigingen in het model worden direct op alle gerelateerde plaatsen doorgevoerd. (van Houte, 2017) (Born, 2017)

Informatie van het bouwwerk wordt gekoppeld aan alle getekende elementen in het model. Dit maakt het mogelijk om met verschillende toepassingsfuncties specifieke informatie uit het model te halen. Een voorbeeld van zo'n toepassingsfunctie is hoeveelheden uittrekken. (Straatman, Pel, & Hendriks, 2012) (Siefers, 2017) (Nieuwenhuijse, 2017) (van Houte, 2017) (Verschuure, 2017)

### **Informatiestromen, Partners en Organisatie**

Onderscheiden van de concurrentie is een mogelijk gevolg met het gebruik van BIM. Het blijkt dat de selectiekansen op projecten vergroot worden. Na de implementatie biedt de verhoging van de productiesnelheid de mogelijkheid om scherper in te schrijven op aanbestedingen. Daarnaast wordt het marktaandeel groter doordat activiteiten van bedrijven verbreedt worden. Bovendien geeft BIM toegang tot geïntegreerde processen wat leidt tot minder overbodig opnieuw tekenen. (de Boer, Kranenburg, Fokkelman, & Zeijlemaker, 2015) (Leeuwis, 2012) (Siefers, 2017) (van Houte, 2017) (Verschuure, 2017)

*Tabel 4 SWOT, Kansen & Bedreigingen* 

### *Bedreigingen*

### **Opleiding, Mentaliteit en Tools**

Specifieke kennis en vaardigheden van BIM dient aanwezig te zijn voor de implementatie van Revit. (de Boer, Kranenburg, Fokkelman, & Zeijlemaker, 2015) (Siefers, 2017) (van Houte, 2017) (Verschuure, 2017) (Born, 2017)

Motivatie vanuit persoonlijk perspectief van de modelleurs. Maar ook het management en externe partijen zijn hierin een bepalende factor. (de Boer, Kranenburg, Fokkelman, & Zeijlemaker, 2015) (Siefers, 2017) (Nieuwenhuijse, 2017) (Born, 2017)

### **Organisatie**

Tijd is een belangrijke stakeholder voor de ontwikkeling van de vaardigheden van de modelleurs. Daarnaast gaat het creëren van bureau specifieke templates en standaarden gepaard met een aanzienlijke investering van tijd. (de Boer, Kranenburg, Fokkelman, & Zeijlemaker, 2015) (van Kuijk, 2017) (Nieuwenhuijse, 2017) (Verschuure, 2017)

### **Informatiestromen en Partners**

Contractuele bepalingen kunnen doorslaggevend zijn voor het gebruik van BIM. Het op te leveren product staat sterk in verband met de opdrachtgever en externe partijen. (Bosch, 2014) (van Kuijk, 2017) (Siefers, 2017) (Nieuwenhuijse, 2017) (van Houte, 2017) (Verschuure, 2017)

Te zien is dat de uit de BIM-Quickscan afgeleide ontwikkelpunten in de SWOT-analyse terugkomen, voornamelijk in de vorm van Zwaktes en Kansen.

### 4.4. BIM, een geschikte werkmethodiek

In de onderstaande tabel is de verzamelde data vanuit de interviews gecategoriseerd, zoals omschreven staat in het hoofdstuk 'Kwalitatieve dataverwerking' (Tabel 5). De verschillende categorieën zijn voor Architecten Alliantie vier cruciale aspecten betreft de implementatie van Revit. Per categorie is weergegeven wat de visie is van de ervaringsdeskundige om een BIM-project te laten slagen. Op deze wijze wordt duidelijk wat een geschikte BIM-werkmethodiek voor Architecten Alliantie is.

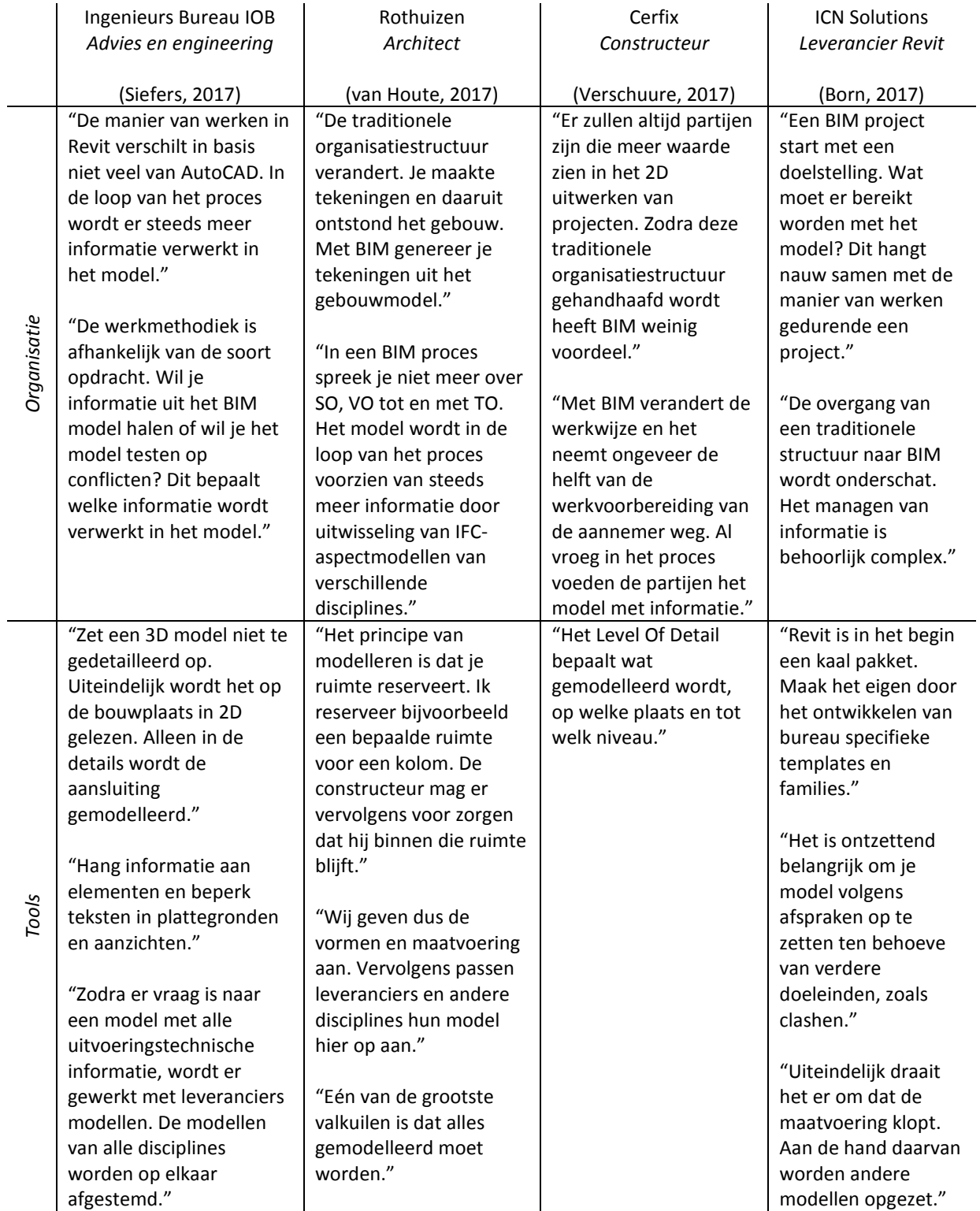

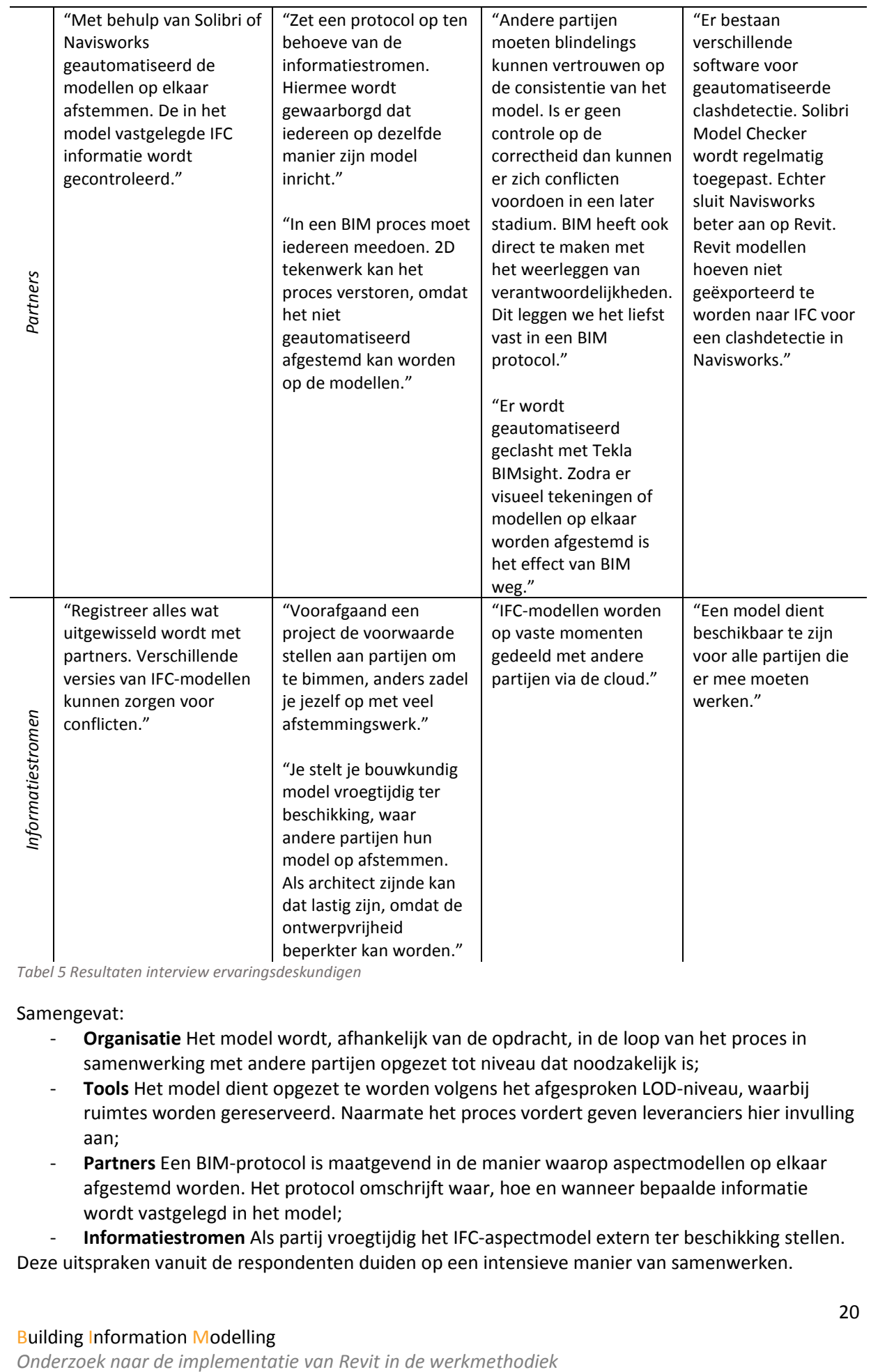

*Tabel 5 Resultaten interview ervaringsdeskundigen* 

### Samengevat:

- **Organisatie** Het model wordt, afhankelijk van de opdracht, in de loop van het proces in samenwerking met andere partijen opgezet tot niveau dat noodzakelijk is;
- **Tools** Het model dient opgezet te worden volgens het afgesproken LOD-niveau, waarbij ruimtes worden gereserveerd. Naarmate het proces vordert geven leveranciers hier invulling aan;
- **Partners** Een BIM-protocol is maatgevend in de manier waarop aspectmodellen op elkaar afgestemd worden. Het protocol omschrijft waar, hoe en wanneer bepaalde informatie wordt vastgelegd in het model;
- **Informatiestromen** Als partij vroegtijdig het IFC-aspectmodel extern ter beschikking stellen.

Deze uitspraken vanuit de respondenten duiden op een intensieve manier van samenwerken.

Aan de hand van de interviews en eigen inzichten is de volgende BIM-werkmethodiek ontwikkeld. Deze methodiek gaat uit van de traditionele aanbestedingsvorm, waarmee Architecten Alliantie in de meeste gevallen mee te maken heeft:

- In de voorbereidende fase zet de architect een ontwerp op in SketchUp. Het opzetten van een model ten behoeve van de uitstraling werkt niet optimaal in Revit en kost in vergelijking met SketchUp veel tijd. Dit model wordt gezien als LOD 000/LOD 100, vergelijkbaar met het Schets Ontwerp. Het geeft een beeld van de ruimtelijke organisatie. Aspecten als het ruimtebeslag per verdieping, het volume van de ruimtes en de ligging en oriëntatie op het terrein komen aan de orde.
- In deze voorbereidende fase is het tevens noodzakelijk dat er afspraken worden gemaakt over de informatiestromen. Om die reden waarborgt de tekenaar dat er in een overleg gezamenlijk met de andere partijen een BIM-protocol wordt opgesteld. Het opzetten van een BIM-protocol wordt nader toegelicht in de roadmap. De tekenaar wordt hiervoor aangewezen, omdat dit degene is die uiteindelijk in Revit de informatie verwerkt. Ook met niet-'bimmende' partijen moeten er afspraken gemaakt worden voor in het protocol. Zodra er .DWG bestanden opgeleverd worden is het voor Architecten Alliantie van belang dat bijvoorbeeld wel dezelfde stramienopzet wordt gehandhaafd. Bovendien krijgen de niet- 'bimmende' partijen een betere indruk van de mogelijke voordelen door ze intensief te betrekken in het BIM-proces;
- Zodra het BIM-protocol definitief is, verwerkt de tekenaar deze afspraken in de project template in Revit. Vervolgens wordt het LOD 200 model opgezet, waarbij de constructeur zijn input aan informatie geeft. In dit model is de ruimte indeling verwerkt met globale afmetingen. Daarnaast zijn bouwelementen generiek opgezet en eventueel voorzien van materiaal, vergelijkbaar met het Voorlopig Ontwerp. Ten behoeve van de presentatie naar de opdrachtgever kunnen er eventueel '3D-renderingen' gemaakt worden;
- Het LOD 200 model wordt gedeeld met de betrokken partijen. Vervolgens levert elke partij een ontwerp op, waaruit duidelijk wordt wat de ruimte behoefte is per discipline. Door middel van een overleg worden de opgeleverde producten gecontroleerd aan het BIMprotocol. Bovendien worden hierbij eventuele ontwerptechnische knelpunten besproken en weerlegt. De aannemer geeft daarbij zijn input aan informatie. Daarna wordt het LOD 300 model opgezet, waarbij de ruimtes zijn voorzien van de definitieve maatvoering. Alle elementen zijn in dit model gematerialiseerd, vergelijkbaar met het Definitief Ontwerp. In deze fase worden de doorsnedes en gevelaanzichten gegenereerd vanuit het model. Daarnaast worden de details opgezet;
- Voordat het model verder uitgewerkt wordt naar productieniveau, vindt er weer een overleg plaats. Wederom is het van belang om de informatiestromen te controleren aan het BIMprotocol. Daarnaast worden de leveranciers betrokken bij het overleg. Er kan worden vastgelegd hoe de leveranciers de producten op moeten leveren. Wanneer de leveranciers een aspectmodel opleveren, kan Architecten Alliantie de elementen uit het LOD 300 model vervangen. Het model wordt in dit geval uitgewerkt tot LOD 400, vergelijkbaar met werktekeningen. De uit het model gegenereerde plattegronden, doorsnedes, gevelaanzichten en details worden daar waar nodig is voorzien van 2D elementen, arceringen, de maatvoering en beschrijvingen.

In het geval van de case NoM Renovatie Middelburg zijn er geen concrete afspraken gemaakt over informatiestromen en het LOD-niveau van het 3D-model. Voor een BIM-proces is het van groot belang om voorafgaand het proces vast te leggen tot welk niveau je modelleert. Eén van de grootste valkuilen voor beginnende modelleurs is namelijk dat men daadwerkelijk alles in 3D wilt verwerken. Uiteindelijk draait het er om dat de partijen ruimtes reserveren en de kwaliteit van het model en minder om het beeld wat gecreëerd wordt.

Het LOD-niveau is projectafhankelijk en doorloopt een bepaald proces. In het onderstaande overzicht is het proces geschematiseerd wat het BIM-model doorloopt. (Model 4) (BRUG VB, 2013):

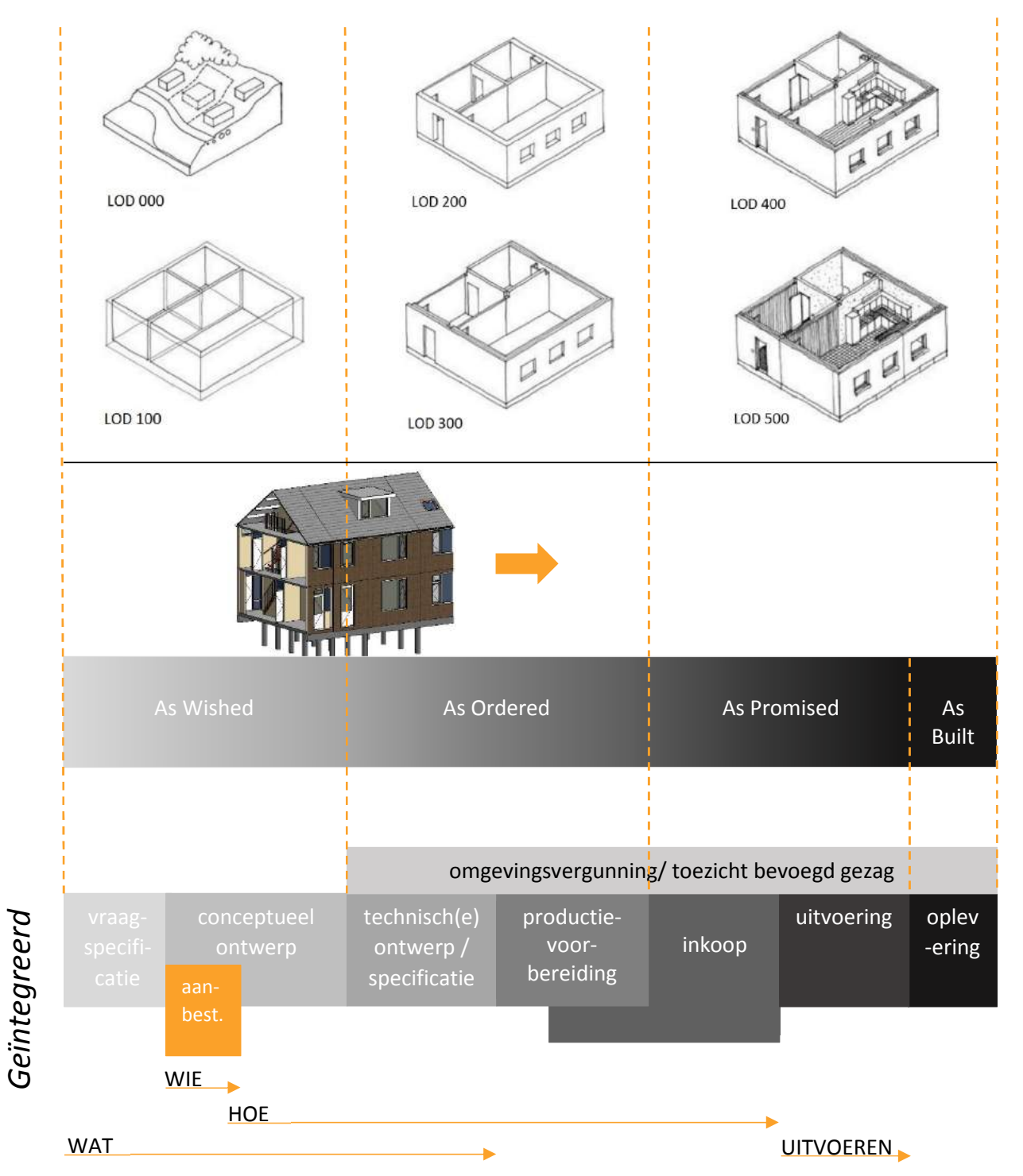

*Model 4 Geïntegreerd BIM-proces* 

Het overzicht laat zien dat de fasering die het model doorloopt aansluit op de methodiek die wordt gehandhaafd tijdens een geïntegreerd proces. Om die reden wordt het geïntegreerd bouwproces gezien als het ideale BIM-proces. Vrijwel alle informatie wordt in een vroeg stadium in één keer goed vastgelegd doordat partijen samenwerken door middel van aspectmodellen. Het renovatieproject NoM Middelburg is uitgewerkt tot 'As Wished' niveau en is gereed voor de installateur om er invulling aan te geven.

### 4.5. NoM Renovatie Middelburg, evaluatie

Aan de hand van de case en visies vanuit de ervaringsdeskundigen is een handleiding met een werkmethodiek en een bijbehorende template voor projecten in Revit opgezet. De handleiding is terug te vinden in de bijlages. (Bijlage 7. Werkmethodiek in Revit) Hierin zijn de volgende basisstappen omschreven voor het opzetten van een BIM-model:

- 1. Project opstarten: Omschrijft de werkomgeving in Revit;
- 2. Opzet model: Onderwerpen als het instellen van verdiepingshoogtes, nulpunt, stramienen, gevelaanzichten en doorsnedes komen aan bod;
- 3. Modelleren: Legt uit hoe elementen gemodelleerd worden, op welke plaats en wanneer;
- 4. Detailleren: Het modelleren van aansluitingen;
- 5. Plot gereed maken: Handelingen die genomen moeten worden ten behoeve van het plotten;
- 6. Renderen: Omschrijft in basis hoe '3D-renderingen' gemaakt kunnen worden;
- 7. Uitwisseling (IFC): Het exporteren van een 3D model naar IFC.

In het figuur hiernaast is het Revit model NoM Renovatie afgebeeld. De stappen die zijn genomen voor de opzet van het model zijn exact dezelfde stappen zoals die in de handleiding zijn omschreven.

De handleiding waarborgt dat de modelleer opties binnen Revit duidelijk worden. Daarnaast geeft het toelichtingen en tips hoe informatie wordt vastgelegd met het oog op het hergebruik van het model. Het is van belang dat uiteindelijk externe partijen overweg kunnen met het .IFC-model.

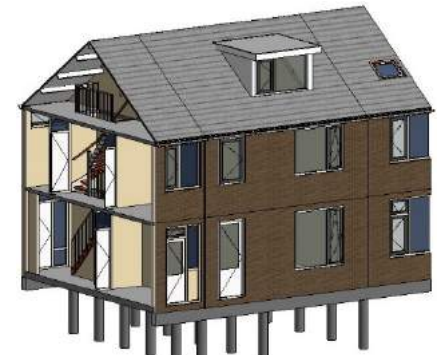

*Figuur 7 NoM Renovatieproject Middelburg, nieuwe toestand* 

Op de volgende pagina worden de twee werkmethodes

geschematiseerd. De grootste overeenkomsten tussen de in de handleiding omschreven BIMwerkmethodiek en de huidige werkmethodiek in ADT zijn:

- Zowel in ADT als in Revit zijn er vensters waarin het tekenwerk wordt opgezet en vensters waarin tekenwerk plot gereed wordt gemaakt. Overzicht in deze vensters in Revit wordt gecreëerd met de 'Project Browser', vergelijkbaar met de 'Project Navigator' in ADT;
- Modelleren van elementen gebeurd in een soortgelijke werkomgeving als in ADT, bijvoorbeeld in plattegronden;
- Elementen, zoals wanden en kozijnen, worden projectspecifiek gemaakt en opgeslagen in de bibliotheek. Uiteindelijk breidt de bibliotheek zich hierdoor uit.

De grootste verschillen tussen de BIM-werkmethodiek en de huidige werkmethodiek zijn:

- Elementen, zoals wanden, worden gekoppeld aan verdiepingen. Bij een wijziging in de verdiepingshoogte past het element zich automatisch aan;
- Tekeningen worden uit het model gegenereerd;
- Een wijziging in het model wordt op alle gerelateerde plaatsen doorgevoerd. In de gegenereerde tekeningen is het dus van belang dat elementen niet verplaatst worden voor het te plotten beeld;
- Een snelle controle op een consistent model wordt uitgevoerd in 3D en gerelateerde 2D plattegronden, doorsnedes en aanzichten;
- Er wordt automatisch informatie aan de gemodelleerde elementen gekoppeld. Bovendien dienen elementen geclassificeerd te worden onder een bepaalde codering ten behoeve van de IFC-uitwisseling;
- Uiteindelijk kunnen aspectmodellen over elkaar gelegd worden doordat ze gekoppeld zijn aan dezelfde locatie en hetzelfde nulpunt.

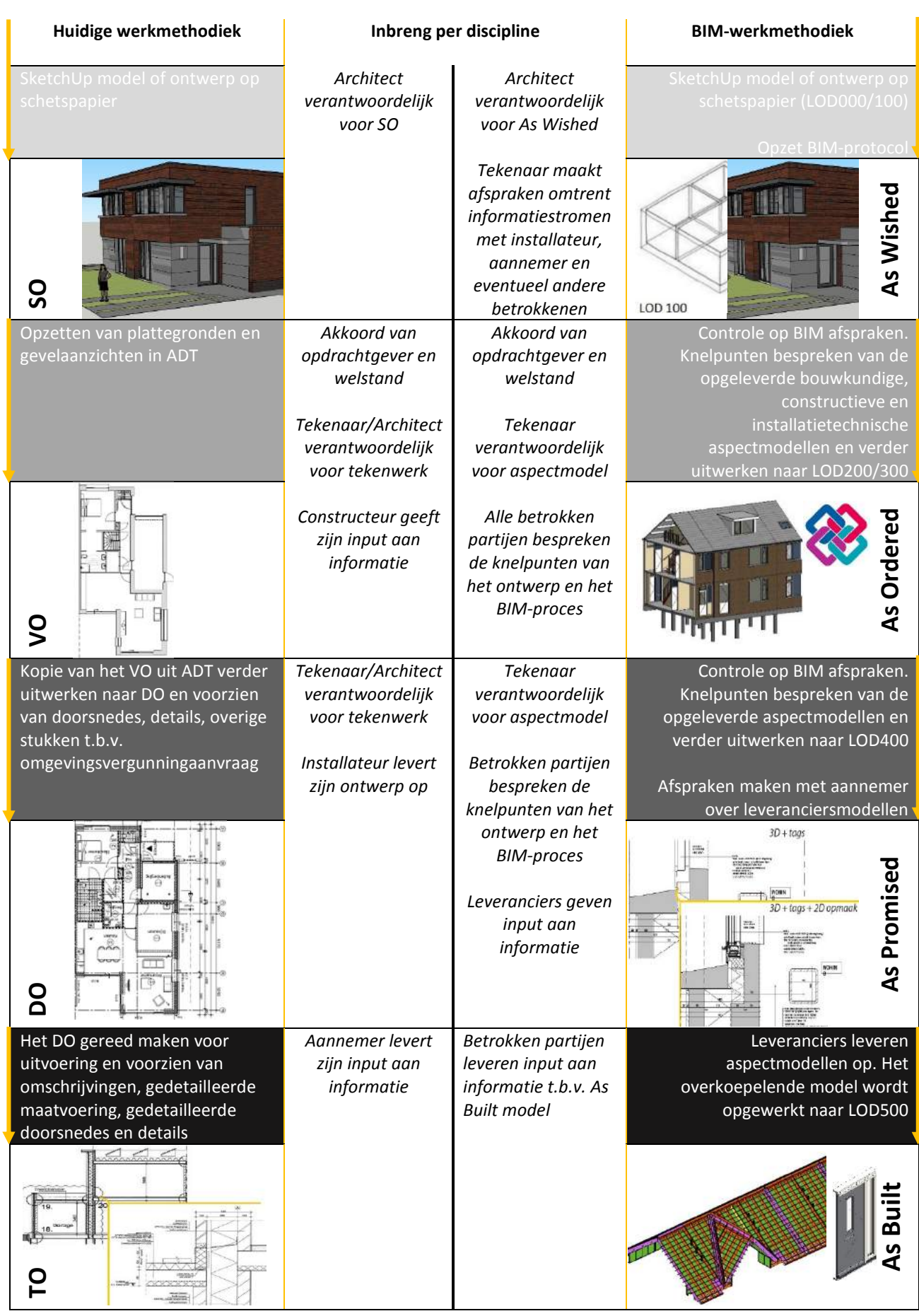

### 4.6. Roadmap, de af te leggen route

De roadmap uit zich in een compacte poster die inzichtelijk maakt welke stappen er de komende tijd zullen worden gezet om de ontwikkelpunten naar de BIM-werkmethodiek te overbruggen. Bovendien kan het functioneren als referentiekader tijdens het uitwerken van de projecten in Revit. De doelstelling en uitgangspunten van elke tussenstap worden op deze pagina toegelicht. De roadmap is weergegeven op de volgende pagina.

Met de kennis van de huidige situatie binnen Architecten Alliantie is de volgende doelstelling geformuleerd waarnaar gestreefd wordt met de roadmap:

*Projecten in Revit 3D uitwerken tot een LOD 400 gebouwmodel dat als aspectmodel gedeeld en afgestemd wordt op aspectmodellen van externe partijen.* 

Architecten Alliantie wil deel kunnen nemen aan een geïntegreerd BIM-proces en wellicht zodra de implementatie geslaagd is het BIM-proces coördineren. Daartoe is het van belang dat men eerst de vaardigheden beheerst van het modelleren en het managen van informatie.

### 4.6.1. Stap 1: Little BIM, LOD 200 en 'renderen'

Little BIM is werken met BIM-software binnen het bedrijf. Hierbij ligt de nadruk op de omschakeling van de huidige werkmethodiek in ADT naar de werkmethodiek in Revit. Het uitgangspunt van stap 1 is om een model uit te werken tot LOD 200 niveau. De modelleurs doen hierbij met name ervaring op met de BIM-principes, zoals het linken van elementen aan verdiepingen. Daarnaast wordt er bij deze eerste stap aandacht besteed aan de presentatie van het model. Met een redelijk basaal opgezet model zal duidelijk worden dat er al veel 'render' mogelijkheden zijn.

### 4.6.2. Stap 2: Little BIM, LOD 300

Little BIM is de voorwaarde om de overstap te maken naar big BIM. Het uitgangspunt van stap 2 is dat het model wordt uitgewerkt tot LOD 300 niveau. Hierbij ligt de nadruk op het genereren van 2D tekeningen uit het model. De modelleurs doen hierbij ervaring op hoe plattegronden, doorsnedes, aanzichten en details opgezet en aangevuld worden met behulp van 2D componenten. Uiteindelijk zal er altijd een 2D tekening opgeleverd moeten worden voor bijvoorbeeld de omgevingsvergunningaanvraag.

### 4.6.3. Stap 3: Big BIM, IFC en BIM-protocol

Zodra Architecten Alliantie de methodiek in Revit eigen heeft gemaakt, komt big BIM aan de orde. Big BIM is werken met BIM-software in de gehele keten van een project. Het samen 'bimmen' vraagt om andere competenties dan enkel 'bimmen' binnen het bedrijf. Met de kennis van de voorgaande stappen wordt in stap 3 een BIM-protocol opgezet in samenwerking met een externe 'bimmende' partij. Een BIM-protocol is een lijst met afspraken waarin de betrokken partijen vastleggen wat ze van elkaar verwachten in het BIM-model. Het uitgangspunt is dat het model dusdanig ingericht wordt zodat het als een IFC-aspectmodel uitgewisseld kan worden.

### 4.6.4. Stap 4: Big BIM, BIM-proces doorlopen

De laatste uitdaging is om een volledig BIM-proces te doorlopen. Het is hierbij van cruciaal belang dat de betrokken partijen bereidt zijn om te 'bimmen'. Een uitgangspunt voor Architecten Alliantie is dat het gezamenlijk met andere partijen afspraken vastlegt voor het uitwerken van het model. In de loop van het BIM-proces zal er ervaring opgedaan worden van de nieuwe manier van samenwerken. Een ander uitgangspunt van deze samenwerking is het uitvoeren van gezamenlijke clashsessies. Hierbij worden de verschillende aspectmodellen samen met de betrokkenen geautomatiseerd gecontroleerd op ontwerponvolledigheden.

# **ROADMAP: Implementatie van Revit**

**ROADMAP: Implementatie van Revit**

A1 formaat, Versie 1.0

Datum 06-06-2017

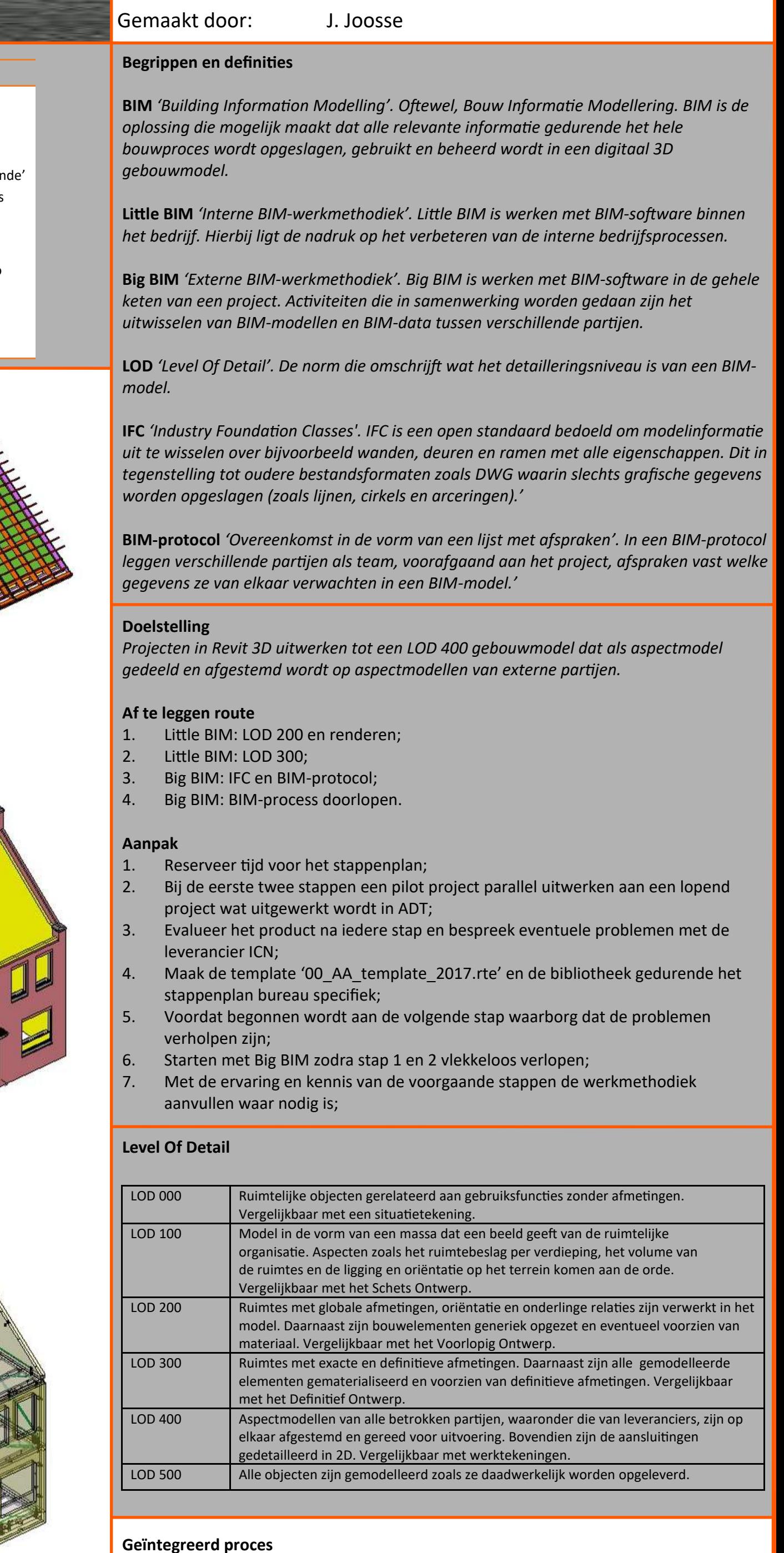

# **Geïntegreerd proces**

**MATTER** 

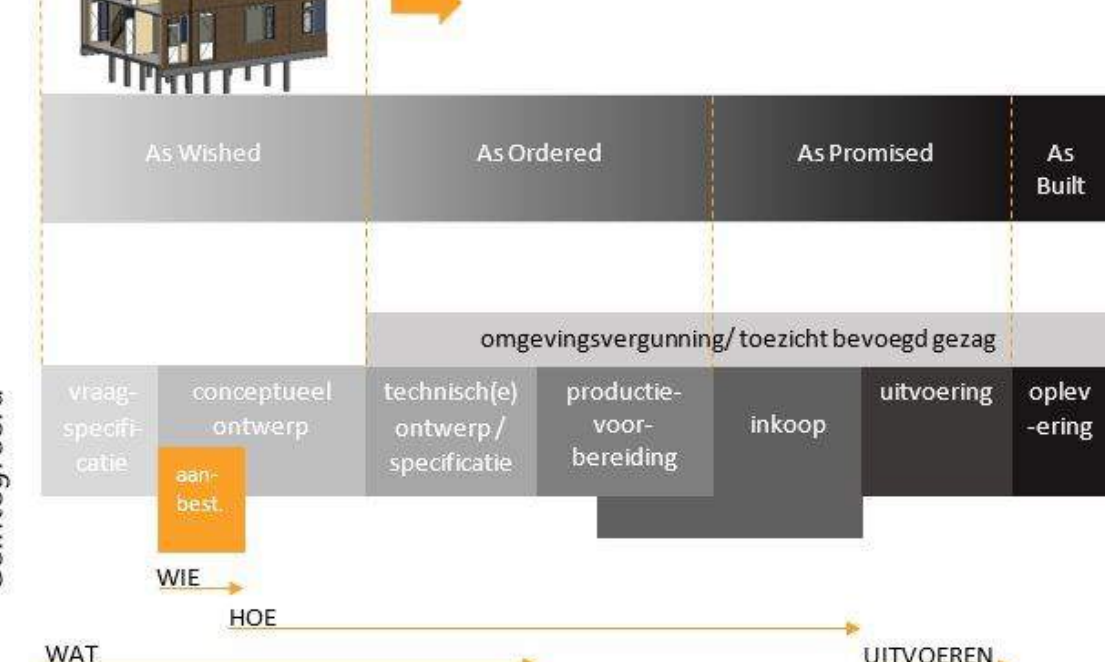

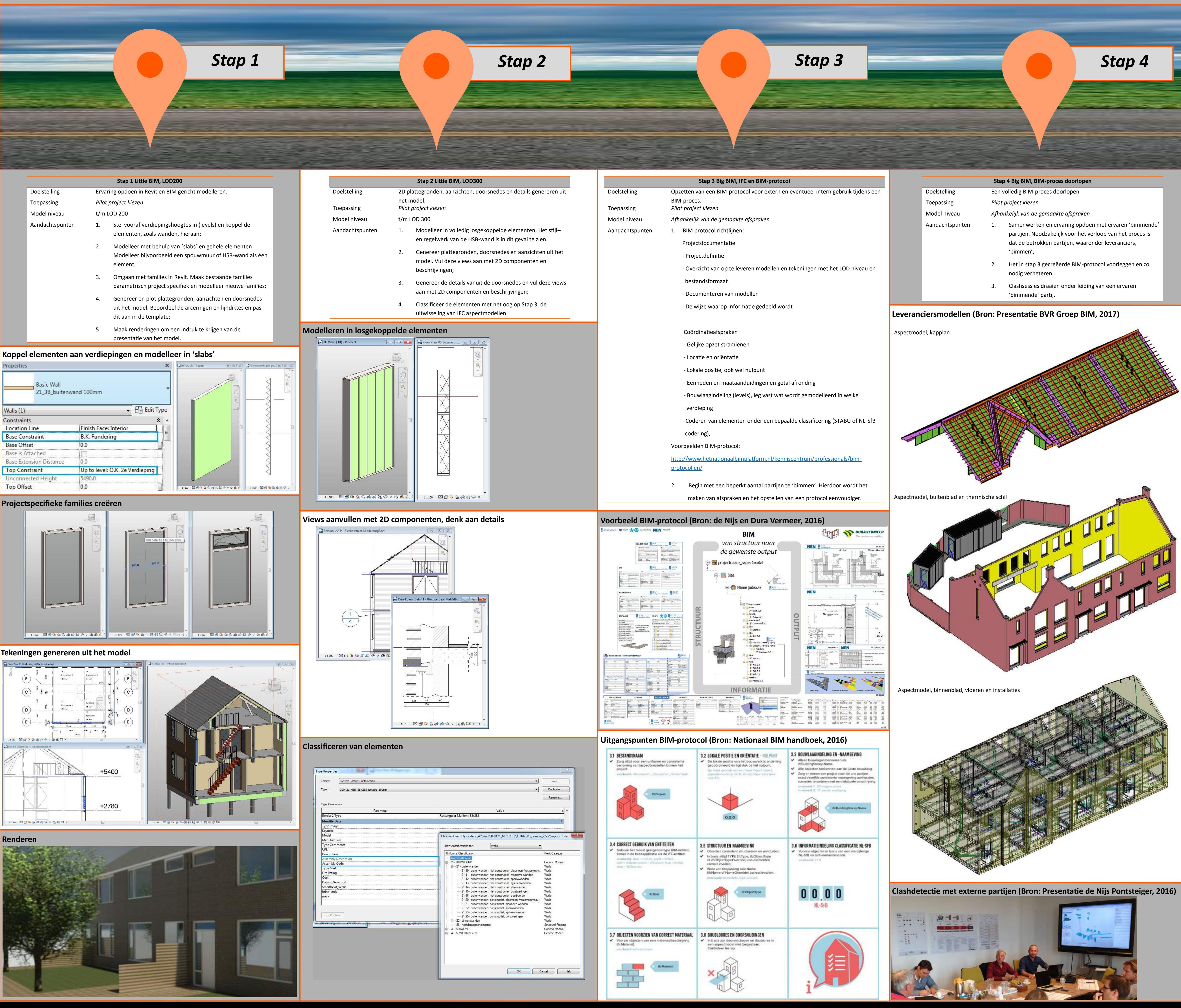

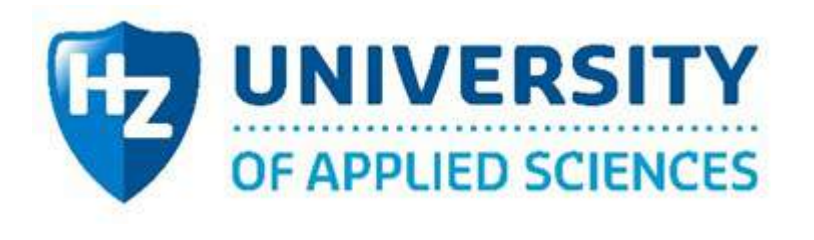

# Architecten<br>alliantie

# 5. Discussie

De door de onderzoeker ontwikkelde BIM-werkmethodiek uit zich in een Revit handleiding, een bureau specifieke template en een roadmap. Hiermee wordt de overstap van 2D naar BIM vergemakkelijkt. Het verschil tussen de huidige methodiek en de BIM-methodiek is dat in een model alles wordt vastgelegd met het oog op het hergebruik van informatie en de uitwisseling naar externe partijen. De opgeleverde roadmap gaat hierop in en waarborgt dat Architecten Alliantie kennis krijgt hoe informatie verwerkt wordt in een BIM-model. Omdat er vanuit Architecten Alliantie veel vraag was naar een werkmethodiek in Revit is met name dit aspect onderzocht. Het probleem van de conflicten die weleens ontstaan in de uitvoeringsfase is niet specifiek benaderd.

Het onderzoeksinstrument dat gebruikt is voor het creëren van de werkmethodiek zijn voornamelijk interviews. Het nadeel van een open interview is dat er vrijwel alleen maar visies worden gegeven en minder concrete voorbeelden of aanwijzingen. Dit heeft er toe geleid dat de handleiding op basis van tutorials van internet en eigen inzichten is opgezet. Daarnaast is het probleem omtrent de gebrekkige bibliotheek niet verholpen. Gezien het tijdsbestek is de onderzoeker alleen in staat geweest om families voor Revit te verzamelen en niet om ze te creëren.

Het tijdsaspect wordt ook als een probleem gezien voor de roadmap. Het is moeilijk om in te schatten hoeveel tijd Architecten Alliantie nodig heeft om elke stap te doorlopen. Dit staat sterk in verband met eventuele knelpunten die zich voordoen in Revit. Bij de pilotprojecten die Architecten Alliantie heeft gedraaid in Revit kwam vooral tot uiting dat er gebrek was aan een bibliotheek om een BIM-project te laten slagen. Deze waarneming sluit aan bij de interviews met ervaringsdeskundigen. De aanschaf van een BIM-modelleersoftware wil nog niet zeggen dat er gelijk 'gebimd' kan worden.

Om als onderzoeker kennis te krijgen van deze stakeholder is het lopend renovatieproject NoM Middelburg uitgewerkt in Revit. Het model is opgezet met gebruik van de huidige bibliotheek en wordt gezien als LOD 200 niveau. Te zien is in het figuur hieronder dat met name de kozijnen erg globaal worden weergegeven in Revit ten opzichte van ADT. (Figuur 8) Bovendien weergeeft Revit de arceringen en lijndiktes van de elementen niet naar wens. Terwijl het voor LOD 400 noodzakelijk is dat de grove profilering van de kozijnen af te leiden is uit de plattegrond. De huidige bibliotheek is dan ook met name geschikt voor de opzet van een model tot niveau LOD 200. Deze waarneming sluit ook aan op het interview met de leverancier van Revit. Beweerd werd namelijk dat de families uit deze bibliotheek zeer basaal zijn opgezet, met name de kozijnen. (Born, 2017)

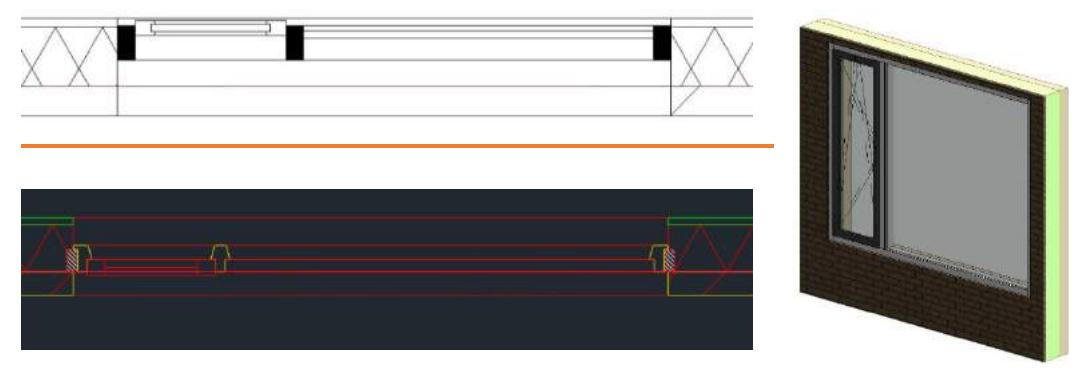

*Figuur 8 Kozijnen in Revit en in ADT* 

Zoals de roadmap omschrijft is het tenslotte de bedoeling dat Architecten Alliantie meedraait in een BIM-proces. Het betrekken van 'bimmende' partijen wordt hierbij gezien als een obstakel. Zo blijkt ook uit het interview met Bouwbedrijf de Delta en ITN-groep. (van Kuijk, 2017) (Nieuwenhuijse, 2017) Bouwbedrijf de Delta zag bijvoorbeeld niet direct voordelen in het BIM voor de projecten die zij realiseren.

Voor elke partij zijn er zo motieven te bedenken die er voor zorgen dat informatie wordt achtergehouden of dat de informatiestromen niet optimaal verlopen. Het feit dat bedrijven niet de overstap maken naar BIM kan deels worden toegeschreven aan het ontbreken van meetbare feiten en nauwkeurige evaluaties uit de praktijk. Sterker nog, er wordt vaak een te positief beeld geschetst van BIM in de praktijk. Eén van de koplopers in Nederland op het gebied van BIM, de BAM, is bijvoorbeeld al aan het experimenteren met BIM in onderhoud, beheer en uitvoering. (Figuur 9) (Tieleman, 2017) Terwijl de af te leggen route met de knelpunten en de investering van tijd in deze gevallen nauwelijks besproken worden.

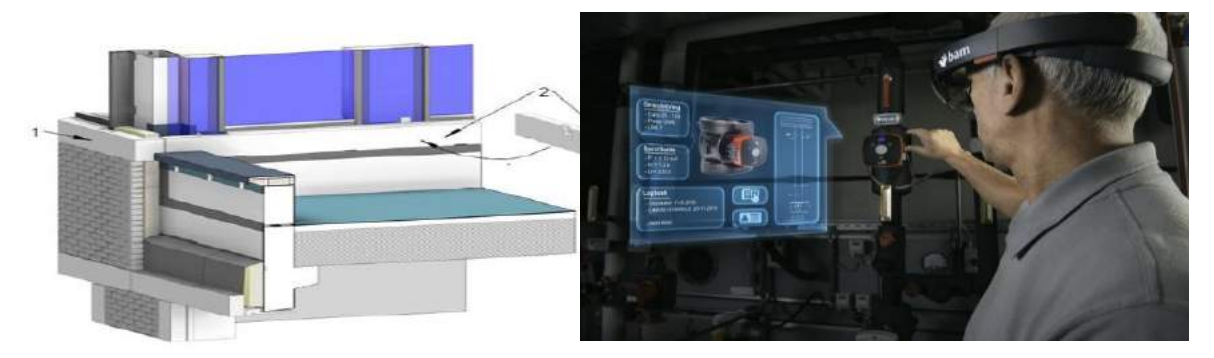

*Figuur 9 BIM in de uitvoering en onderhoud, de BAM* 

Toch zijn er ook projecten die laten zien dat het mogelijk is om een BIM-proces te laten slagen, onafhankelijk van de capaciteiten en vaardigheden van de betrokkenen. (Figuur 10) De voor het interview benaderde Cerfix laat bijvoorbeeld zien dat het mogelijk is om samen te werken met ook niet-'bimmende partijen'. Het hieronder geïllustreerde project is volledig uitgewerkt door Cerfix tot LOD 400 niveau. De HSB-leverancier had hierbij het productietekenwerk uitbesteed aan Cerfix. Bovendien had Cerfix te maken met een aannemer die niet thuis was in de BIM-software om een aspectmodel op te zetten. Echter was het wel de wens van de opdrachtgever om het project te realiseren met deze partijen.

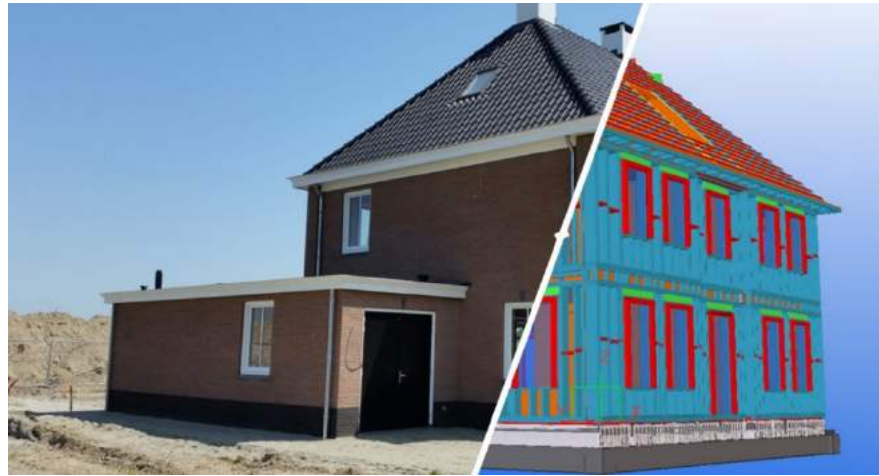

*Figuur 10 BIM-model, Cerfix* 

De E-installateur, de W-installateur en de vloerenleverancier hebben daarentegen wel elk een eigen aspectmodel opgeleverd. Cerfix coördineerde het proces en zorgde daarmee ook voor de afstemming met de aspectmodellen van de andere partijen. Op deze wijze is alles geproduceerd zoals voorafgaand het proces gepland was. (Verschuure, 2017) (Cerfix , 2017)

# 6. Conclusies en aanbevelingen

Architecten Alliantie schafte in 2010 de BIM-modelleersoftware Revit aan. Men was toen en is nog steeds van mening dat het ten goede komt aan de huidige werkmethodiek. Het probleem is namelijk dat er zo nu en dan conflicten ontstaan tijdens de uitvoeringsfase. Gesteld kan worden dat Revit hier een oplossing voor kan zijn door het ruimtelijk inzicht wat het biedt. Echter is er geen verder onderzoek gedaan naar deze conflicten. Het onderzoek heeft zich vooral gericht op Revit met als doel dat de omschakeling van het werken in 2D naar BIM vergemakkelijkt wordt. Hierdoor kunnen uiteindelijk projecten in 3D inzichtelijker gemaakt worden.

Geconcludeerd kan worden dat Architecten Alliantie veel waarde hecht aan de huidige werkmethodiek en de output hiervan. Terwijl het afstemmen en wijzigen van het tekenwerk om veel nauwkeurigheid van de tekenaar vraagt om alles kloppend te krijgen. Daarnaast betrekt Architecten Alliantie weliswaar vroegtijdig de partijen bij het proces. Maar er worden nog geen afspraken gemaakt over de informatie uitwisseling.

Revit wordt eigen gemaakt met het gebruik van de roadmap. De eerste stappen richten zich op het beheersen van de vaardigheden in Revit. Met deze kennis wordt vervolgens een BIM-protocol opgezet ten behoeve van de informatiestromen. In eerste instantie wordt aanbevolen dat Architecten Alliantie zoveel mogelijk samenwerkt met 'bimmende' partijen. Maar naar verwachting zal men tegen het probleem aanlopen dat niet elke partij in staat is of bereid is om te 'bimmen'. In dit geval wordt aanbevolen dat Architecten Alliantie de coördinerende rol tot zich neemt. Dat wil zeggen dat men zelf de aspectmodellen voor andere partijen uitwerkt tot niveau dat noodzakelijk is.

*In een BIM-proces ligt de focus op de kwaliteit van het model en de voordelen die het biedt omtrent het ruimtelijk inzicht en de samenwerking met partijen. Nadat Revit bureau specifiek is, kunnen afspraken gemaakt worden met andere partijen over het verwerken van informatie. De implementatie voor Architecten Alliantie begint met het los durven laten van de huidige werkmethodiek en de output daarvan. Uiteindelijk is de implementatie een veranderingsproces waarbij de focus ligt op Mens en Cultuur.*
## *1. Wat is de huidige werkmethodiek van Architecten Alliantie in AutoCAD Architecture?*

Het 2D tekenwerk wordt in de huidige werkmethodiek opgezet en afgestemd op externe partijen met behulp van onderleggers en lijnen waar geen informatie aan is gekoppeld. De tekeningen doorlopen voornamelijk het traditionele bouwproces met versies die zijn ingericht naar de fase waarin Architecten Alliantie zich op dat moment bevindt. De externe partijen worden zo vroeg mogelijk betrokken bij een project voor een integrale samenwerking. Daarentegen lopen de informatiestromen nog wel traditioneel.

## *2. Wat zijn de Sterktes, Zwaktes, Kansen en Bedreigingen (SWOT) van de huidige werkmethodiek van Architecten Alliantie in AutoCAD Architecture?*

De Sterktes, Zwaktes, Kansen en Bedreigen van Architecten Alliantie vallen onder de categorieën **Organisatie**, **Tools**, **Partners** en **Informatiestromen**.

De Sterktes van Architecten Alliantie zijn dermate goed geïntegreerd in de huidige werkmethodiek, waardoor Zwaktes nauwelijks tot uiting komen. De implementatie van Revit zorgt voor meer Kansen op de markt en kan uiteindelijk tijd en kosten besparen door nieuwe **Tools**.

Het gevolg van de implementatie van Revit is dat de getackelde Zwaktes terug kunnen komen in de vorm van Bedreigingen tijdens het omschakelingsproces.

## *3. Welke BIM-werkmethodiek is geschikt voor het werken met Revit voor Architecten Alliantie?*

De BIM-werkmethodiek die geschikt is voor Architecten Alliantie is een geïntegreerde manier van werken met modelleerniveaus volgens de principes van: 'As Wished', 'As Ordered', 'As Promised' en 'As Built'. Tijdens de voorbereidende fases worden afspraken met de betrokkenen gemaakt hoe de informatie wordt vastgelegd. Met behulp van het uitwisselen van aspectmodellen in een vroegtijdig stadium worden de verschillende disciplines op elkaar afgestemd. Doordat projecten dus vroegtijdig en consistent in 3D inzichtelijk worden gemaakt, stimuleert dit de kwaliteit van de op te leveren producten.

## *Wat is het stappenplan ten behoeve van Architecten Alliantie voor de implementatie van Revit in de huidige werkmethodiek?*

- Stap 1: Intern (Little BIM) een project in Revit uitwerken, volgens de handleiding, tot LOD 200 niveau parallel aan een lopend project dat in ADT wordt uitgewerkt;
- Stap 2: Intern (Little BIM) een project in Revit uitwerken, volgens de handleiding, tot LOD 300 niveau parallel aan een lopend project dat in ADT wordt uitgewerkt;
- Stap 3: Met de ervaring van voorgaande stappen een BIM-protocol opzetten met het oog op de uitwisseling van IFC aspectmodellen;
- Stap 4: Een BIM-proces doorlopen waarbij het aspectmodel opgezet wordt tot niveau dat noodzakelijk is en afgestemd wordt op aspectmodellen van de betrokken partijen.

Het uitgangspunt van het stappenplan is dat er in eerste instantie ervaring wordt opgedaan met de **Tools** in Revit. Zodra eventuele knelpunten uit Stap 1 en 2 verholpen zijn kan Architecten Alliantie deelnemen aan een BIM-proces en kennis krijgen van **Informatiestromen** naar **Partners** en de **Organisatie** hierop aanpassen.

De volgende aanbevelingen hebben met name betrekking op het doorlopen van de roadmap en de praktische handelingen in Revit.

Op basis van het verrichte onderzoek wordt aanbevolen dat Architecten Alliantie in eerste instantie de software bureau specifiek maakt. Daarbij is het van belang dat de door de onderzoeker opgezette template '00\_AA\_template\_2017' verder naar wens wordt ingevuld.

Het in de 'Discussie' besproken probleem omtrent de lijndiktes kan verholpen worden met de tool 'Object Styles'. Hoe dit verder in zijn werk gaat staat nader toegelicht in de handleiding. (Bijlage 7. Werkmethodiek in Revit) Een ander knelpunt van de lay-out in Revit zijn de arceringen van gemodelleerde elementen. De onderzoeker heeft ondervonden dat het niet of nauwelijks mogelijk is om de arceringen, zoals ze in ADT worden weergeven, naar wens toe te passen in Revit. Aanbevolen wordt dat Architecten Alliantie met de door Revit aangeboden arceringen het tekenwerk opzet. De arceringen uit Revit zijn duidelijk genoeg om af te leiden wat voor type element is gemodelleerd.

Wanneer deze knelpunten van de lay-out zijn verholpen kan Architecten Alliantie een start maken met de roadmap. De meest geschikte persoon binnen het bedrijf hiervoor is tekenaar E. Agterhuis. De tekenaar beschikt al over veel vaardigheden en kennis van Revit. Het evaluatieproces van het stappenplan is daarbij van cruciaal belang. De opgeleverde producten moeten beoordeeld worden of daadwerkelijk alles naar wens is gemodelleerd. Naar verwachting zal Architecten Alliantie niet tevreden zijn over de mogelijkheden met de huidige families. De meeste families zijn op dit moment niet parametrisch project specifiek in te stellen. Het oplossen van deze software kwesties vragen om veel tijd, vaardigheden en ervaring in Revit. Om die reden wordt aanbevolen dat Architecten Alliantie de software leverancier ICN Solutions benadert om deze problemen te bespreken. In de bijlages wordt een indicatie gegeven voor de aanschaf van verschillende diensten of producten die de implementatie wellicht ten goede komen. (Bijlage 6. Kostenindicatie Revit producten en diensten)

Uit de roadmap is af te leiden dat in eerste instantie de focus wordt gelegd op het beheersen van de vaardigheden, Little BIM. Wanneer de producten uit Stap 1 en 2 naar wens zijn opgeleverd, wordt de focus gelegd op Big BIM. Rond deze fase wordt aanbevolen dat de andere tekenaar, M. Sluijter, de Revit vaardigheden gaat beheersen. Wanneer de tekenaars Revit bureau specifiek gemaakt hebben, wordt aanbevolen dat de overige werknemers kennis krijgen van het BIM-proces. Voor de implementatie is het van belang dat het Architecten Alliantie hetzelfde doel voor ogen heeft. Daarnaast wordt aanbevolen dat de overige werknemers overweg kunnen met een model-viewer. Met deze applicatie kan een model gepresenteerd worden, ten behoeve van bijvoorbeeld een werkoverleg. (Figuur 11)

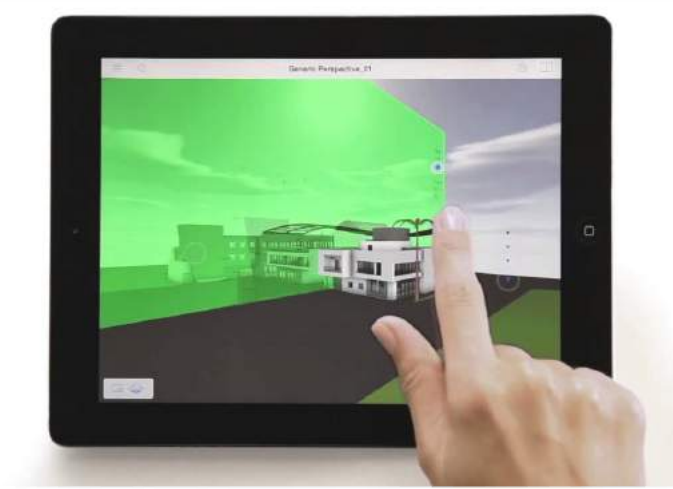

*Figuur 11 Model Viewer, voorbeeld BIMx* 

Zoals al eerder beweerd is, is niet elke partij in staat of bereid om te 'bimmen'. Aanbevolen wordt dat Architecten Alliantie in dit geval zelf de aspectmodellen voor andere partijen uitwerkt tot LOD 400. Architecten Alliantie zal de families in 3D moeten modelleren of verzamelen voor het productieniveau. Een andere mogelijkheid in deze situatie is om het model tot LOD 200/300 op te zetten. Daarbij worden de uit het model gegenereerde tekeningen dermate aangevuld met 2D componenten en tekstuele verwijzingen tot LOD 400. Aanbevolen wordt om deze handeling te verrichten wanneer de betrokken partijen geen gebruik maken van het BIM-model. Het model is hierbij dus alleen geschikt voor het consistent genereren van tekeningen en de presentatie naar de opdrachtgever.

In dit laatste geval kunnen alleen de voordelen van het consistent tekenen benut worden. De voordelen die het geïntegreerd samenwerken met aspectmodellen met zich meebrengen blijven hierbij buiten beschouwing. Om dus daadwerkelijk te 'bimmen' en gebruik te maken van de kansen en voordelen is het voor Architecten Alliantie van belang dat men opzoek gaat naar partijen die mee willen en kunnen in een BIM-proces. Uiteindelijk kan de intensieve samenwerking in combinatie met het BIM-model zorgen voor het vroegtijdig weerleggen van ontwerponvolledigheden en conflicten.

# **Bibliografie**

Agterhuis, E. (2017, Maart 7). Integreren van Revit. (J. Joosse, Interviewer)

- Architecten Alliantie. (2017, Januari 25). *Over ons*. Opgehaald van Architecten Alliantie: http://architectenalliantie.nl/
- Autodesk. (2007). *Transitioning to BIM.* Autodesk.
- Autodesk. (2017, Januari 25). *AutoCAD Architecture*. Opgehaald van Autodesk: http://www.autodesk.nl/products/autocad-architecture/features/design/architecturalrenovation
- Baarda, B. (2009). *Dit is onderzoek!* Groningen: Noordhoff Uitgevers.
- Beelen, C. (2012). *Communicatie in het bouwproces wanneer BIM wordt toegepast.* Den Haag.
- BIM Modelleur. (2017, April 7). *BIM Clash Detection*. Opgehaald van BIM Modelleur: http://bimmodelleur.nl/bim-modellen/bim-clash-detection/
- Boer, J. d., Jozefzoon, P., & Visser, E. (2012). *BIM softwarepaketten.* Amsterdam: Hogeschool Amsterdam.
- Born, P. (2017, April 4). Integreren van Revit. (J. Joosse, Interviewer)
- Bosch, A. (2014). *Beheren van bouwwerken met BIM.* Delft: Technische Universiteit Delft.
- Bouwend Nederland. (2017, April 7). *Big BIM*. Opgehaald van Bouwend Nederland: http://www.bouwendnederland.nl/virtueel-bouwen/implementatiemodel/big-bim
- Bouwend Nederland. (2017, April 7). *Little BIM*. Opgehaald van Bouwend Nederland: http://www.bouwendnederland.nl/virtueel-bouwen/implementatiemodel/little-bim
- Bouwend Nederland. (g.d.). *BIM voor beginners.* Zoetermeer: Bouwend Nederland.
- BouwQuest. (2014). *Model BIM Protocol.* Ede: BouwQuest.
- BRUG VB. (2013). BIM Congres. *Anders denken anders doen* (p. 44). BRUG VB.
- Cad & Company. (2017). *Het belang van een BIM protocol*. Opgehaald van Cad & Company: http://www.cad-company.nl/het-belang-van-een-bim-protocol/
- Cerfix . (2017, Mei 9). *Cerfix Solutions*. Opgehaald van Cerfix: https://cerfix.nl/solutions-2/
- De BIM specialist. (2014, Maart 11). *Wat is BIM*. Opgehaald van De BIMspecialist: http://www.debimspecialist.nl/wat\_is\_bim/
- de Boer, L., Kranenburg, L., Fokkelman, A., & Zeijlemaker, S. (2015). *BIMmen in de bouw.* ABN AMRO.
- de Putter, J., & Jansen, M. (2016, Oktober 9). Introductie Architecten Alliantie. (J. Joosse, Interviewer)
- Dotinga, P. (2007). *Software gebruik bij het ontwerpen van een gebouw.* Twente: University of Twente.
- Encyclo. (2017). *Nederlandse Encyclopedie*. Opgehaald van Revit: http://www.encyclo.nl/begrip/Revit
- Gemeente Middelburg. (2017, Februari 15). *Gemeenteblad*. Opgehaald van Gemeente Middelburg: https://zoek.officielebekendmakingen.nl/gmb-2017-19638.html
- Het nationaal BIM platform. (2017). *BIM protocollen*. Opgehaald van Het nationaal BIM platform: http://www.hetnationaalbimplatform.nl/kenniscentrum/professionals/bim-protocollen/
- Het Nationaal BIM-Platform. (2017, April 7). *BIM-protocollen*. Opgehaald van Het Nationaal BIM-Platform: http://www.hetnationaalbimplatform.nl/kenniscentrum/professionals/bimprotocollen/
- Het nationaal BIM-platform. (2017, Januari 25). *De BIM geschiedenis*. Opgehaald van Het nationaal BIM-platform: http://www.hetnationaalbimplatform.nl/kenniscentrum/bim-basics/historie/
- Het Nationaal BIM-platform. (2017, Januari 25). *De BIM geschiedenis*. Opgehaald van Het nationaal BIM-platform: http://www.hetnationaalbimplatform.nl/kenniscentrum/bim-basics/historie/
- Het Nationaal BIM-Platform. (2017, April 7). *Levels of Detail*. Opgehaald van Het Nationaal BIM-Platform: http://www.hetnationaalbimplatform.nl/kenniscentrum/professionals/levels-ofdetail/
- Informatie over BIM in de infra. (2016, Juni 18). *Geïntegreerde contractvormen en BIM*. Opgehaald van Informatie over BIM in de infra: http://www.bimadvies.com/bim/geintegreerdecontractvormen-en-bim/
- ISSO. (2013). *Starten met een BIM.* Rotterdam: ISSO.
- Jansen, M. (2017, Januari 27). Bouwproces. (J. Joosse, Interviewer)
- Jansen, M. (2017, Maart 6). Integreren van Revit. (J. Joosse, Interviewer)
- Jansen, M. (2017, Maart 20). Project NOM Renovatie, Middelburg. (J. Joosse, Interviewer)
- Kubus. (2015). *Wat is IFC ?* Opgehaald van Kubus: http://www.kubusinfo.nl/OpenBIM/OpenBIM/IFC
- Laurie Reeves, e. C. (g.d.). *What is AutoCAD ADT?* Opgehaald van eHow: http://www.ehow.com/info\_12180252\_autocad-adt.html
- Leeuwis, B. (2012). *BIM bij kleine architectenbureaus.* Delft.
- MdR Advies. (2017, Mei 24). *Revit Families*. Opgehaald van MdR Advies: http://www.mdradvies.nl/diensten/cursussen-en-on-site-training/cursus-revit-families/
- Nationaal BIM handboek. (2012, februari 2). *Clash/collision detectie*. Opgehaald van Nationaal BIM handboek : http://nationaalbimhandboek.nl/woordenboek/clashcollision-detectie/

Nieuwenhuijse, M. (2017, Maart 21). Integreren van Revit. (J. Joosse, Interviewer)

- OpZuid. (2017). *Subsidieverordening NoM woningen Middelburg.* Middelburg: OpZuid.
- Siefers, H. (2017, Maart 17). Integreren van Revit. (J. Joosse, Interviewer)
- Sluijter, M. (2017, Maart 9). Integreren van Revit. (J. Joosse, Interviewer)
- Straatman, J., Pel, W., & Hendriks, H. (2012). *Aan de slag met BIM; gewoon doen!* Zoetermeer: RRBouw, Stichting Research Rationalisatie bouw.
- Tieleman, H. (2017). BIM, Onze wereld vraagt erom. *BIM* (p. 66). Vlissingen: BAM.

TNO innovation for life. (2017, Februari 02). BIM Quickscan . Delft, Nederland.

van Gelens, M. (2017, Mei 24). Implementatie Revit, e-mail. Lauwersmeer, Nederland. van Houte, D. (2017, Maart 23). Integreren van Revit. (J. Joosse, Interviewer) van Kuijk, A. (2017, Maart 14). Integreren van Revit. (J. Joosse, Interviewer) Verschuure, M. (2017, Maart 28). Integreren Revit. (J. Joosse, Interviewer)

# Bijlages

# Bijlage 1. Documentanalysehulp

Richtlijnen documentanalyse:

- Onderzoek naar hoe Revit geïntegreerd kan worden in de werkmethodiek van Architecten Alliantie;
- Met als doel om de omschakeling te vergemakkelijken van ADT naar Revit;
- Met de documentanalyse wordt onderzocht wat de huidige werkmethode is;

Onderzoeksvraag: 'Wat is het stappenplan ten behoeve van Architecten Alliantie voor de implementatie van Revit in de huidige werkmethodiek?'

Deelvraag: 'Wat is de huidige werkmethodiek van Architecten Alliantie in AutoCAD Architecture?'

Onderstaande tabel omschrijft de topics met bijbehorende subtopics om de resultaten te categoriseren. De tabel wordt gebruikt als hulpmiddel tijdens de analyse.

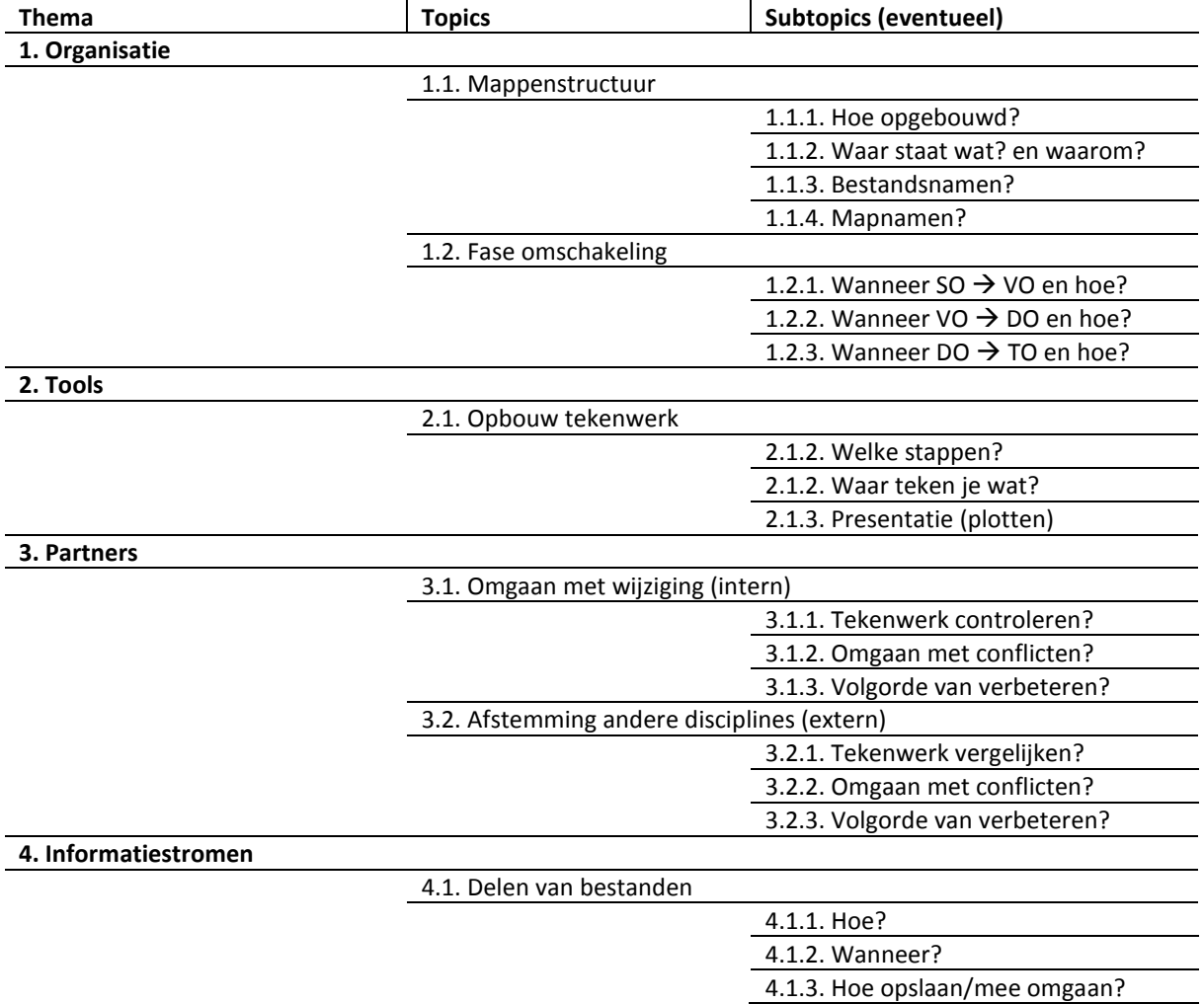

# Bijlage 2. Interviewhulp

- Onderzoek naar hoe Revit geïntegreerd kan worden in de werkmethode van Architecten Alliantie;
- Met als doel om de omschakeling te vergemakkelijken van ADT naar Revit;
- Met het interview wordt onderzocht wat de sterke en zwakke punten zijn van de huidige werkmethode;
- De resultaten kunnen als volgt gecategoriseerd worden per topic. Uiteindelijk worden de resultaten samengevoegd en kan er antwoord gegeven wordt op de deelvraag.

Onderzoeksvraag: 'Wat is het stappenplan ten behoeve van Architecten Alliantie voor de implementatie van Revit in de huidige werkmethodiek?'

Deelvraag: 'Wat zijn de Sterktes, Zwaktes, Kansen en Bedreigingen (SWOT) van de huidige werkmethodiek van Architecten Alliantie in AutoCAD Architecture?'

Per interviewvraag is een tabel bijgevoegd met topics en subtopics. Deze topics zullen helpen om het interview in goede banen te leiden en zorgen ervoor dat de respondent de vraag juist interpreteert. Bovendien helpt het de onderzoeker herinneren naar welke resultaten er wordt gestreefd.

Hoofdvraag: Hoe ervaart u de organisatiestructuur? Thema Thema Thema Thema Topics **Thema** Topics Subtopics (eventueel) **1. Organisatie**  1.1. Mappenstructuur 1.1.1. Opbouw volgorde, sterke/zwakke punten? 1.1.2. Plaats bestanden, sterke/zwakke punten? 1.1.3. Bestandsnamen, sterke/zwakke punten? 1.1.4. Mapnamen, sterke/zwakke punten? 1.2. Fase omschakeling 1.2.1. SO  $\rightarrow$  VO, sterke/zwakke punten? 1.2.2. VO  $\rightarrow$  DO, sterke/zwakke punten? 1.2.3. DO  $\rightarrow$  TO, sterke/zwakke punten? Hoofdvraag: Hoe ervaart u de manier van tekenen? Thema  $\qquad$  Topics Subtopics (eventueel) **2. Tools**  2.1. Opbouw tekenwerk 2.1.1. Stappenplan, sterke/zwakke

Openingsvraag: 'Hoe ervaart u BIM?'

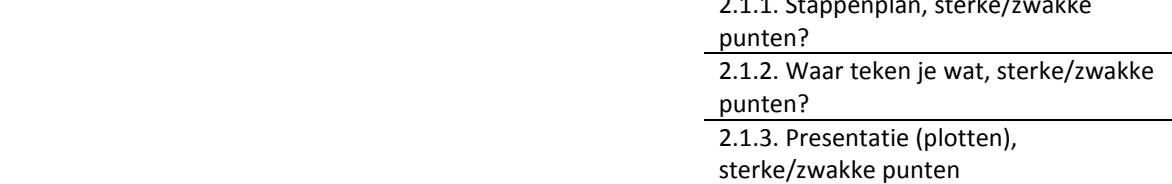

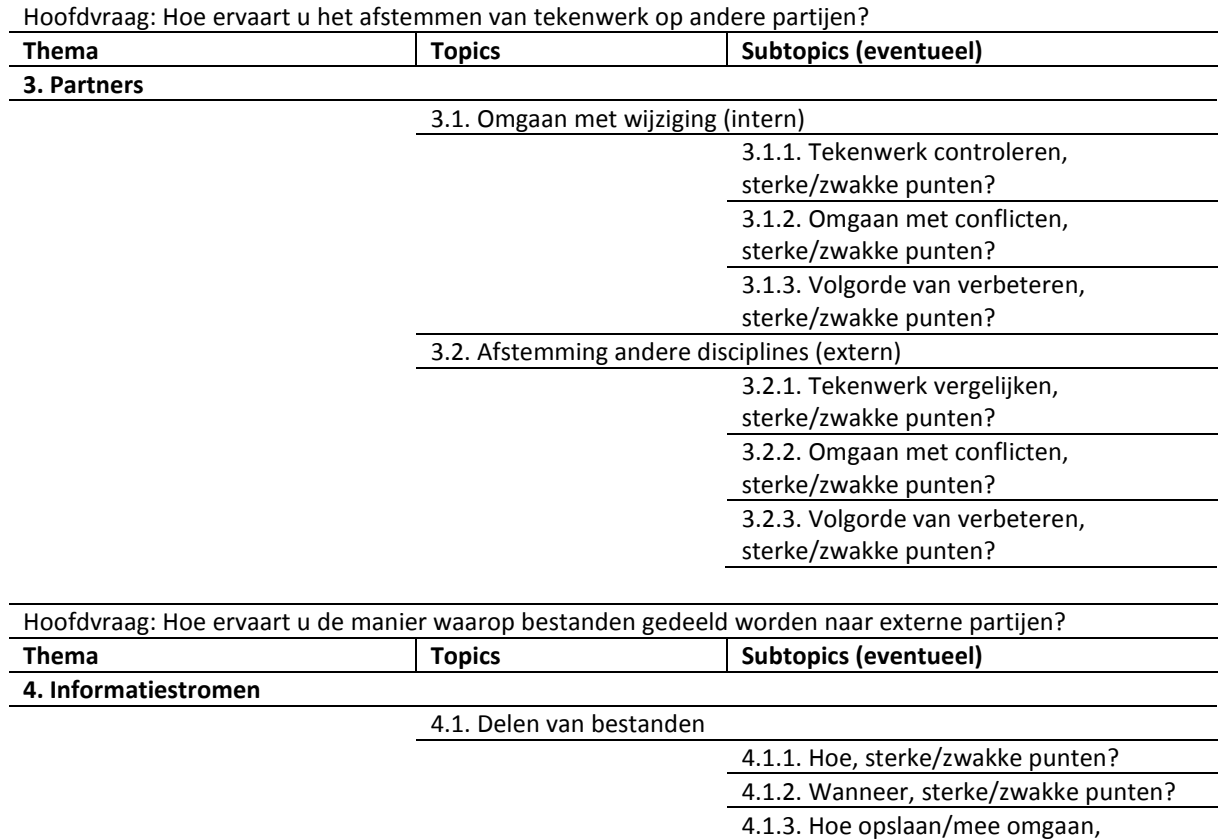

sterke/zwakke punten?

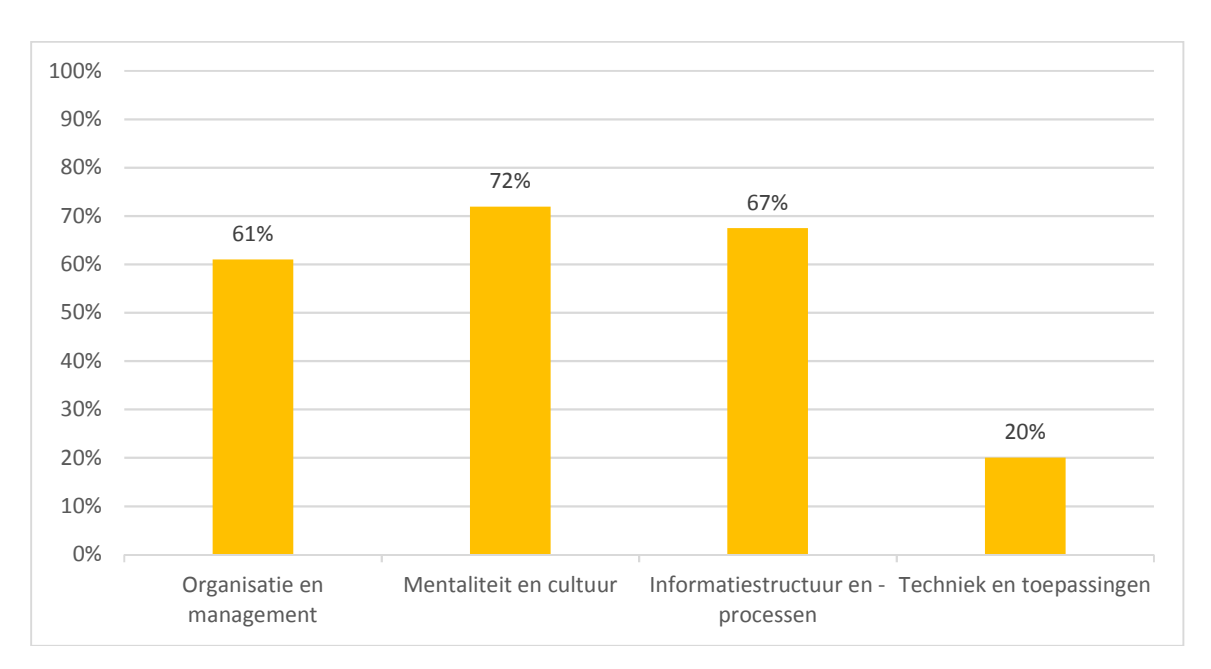

# Bijlage 3. BIM-Quickscan resultaten, respondent 1

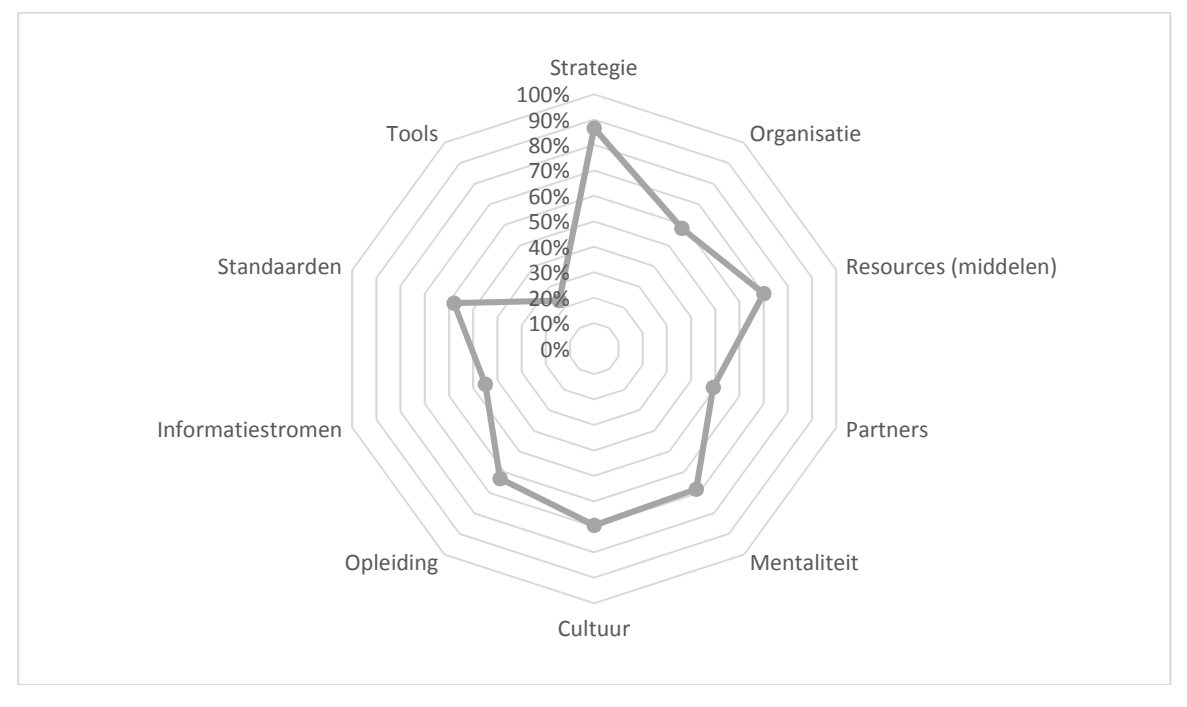

## 1. Wat is uw core-business?

· a Architect

## 2. Heeft uw organisatie BIM een plek gegeven in de visie en strategie

· c. Ja, gedetailleerd (beschreven)

## 3. Is duidelijk wat uw organisatie (op zowel lange als korte termijn) wil bereiken met het gebruik van BIM? (doel)

· b. Ja, maar niet expliciet beschreven.

## 4. Hoe gaat u om met nieuwe (technische) ontwikkelingen? (innovatiestrategie)

. b. We bekijken het volgens het 80%-20% systeem (quick wins van nieuwe technologie) en koppelen alleen de nuttige dingen terug naar de medewerkers.

## 5. Is de rolverdeling (incl. verantwoordelijkheden) binnen uw organisatie duidelijk en eenduidig gedefinieerd en vastgelegd? (bijvoorbeeld: wie is de modelmanager, wie verstuurt data naar externen, wie beheert wijzigingen, enz....)

· b. Ja, wel gedefinieerd, maar niet formeel vastgelegd.

#### 6. Werkt uw bedrijf ook volgens die structuur?

. c. Ja, maar we zoeken wel naar effectieve manieren om dit ook te doen als het druk is of we tegen een deadline aan werken.

## 7. Is er iemand binnen het bedrijf verantwoordelijk voor het effectief en efficiënt werken met BIM? (kwaliteit, efficiency)

· b. Ja, als extra taak op zijn werkzaamheden.

## 8. Vindt er controle plaats op de kwaliteit van het BIM model?

· a. Nee (niet voor BIM)

#### 9. Heeft het werken met BIM tot nu toe voldoende voor u opgeleverd?

· b. Ja, vooral inhoudelijk (fouten) (financieel minder).

## 10. Zijn er structureel (financiële) middelen beschikbaar voor de benodigde hardware (computers, servers, enz..) en (nieuwe) software?

· b. Niet structureel maar dit gebeurt wel (per situatie anders).

## 11. Zijn er structureel (financiële) middelen beschikbaar voor support en onderhoud van zowel de hardware als software?

. b. Niet structureel maar dit gebeurt wel ad-hoc.

## 12. Heeft u een voorkeur voor een bepaalde contractvorm?

 $\bullet$  a. Nee

#### 13. Werkt u met vaste partners als het gaat om BIM?

· a. Nee, helemaal niet.

## 14. Bent u (volgens uw eigen inschatting) ten opzichte van uw partners een voorloper, trekker of volger op BIM gebied?

· c. Volger.

## 15. Is er draagvlak in het héle bedrijf (alle lagen van de organisatie)

• c. Ja, er is overal draagvlak, maar er gebeurt weinig mee.

## 16. Zijn er "BIM champions" in de organisatie (mensen die de kar trekken en die ook gefaciliteerd worden om anderen te coachen op het gebied van BIM)?

 $\bullet$  c. Ia, en veel invloed

#### 17. Is elke medewerker op de hoogte van de laatste afspraken over werken in structuur. rijkheid van informatie, enz...?

· d. Ja, we zijn een klein bedrijf en de uitwisseling van die afspraken gaat automatisch.

#### 18. Kent iedere medewerker de nadelen van BIM even goed als de voordelen? (praktijkkennis en ervaring)

· a. Nee, eigenlijk maar een paar medewerkers zijn hiervan op de hoogte.

#### 19. Wat is gemiddeld de praktijk ervaring van al uw medewerkers (jaren, aantal projecten, complexiteit/grootte) (kunde).

. c. veel ervaring

#### 20. Welke expertises/ervaringen zijn er in uw bedrijf rond werken met BIM?

. b. Vooral op gebied van software

## 21. Is er een interne structuur van kennisuitwisseling om de kennis van uw medewerkers onderling uit te wisselen? (kennismanagement)

. c. Nee, maar dit gebeurt wel incidenteel

#### 22. Is er structureel ruimte voor het (extern) opleiden van personeel? (opleiding)

. b. Niet structureel maar dit gebeurt wel ad-hoc.

#### 23. Vinden medewerkers het leuk om te werken met BIM? Zien/benutten ze de meerwaarde? (Motivatie van medewerkers)

· b. Ja, gemiddeld altijd wel

## 24. Is er binnen uw bedrijf ruimte voor gebruik van persoonlijke voorkeuren (qua werkprocessen) van mensen?

. b. Ja, op sommige niet kritische stukken van het proces wel.

#### 25. Is de informatiestroom binnen uw organisatie beschreven?

. b. Ja, globaal en volgens een eigen structuur.

#### 26. Is de informatiestroom met uw (project)partners (meestal) beschreven?

· b. Ja, en bij elk project volgens een eigen structuur.

#### 27. Werkt uw bedrijf ook volgens die informatiestromen? (vervolgvraag)

. b. Ja, maar we zoeken wel naar effectieve manieren om dit ook te doen als het druk is of we tegen een deadline aan werken.

#### 28. In hoeverre wordt informatie (intern, binnen uw bedrijf) (doorstromen van informatie) hergebruikt in opeenvolgende fases van het proces (VO, DO, B, WT, enz..)?

. c. De informatie gaat niet verloren en wordt alleen maar verrijkt (de gebruikte software en standaarden sluiten optimaal op elkaar aan).

## 29. Gebruikt (hergebruikt) u de informatie van partners (intern/extern)? (hoge waardering!)

. c. Ja, altijd (maar we creëren geen dubbele opbouw van dezelfde informatie!).

## 30. Gaat u nieuw binnengekomen informatie handmatig invoeren (overnemen) in uw eigen systeem?

. b. Dat komt wel eens voor

#### 31. Maakt u voor communicatie naar externen gebruik van open standaarden zoals IFC, ifcXML, KML, Collada, enz...?

. c. Soms, maar soms ook (open of gesloten) proprietary standaarden.

#### 32. Wat is het niveau van semantiek van uw BIM modellen (rijkheid van informatie)?

. c. benodigde + extra informatie (toegevoegd in het kader van de keten)

#### 33. Gebruikt u een object-catalogus?

· b. Ja, een gekochte

#### 34. Wat is voor u het meeste van toepassing?

· c. Wij delen ál onze (project)informatie met onze partners.

#### 35. Waar is er hergebruik van de BIM data?

· c. In meerdere disciplines (b.v. calculatie, planning en ontwerp).

#### 36. Waar in het proces gebruikt u BIM?

· b. In meerdere gebieden (b.v. ontwerp, simulatie en constructie).

## 37. Gebruikt u actief in projecten een (centrale of decentrale) modelserver?

 $\bullet$  a. Nee.

## 38. Gebruikt u softwaretools voor versie- en revisiebeheer?

 $\bullet$  a. Nee

### 39. Wat voor 'alarm' krijgt u bij veranderingen aan een BIM?

 $\bullet$  a. Geen

## 40. Heeft u het BIM gelinkt aan geoinformatie?

 $\bullet$  a Nee

## 41. Voor welke toepassingen (is wat anders dan disciplines) gebruikt u BIM (MAXIMAAL 5, meest gebruikte toepassingen, invullen)?

- · b. Ontwerp.
- · d. Bouwkundig.
- · f. Constructief.

## 42. Maakt u gebruik van (een of meerdere) ModelViewDefinitions of Rules om het juiste informatieniveau te bepalen?

 $\bullet$  a. Nee

## 43. Zijn er toepassingen waarvoor u BIM kunt gebruiken, maar dat niet doet? (extra BIMpotentie)

. c. Ja, en ik heb de ambitie om dat in de toekomst ook aan te pakken.

## 44. Welke software gebruikt u (meerdere antwoorden mogelijk)?

· d. Revit.

## **Building Information Modelling**

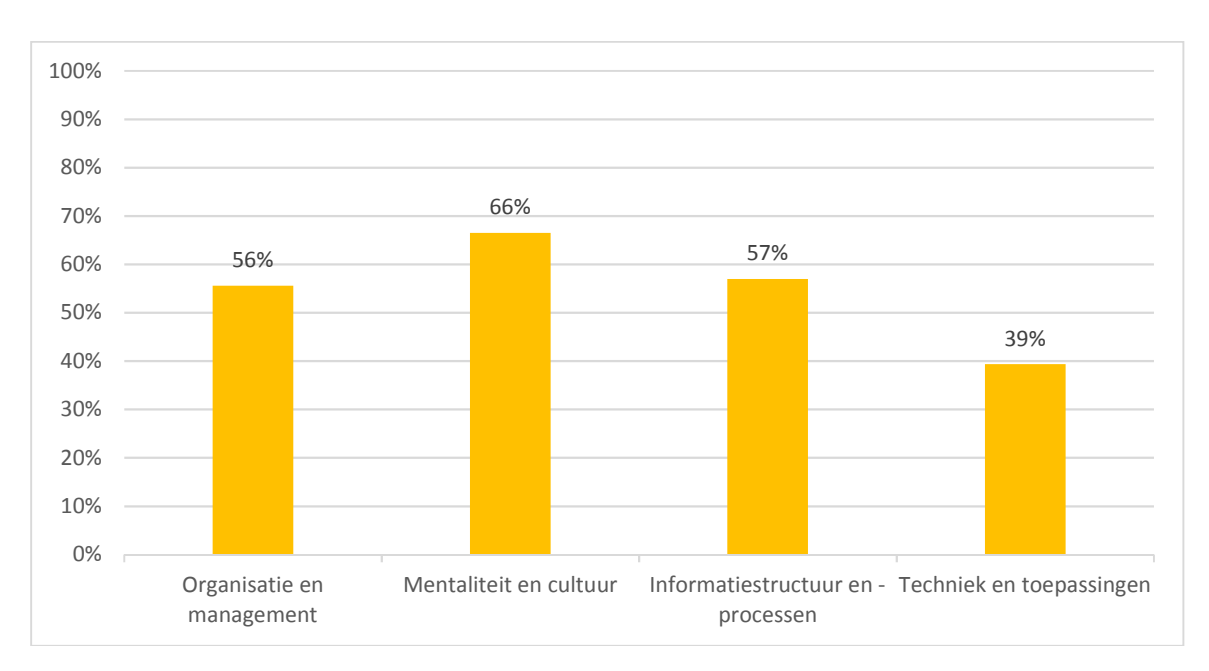

# Bijlage 4. BIM-Quickscan resultaten, respondent 2

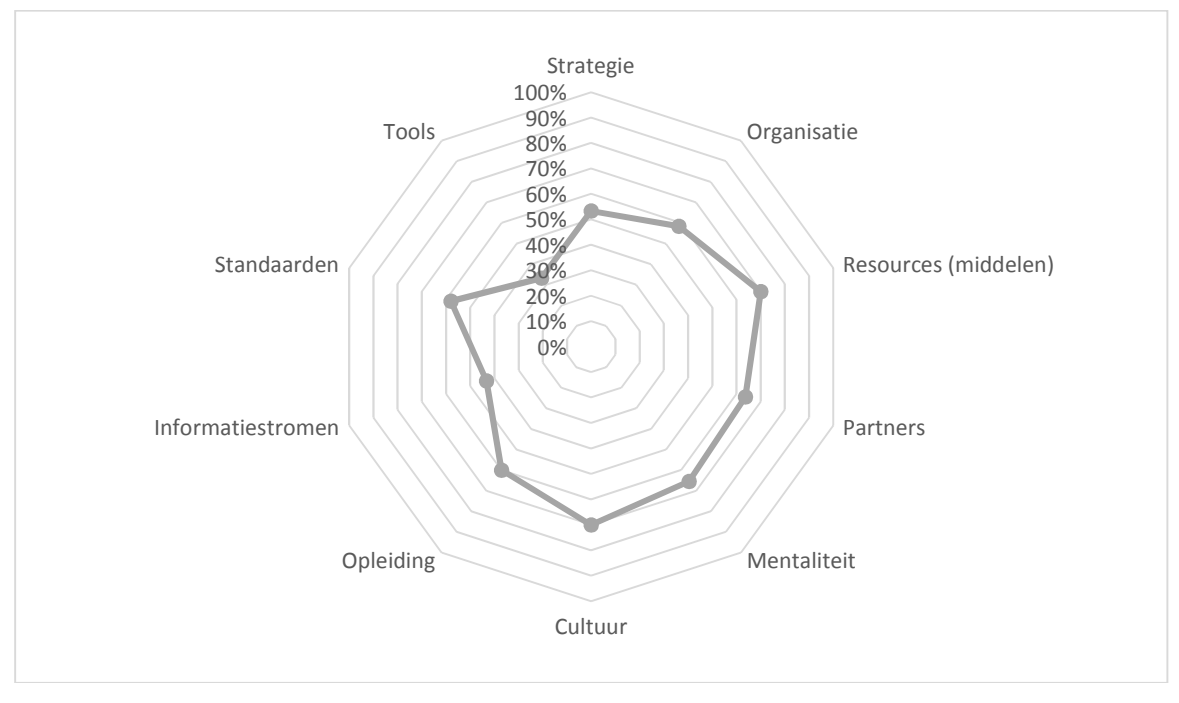

## 1. Wat is uw core-business?

 $\bullet$  a Architect

## 2. Heeft uw organisatie BIM een plek gegeven in de visie en strategie

. b. Ja, heel globaal

## 3. Is duidelijk wat uw organisatie (op zowel lange als korte termijn) wil bereiken met het gebruik van BIM? (doel)

. b. la, maar niet expliciet beschreven.

#### 4. Hoe gaat u om met nieuwe (technische) ontwikkelingen? (innovatiestrategie)

. a. We wachten af tot het volwassen is.

5. Is de rolverdeling (incl. verantwoordelijkheden) binnen uw organisatie duidelijk en eenduidig gedefinieerd en vastgelegd? (bijvoorbeeld: wie is de modelmanager, wie verstuurt data naar externen, wie beheert wijzigingen, enz....)

. b. Ja, wel gedefinieerd, maar niet formeel vastgelegd.

#### 6. Werkt uw bedrijf ook volgens die structuur?

. c. Ja, maar we zoeken wel naar effectieve manieren om dit ook te doen als het druk is of we tegen een deadline aan werken.

## 7. Is er iemand binnen het bedrijf verantwoordelijk voor het effectief en efficiënt werken met BIM? (kwaliteit, efficiency)

· b. Ja, als extra taak op zijn werkzaamheden.

#### 8. Vindt er controle plaats op de kwaliteit van het BIM model?

· a. Nee (niet voor BIM)

#### 9. Heeft het werken met BIM tot nu toe voldoende voor u opgeleverd?

· b. Ja, vooral inhoudelijk (fouten) (financieel minder).

#### 10. Zijn er structureel (financiële) middelen beschikbaar voor de benodigde hardware (computers, servers, enz..) en (nieuwe) software?

. b. Niet structureel maar dit gebeurt wel (per situatie anders)

#### 11. Zijn er structureel (financiële) middelen beschikbaar voor support en onderhoud van zowel de hardware als software?

. b. Niet structureel maar dit gebeurt wel ad-hoc.

#### 12. Heeft u een voorkeur voor een bepaalde contractvorm?

. b. Bij een aantal projecten

#### 13. Werkt u met vaste partners als het gaat om BIM?

· b. Ja, maar alleen op bepaalde gebieden.

## 14. Bent u (volgens uw eigen inschatting) ten opzichte van uw partners een voorloper, trekker of volger op BIM gebied?

. b. Trekker (externen enthousiasmeren)

#### 15. Is er draagvlak in het héle bedrijf (alle lagen van de organisatie)

• c. Ja, er is overal draagylak, maar er gebeurt weinig mee.

16. Zijn er "BIM champions" in de organisatie (mensen die de kar trekken en die ook gefaciliteerd worden om anderen te coachen op het gebied van BIM)?

. b. Ja, maar ze hebben weinig invloed

#### 17. Is elke medewerker op de hoogte van de laatste afspraken over werken in structuur. rijkheid van informatie, enz...?

. b. Nee, alleen de kartrekkers.

#### 18. Kent iedere medewerker de nadelen van BIM even goed als de voordelen? (praktijkkennis en ervaring)

. b. Alleen de kartrekkers.

## 19. Wat is gemiddeld de praktijk ervaring van al uw medewerkers (jaren, aantal projecten, complexiteit/grootte) (kunde).

• a. weinig (nadenken erover telt ook niet)

#### 20. Welke expertises/ervaringen zijn er in uw bedrijf rond werken met BIM?

. b. Vooral op gebied van software.

21. Is er een interne structuur van kennisuitwisseling om de kennis van uw medewerkers onderling uit te wisselen? (kennismanagement)

. c. Nee, maar dit gebeurt wel incidenteel

#### 22. Is er structureel ruimte voor het (extern) opleiden van personeel? (opleiding)

. b. Niet structureel maar dit gebeurt wel ad-hoc.

#### 23. Vinden medewerkers het leuk om te werken met BIM? Zien/benutten ze de meerwaarde (Motivatie van medewerkers)

. b. Ja, gemiddeld altiid wel

## 24. Is er binnen uw bedrijf ruimte voor gebruik van persoonlijke voorkeuren (qua werkprocessen) van mensen?

. b. Ja, op sommige niet kritische stukken van het proces wel.

#### 25. Is de informatiestroom binnen uw organisatie beschreven?

· b. Ja, globaal en volgens een eigen structuur.

#### 26. Is de informatiestroom met uw (project)partners (meestal) beschreven?

· b. Ja, en bij elk project volgens een eigen structuur.

#### 27. Werkt uw bedrijf ook volgens die informatiestromen? (vervolgyraag)

. b. Ja, maar we zoeken wel naar effectieve manieren om dit ook te doen als het druk is of we tegen een deadline aan werken.

#### 28. In hoeverre wordt informatie (intern, binnen uw bedrijf) (doorstromen van informatie) hergebruikt in opeenvolgende fases van het proces (VO, DO, B, WT, enz..)?

. c. De informatie gaat niet verloren en wordt alleen maar verrijkt (de gebruikte software en standaarden sluiten optimaal op elkaar aan).

## 29. Gebruikt (hergebruikt) u de informatie van partners (intern/extern)? (hoge waardering!)

.<br>b. Meestal/soms (wij modelleren de info die we van partners krijgen meestal opnieuw om het herbruikbaar te maken)

## 30. Gaat u nieuw binnengekomen informatie handmatig invoeren (overnemen) in uw eigen systeem?

. b. Dat komt wel eens voor

#### 31. Maakt u voor communicatie naar externen gebruik van open standaarden zoals IFC, ifcXML, KML, Collada, enz...?

. c. Soms, maar soms ook (open of gesloten) proprietary standaarden.

### 32. Wat is het niveau van semantiek van uw BIM modellen (rijkheid van informatie)?

· b. alleen de benodigde informatie (standaard functies software)

#### 33. Gebruikt u een object-catalogus?

· b. Ja, een gekochte

#### 34. Wat is voor u het meeste van toepassing?

· b. Wij delen alleen gezamenlijke (project)informatie met onze partners.

#### 35. Waar is er hergebruik van de BIM data?

· b. In één discipline (b.v. alleen calculatie waar het architectonisch model als input wordt gebruikt).

#### 36. Waar in het proces gebruikt u BIM?

· b. In meerdere gebieden (b.v. ontwerp, simulatie en constructie).

#### 37. Gebruikt u actief in projecten een (centrale of decentrale) modelserver?

· b. Ja, voor ons eigen bedrijf (intern).

#### 38. Gebruikt u softwaretools voor versie- en revisiebeheer?

· a. Nee.

#### 39. Wat voor 'alarm' krijgt u bij veranderingen aan een BIM?

· b. Handmatig van een gebruiker

#### 40. Heeft u het BIM gelinkt aan geoinformatie?

· b. Ja, alleen de locatie (niet hetzelfde als situatietekening)

#### 41. Voor welke toepassingen (is wat anders dan disciplines) gebruikt u BIM (MAXIMAAL 5, meest gebruikte toepassingen, invullen)?

- · b. Ontwerp
- · d. Bouwkundig.
- · f. Constructief.
- · h. Hoeveelheden / kostencalculatie.
- · I. Genereren van 2D tekeningen

## 42. Maakt u gebruik van (een of meerdere) ModelViewDefinitions of Rules om het juiste informatieniveau te bepalen?

 $a$  a, Nee,

## 43. Zijn er toepassingen waarvoor u BIM kunt gebruiken, maar dat niet doet? (extra BIMpotentie)

· c. Ja, en ik heb de ambitie om dat in de toekomst ook aan te pakken.

#### 44. Welke software gebruikt u (meerdere antwoorden mogelijk)?

- · d. Revit.
- · f. AutoCAD ADT

#### **Building Information Modelling**

Onderzoek naar de implementatie van Revit in de werkmethodiek

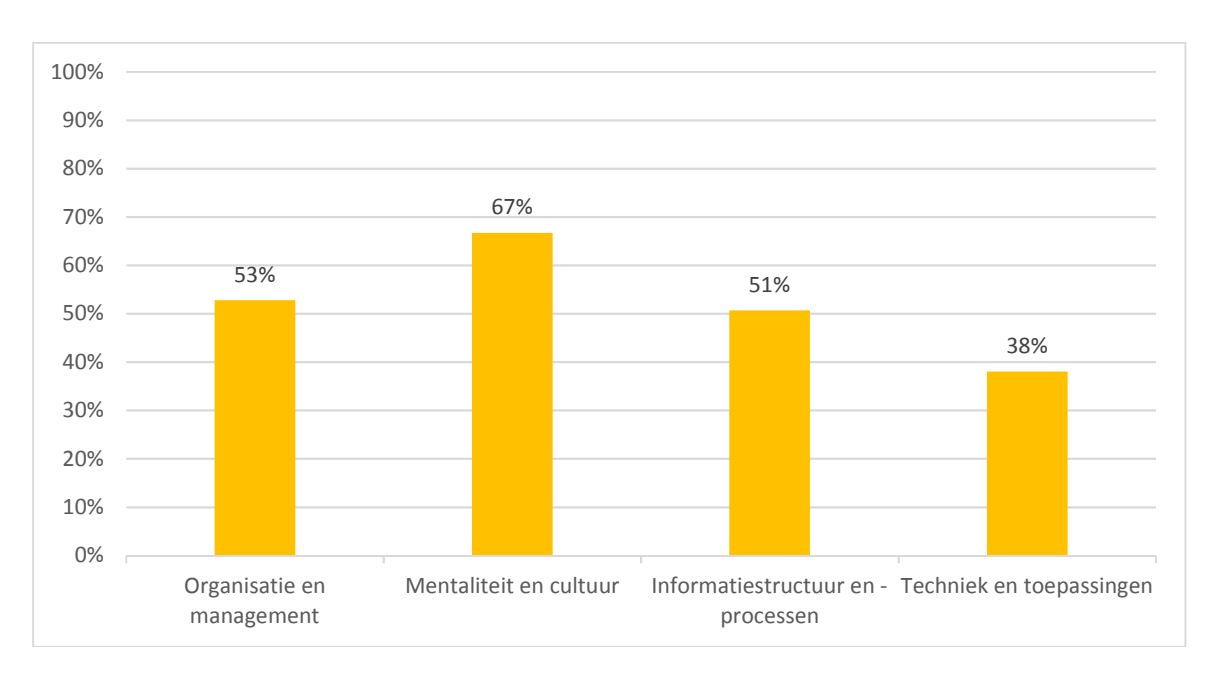

# Bijlage 5. BIM-Quickscan resultaten, respondent 3

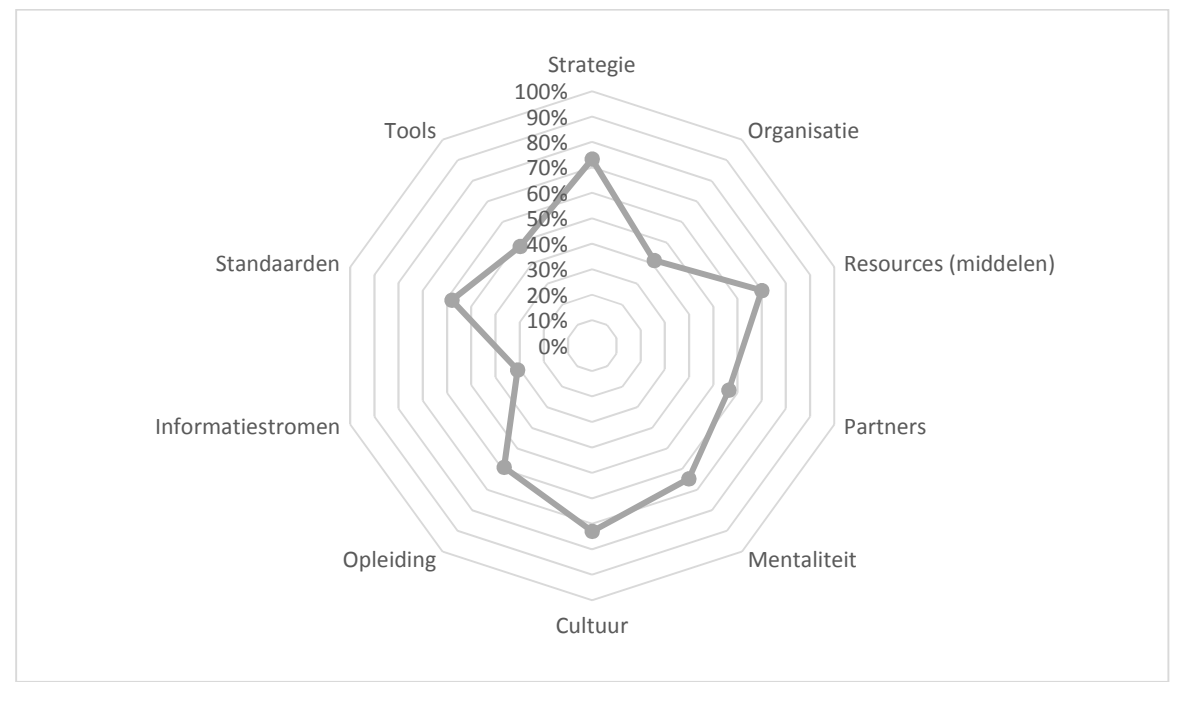

## 1. Wat is uw core-business?

· a. Architect.

## 2. Heeft uw organisatie BIM een plek gegeven in de visie en strategie

. b. Ja, heel globaal

## 3. Is duidelijk wat uw organisatie (op zowel lange als korte termijn) wil bereiken met het gebruik van BIM? (doel)

. b. Ja, maar niet expliciet beschreven.

#### 4. Hoe gaat u om met nieuwe (technische) ontwikkelingen? (innovatiestrategie)

. b. We bekijken het volgens het 80%-20% systeem (quick wins van nieuwe technologie) en koppelen alleen de nuttige dingen terug naar de medewerkers.

## 5. Is de rolverdeling (incl. verantwoordelijkheden) binnen uw organisatie duidelijk en eenduidig gedefinieerd en vastgelegd? (bijvoorbeeld: wie is de modelmanager, wie verstuurt data naar externen, wie beheert wijzigingen, enz....)

. b. Ja, wel gedefinieerd, maar niet formeel vastgelegd.

## 6. Werkt uw bedrijf ook volgens die structuur?

· b. Nee.

## 7. Is er iemand binnen het bedrijf verantwoordelijk voor het effectief en efficiënt werken met BIM? (kwaliteit, efficiency)

. b. Ja, als extra taak op zijn werkzaamheden.

## 8. Vindt er controle plaats op de kwaliteit van het BIM model?

• a. Nee (niet voor BIM)

#### 9. Heeft het werken met BIM tot nu toe voldoende voor u opgeleverd?

. b. Ja, vooral inhoudelijk (fouten) (financieel minder).

## 10. Zijn er structureel (financiële) middelen beschikbaar voor de benodigde hardware (computers, servers, enz..) en (nieuwe) software?

. b. Niet structureel maar dit gebeurt wel (per situatie anders).

## 11. Zijn er structureel (financiële) middelen beschikbaar voor support en onderhoud van zowel de hardware als software?

. b. Niet structureel maar dit gebeurt wel ad-hoc.

#### 12. Heeft u een voorkeur voor een bepaalde contractvorm?

· b. Bij een aantal projecten

## 13. Werkt u met vaste partners als het gaat om BIM?

· b. Ja, maar alleen op bepaalde gebieden.

## 14. Bent u (volgens uw eigen inschatting) ten opzichte van uw partners een voorloper, trekker of volger op BIM gebied?

· c. Volger.

## 15. Is er draagvlak in het héle bedrijf (alle lagen van de organisatie)

· c. Ja, er is overal draagvlak, maar er gebeurt weinig mee.

## 16. Zijn er "BIM champions" in de organisatie (mensen die de kar trekken en die ook gefaciliteerd worden om anderen te coachen op het gebied van BIM)?

· c. Ja, en veel invloed

## 17. Is elke medewerker op de hoogte van de laatste afspraken over werken in structuur, rijkheid van informatie, enz...?

· d. Ja, we zijn een klein bedrijf en de uitwisseling van die afspraken gaat automatisch.

## 18. Kent iedere medewerker de nadelen van BIM even goed als de voordelen? (praktijkkennis en ervaring)

· a. Nee, eigenlijk maar een paar medewerkers zijn hiervan op de hoogte.

## 19. Wat is gemiddeld de praktijk ervaring van al uw medewerkers (jaren, aantal projecten, complexiteit/grootte) (kunde).

· a. weinig (nadenken erover telt ook niet)

## 20. Welke expertises/ervaringen zijn er in uw bedrijf rond werken met BIM?

· d. Zowel op gebied van software als data uitwisseling.

## 21. Is er een interne structuur van kennisuitwisseling om de kennis van uw medewerkers onderling uit te wisselen? (kennismanagement)

. c. Nee, maar dit gebeurt wel incidenteel

## 22. Is er structureel ruimte voor het (extern) opleiden van personeel? (opleiding)

. b. Niet structureel maar dit gebeurt wel ad-hoc.

## 23. Vinden medewerkers het leuk om te werken met BIM? Zien/benutten ze de meerwaarde? (Motivatie van medewerkers)

· b. Ja, gemiddeld altijd wel

## 24. Is er binnen uw bedrijf ruimte voor gebruik van persoonlijke voorkeuren (qua werkprocessen) van mensen?

. b. Ja, op sommige niet kritische stukken van het proces wel.

### 25. Is de informatiestroom binnen uw organisatie beschreven?

 $\bullet$  a. Nee.

## 26. Is de informatiestroom met uw (project)partners (meestal) beschreven?

. b. Ja, en bij elk project volgens een eigen structuur.

## 27. Werkt uw bedrijf ook volgens die informatiestromen? (vervolgvraag)

. b. Ja, maar we zoeken wel naar effectieve manieren om dit ook te doen als het druk is of we tegen een deadline aan werken.

## 28. In hoeverre wordt informatie (intern, binnen uw bedrijf) (doorstromen van informatie) hergebruikt in opeenvolgende fases van het proces (VO, DO, B, WT, enz..)?

. c. De informatie gaat niet verloren en wordt alleen maar verrijkt (de gebruikte software en standaarden sluiten optimaal op elkaar aan).

## 29. Gebruikt (hergebruikt) u de informatie van partners (intern/extern)? (hoge waardering!)

. b. Meestal/soms (wij modelleren de info die we van partners krijgen meestal opnieuw om het herbruikbaar te maken)

## 30. Gaat u nieuw binnengekomen informatie handmatig invoeren (overnemen) in uw eigen systeem?

. b. Dat komt wel eens voor

### 31. Maakt u voor communicatie naar externen gebruik van open standaarden zoals IFC, ifcXML, KML, Collada, enz...?

. c. Soms, maar soms ook (open of gesloten) proprietary standaarden.

#### 32. Wat is het niveau van semantiek van uw BIM modellen (rijkheid van informatie)?

· a. 3D Visualisatie

#### 33. Gebruikt u een object-catalogus?

· c. Ja, zelf opgebouwd

#### 34. Wat is voor u het meeste van toepassing?

· b. Wij delen alleen gezamenlijke (project)informatie met onze partners.

## 35. Waar is er hergebruik van de BIM data?

· a. Geen hergebruik

#### 36. Waar in het proces gebruikt u BIM?

· b. In meerdere gebieden (b.v. ontwerp, simulatie en constructie).

#### 37. Gebruikt u actief in projecten een (centrale of decentrale) modelserver?

· b. Ja, voor ons eigen bedrijf (intern).

#### 38. Gebruikt u softwaretools voor versie- en revisiebeheer?

· b. In sommige projecten, maar niet altijd.

#### 39. Wat voor 'alarm' krijgt u bij veranderingen aan een BIM?

· a. Geen

#### 40. Heeft u het BIM gelinkt aan geoinformatie?

· b. Ja, alleen de locatie (niet hetzelfde als situatietekening)

## 41. Voor welke toepassingen (is wat anders dan disciplines) gebruikt u BIM (MAXIMAAL 5, meest gebruikte toepassingen, invullen)?

- · b. Ontwerp.
- · d. Bouwkundig
- · f. Constructief.
- · I. Genereren van 2D tekeningen.

## 42. Maakt u gebruik van (een of meerdere) ModelViewDefinitions of Rules om het juiste informatieniveau te bepalen?

· a. Nee.

## 43. Zijn er toepassingen waarvoor u BIM kunt gebruiken, maar dat niet doet? (extra BIMpotentie)

· c. Ja, en ik heb de ambitie om dat in de toekomst ook aan te pakken.

#### 44. Welke software gebruikt u (meerdere antwoorden mogelijk)?

- · d. Revit.
- · f. AutoCAD ADT

#### **Building Information Modelling**

Onderzoek naar de implementatie van Revit in de werkmethodiek

# Bijlage 6. Kostenindicatie Revit producten en diensten

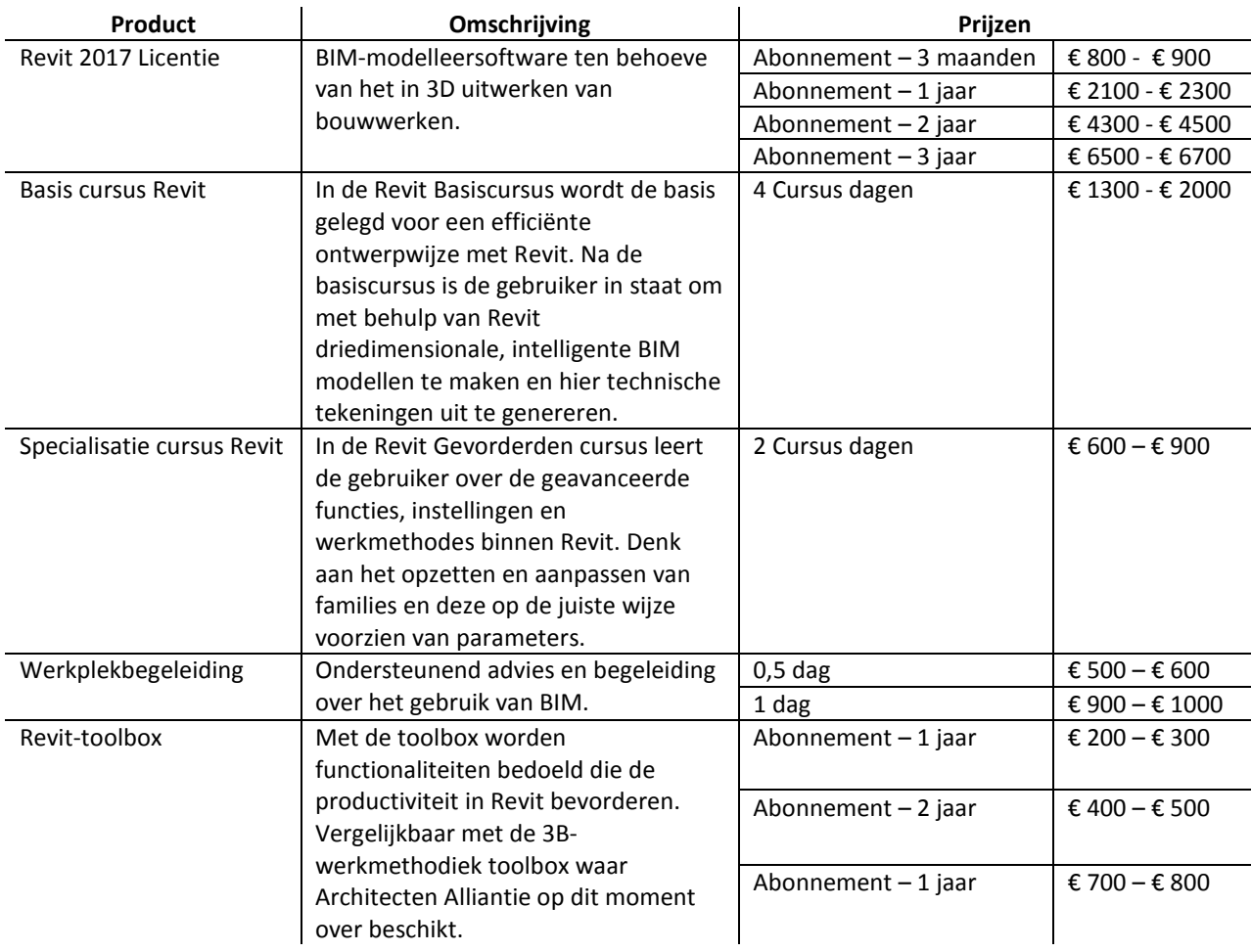

(van Gelens, 2017)

Bijlage 7. Werkmethodiek in Revit

J.G. Joosse **HZ University of Applied Sciences** 

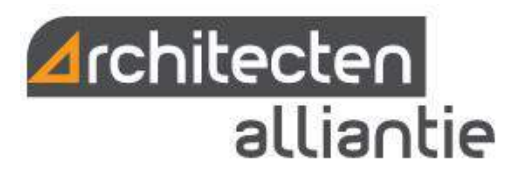

# Inhoud

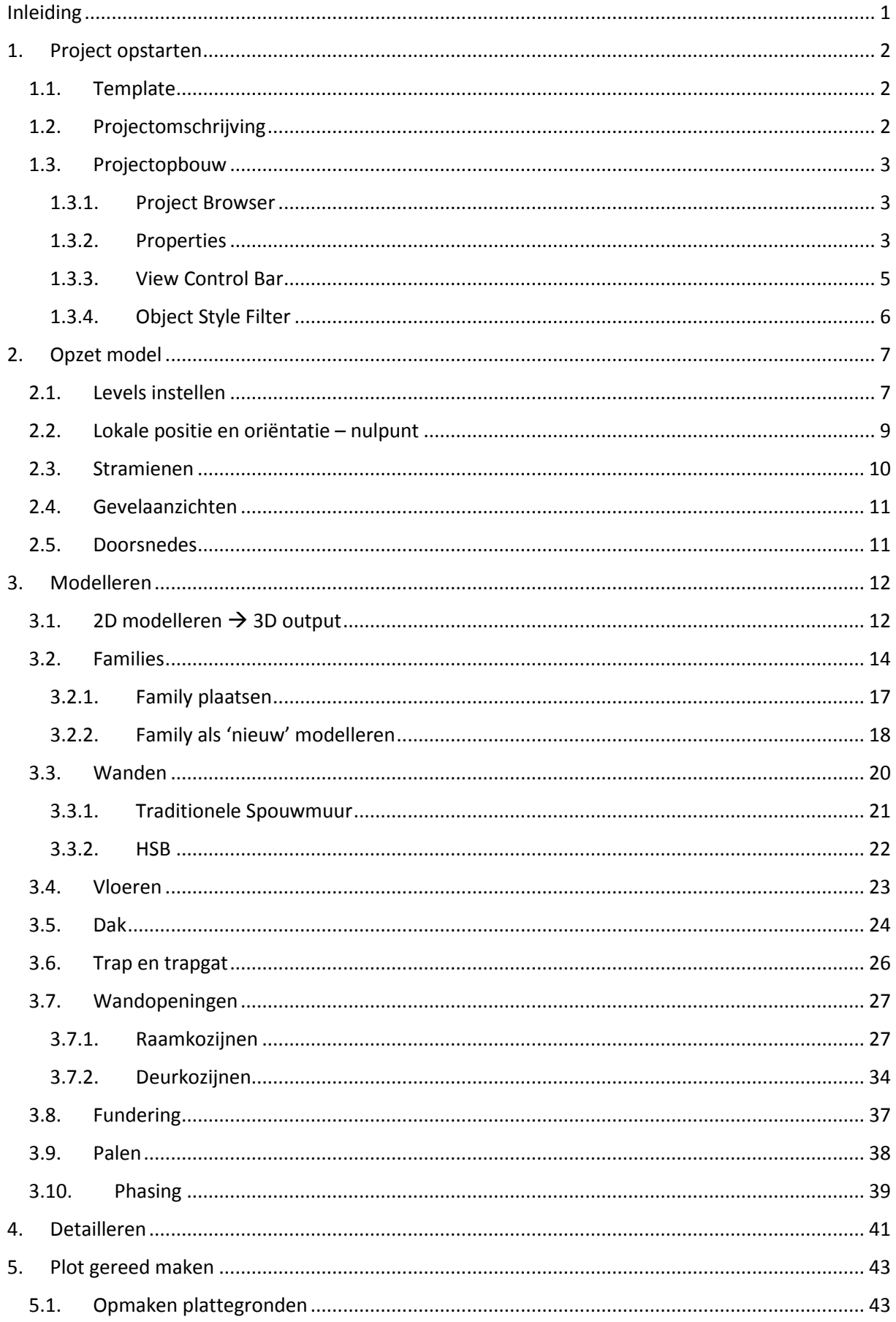

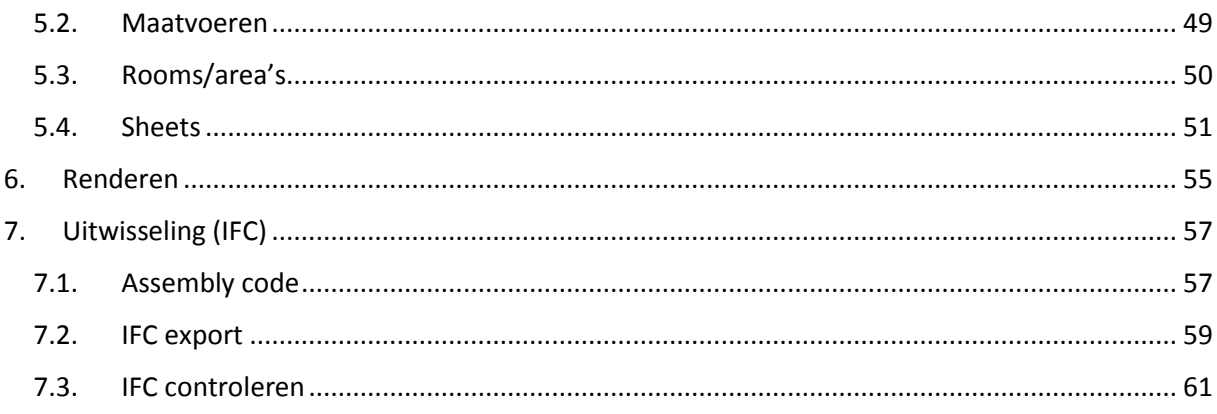

# <span id="page-61-0"></span>Inleiding

De basis principes uit Revit om een model op te zetten ten behoeve van BIM worden toegelicht in deze handleiding. Niet daadwerkelijk elke tool uit Revit is besproken. De handelingen in Revit worden besproken aan de hand van het project NoM Renovatie Middelburg.

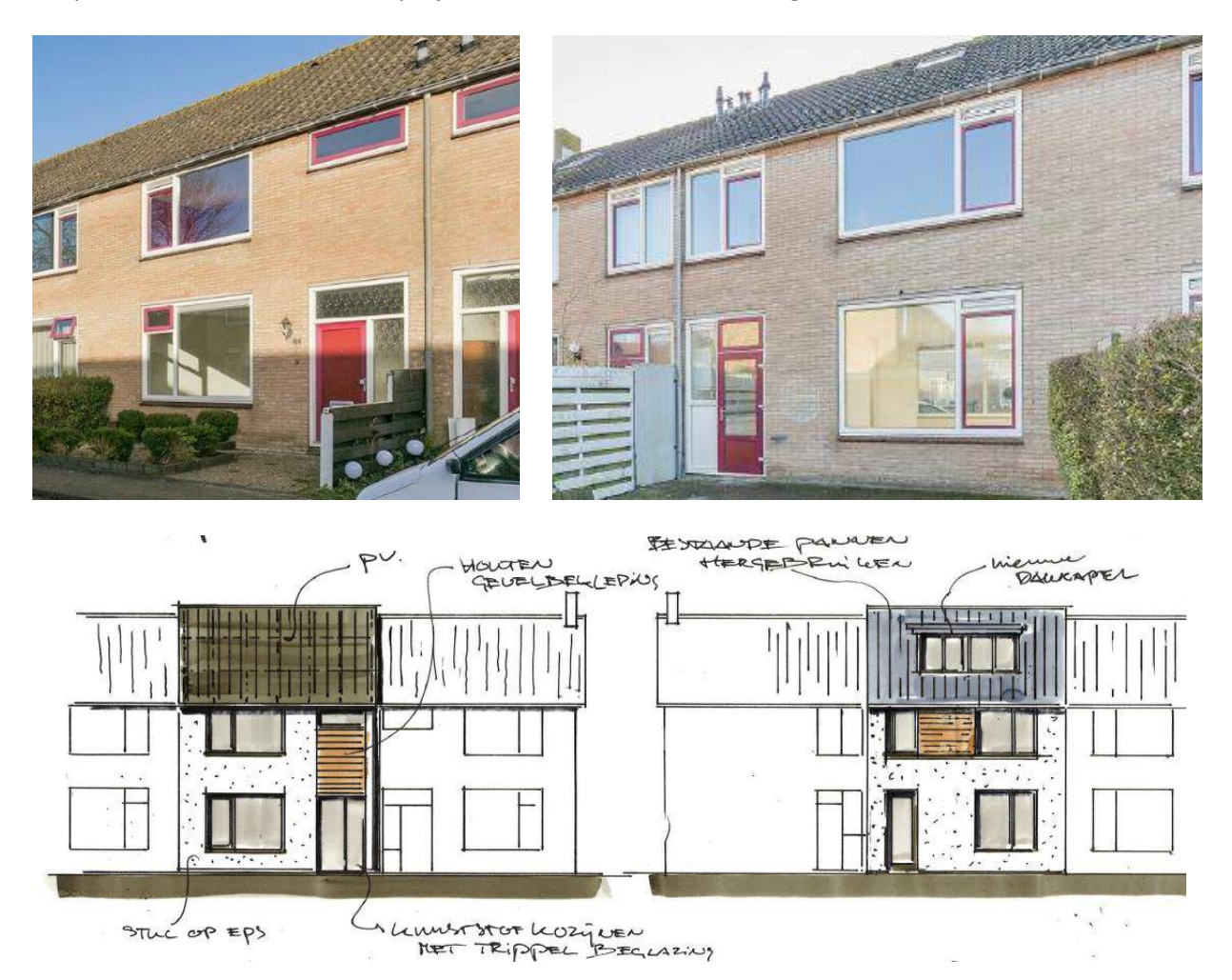

# <span id="page-62-0"></span>1. Project opstarten

# <span id="page-62-1"></span>1.1. Template

Open template '00\_AA\_template\_2017.rte' uit de map '3B - bibliotheek 2017'. De template is ingericht naar de werkmethodiek van Architecten Alliantie.

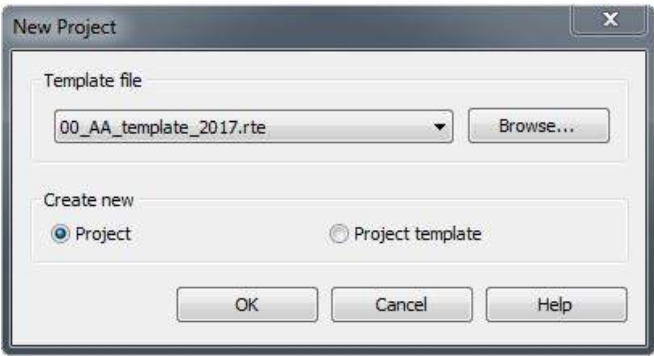

# <span id="page-62-2"></span>1.2. Projectomschrijving

Bij het opstarten van een nieuw project komt het 'Startup View' als eerst in beeld. In de 'Properties' van deze sheet kan het project omschreven worden. Deze informatie wordt automatisch gegenereerd naar de onderhoeken.

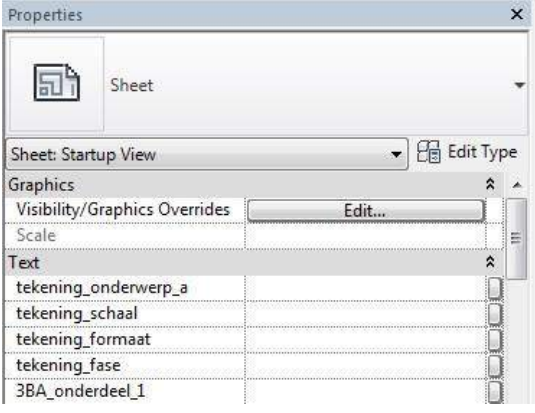

# <span id="page-63-0"></span>1.3. Projectopbouw

# <span id="page-63-1"></span>1.3.1. Project Browser

De navigatie in alle zichten, schema's, tekenvellen, 'Families', groepen en gekoppelde modellen.

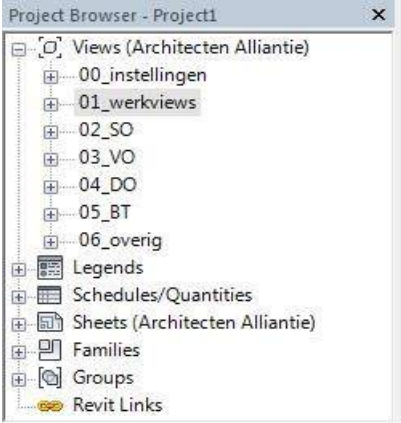

*Let op! De 'Views' 02\_SO, 03\_VO, 04\_DO, 05\_TO en 06\_overig zijn bedoeld ten behoeve van het plotten van de sheets. Hierin worden teksten, eventuele arceringen en maatvoering in verwerkt. De 'Views uit '01\_werkviews' zijn bedoeld om het bouwwerk in te modelleren.* 

# <span id="page-63-2"></span>1.3.2. Properties

Te zien is het 'Properties' menu. Dit menu laat de eigenschappen zien van het geselecteerde 'View' of 'Element'. In de 'Type Selector' (blauw gearceerd) kan het type 'Element' of 'View' verandert worden. De meest gebruikte tools uit de 'Properties' worden besproken:

- Visibility/Graphic Overrides;
- View Range;
- Section Box;
- Underlay.

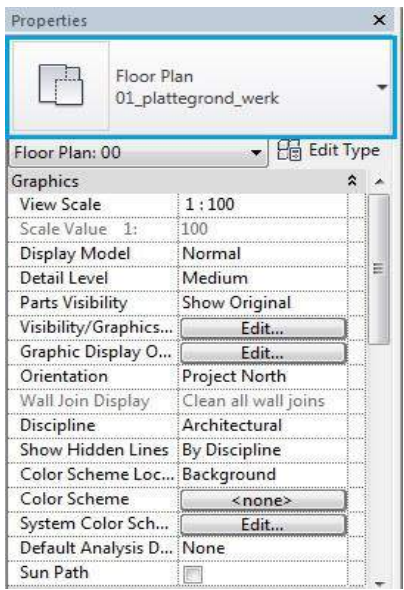

## *1.3.2.1. Visibility/Graphics Overrides*

In dit menu kan men m.b.v. de vinkjes 'Families' en groepen van 'Elements' verbergen.

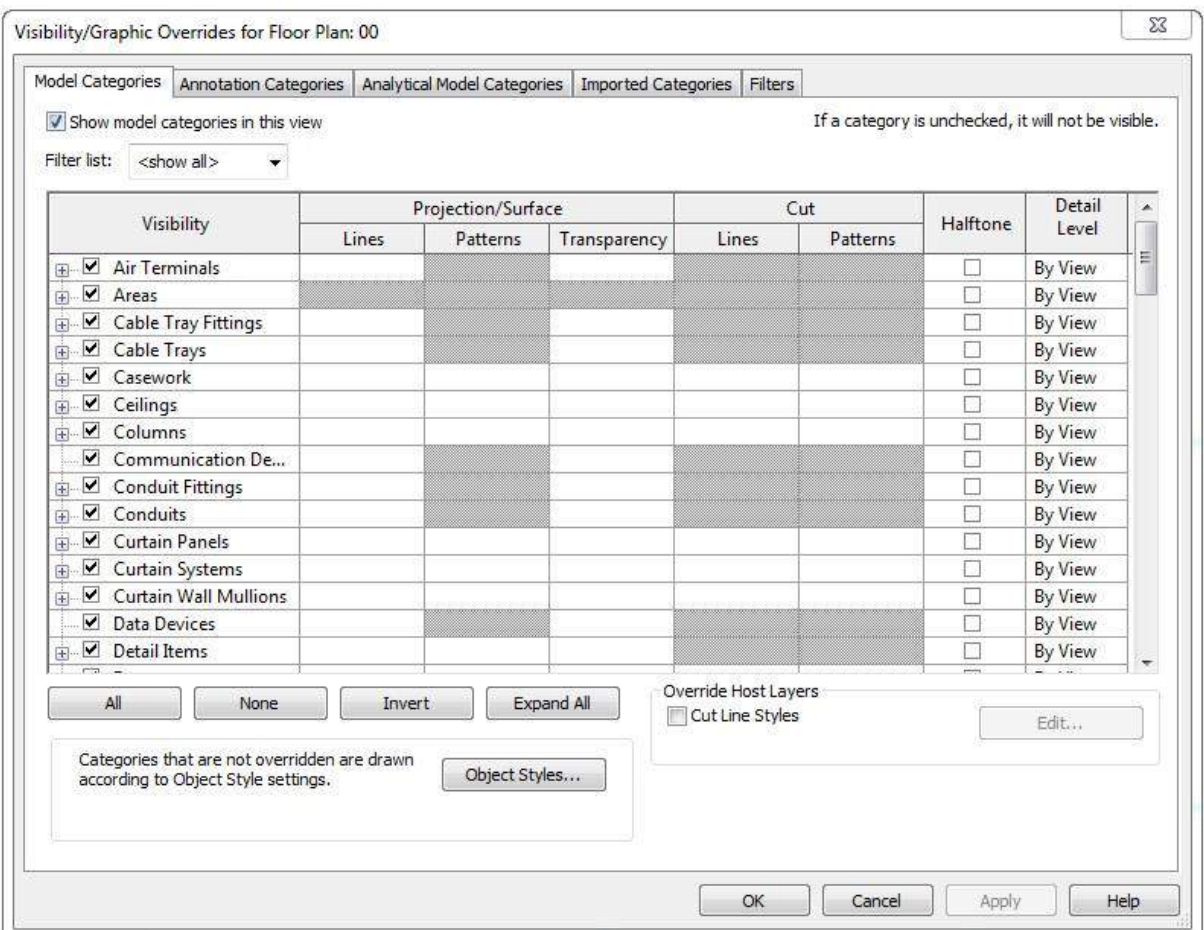

## *1.3.2.2. View Range*

Bepaalt wat zichtbaar is in de plattegronden in de verticale richting.

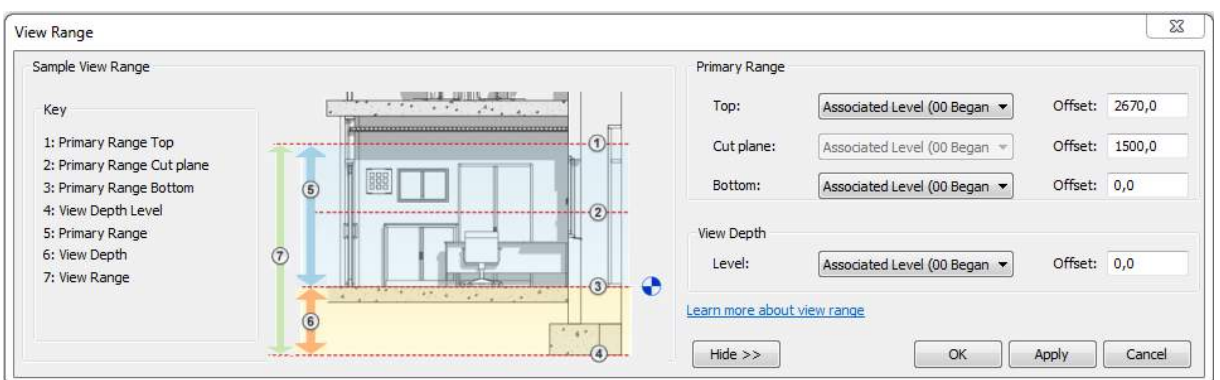

## *1.3.2.3. Section Box*

Deze functie geeft de mogelijkheid om 'Views', 'Grids', 'Levels' en 'Reference Planes' uit te lijnen. Zo kan bijvoorbeeld een gebouwdeel in beeld gebracht worden. Wat mogelijk is met de 'Section Box' in 3D van een willekeurig project is weergegeven.

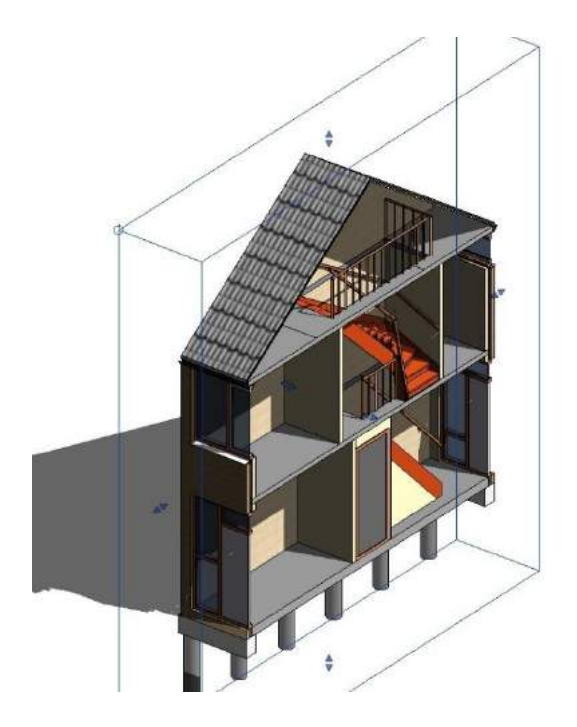

## *1.3.2.4. Underlay*

In staat om plattegronden onder elkaar te leggen en op elkaar af te stemmen. Het ondergelegde 'Level' zal in halftone, volgens de instellingen van de 'View', worden weergegeven.

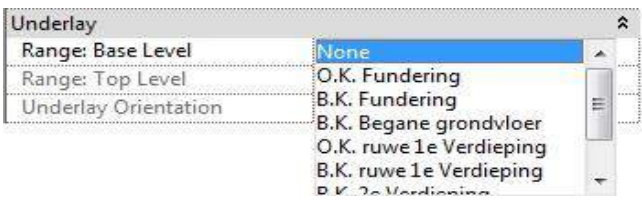

## <span id="page-65-0"></span>1.3.3. View Control Bar

Deze taakbalk laat de opties zien die betrekking hebben op het zicht, zoals de schaal en detail niveau.

 $1:100$ 国司家安后府多9鹿雨尾

# <span id="page-66-0"></span>1.3.4. Object Style Filter

Met behulp van de 'Object Style Filter' van 3B uit de 'Ribbon', 'Views' kan men 'Families' en groepen van 'Elements' verbergen. In tegenstelling tot de optie 'Visibility/Graphics Overrides' worden de instellingen van de 'View' met deze tool niet aangepast.

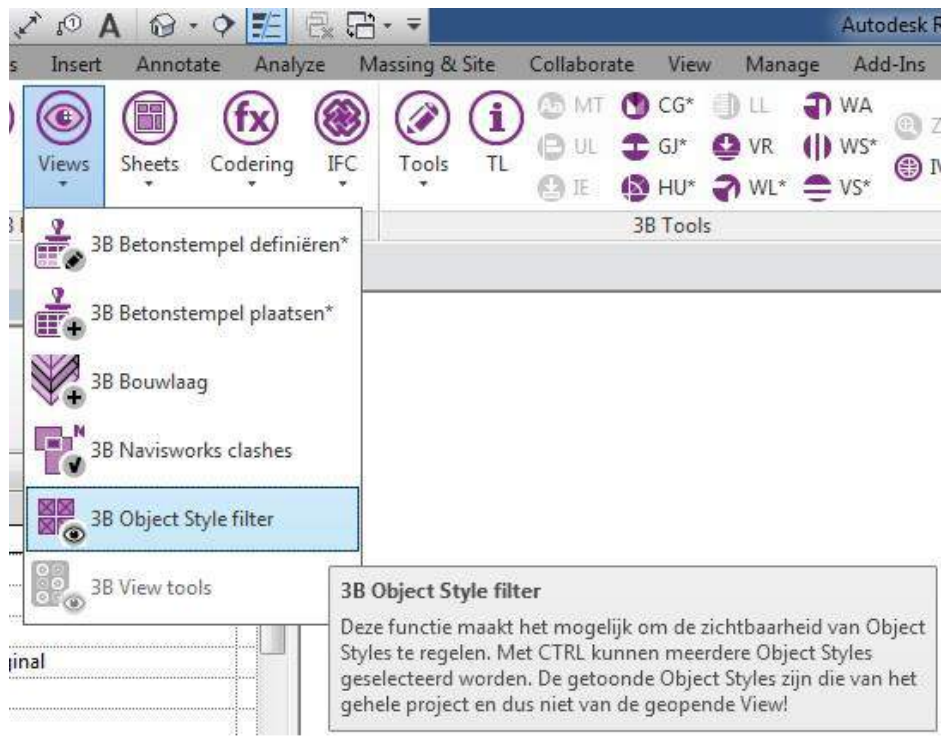

De groep 'Elements' die geselecteerd worden, worden zichtbaar in het 'View'. Verdere instructies van de 'Object Style Filter' worden omschreven in de tutorial: [http://www.3b](http://www.3b-werkmethodiek.nl/index.php/3b-gebruikers/3b-handboek/6-0-3b-functies/3b-objectstyle-filter)[werkmethodiek.nl/index.php/3b-gebruikers/3b-handboek/6-0-3b-functies/3b-objectstyle-filter](http://www.3b-werkmethodiek.nl/index.php/3b-gebruikers/3b-handboek/6-0-3b-functies/3b-objectstyle-filter)

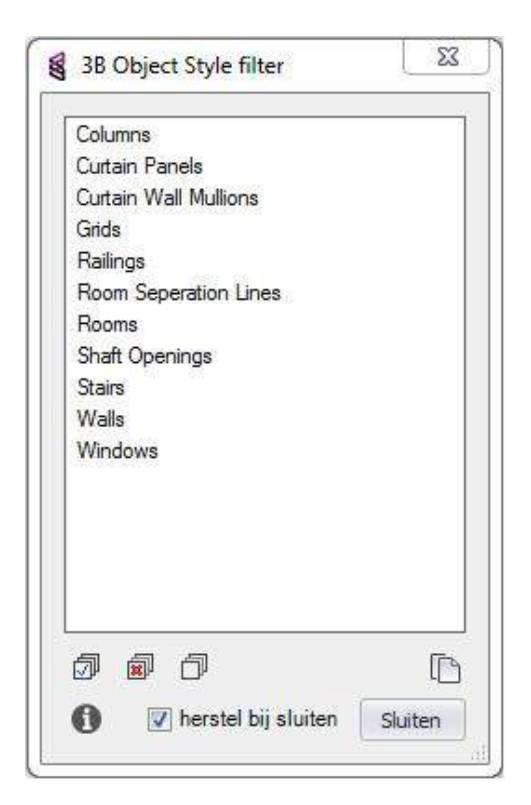

# <span id="page-67-0"></span>2. Opzet model

# <span id="page-67-1"></span>2.1. Levels instellen

In het venster '00 instellingen' uit de 'Project Browser' worden de verdiepingshoogtes vastgelegd.

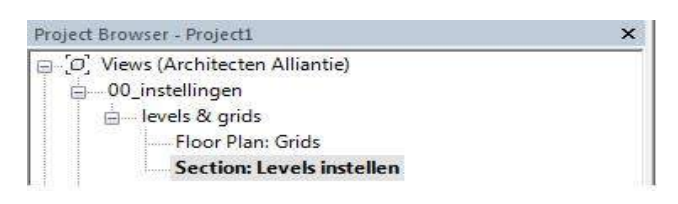

Door de peilmaten te verslepen of de 'Elevation' aan te passen in de 'Properties' worden de 'Levels' ingesteld. Bovendien kan in dit venster de 'Section Box' (oranje gearceerd) aangepast worden.

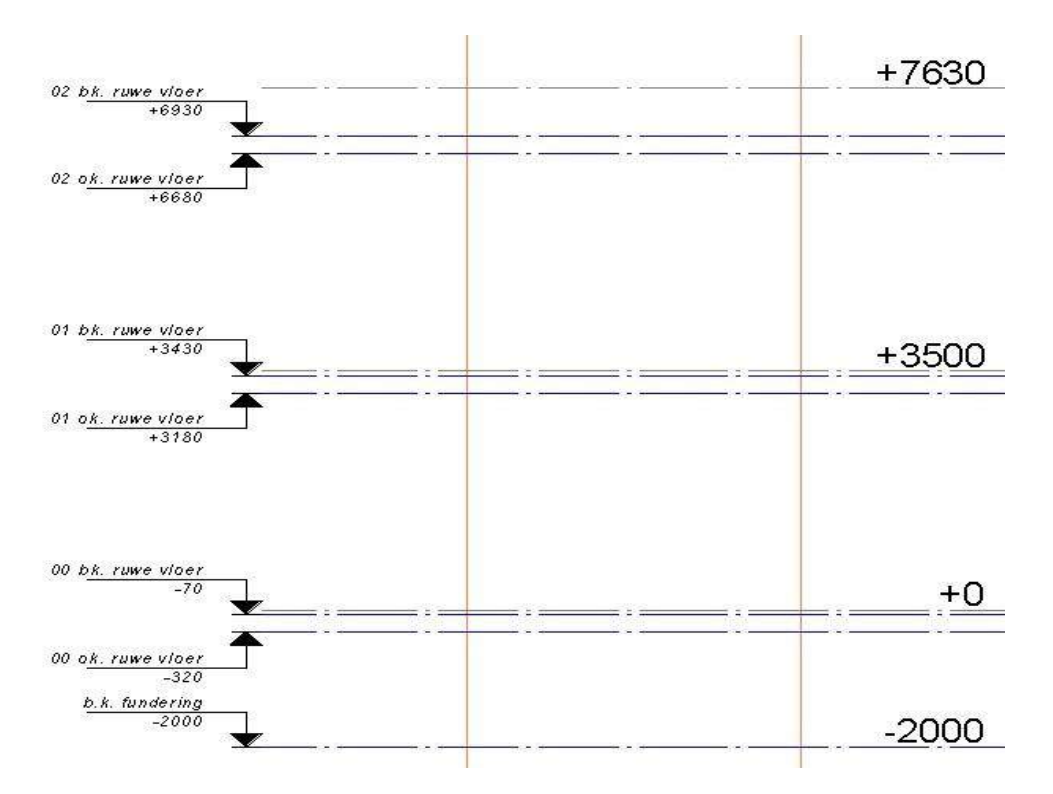

Nieuwe 'Levels' worden gemaakt door bestaande peilmaten te kopiëren of m.b.v. de tool 'Level'. Het 'Level' is terug te vinden in de 'Ribbon', 'Architecture'.

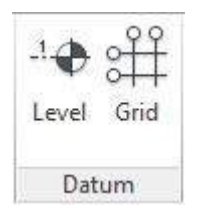

Zodra er dermate afgeweken moet worden van de template qua 'Levels' instellen. Dan is aan te raden om de 'Levels' opnieuw te modelleren.

*Let op! Niet alle getekende 'Levels' in '00\_instellingen' zijn daadwerkelijk ook 'Views' (in '01\_werkviews') om in te modelleren.*

Om een 'Werkview' (plattegrond) te maken van een bepaald 'Level' wordt er gebruik gemaakt van de tool 'Plan Views'. De 'Plan Views' is terug te vinden in de 'Ribbon', 'View'.

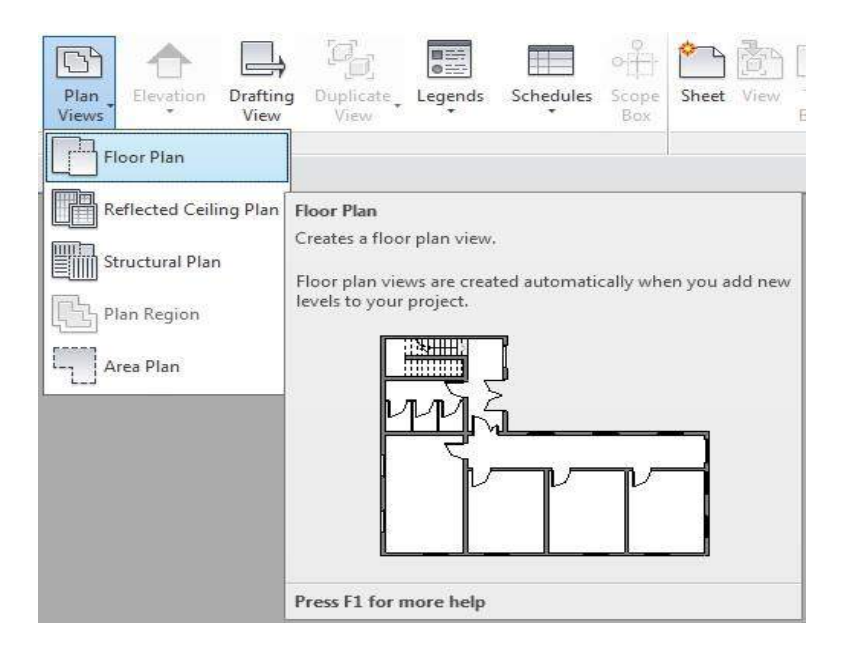

Vervolgens kan het desbetreffende 'Level' geselecteerd worden. De 'Elements' die worden gelinkt aan de 'Levels' passen zich automatisch aan, zodra de verdiepingshoogte wordt aangepast.

*Let op! Zorg er voor dat er per verdieping maar één 'Building Story' aanwezig is, t.b.v. van de werkbaarheid in andere software met andere toepassingsfuncties zoals Navisworks of Solibri.*

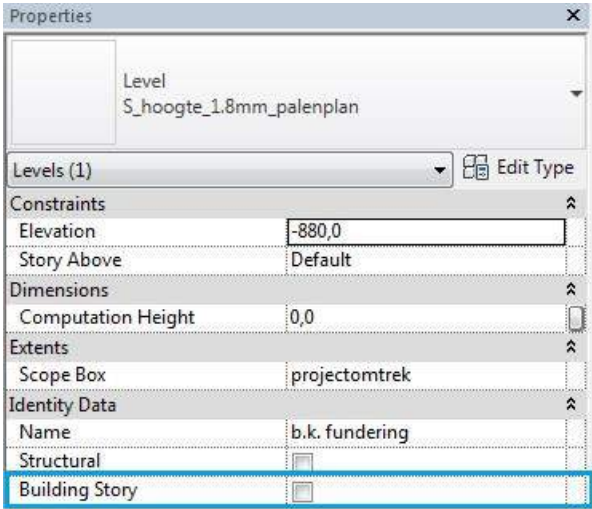

# <span id="page-69-0"></span>2.2. Lokale positie en oriëntatie – nulpunt

T.b.v. het uiteindelijk delen van aspectmodellen naar externe partijen dient het nulpunt voorafgaand het modelleren vastgelegd te worden. Binnen Revit zijn er drie coördinatiepunten, waarvan er twee zichtbaar zijn. Aangeraden wordt om alle drie de punten op elkaar te leggen en hieruit twee stramienen te modeleren:

- 1. 'Project Base Point' het nulpunt van het project;
- 2. 'Survey Point coördinatiepunten van de projectlocatie;
- 3. 'Startup Point' (niet zichtbaar te maken) voor het gebruik van de tool 'Origin to Origin'.

De eerste twee punten kunnen zichtbaar gemaakt worden met 'Visibility/Graphic Overrides'.

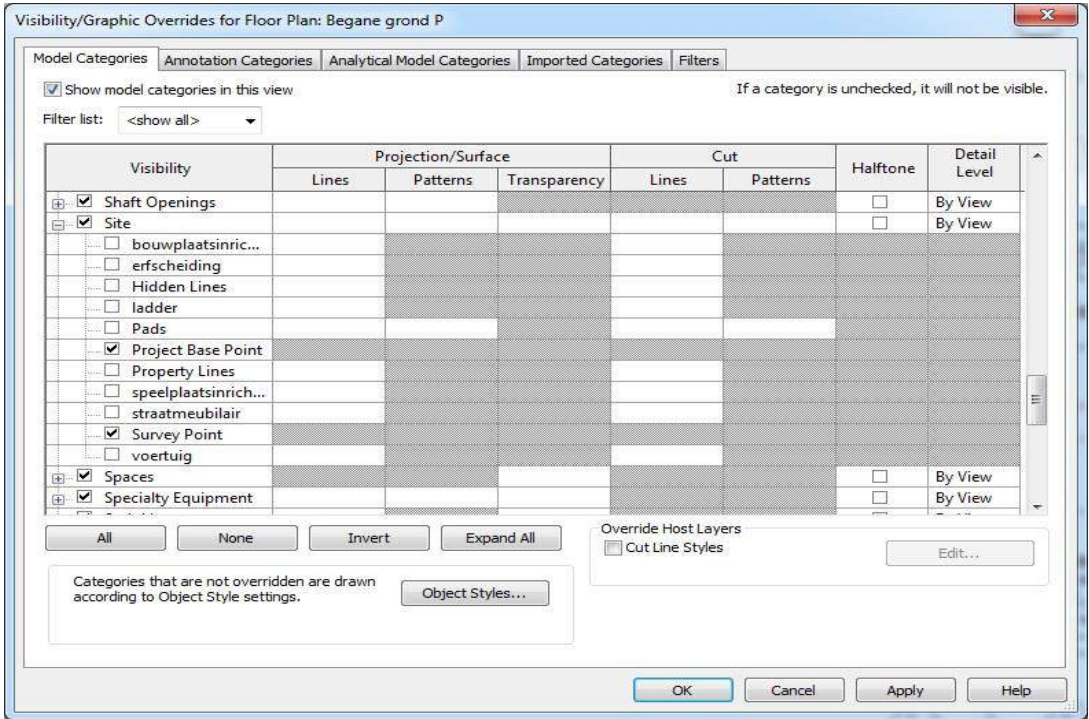

Het ronde punt dat verschijnt is het 'Project Base Point' en de driehoek is het 'Survey Point'. Selecteer beide punten en zet alle waarden op 0.

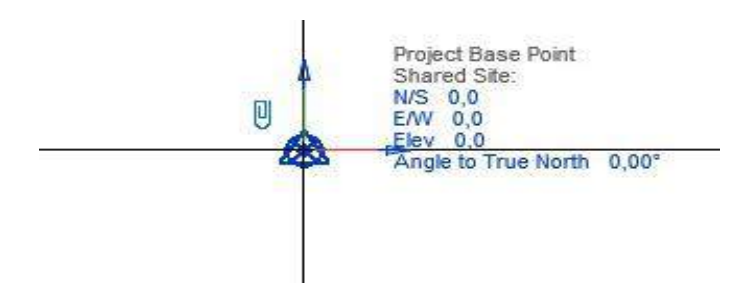

Om het 'Startup Point' te controleren kan het 'Project Base Point' met de rechtermuisknop verplaatst worden naar de Startup Location. Wanneer deze optie niet te selecteren is, staat het 'Project Base Point' al op de 'Startup Location'. Tot slot wordt er een 'Element' van 1x1x1m op het nulpunt geplaatst. Bij het exporteren naar IFC wordt snel inzichtelijk waar het nulpunt zich bevindt, om zo aspectmodellen over elkaar te leggen.

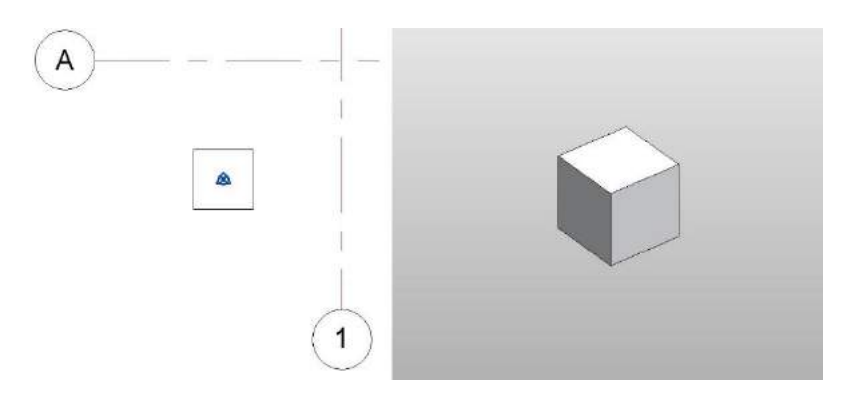

## <span id="page-70-0"></span>2.3. Stramienen

In het venster '00 instellingen' uit de Project Browser worden de stramienen getekend.

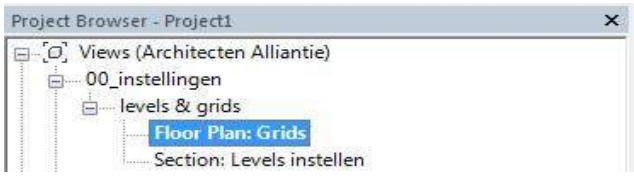

De stramienen, ook wel 'Grid lines', worden voorzien van een nummer of letter in de 'Properties' en worden getekend met de tool 'Grid'. De 'Grid' is terug te vinden in de 'Ribbon', 'Architecture'.

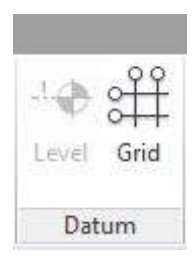

*Aan te raden is om te waarborgen dat het nulpunt 2m verwijderd is van stramien 'A' en stramien '1'. Het nulpunt valt dan niet in 'Elements' uit het model.*

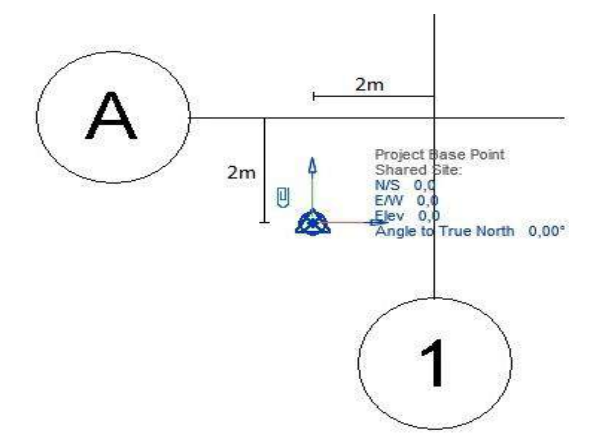

# <span id="page-71-0"></span>2.4. Gevelaanzichten

In de plattegronden (Floor Plans) uit '01\_werkviews' zijn standaard al de gevelaanzichten weergegeven.

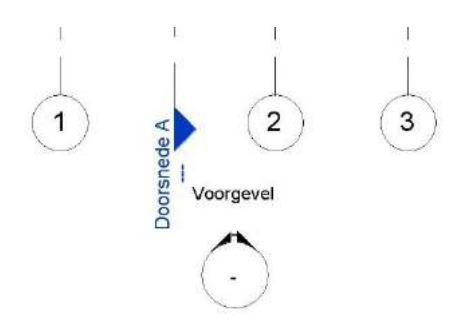

De gevelaanzichten kunnen eenvoudig verplaatst worden met de cursor. Er kunnen gevelaanzichten toegevoegd worden m.b.v. de tool 'Elevation' uit de 'Ribbon', 'Views'.

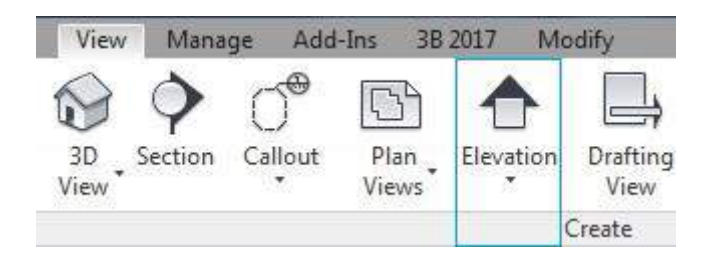

# <span id="page-71-1"></span>2.5. Doorsnedes

In de plattegronden (Floor Plans) uit '01\_werkviews' is standaard al een dwarsdoorsnede en een langsdoorsnede weergegeven.

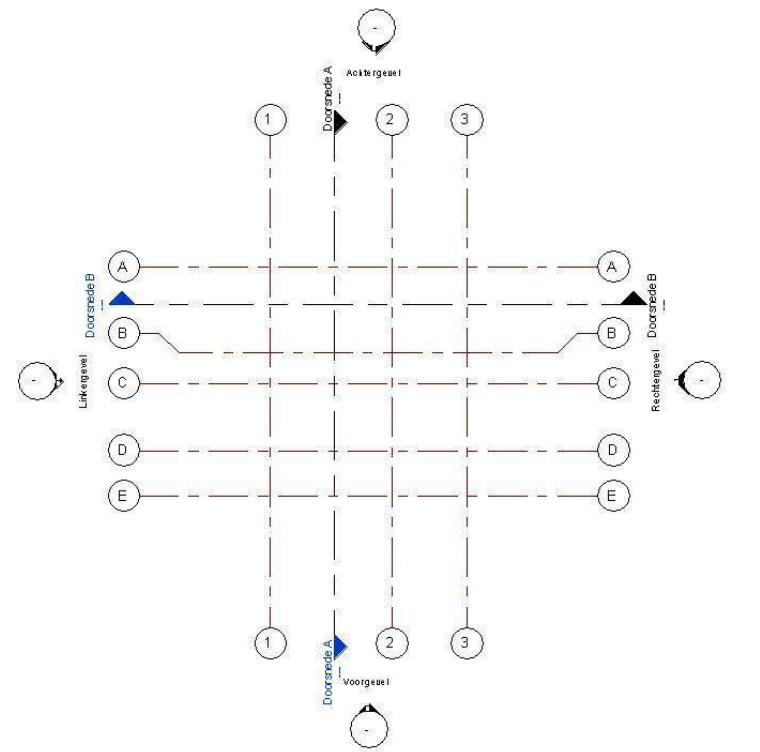

De doorsnedes kunnen eenvoudig verplaatst worden met de cursor. Er kunnen doorsnedes toegevoegd worden m.b.v. de tool 'Section' uit de 'Ribbon', 'Views'.

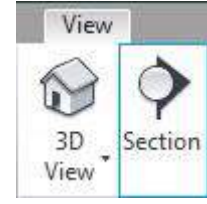
## 3. Modelleren

*Let op! Modelleer alleen in '01\_werkviews', het model wordt automatisch gegenereerd naar de 'Views', '02\_SO', '03\_VO', '04\_DO' en '05\_TO'. Deze 'Views' zijn er t.b.v. het plotten.*

### 3.1. 2D modelleren  $\rightarrow$  3D output

Zoals eerder beweerd is, wordt het model opgezet in '01\_werkviews'.

#### $-01$  werkviews

- 由 3D
- doorsneden
- **E** gevels
- plattegronden

Bij het modelleren van 'Elements' is het van cruciaal belang om in de doorsneden, de gevels en 3D 'Views' na te gaan of de 'Elements' correct zijn gemodelleerd. Ter illustratie is een model van NoM Renovatie Middelburg te zien in verschillende 'Views'. Een wijziging in het model wordt direct op alle gerelateerde plaatsen doorgevoerd. (Af te leiden uit de geselecteerde wand, blauw gearceerd)

- 1. Modelleer in plattegronden (2D)
- 2. Link 'Elements' aan verdiepingen d.m.v. 'Properties' (zie onderstaande voorbeeld)
- 3. Controlleer in gevel en/of doorsnede (2D)
- 4. Controlleer in 3D m.b.v. 'Section Box'

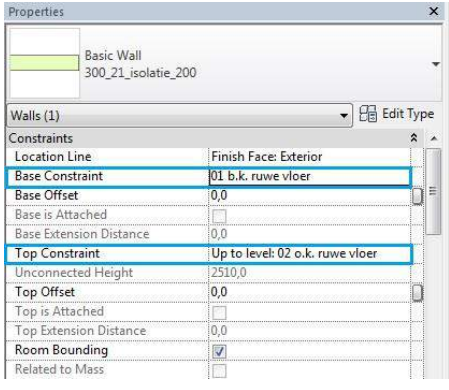

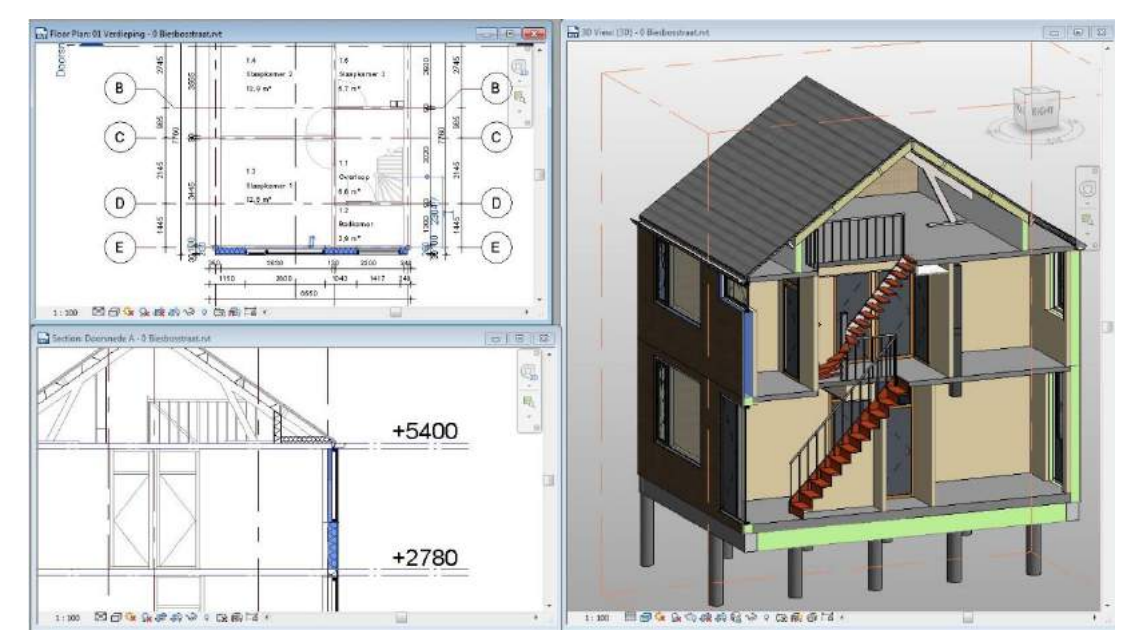

Building Information Modelling *Werkmethodiek in Revit*

De afgebeelde cascade van 'Views' op de vorige pagina, kan verkregen worden met de tools uit de 'Ribbon', 'Views'.

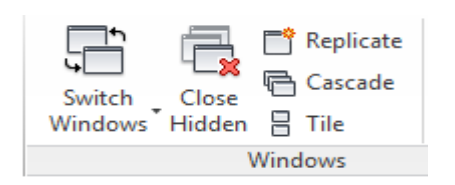

## 3.2. Families

'Families' zijn de bouwstenen voor een model. Zodra de 'Properties' binnen een 'Family' aangepast worden, worden alle componenten binnen de 'Family' automatisch geüpdatet.

### 3.2.1. Huidige bibliotheek

De huidige bibliotheek in Revit bestaat uit verzamelde families en de families die zijn verkregen vanuit 3B. Daarnaast is er een begin gemaakt met het opzetten van de bibliotheek zoals die in ADT is opgebouwd. Als eerst zijn de '21 Buitenwanden, 21 Betonwanden' benaderd.

De map '21 Bestaande wanden' die gebruikt wordt in ADT is niet van toepassing in Revit. Zodra men een bestaande toestand modelleert in Revit wordt er gebruik gemaakt van de tool 'Phasing'. [\(3.10.](#page-99-0) Phasing)

Zodra de tool 'Wall' geselecteerd wordt, verschijnen er verschillende wanden in de 'Properties'. Waaronder een aantal spouwmuren met dezelfde naamgeving als in ADT.

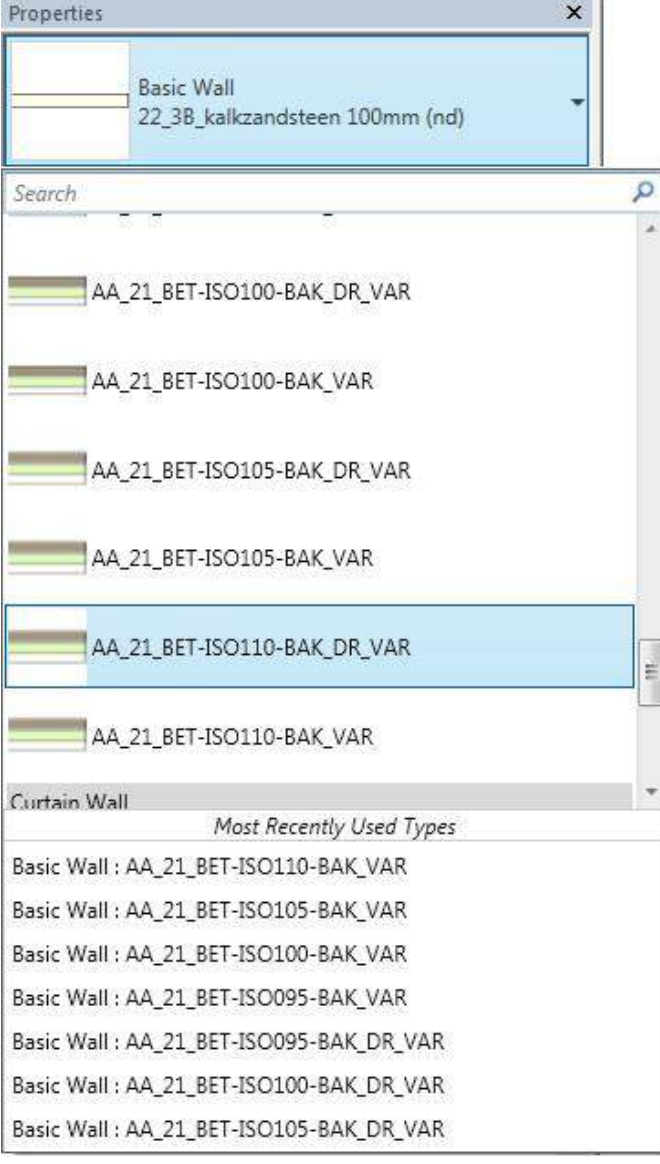

De samengestelde wanden worden als volgt weergegeven op de plattegronden.

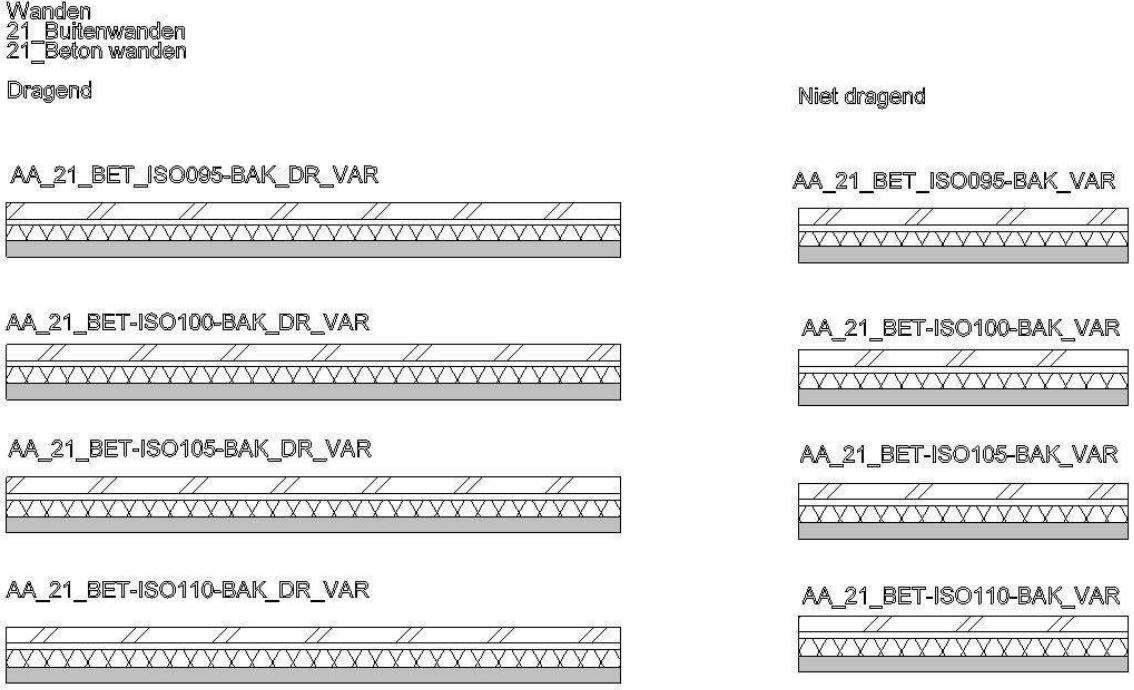

In de properties van de 'Elements' kunnen de diktes, arceringen en het materiaalsoort aangepast worden.

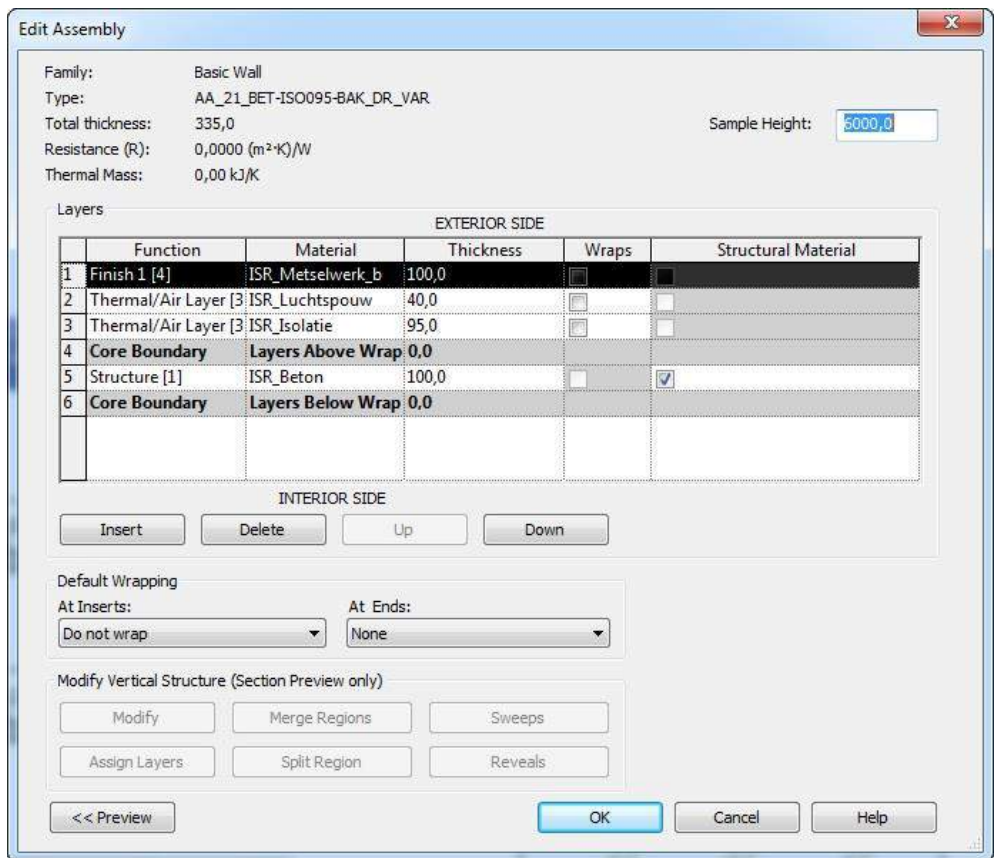

Deze huidige 'Elements' kunnen gedupliceerd worden onder een andere naam en voorzien worden van de juiste parameters voor de uitbreiding van de bibliotheek. Een probleem op dit moment is wel dat er geen andere lijndikte toegekend kan worden aan de verschillende type wanden. Om bijvoorbeeld onderscheid te maken tussen dragende -en niet dragende wanden.

De lijndikte wordt toegekend aan een 'Element' met de tool 'Object Styles'. Zoals te zien is bestaat er in het 'Object Styles' venster geen categorie van dragende -en niet dragende wanden. Alles valt onder de categorie 'Walls'. Ook het aanmaken van een nieuwe subcategorie blijkt niet te helpen, omdat er geen andere geschikte categorie bestaat dan 'Walls'.

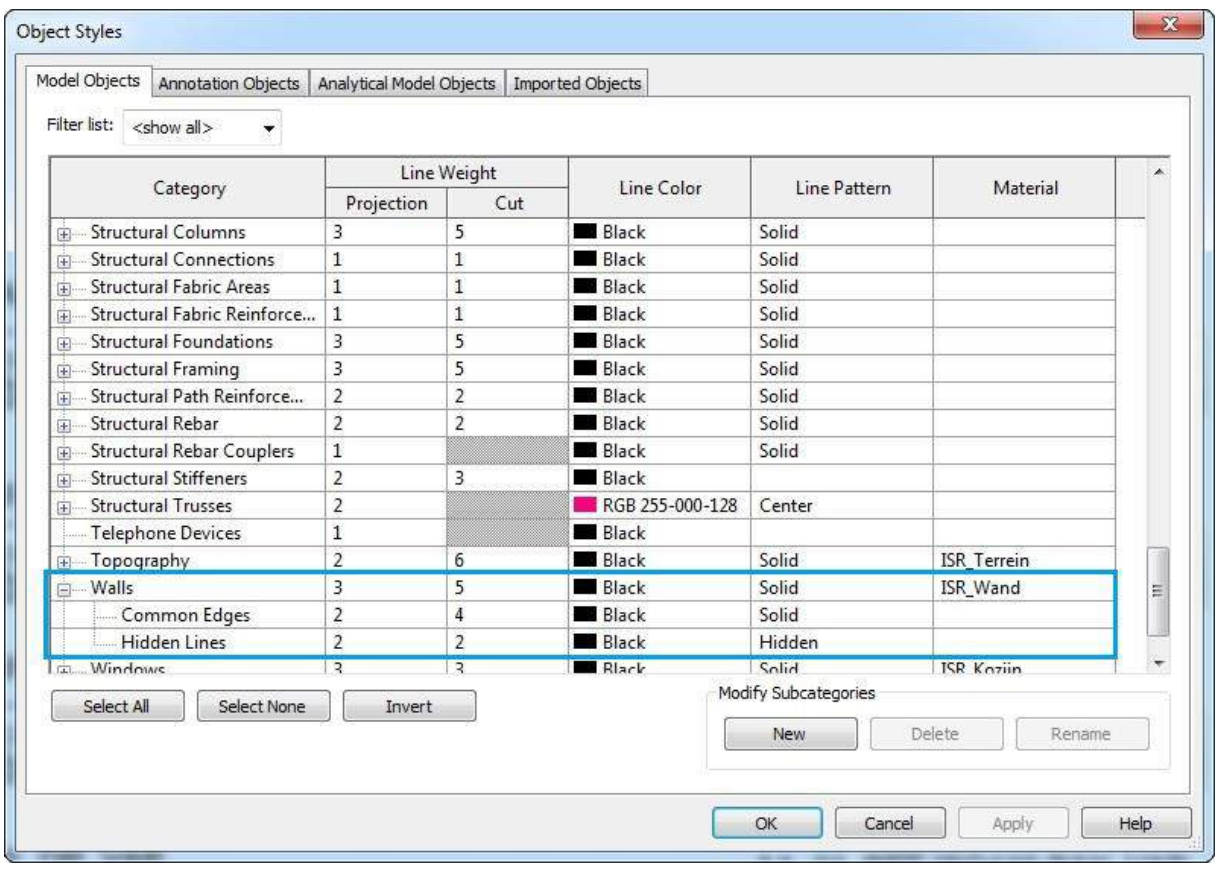

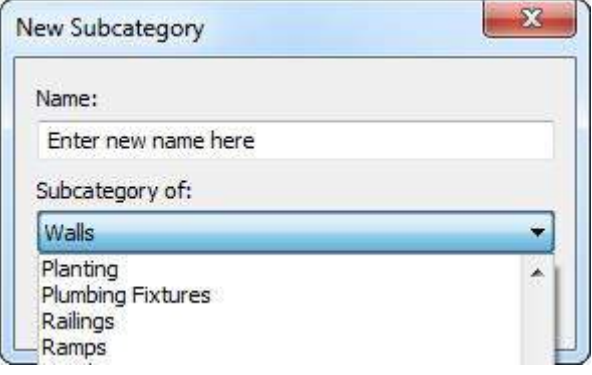

### 3.2.2. Family plaatsen

De 'Families' kunnen worden ingeladen zodra men in de 'Ribbon' klikt op een te tekenen 'Element', zoals 'Window'.

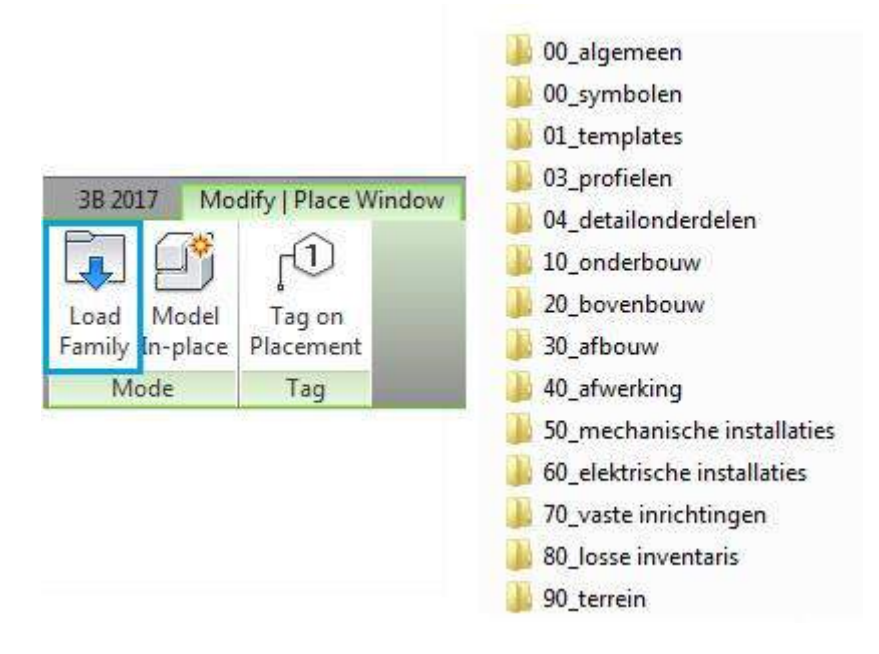

Zodra een 'Family' is ingeladen, verschijnt het 'Element' in de 'Type Selector' uit de 'Properties'. Bovendien zijn alle ingeladen 'Families' uit het model terug te vinden in de Project browser.

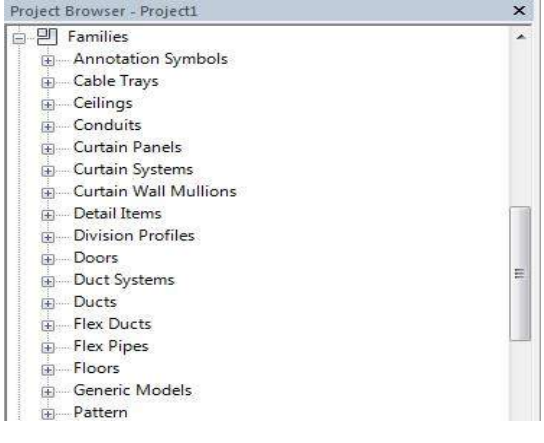

Met behulp van de 'Family Manager' van 3B kan er eenvoudig gezocht worden naar de 'Family' uit de bibliotheek die ingeladen dient te worden. Voor verdere instructie m.b.t. de 'Family Manager' zie link:

[http://www.3b-werkmethodiek.nl/index.php/3b-gebruikers/3b-handboek/6-0-3b-functies/3b](http://www.3b-werkmethodiek.nl/index.php/3b-gebruikers/3b-handboek/6-0-3b-functies/3b-familymanager)[familymanager](http://www.3b-werkmethodiek.nl/index.php/3b-gebruikers/3b-handboek/6-0-3b-functies/3b-familymanager)

#### 3.2.3. Family als 'nieuw' modelleren

Redenen om een nieuwe 'Family' te maken voor 'Elements':

- Het kan voorkomen dat de 'Elements' uit de huidige bibliotheek niet projectspecifiek genoeg zijn;
- Het 'Element' is niet gedetailleerd genoeg en voldoet niet aan het gevraagde LOD niveau;
- Bestaande 'Families' beschikken over een beperkt aantal 'Parameters' en dus kunnen 'Elements' niet of nauwelijks aangepast worden t.b.v. het project.

In deze situaties zal dus de modelleur een nieuwe 'Family' aan moeten maken. Aangeraden wordt om dit niet in de 'Werkviews' van het model te doen. Er bestaan door 3B ontwikkelde templates om 'Families' in te maken.

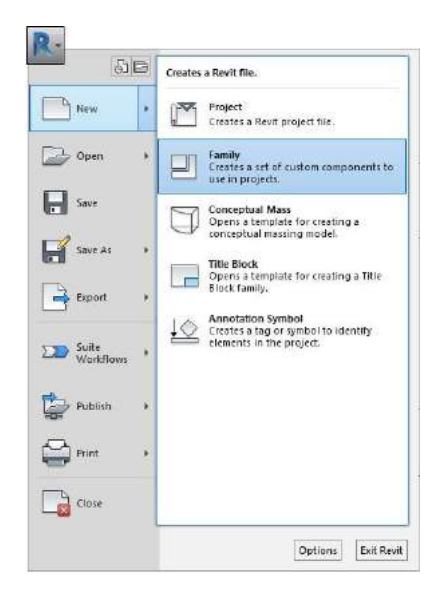

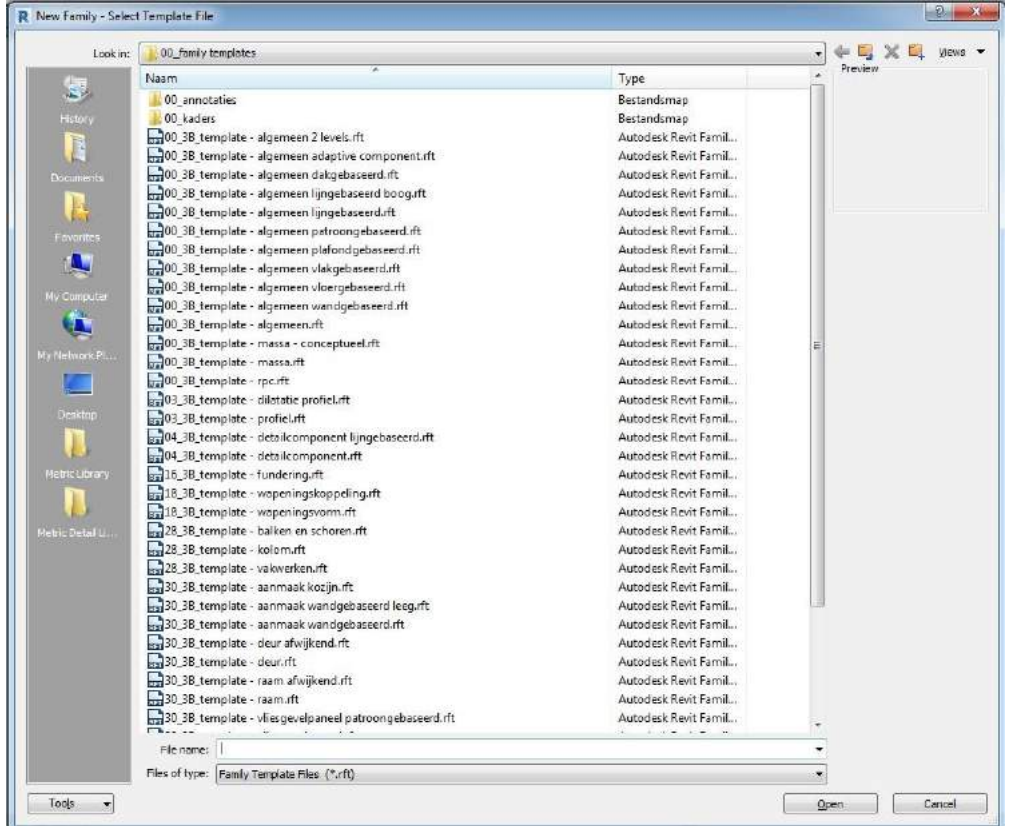

#### Building Information Modelling

*Werkmethodiek in Revit*

Met behulp van de tools uit de 'Ribbon', 'Create' in de gekozen template kan elke vorm met elke dimensie gemodelleerd worden.

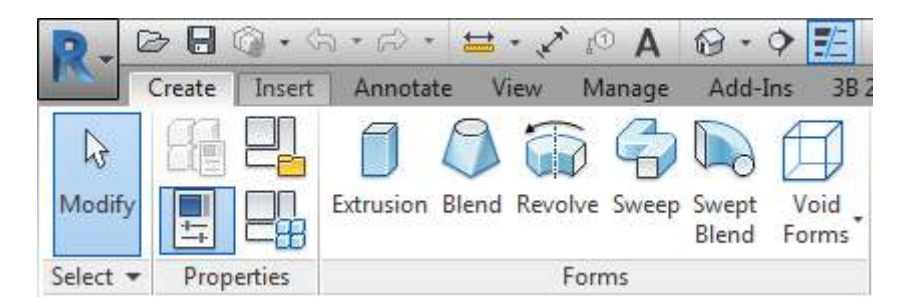

De volgende tutorial legt uit hoe je bijvoorbeeld een kozijn 'Family' kunt modelleren in Revit: [https://www.youtube.com/watch?v=zT\\_Uj0Y1Xqo](https://www.youtube.com/watch?v=zT_Uj0Y1Xqo)

#### 3.3. Wanden

Aan te raden is om te beginnen met het modelleren van de wanden. Bij dragende wanden kies dan de tool 'Wall' uit de 'Ribbon', 'Structure'. Anders is de tool 'Wall' uit 'Architecture' van toepassing.

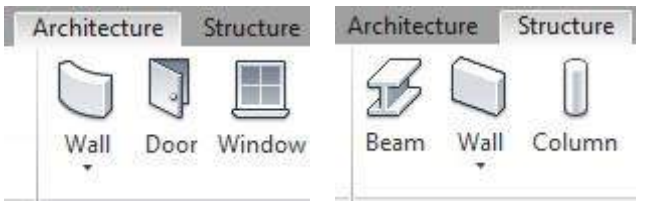

Bij het activeren van de tool is te zien dat in de 'Type Selector´ een willekeurige wand verschijnt. Het type wandsamenstelling die het meest geschikt is dient gekozen te worden. Als volgt wordt de wand m.b.v. het 'Edit Type' venster projectspecifiek gemaakt.

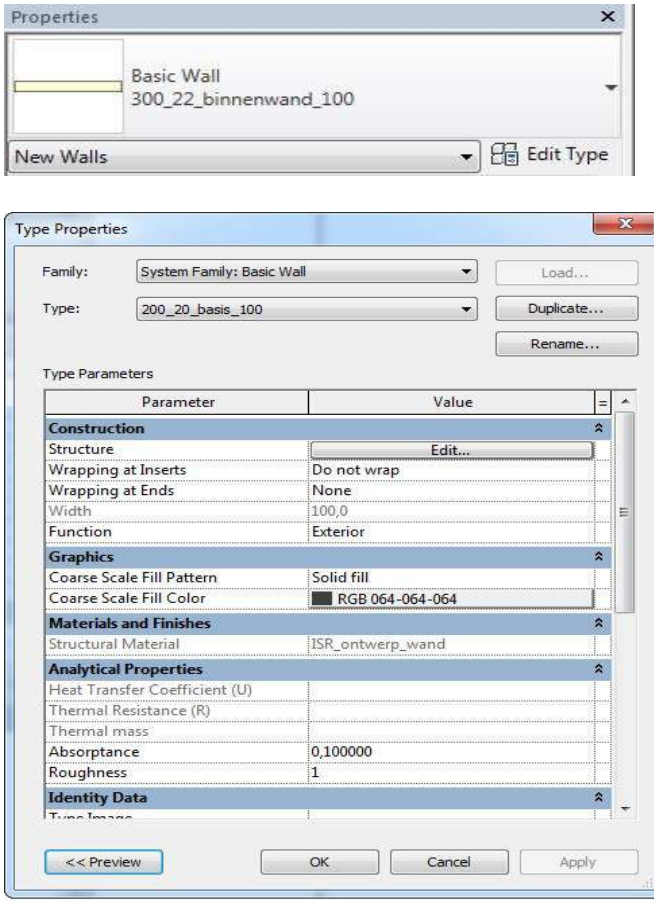

*Let op! Bij het aanpassen van de structuur, arceringen, materiaal e.d. dient het 'Element' gedupliceerd te worden onder een andere naam ('Duplicate').*

In de 'Properties' van de wand wordt bepaald aan welke verdieping het 'Element' wordt gelinkt en dus wat de hoogte is.

*Let op! Het is noodzakelijk dat wanden gelinkt worden aan de 'Levels'. Bij een wijziging in de verdiepingshoogte ('00\_instellingen' --> 'Section: Levels instellen') passen de wanden zich automatisch aan.*

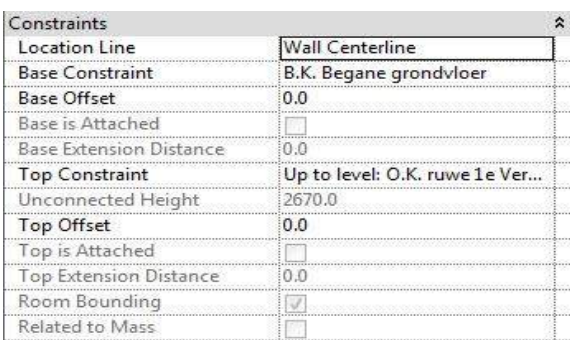

Voor het modelleren van de wanden in de 'Werkviews' van de plattegronden biedt Revit de volgende functies.

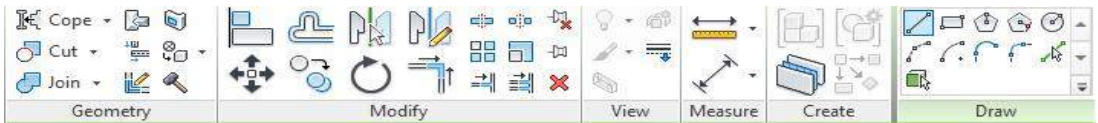

## 3.3.1. Traditionele Spouwmuur

Het kan wenselijk zijn om bepaalde delen van de spouwmuur 'uit te zetten', wanneer bijvoorbeeld alleen de constructieve opzet zichtbaar moet zijn. Om die reden wordt de spouwmuur niet als één geheel 'Element' gemodelleerd.

- 1. Als eerst wordt het binnenspouwblad gemodelleerd met de tool 'Wall' uit de 'Ribbon', 'Structure';
- 2. Met de cursor kan het binnenblad eenvoudig gemodelleerd worden op de gewenste plek;
- 3. Vervolgens kan de isolatielaag gemodelleerd worden met de tool 'Wall' uit de 'Ribbon', 'Architecture';
- 4. En tot slot kan het buitenspouwblad gemodelleerd worden met de tool 'Wall' uit de 'Ribbon', 'Architecture'.

*Let op! Ook al loopt bijvoorbeeld het buitenspouwblad in werkelijkheid door op meerdere verdiepingen, splits deze 'Elements' op en link ze per bouwlaag t.b.v. de werkbaarheid van het IFC model.* 

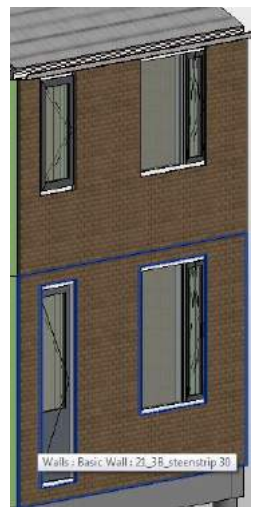

#### 3.3.2. HSB

Een HSB constructie wordt gemodelleerd met de tool 'Wall' uit de 'Ribbon', 'Architecture'. In de 'Type Selector' uit de 'Properties' is het type HSB constructie te selecteren.

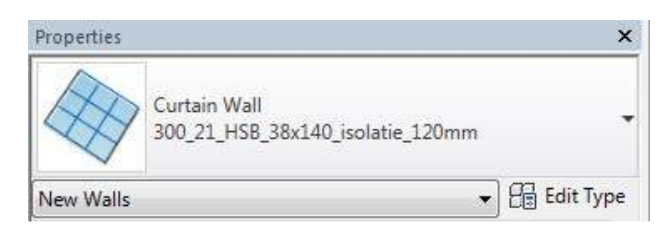

In het 'Edit Type' venster kan de dikte van het toegepaste materiaal toegekend worden. Daarnaast kan de h.o.h.-maat van het stijl- en regelwerk ingevoerd worden.

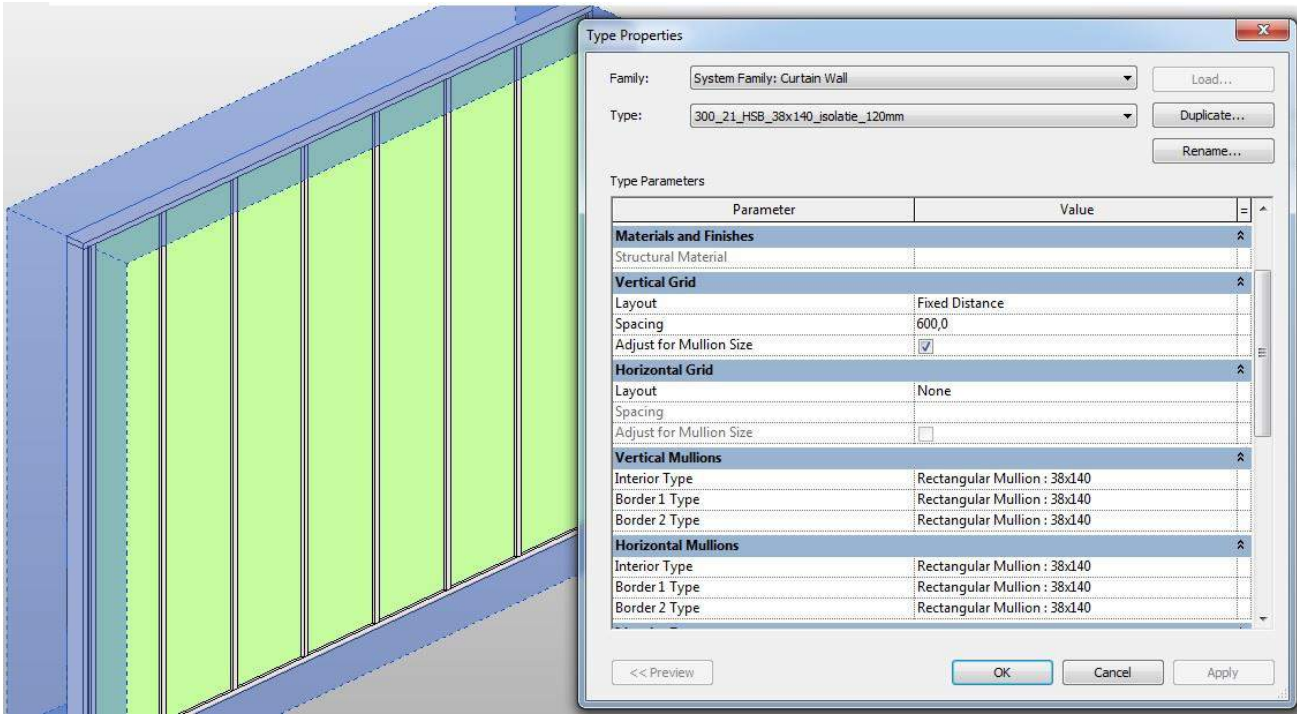

*Let op! Dit 'Curtain Wall Element' reageert niet op tools t.b.v. sparingen, zoals de tool 'Window'. Daarnaast is dit geen geschikt 'Element' om aansluitingen gedetailleerd inzichtelijk te maken. Om in 3D een HSB aansluiting inzichtelijk te maken zal de HSB constructie met de tool 'Curtain Grid', uit de 'Ribbon', 'Architecture' gemodelleerd moeten worden.* 

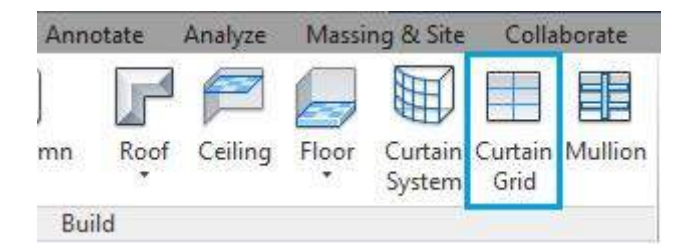

#### 3.4. Vloeren

Zodra de wanden gemodelleerd zijn, kunnen de vloeren gemodelleerd worden. De vloeren worden in de plattegronden getekend.

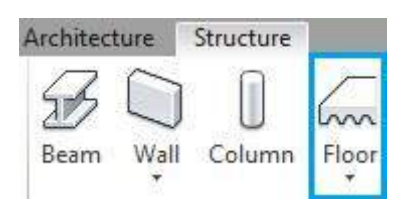

Net als bij de Wanden is ook bij de vloeren het type te selecteren en aan te passen in de 'Properties'. In dit geval kan ook een eventuele dekvloer e.d. in rekening worden gebracht met 'Rebar Cover'.

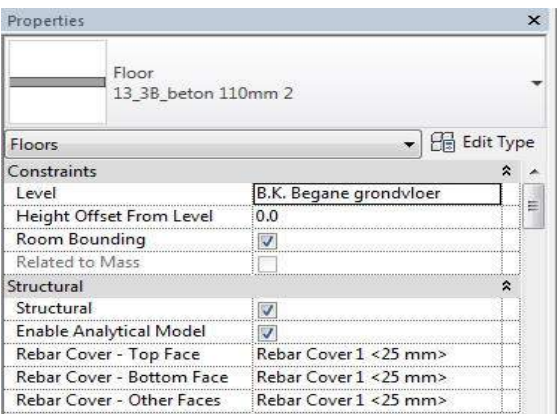

De 'Boundary' van de vloer dient met de hieronder afgebeelde tools gemodelleerd te worden.

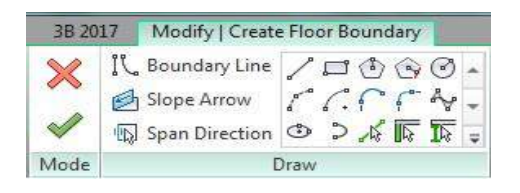

De vloeren zijn achteraf in verschillende 'Views' aan te passen door de vloeren te selecteren.

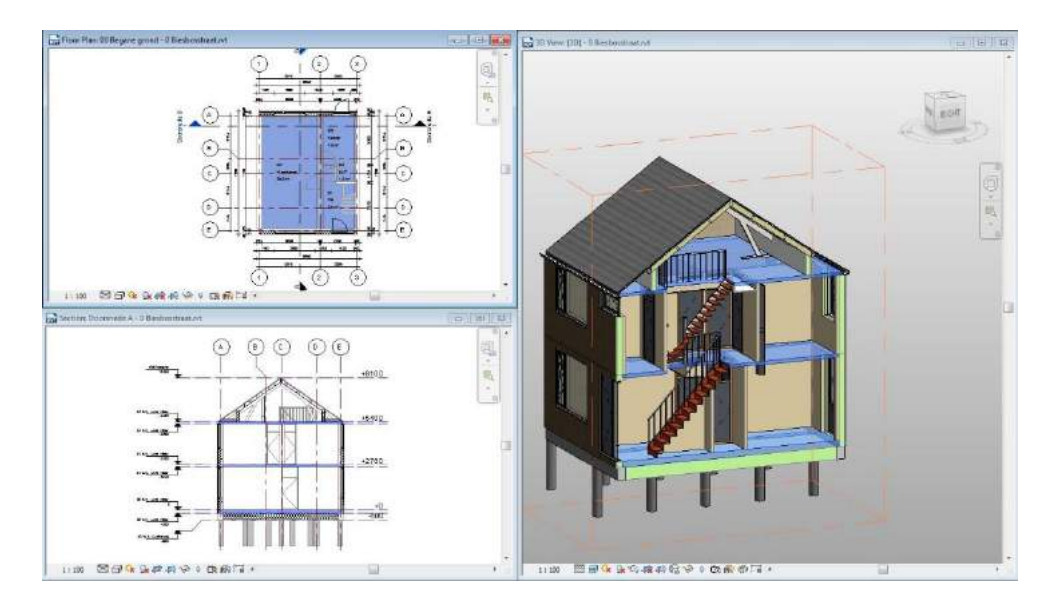

Building Information Modelling *Werkmethodiek in Revit*

### 3.5. Dak

Zodra de structuur van het model op staat (wanden en vloeren) kan het dak gemodelleerd worden. Dit gaat op een vergelijkbare wijze als met de vloeren.

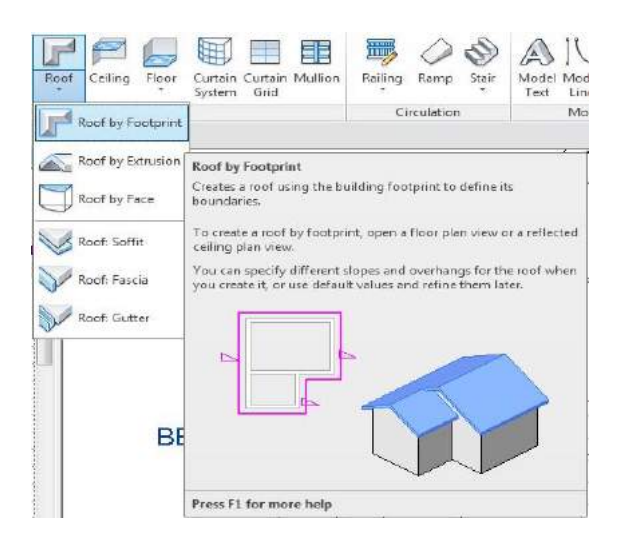

De tool 'Roof by Footprint' zal voornamelijk gebruikt worden. De andere opties zijn bedoeld voor daken geen puntdak of platdak zijnde.

Net als bij de Wanden is ook bij het dak het type te selecteren en aan te passen in de 'Properties'. In dit geval kan ook een eventuele dakgoot e.d. in rekening worden gebracht met 'Rafter Cut'.

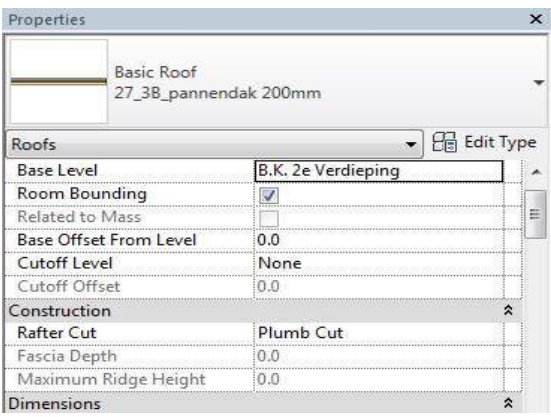

Vervolgens wordt de 'Boundary' getekend van het dak. Hiervoor biedt Revit verschillende tools aan.

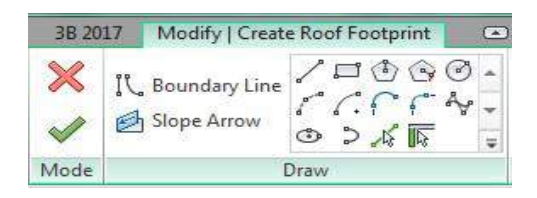

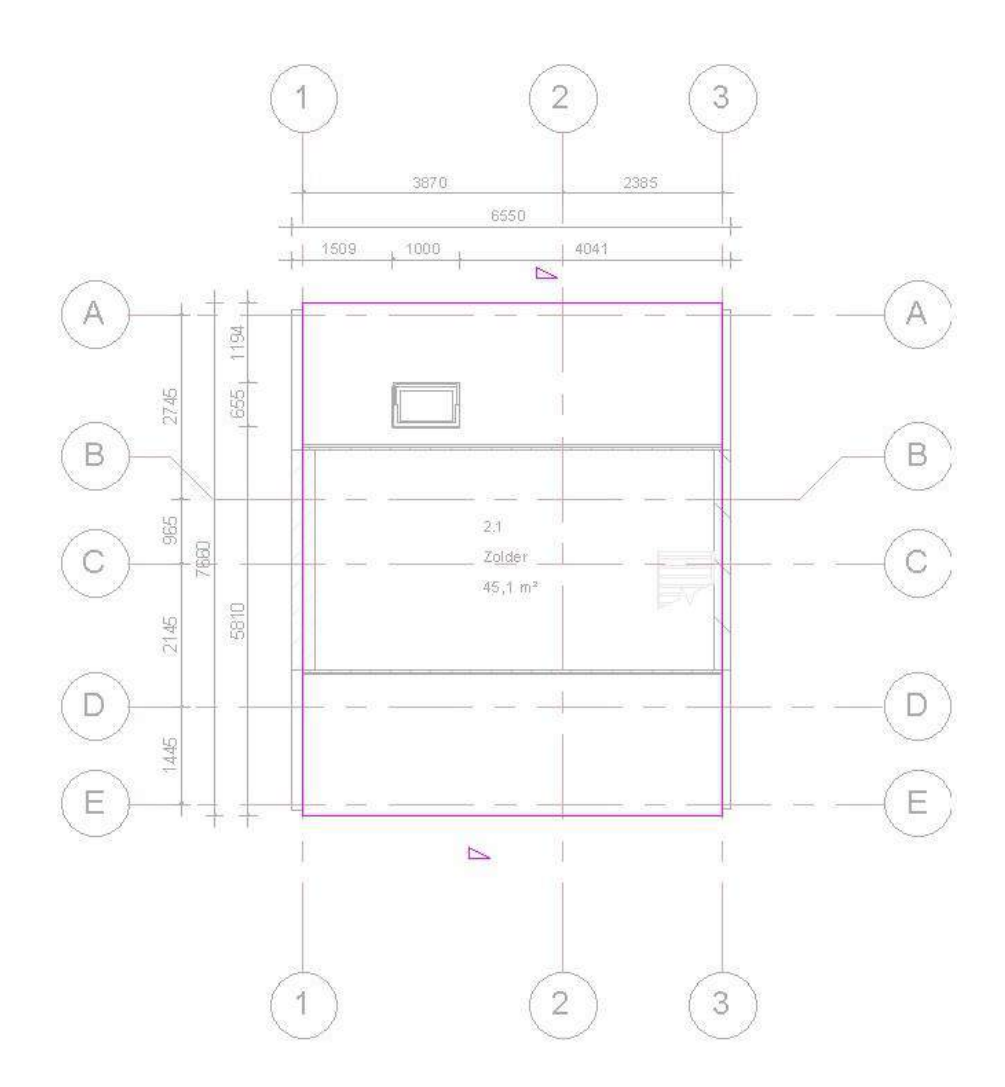

Om een dakhelling toe te kennen dient de betreffende 'Boundary' lijn geselecteerd te worden. Vervolgens wordt met 'Defines Roof Slope' en 'Slope' uit de 'Properties' de helling gegenereerd.

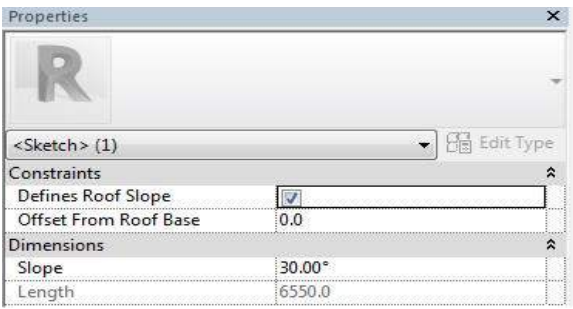

Tot slot worden de wanden getrimt aan het dak door de wanden te selecteren en te klikken op de tool 'Attach Top/Base'.

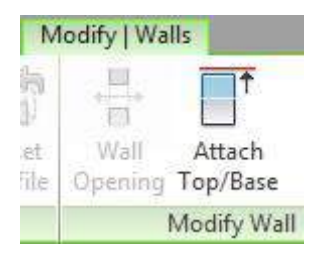

### 3.6. Trap en trapgat

Een trap tekenen in Revit is mogelijk met de tool 'Stair' uit de 'Ribbon', 'Architecture'.

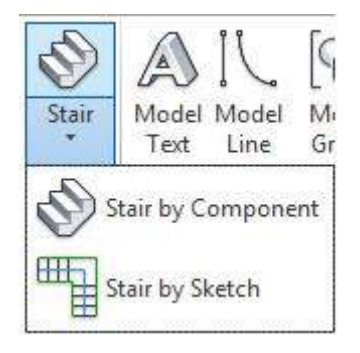

Een trap kan als component in het model geplaatst worden. Vaak zal blijken dat dit standaard component niet projectspecifiek genoeg is. In dit geval wordt de tool 'Stair by Sketch' gebruikt. Revit modelleert in dit geval aan de hand van een schets de trap. De volgende tutorial legt exact uit hoe dit in zijn werk gaat:

<https://www.youtube.com/watch?v=wpPmDpT3BJo>

Nadat de trap is gemodelleerd kan het trapgat met de tool 'Shaft' uit de 'Ribbon', 'Architecture' gemodelleerd worden.

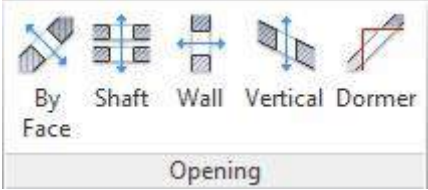

De 'Boundary' van het trapgat kan als volgt gemodelleerd worden met de door Revit aangeboden tools. Het trapgat is ter illustratie met blauw gearceerd in het 3D venster.

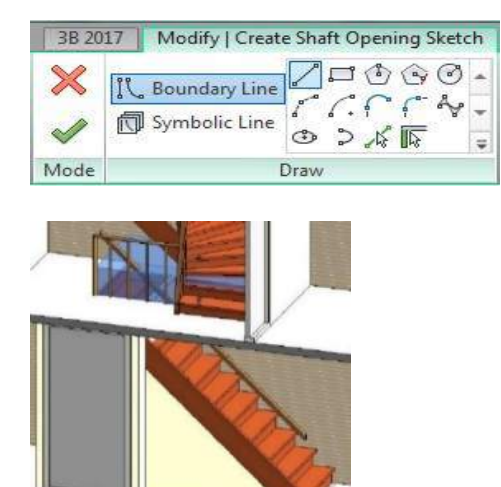

#### 3.7. Wandopeningen

#### 3.7.1. Raamkozijnen

#### *3.7.1.1. Vanuit 3B bibliotheek plaatsen in model*

Voor het plaatsen van ramen uit de 3B bibliotheek is de tool 'Window' uit de 'Ribbon', 'Architecture' van toepassing.

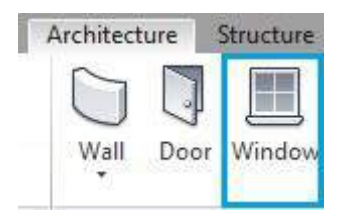

Zodra de tool geselecteerd is dient er een 'Family' ingeladen te worden.

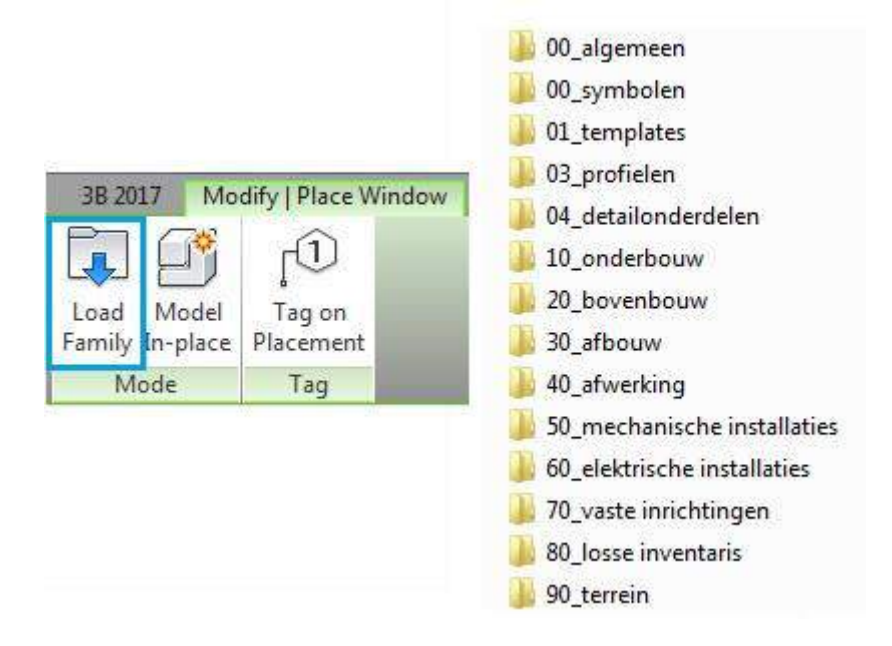

Binnen de bibliotheek van 3B Werkmethodiek bestaan er vele typen kozijnen. Aan te raden is om het type kozijn te pakken wat het meest overeenstemt met wat gevraagd wordt voor het project. Wanneer de 'Family' is ingeladen verschijnt het in de 'Type selector'. Vervolgens kan met 'Edit Type' uit de 'Properties' de dimensies van het kozijn aangepast worden.

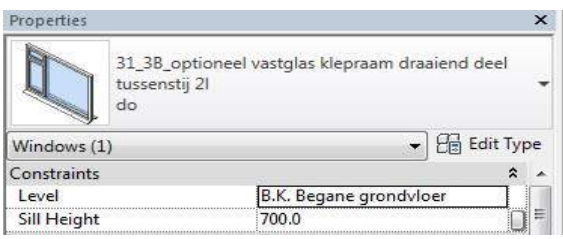

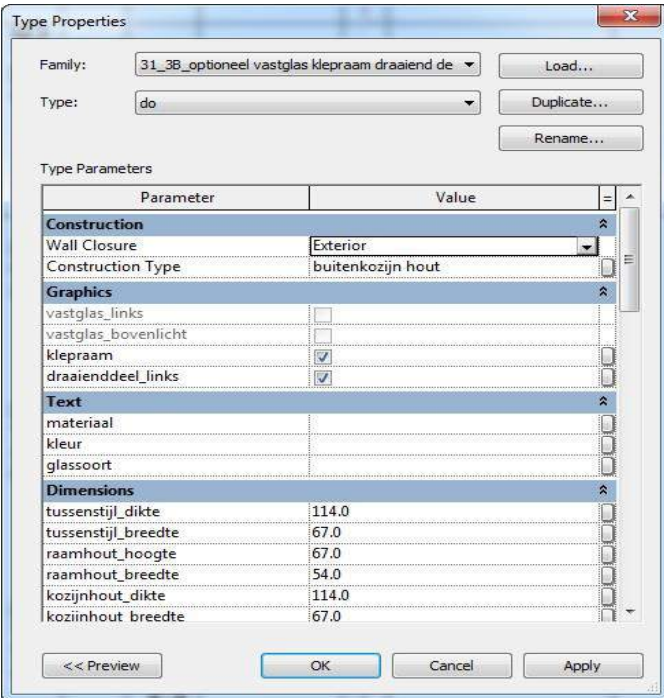

*Let op! Bij het aanpassen van de structuur, arceringen, materiaal e.d. dient het 'Element' gedupliceerd te worden onder een andere naam ('Duplicate').*

Wanneer het kozijn geplaatst wordt in de wand wordt er in de meeste gevallen automatisch een opening gemaakt. Wanneer dit niet het geval is, is de tool 'Wall' uit de 'Ribbon', 'Architecture' van toepassing.

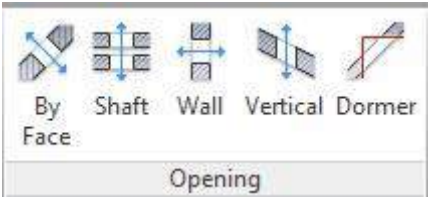

Tot slot kan het kozijn geplaatst worden met de cursor.

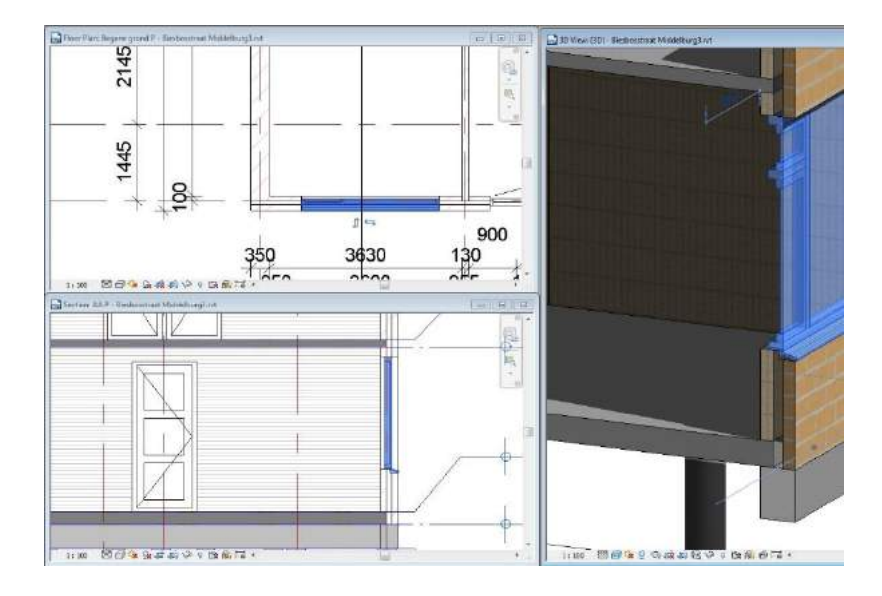

#### *3.7.1.2. Als 'nieuw' modelleren*

Het kan voorkomen dat de kozijnen uit de 3B bibliotheek niet projectspecifiek genoeg zijn. En dat de 'Properties' te weinig opties bieden om de kozijnen wel projectspecifiek te maken. In dat geval zal de modelleur het kozijn als 'nieuw' moeten modelleren. Er bestaan twee opties binnen Revit om eenvoudig kozijnen te modelleren. Zowel met '3B kozijnmodule' als met de '3B ontwerp kozijn' wordt hetzelfde resultaat verkregen. Zodra het LOD niveau van het kozijn niet voldoende is voor de fase waarin men zich op dat moment bevindt, wordt aangeraden om een nieuwe 'Family' voor het kozijn te creëren met bijvoorbeeld een gedetailleerder profiel.

#### 3.7.1.2.1.3B Kozijnmodule

De 3B kozijnmodule is een module om vliesgevels en kozijnen op te zetten. Om het model kozijnmodule gereed te maken zie tutorials: [http://www.3b-werkmethodiek.nl/index.php/3b](http://www.3b-werkmethodiek.nl/index.php/3b-gebruikers/3b-handboek/6-0-3b-functies/3b-kozijnmodule?showall=&start=1)[gebruikers/3b-handboek/6-0-3b-functies/3b-kozijnmodule?showall=&start=1](http://www.3b-werkmethodiek.nl/index.php/3b-gebruikers/3b-handboek/6-0-3b-functies/3b-kozijnmodule?showall=&start=1)

Aan te raden is om de kozijnen te modelleren in een leeg Revit bestand. De kozijnen worden gemodelleerd als 'Curtain Wall' met gebruik van de tool 'Wall' uit de 'Ribbon', 'Architecture'.

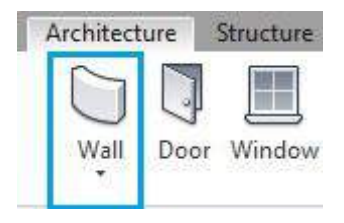

In de 'Type Selector' uit de 'Properties' wordt het geschikte type 'Curtain Wall' gekozen.

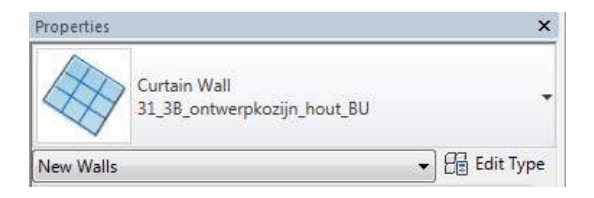

Vervolgens kan het kozijn gemodelleerd worden. Met de tool 'Curtain Grid' uit de 'Ribbon', 'Architecture' wordt de indeling bepaald van het kozijn.

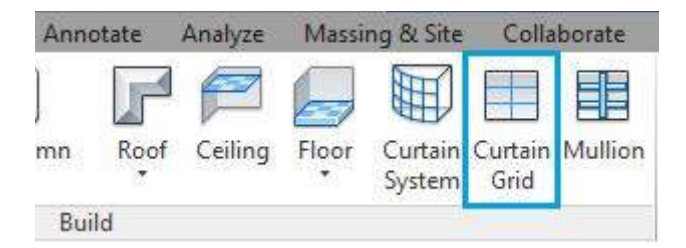

Tot slot kunnen de 'Elements' uit het kozijn geselecteerd worden met de cursor (en de tabtoets). Door op de 'Pin' te klikken wordt toegang verleend om het geselecteerde 'Element' aan te passen in de 'Properties'. Zo kan bijvoorbeeld gekozen worden voor vast glas en ramen e.d.

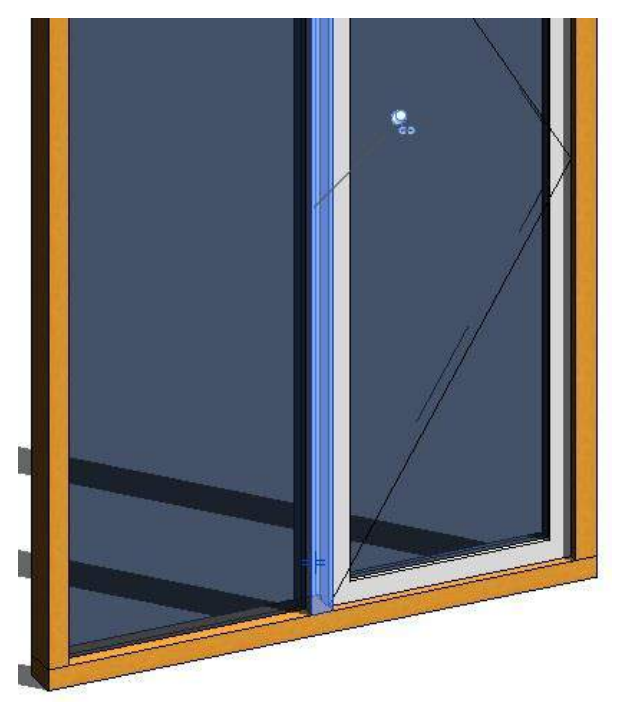

Zodra het kozijn gereed is om te plaatsen in het model dient die geëxporteerd te worden met de tool '3B Vliesgevel export' uit de 'Kozijnmodule'.

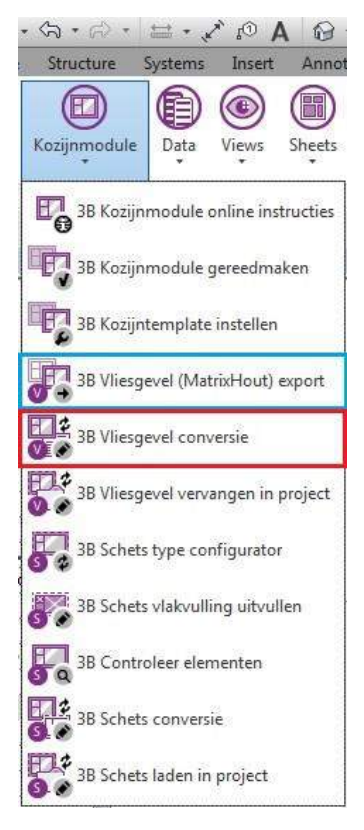

Om de vliesgevel tot slot te laden in het project (een ander Revit bestand), wordt de tool '3B Vliesgevel conversie' gebruikt (rood gearceerd). Op dit moment wordt er een 'Family' van het kozijn gemaakt. Op deze wijze breidt de bibliotheek zich uit.

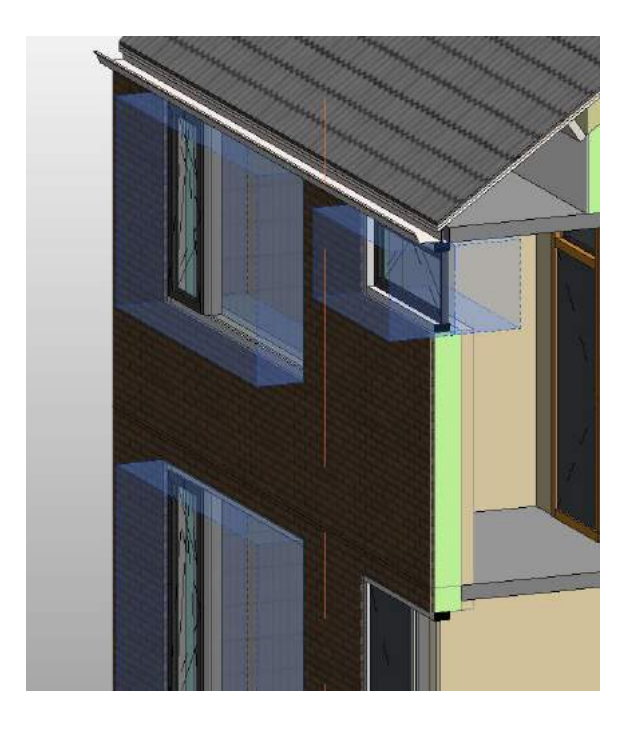

Voor verdere instructies zie tutorials: [http://www.3b-werkmethodiek.nl/index.php/3b-gebruikers/3b-handboek/6-0-3b-functies/3b](http://www.3b-werkmethodiek.nl/index.php/3b-gebruikers/3b-handboek/6-0-3b-functies/3b-kozijnmodule?showall=&start=3)[kozijnmodule?showall=&start=3](http://www.3b-werkmethodiek.nl/index.php/3b-gebruikers/3b-handboek/6-0-3b-functies/3b-kozijnmodule?showall=&start=3)

#### 3.7.1.2.2. 3B Ontwerp kozijn

Deze tool is bedoeld om snel en eenvoudig een kozijn op te zetten. De tool is terug te vinden in de 'Ribbon', '3B 2017' onder 'Project'.

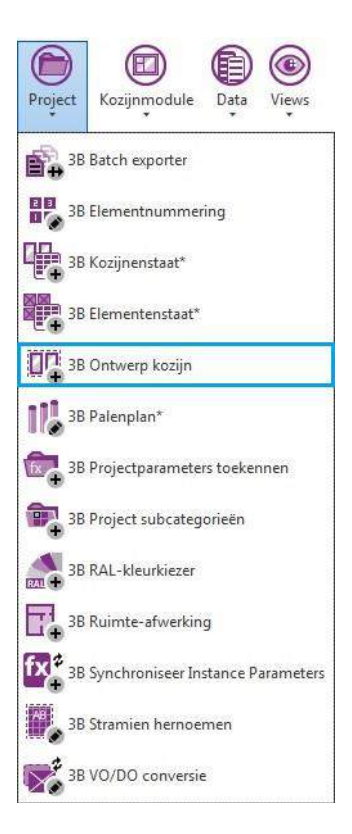

## Het volgende venster komt in beeld.

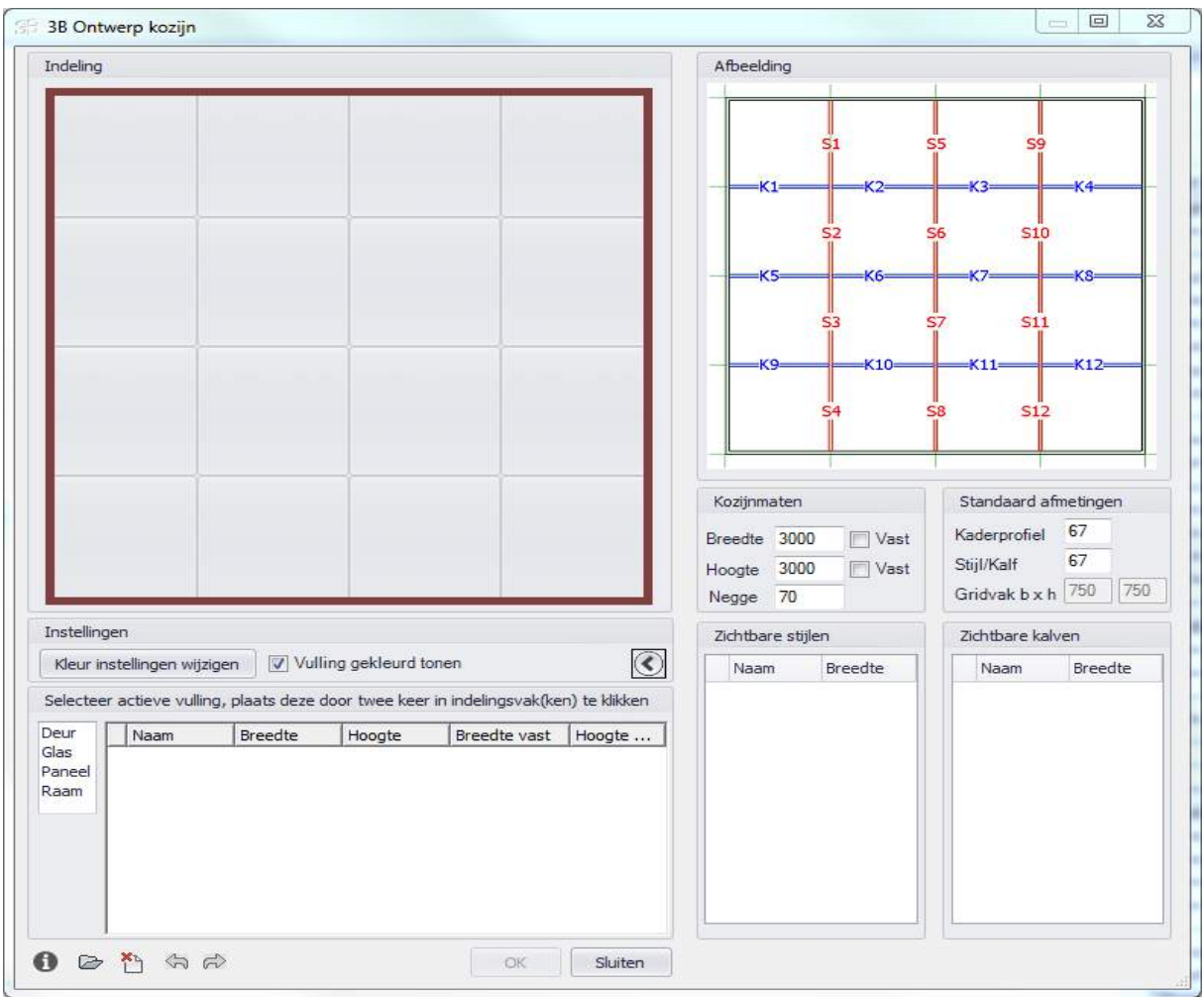

Door met de cursor 'Deur', 'Glas', 'Paneel' of 'Raam' te selecteren kan de indeling gemaakt worden.

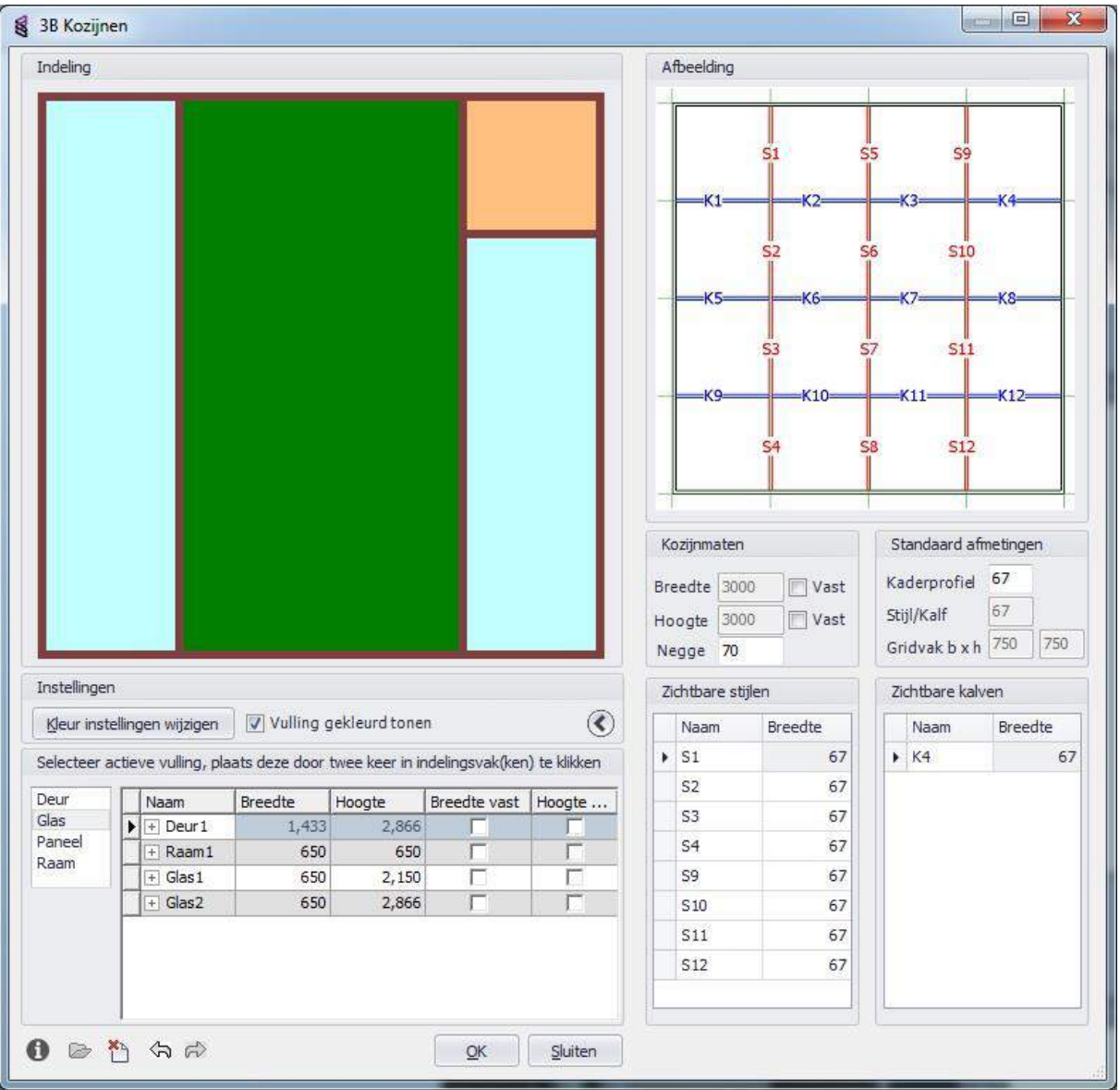

Tot slot kan in de tabel de grootte van het 'Glas', 'Paneel', 'Raam' of de 'Deur' ingevoerd worden. Het kozijn wordt in het model geladen door op 'OK' te klikken en het te voorzien van een merk. Voor verdere instructies zie tutorial[: http://www.3b-werkmethodiek.nl/index.php/3b-gebruikers/3b](http://www.3b-werkmethodiek.nl/index.php/3b-gebruikers/3b-handboek/6-0-3b-functies/3b-ontwerpkozijn)[handboek/6-0-3b-functies/3b-ontwerpkozijn](http://www.3b-werkmethodiek.nl/index.php/3b-gebruikers/3b-handboek/6-0-3b-functies/3b-ontwerpkozijn)

## 3.7.2. Deurkozijnen

### *3.7.2.1. Vanuit 3B bibliotheek plaatsen in model*

Voor het plaatsen van deuren uit de 3B bibliotheek is de tool 'Door' uit de 'Ribbon', 'Architecture' van toepassing.

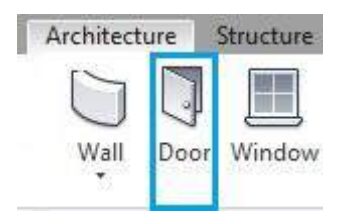

Zodra de tool geselecteerd is dient er een 'Family' ingeladen te worden.

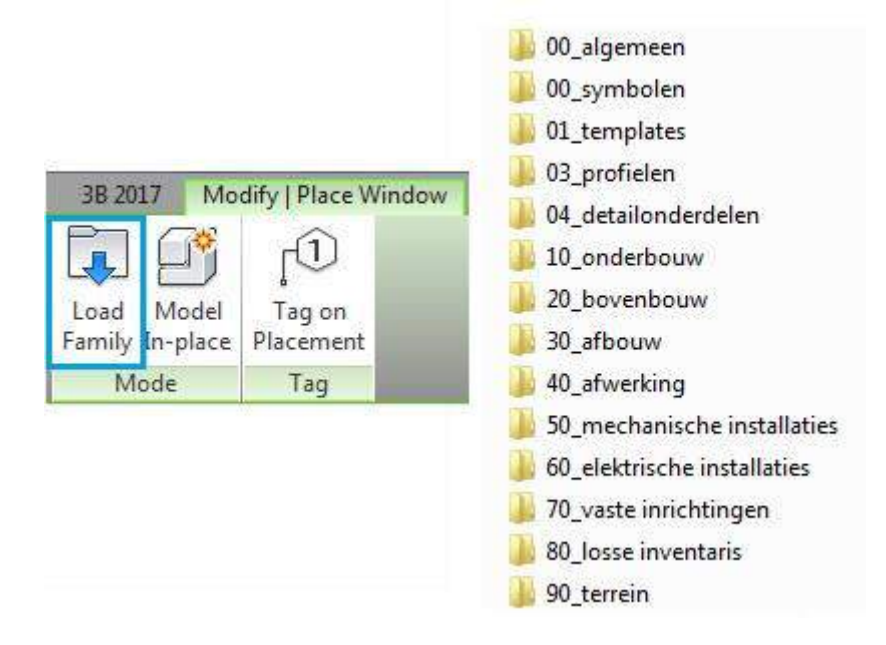

Binnen de bibliotheek van 3B Werkmethodiek bestaan er vele typen kozijnen. Aan te raden is om het type kozijn te pakken wat het meest overeenstemt met wat gevraagd wordt voor het project. Wanneer de 'Family' is ingeladen verschijnt het in de 'Type selector'. Vervolgens kunnen met 'Edit Type' uit de 'Properties' de dimensies van het kozijn aangepast worden.

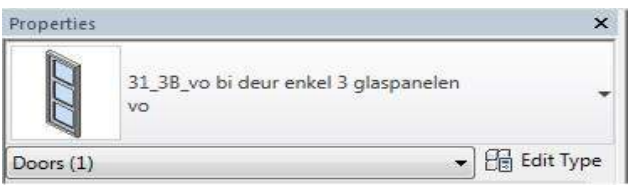

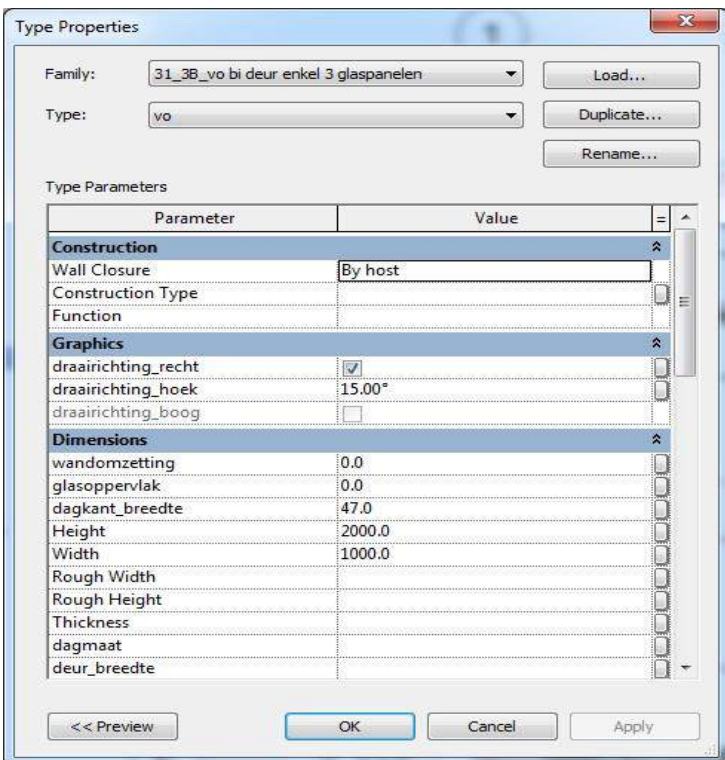

*Let op! Bij het aanpassen van de structuur, arceringen, materiaal e.d. dient het 'Element' gedupliceerd te worden onder een andere naam ('Duplicate').*

Wanneer het kozijn geplaatst wordt in de wand wordt er in de meeste gevallen automatisch een opening gemaakt. Wanneer dit niet het geval is, is de tool 'Wall' uit de 'Ribbon', 'Architecture' van toepassing.

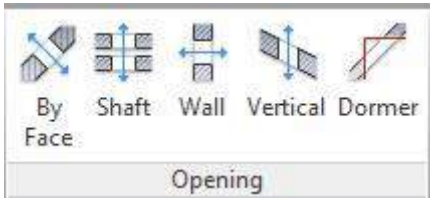

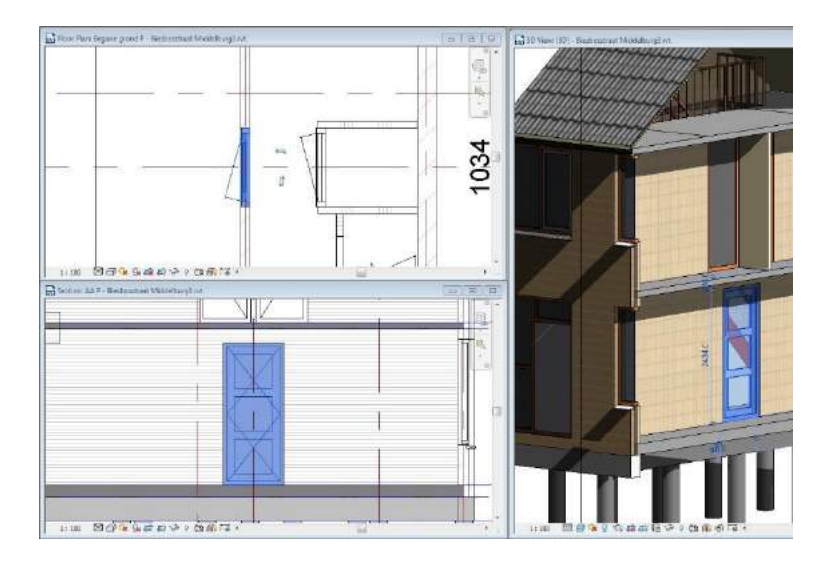

#### *3.7.2.2. Als 'nieuw' modelleren*

Het modelleren van 'nieuwe' deurkozijnen gaat op exact dezelfde wijze als het modelleren van raamkozijnen. Deuren kunnen gemodelleerd worden met '3B Ontwerp Kozijn' en de '3B Kozijnmodule'.

Het verschil is alleen dat het 'Glas' aangepast moet worden naar een deur. Het 'Glas' wordt geselecteerd met de cursor (en de tabtoets). Door op de 'Pin' te klikken wordt toegang verleend om het geselecteerde 'Element' aan te passen in de 'Properties'.

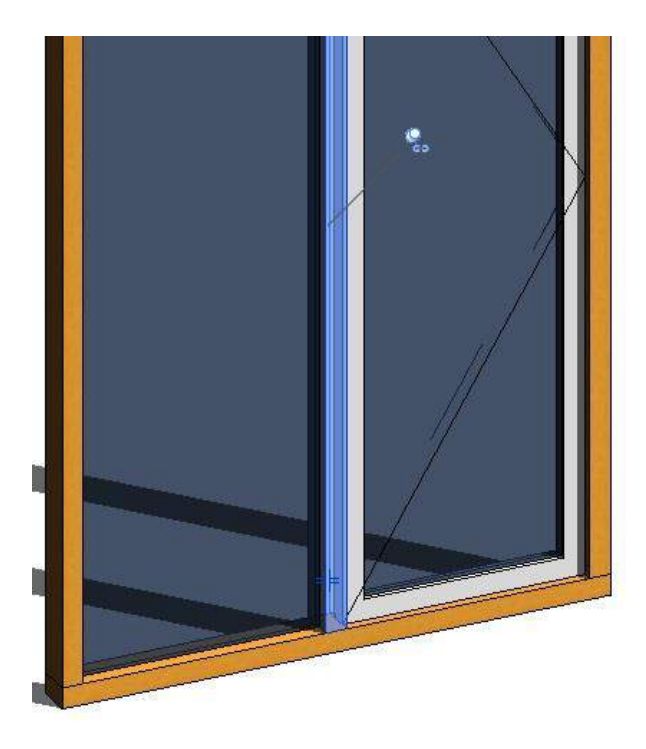

### 3.8. Fundering

De functie 'Wall' uit de 'Ribbon', 'Structure' is bedoeld om de fundering te modelleren in de plattegrond van de Begane grondvloer.

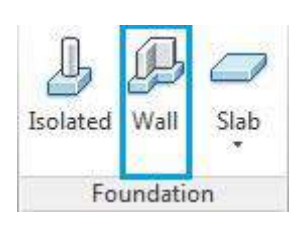

Als volgt kunnen de dragende wanden geselecteerd worden. Revit genereerd vervolgens automatisch het type fundering die gekozen is in de 'Type Selector'.

*Let op! Het kan voorkomen dat Revit een melding geeft dat de fundering niet zichtbaar is in de plattegrond waar die gemodelleerd wordt. Dit heeft te maken met de instellingen van de 'View Range'.*

Tot slot dient de doorsnede en het 3D 'View' gecontroleerd te worden. Het kan voorkomen dat bijvoorbeeld het buitenblad nog niet goed gelinkt is.

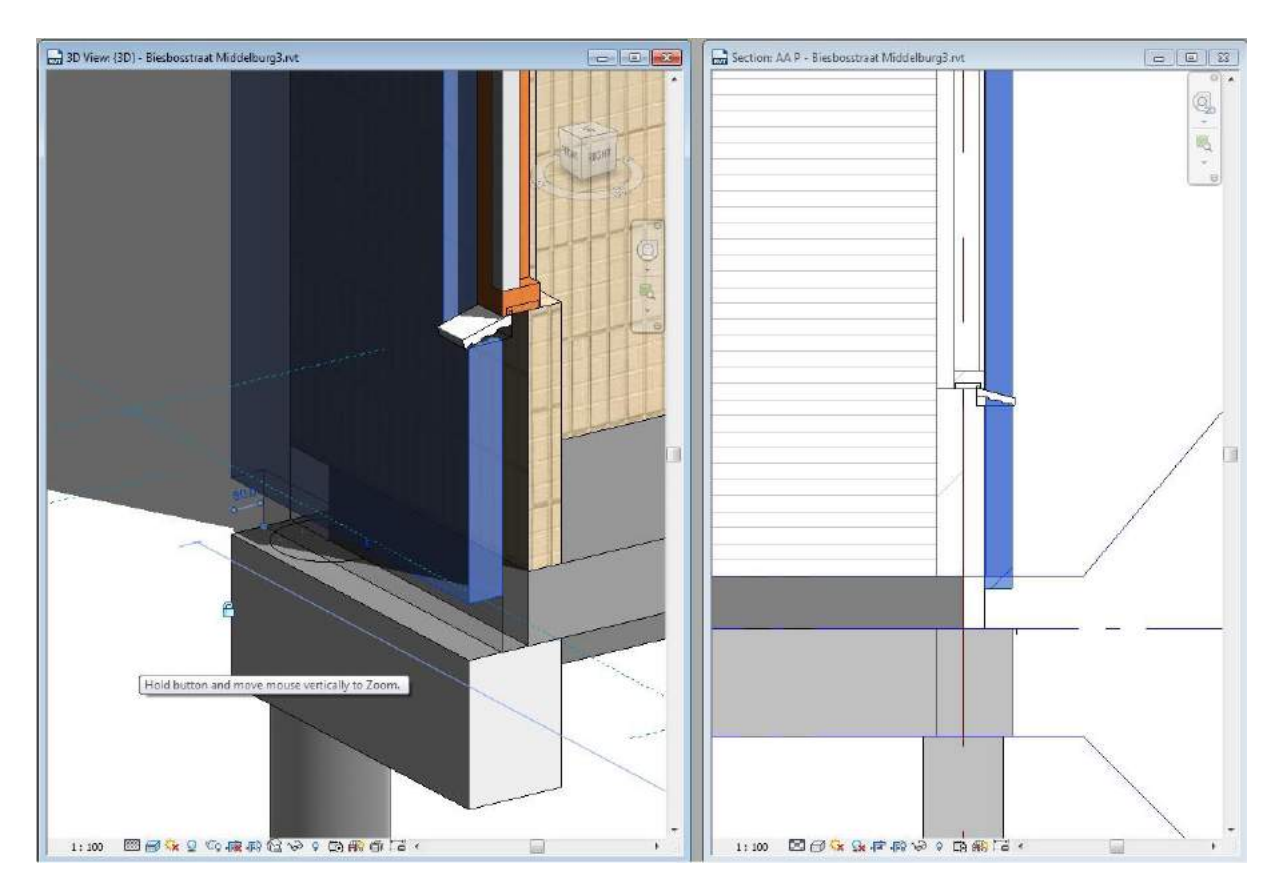

#### 3.9. Palen

De tool 'Column' uit de 'Ribbon', 'Structure' is bedoeld om de palen te modelleren in de plattegrond van de fundering.

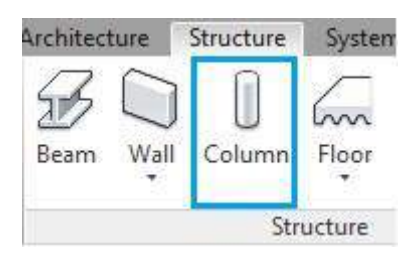

Met behulp van de 'Family Manager' van 3B kan de paal die van toepassing is gezocht worden in de bibliotheek. Voor verdere instructies m.b.t. de Family Manager zie link: [http://www.3b](http://www.3b-werkmethodiek.nl/index.php/3b-gebruikers/3b-handboek/6-0-3b-functies/3b-familymanager)[werkmethodiek.nl/index.php/3b-gebruikers/3b-handboek/6-0-3b-functies/3b-familymanager](http://www.3b-werkmethodiek.nl/index.php/3b-gebruikers/3b-handboek/6-0-3b-functies/3b-familymanager)

Vervolgens kunnen de dimensies van de paal ingesteld worden in de 'Properties' en kan het palenplan getekend worden.

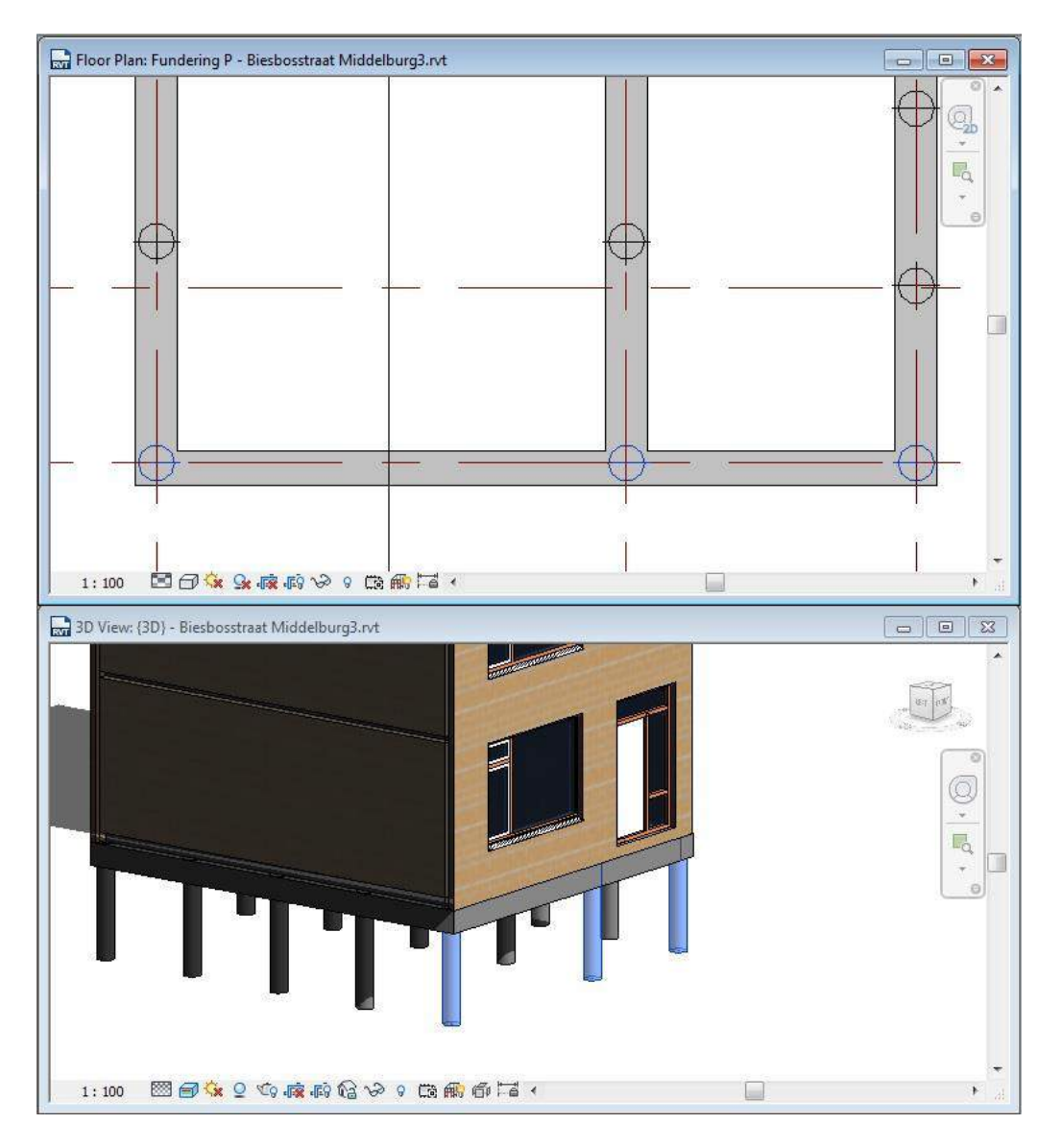

## <span id="page-99-0"></span>3.10.Phasing

Revit beschikt over een tool om fases te koppelen aan de gemodelleerde 'Elements'. In de 'Properties' van het geselecteerde 'Element' kan de fase aangegeven worden wanneer het 'Element' gecreëerd is en wanneer het eventueel gesloopt wordt.

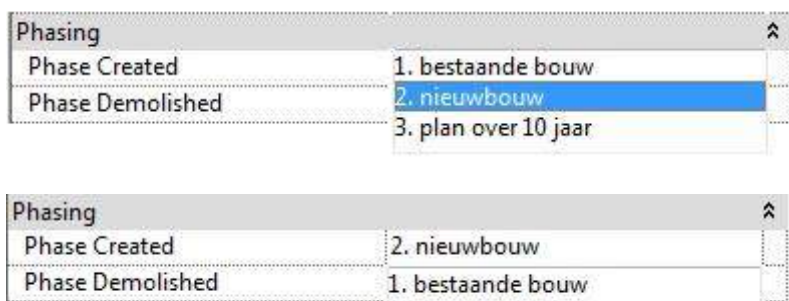

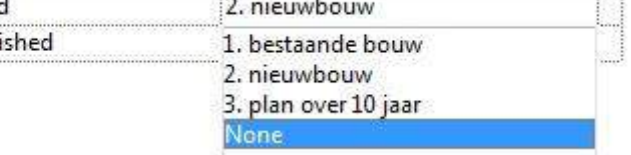

Zodra de fase gekoppeld is aan het 'Element' kunnen vervolgens verschillende situaties in beeld gebracht worden m.b.v. de 'Properties' van de 'Views'.

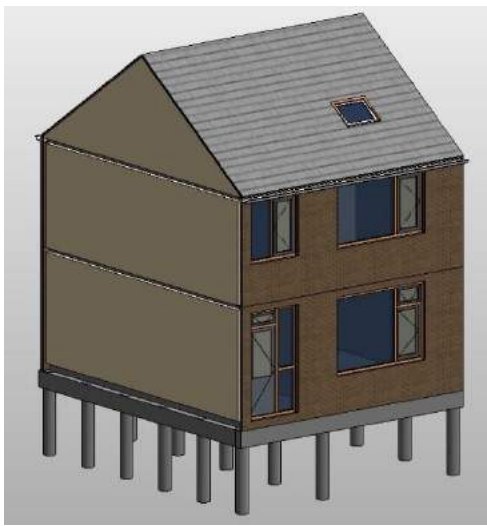

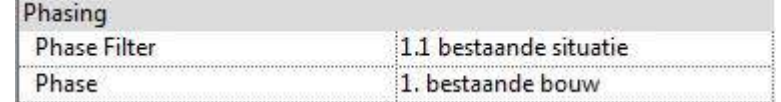

Weergeeft de bestaande toestand met de 'Surface' die toegekend is aan de 'Elements'.

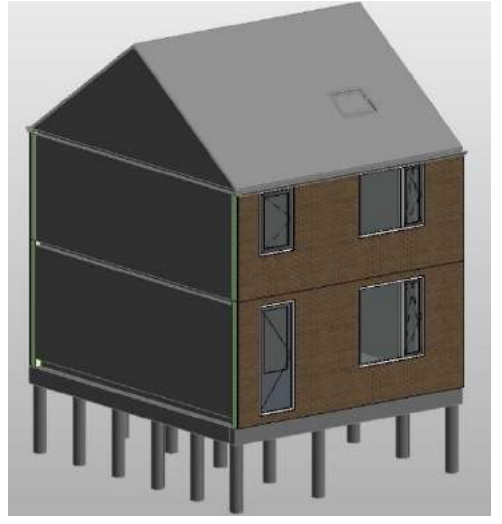

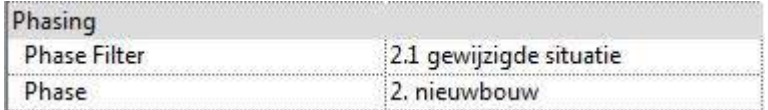

Weergeeft de niet-te-slopen 'Elements' in grijstinten en de nieuw-te-bouwen 'Elements' in de 'Surface' die toegekend is aan de 'Elements'.

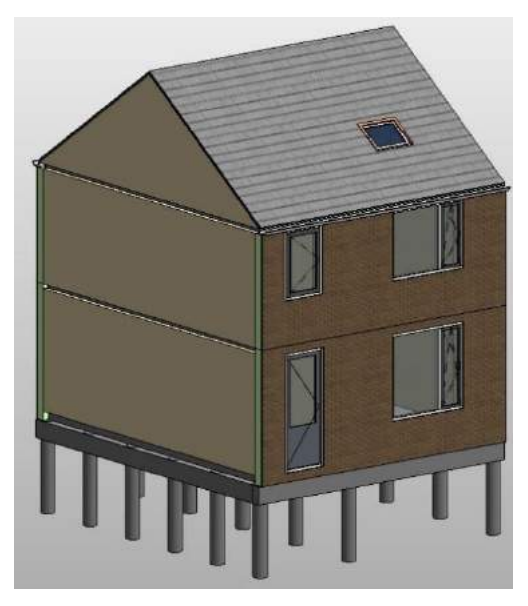

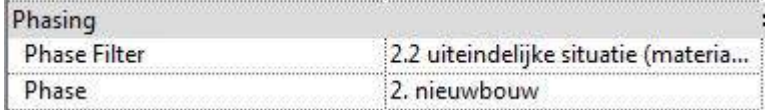

Weergeeft de uiteindelijke situatie.

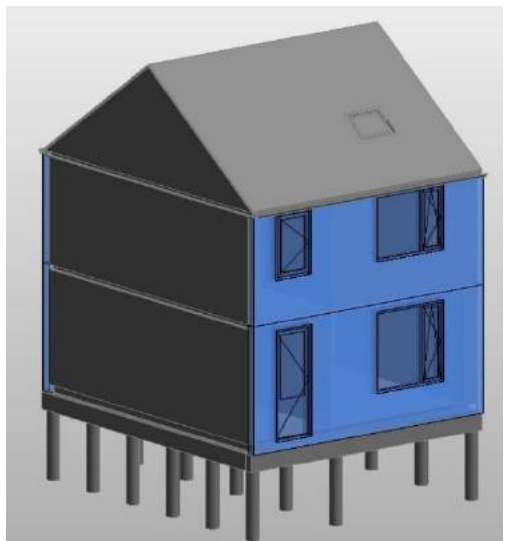

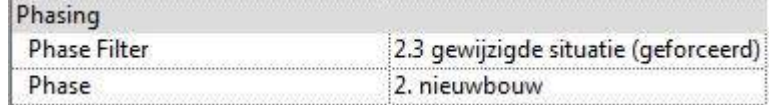

Weergeeft de niet-te-slopen 'Elements' in grijstinten. Daarnaast highlight Revit de nieuw-te-bouwen 'Elements' in blauw.

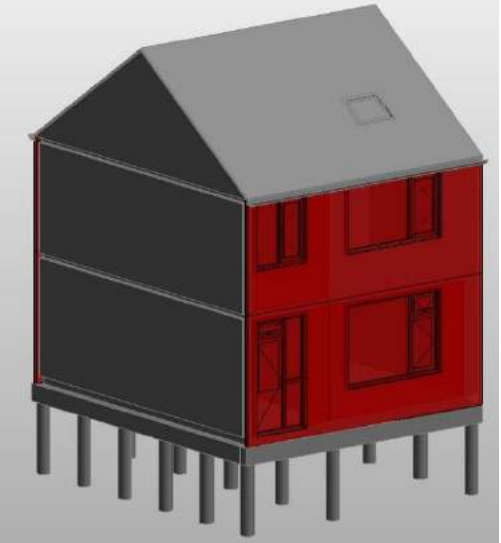

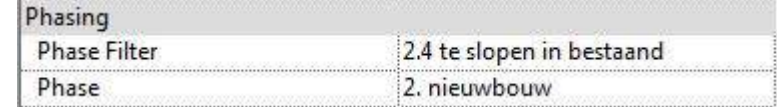

Weergeeft de niet-te-slopen 'Elements' in grijstinten. Daarnaast highlight Revit de te-slopen 'Elements' in rood.

## 4. Detailleren

Details worden gegenereerd vanuit de doorsnedes met de tool 'Callout' uit de 'Ribbon', 'View'.

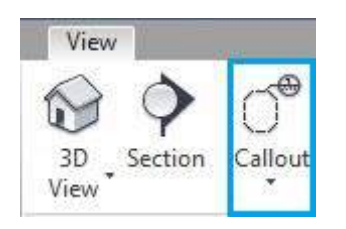

Als volgt worden de details geselecteerd. Ter illustratie is er uitgegaan van een detail van een kozijnaansluiting.

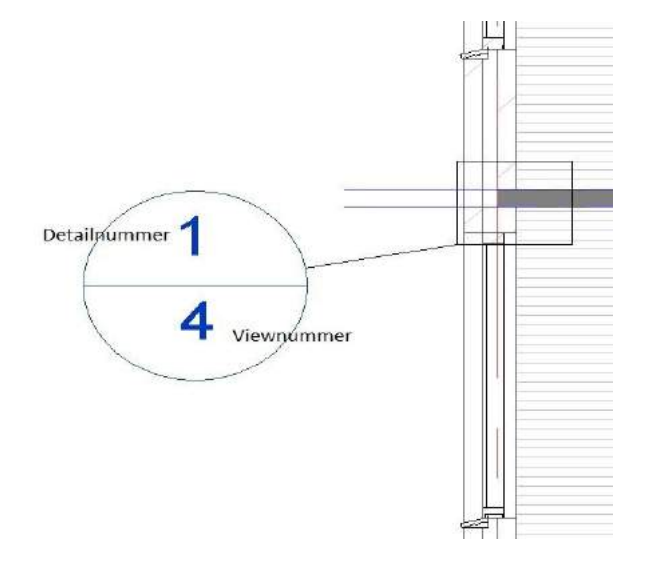

Door dubbel te klikken op het detail gaat men direct naar het 'View' om het detail te modelleren.

*Let op! In het detailview kunnen niet zomaar 'Elements' verplaatst/verwijderd worden t.b.v. de correctheid van het detail.*

Het detail wordt opgewerkt met het gebruik van de tool 'Component' uit de 'Ribbon', 'Architecture'. Hiermee kunnen detail componenten, zoals kozijnonderdelen, als 'Family' ingeladen worden.

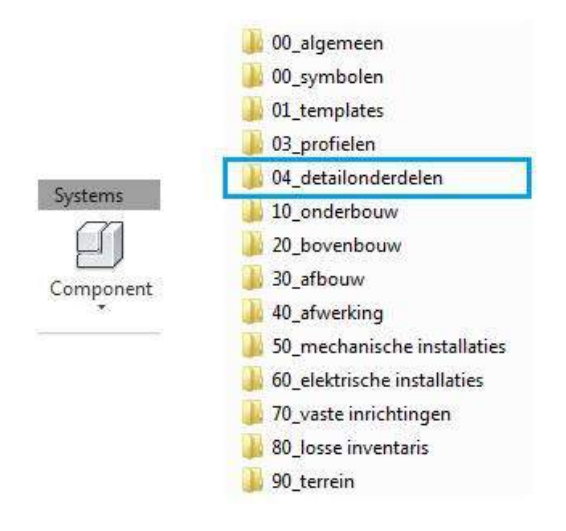

Hiermee worden er 2D 'Elements' getekend die dus niet zijn gelinkt aan het model. Deze 'Elements' kunnen dus aangepast worden. 'Elements' die wel gelinkt zijn aan het model maar die in het 'Detail View' vragen om aanpassing, dient men te verbergen met de rechtermuisknop --> 'Hide in View'. Op deze wijze wordt het detail opgewerkt.

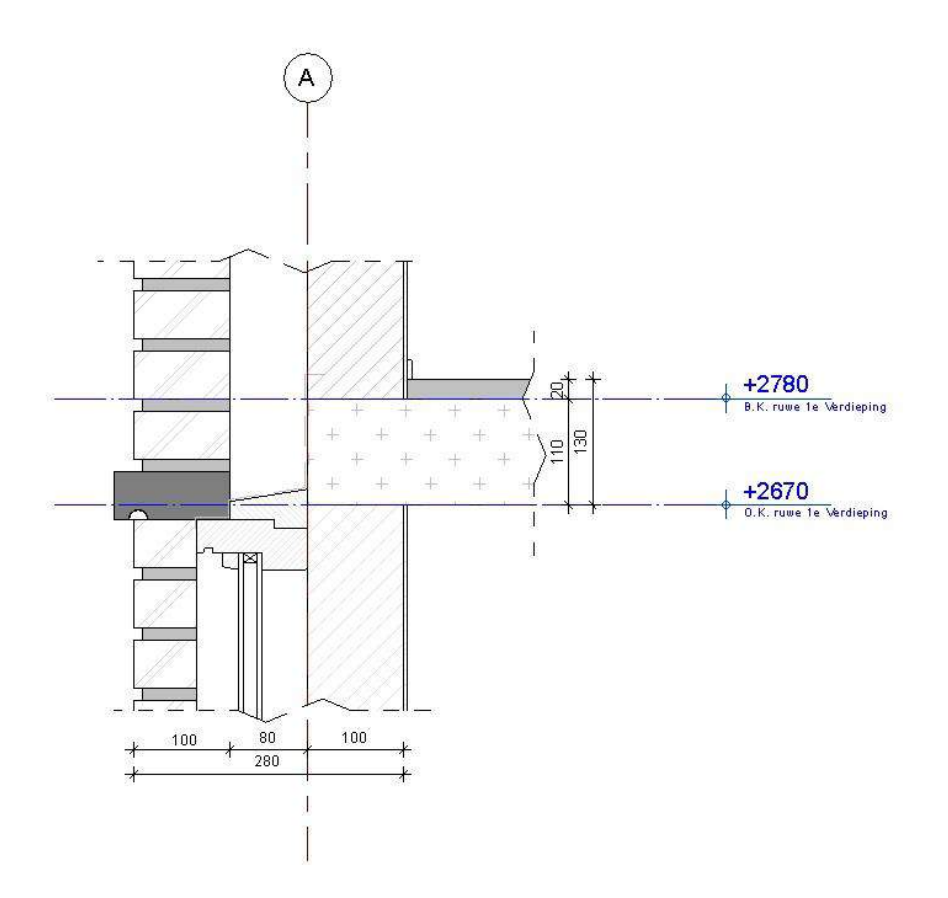

Voor verdere instructies zie de tutorial: [https://www.youtube.com/watch?v=3l7Y\\_6RJYwo](https://www.youtube.com/watch?v=3l7Y_6RJYwo) Ook kunnen CAD-details ingelezen worden met de tool 'Import CAD' uit de 'Ribbon', 'Views'.

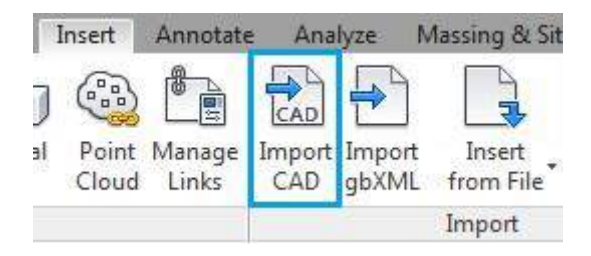

# 5. Plot gereed maken

## 5.1. Opmaken plattegronden

In de template '00\_AA\_template\_2017.rte' is er voor elke fase uit het bouwproces een 'Plotview' aanwezig. De tekeningen kunnen geplot worden vanuit het 'Plotview' die op dat moment van toepassing is.

De plattegronden, doorsnedes en aanzichten worden opgemaakt met de tools: 'View Range', 'Visibility/Graphics Override' en 'Hide in View' (rechtermuisknop). Hiermee kunnen 'Elements' verborgen worden of voorzien worden van andere arceringen en/of lijndiktes.

*Let op! Maak de 'Werkviews' niet op t.b.v. het plotten. Zet dus de maatvoering, teksten e.d. in de 'Plotviews'.* 

#### 5.1.1. Omgaan met arceringen

Een veel voorkomend probleem in Revit is de arcering van elementen. De arcering verloopt namelijk niet altijd binnen het gemodelleerde element, met name bij isolatie. Hiervoor is de tool '3B-Isolatie arcering' uit de 'Ribbon', 'Tools' van toepassing.

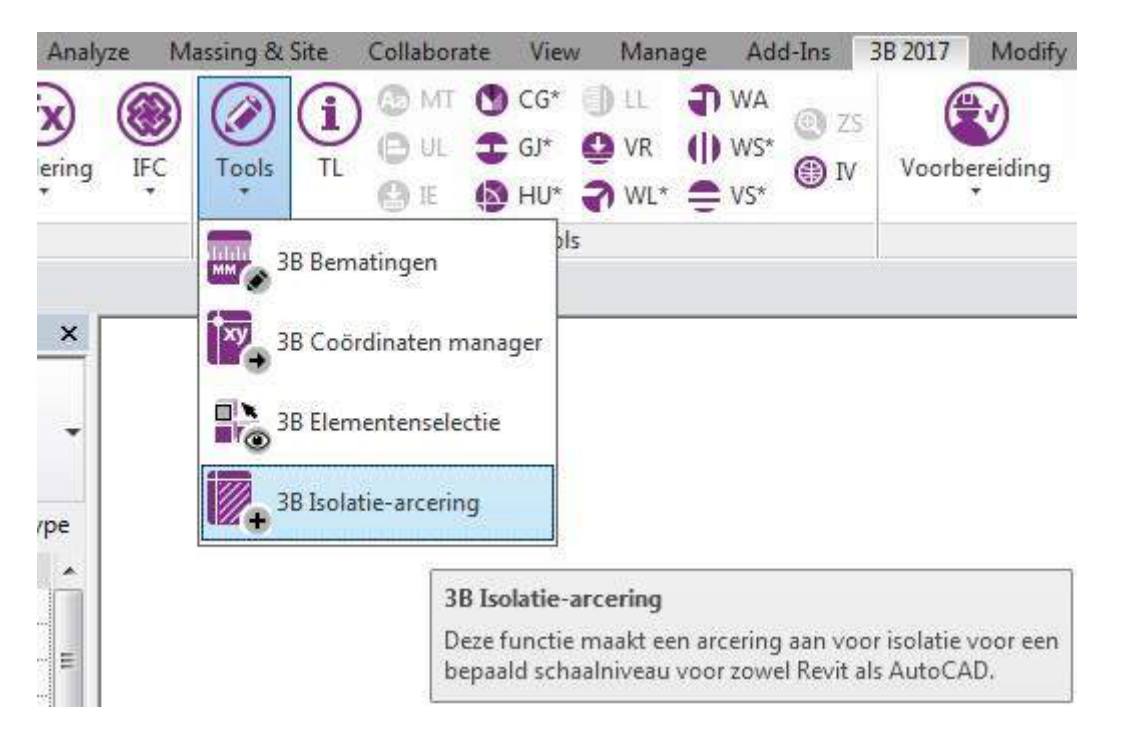

De standaard arcering voor isolatie vanuit Revit wordt hiermee vervangen.

De arcering van ieder afzonderlijk element is aan te passen in de 'Properties'.

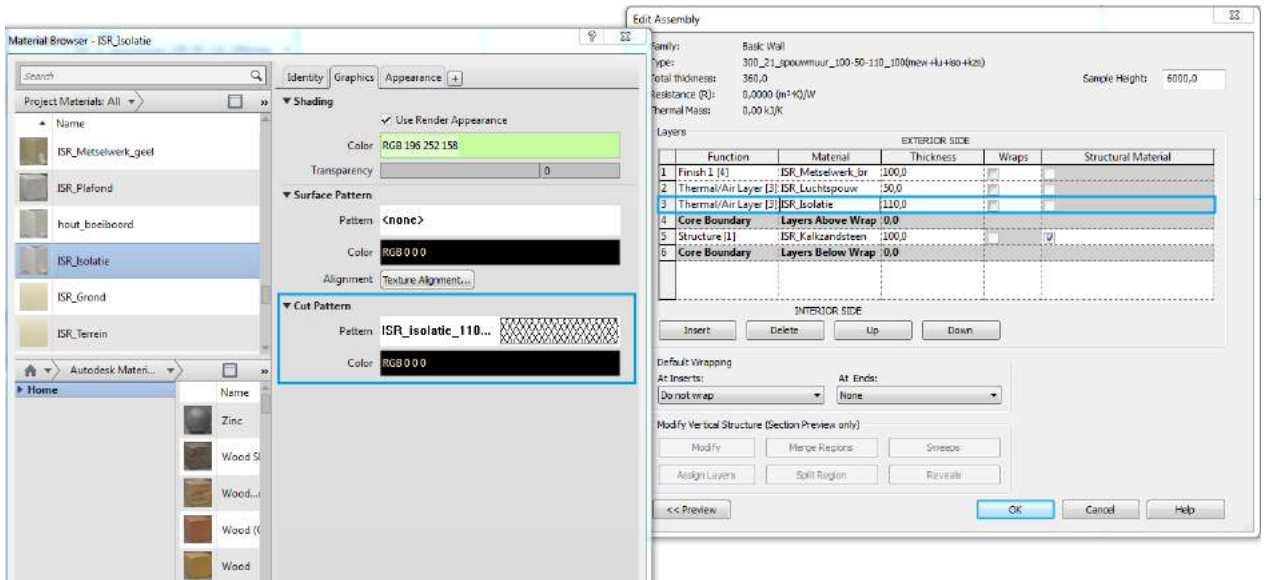

## 5.1.2. Omgaan met lijndiktes

De lijndiktes zijn in te stellen met de tool 'Line Weights' uit de 'Ribbon', 'Manage'. De verschillende lijndiktes die Revit gebruikt zijn exact dezelfde lijndiktes als in ADT.

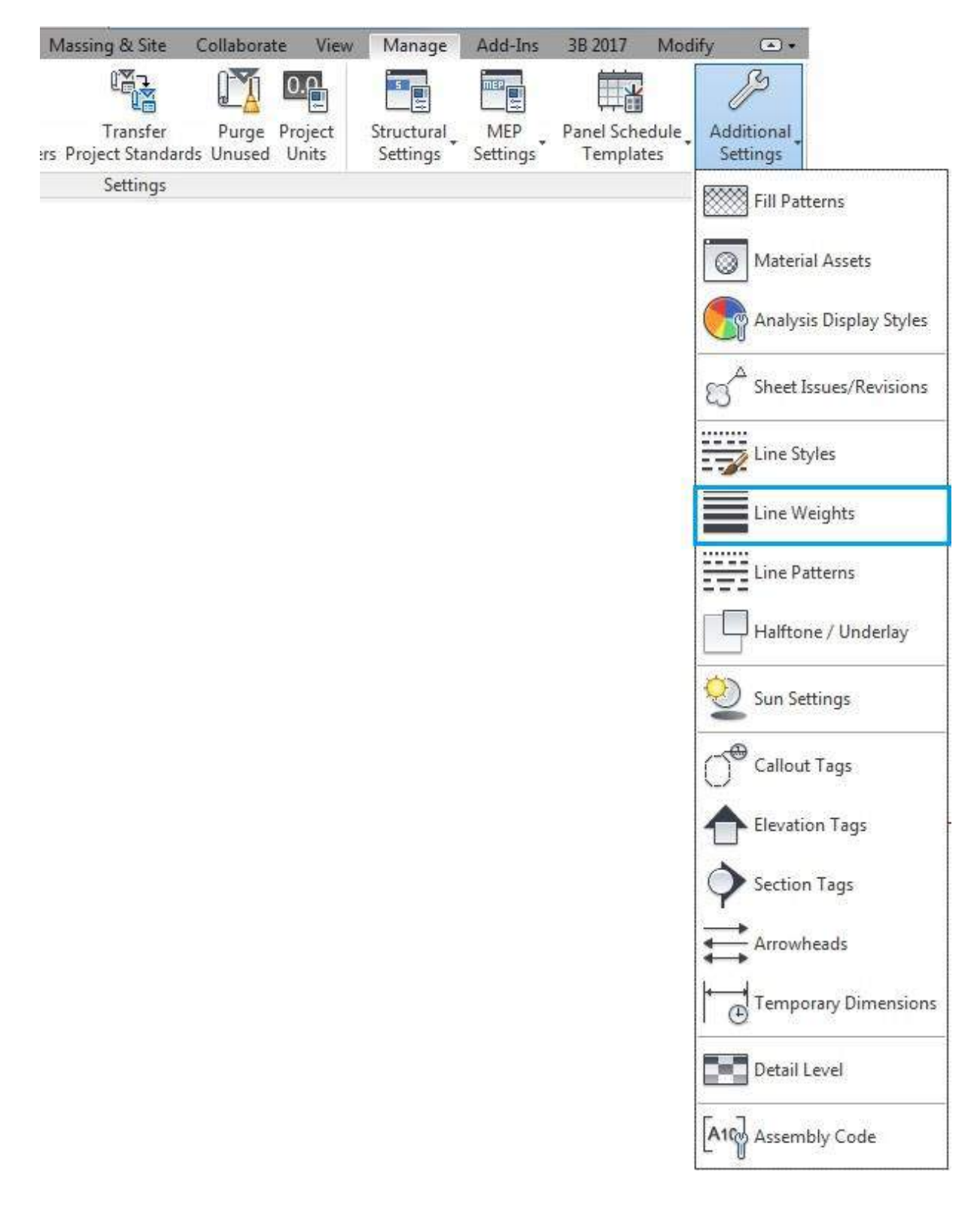

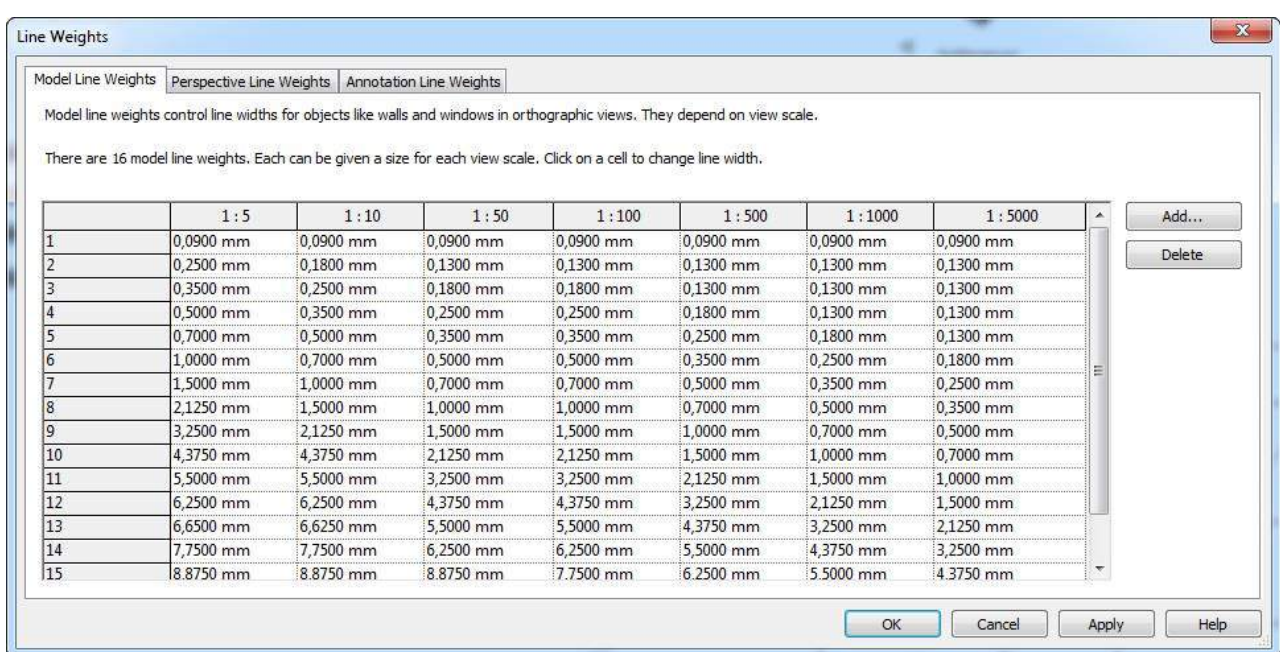

Vervolgens kan met de tool 'Object Styles' uit de 'Ribbon', 'Manage' een lijndikte toegekend worden aan een 'Element'.

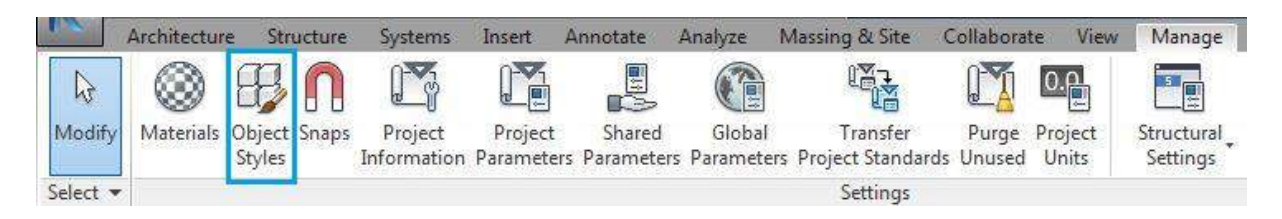

In de template '00\_AA\_template\_2017' is de waarde voor de lijndikte op '1' ingesteld voor alle 'Elements'.

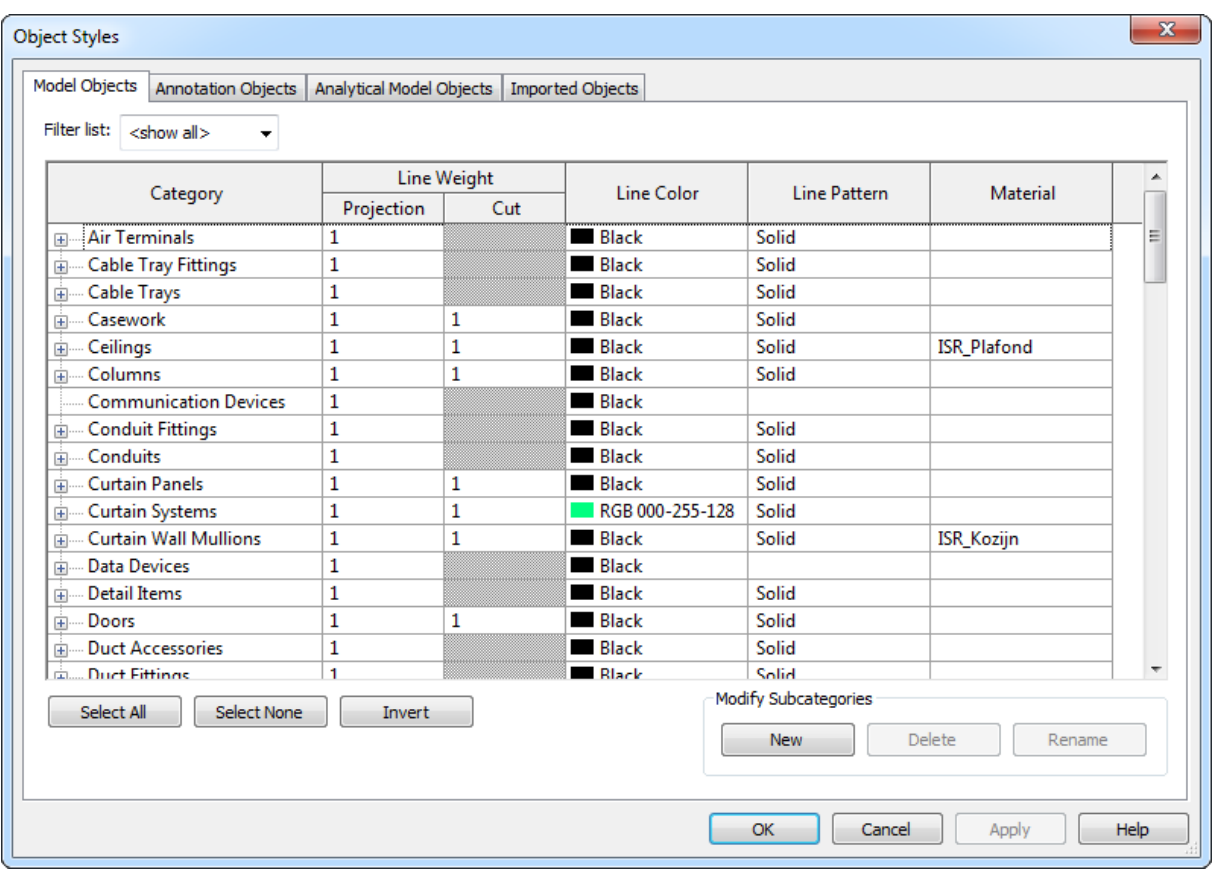
Het kan voorkomen dat een 'Element' een andere lijndikte weergeeft als dat is ingesteld in de 'Object Styles'. In dat geval dient men de instellingen aan te passen in de 'Properties' van het gemodelleerde 'Element'. (Dit komt vaak voor bij arceringen die getekend worden met de tool 'Region' uit de 'Ribbon', 'Annonate'.)

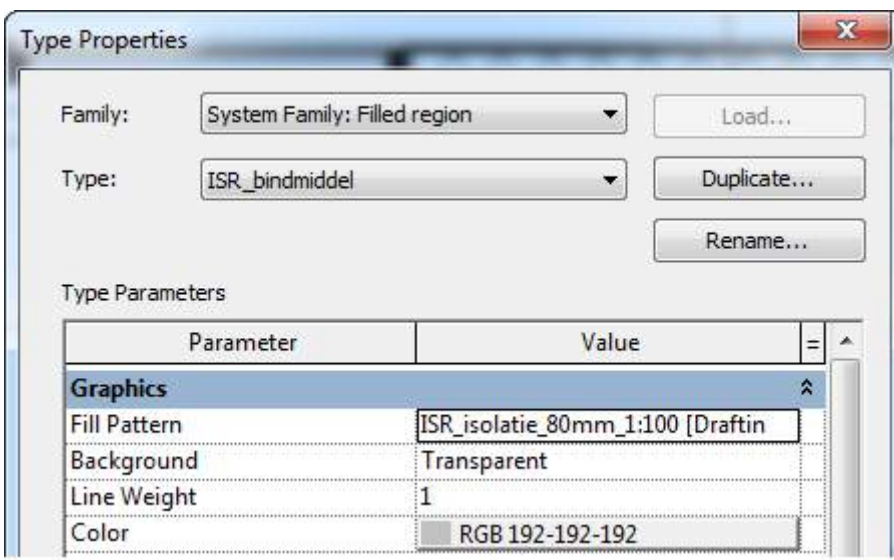

### 5.2. Maatvoeren

De tool 'Aligned' uit de 'Ribbon', 'Annonate' is de meest gebruikte tool om tekenwerk te voorzien van maatvoering. Hieronder zijn alle tools t.b.v. maatvoering weergegeven.

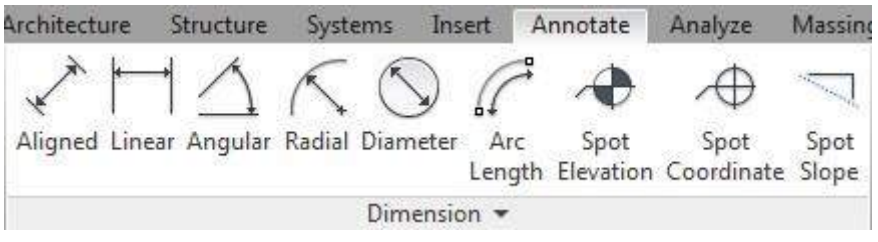

Zodra de tool geactiveerd is dient men met de cursor de 'Elements' te selecteren die voorzien moeten worden van maatvoering. Gebruik de tabtoets voor het selecteren van het juiste 'Element'. Wanneer alle 'Elements' geselecteerd zijn dient men te klikken in het lege 'Werkview'. De maatvoering verschijnt.

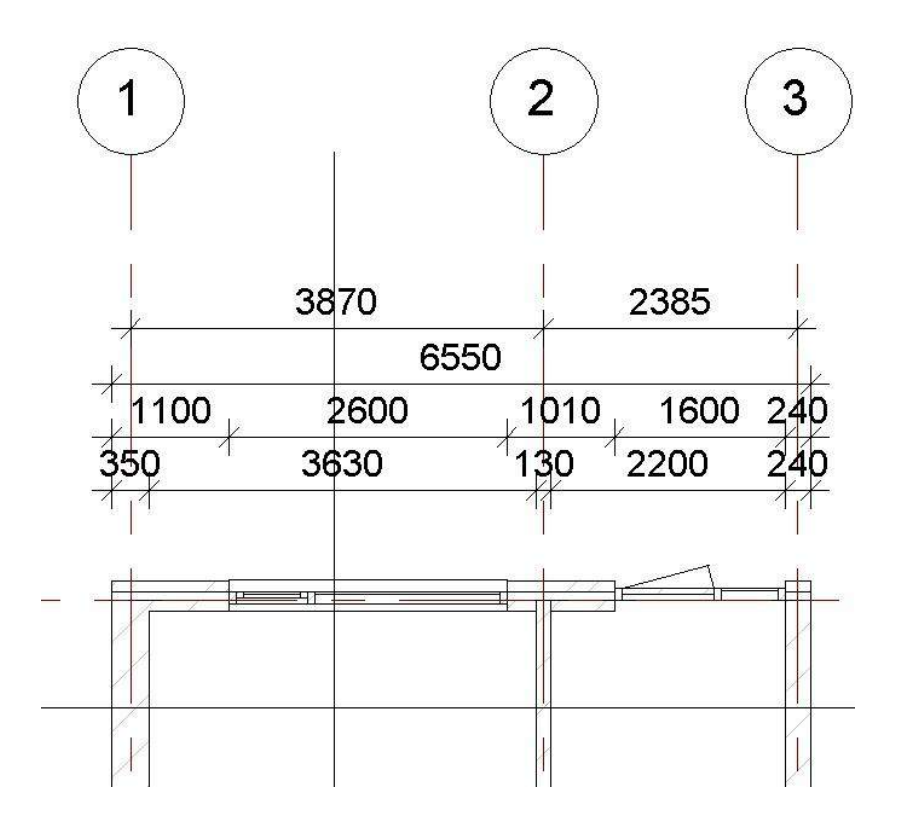

### 5.3. Rooms/area's

De tool 'Room' uit de 'Ribbon', 'Architecture' is bedoeld voor de ruimtebenaming van het model. De tool 'Area' is bedoeld voor het benoemen van gebieden uit het model, zoals verblijfsgebieden.

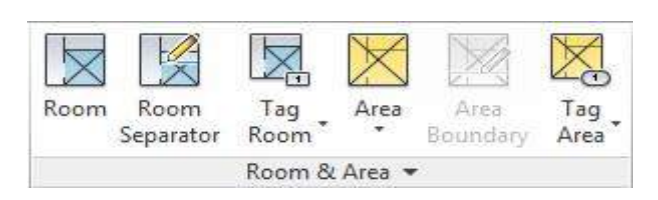

Door 'Room' te selecteren veranderd de cursor in een kruis met daarin de oppervlakte van de ruimte.

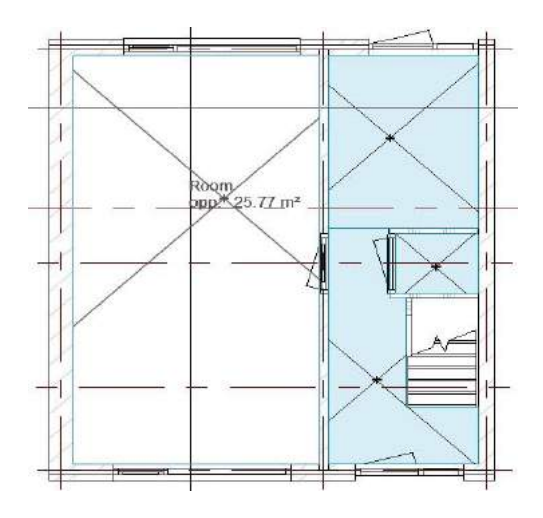

In de 'Properties' is vervolgens de naam per ruimte in te voeren, ook wel 'Tags'. Ruimtes kunnen opnieuw getagd worden met de tool 'Tag Room'. Met de tool 'Room Separator' kan de 'Boundary' (omtrek) van de ruimte aangepast worden. In het geval van een trapgat bijvoorbeeld die niet meegenomen moet worden. Bij het selecteren van de tool 'Area' vraagt Revit welk type gebied getagd moet worden.

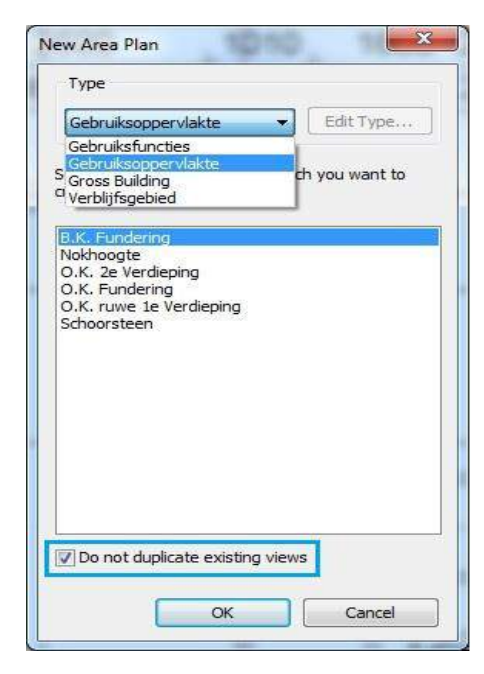

#### *Let op! Zorg ervoor dat bestaande 'Views' niet gedupliceerd worden. (blauw gearceerd)*

Tot slot kunnen de gebieden getagd worden. 3B werkmethodiek biedt een tool aan waarmee aan de hand van de getagde 'Rooms' en 'Areas' een Bouwbesluittoets uitgevoerd kan worden omtrent gebruiksoppervlaktes en verblijfsgebieden. Zie link voor de tutorial: [http://www.3b-werkmethodiek.nl/index.php/3b](http://www.3b-werkmethodiek.nl/index.php/3b-gebruikers/3b-handboek/6-0-3b-functies/3b-bouwbesluitmodule)[gebruikers/3b-handboek/6-0-3b-functies/3b](http://www.3b-werkmethodiek.nl/index.php/3b-gebruikers/3b-handboek/6-0-3b-functies/3b-bouwbesluitmodule)[bouwbesluitmodule](http://www.3b-werkmethodiek.nl/index.php/3b-gebruikers/3b-handboek/6-0-3b-functies/3b-bouwbesluitmodule)

### 5.4. Sheets

De laatste stap die gezet moet worden t.b.v. het plotten is het aanmaken van 'Sheets'. Dit wordt geregeld met de tool '3B Sheet configurator', uit de 'Ribbon', '3B 2017'.

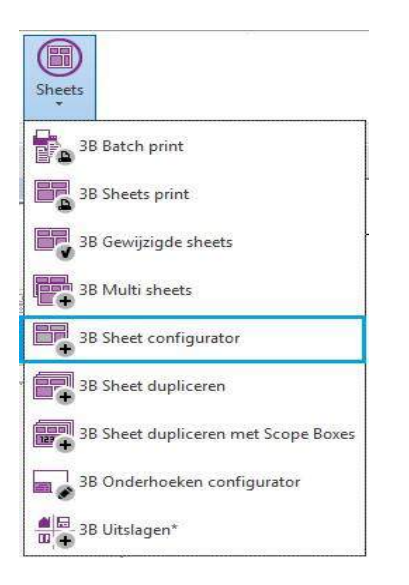

Vervolgens worden de 'Plotviews' geselecteerd. *(En dus niet de 'Werkviews'!)* Daarna kan het juiste papierformaat geselecteerd worden. Onder 'View Template' kan gekozen worden voor een specifieke opmaak van de sheets. Voor elke fase bestaat er een door 3B ontwikkelde specifieke opmaak. De nummers van elke 'View Template' refereren naar de nummers van de 'Plotviews'.

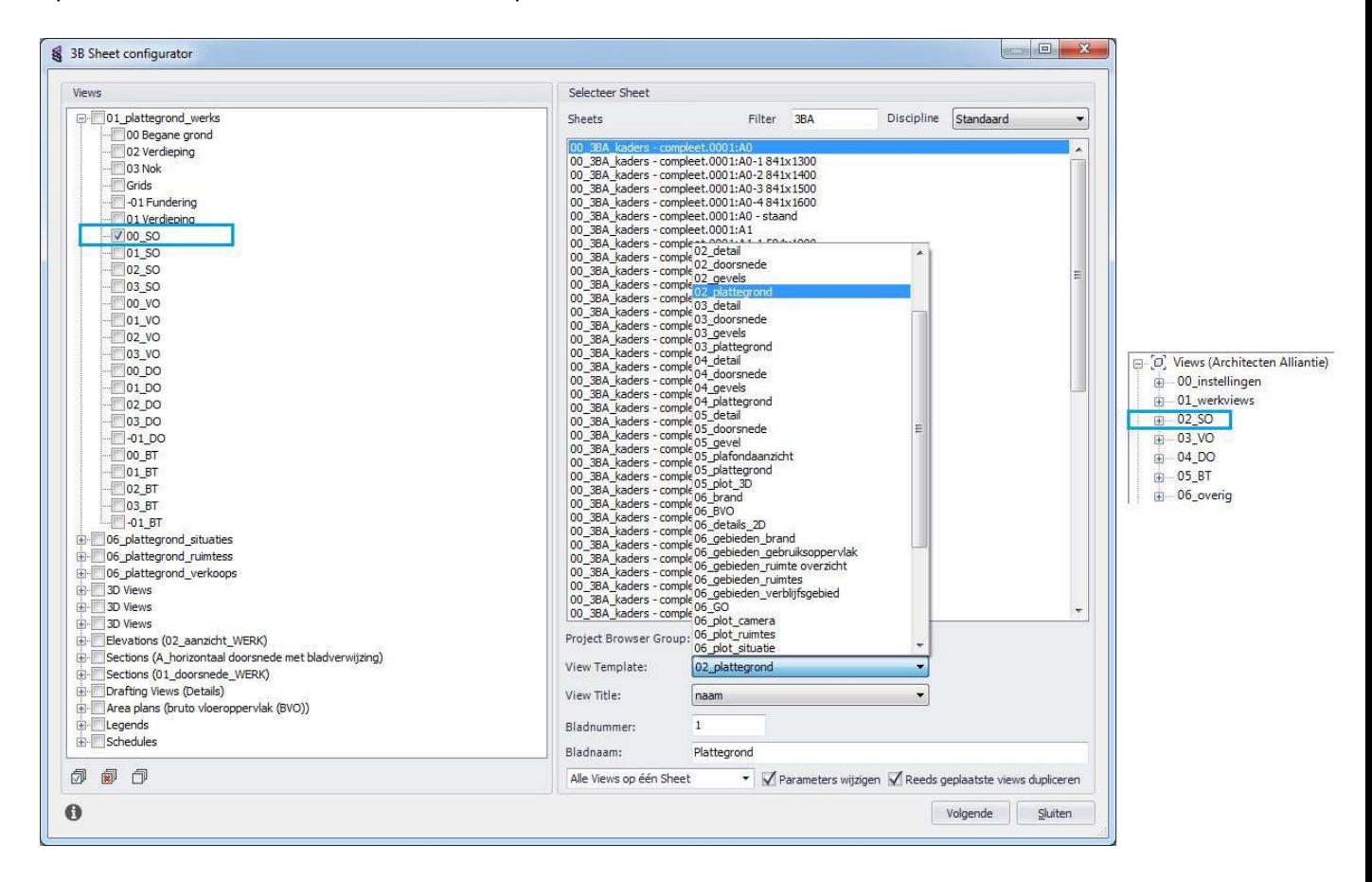

De verschillen qua opmaak van elke 'View Template' zijn te zien in de onderstaande reeks van plattegronden. Er is uitgegaan van de begane grond van het project NoM Renovatie Middelburg.

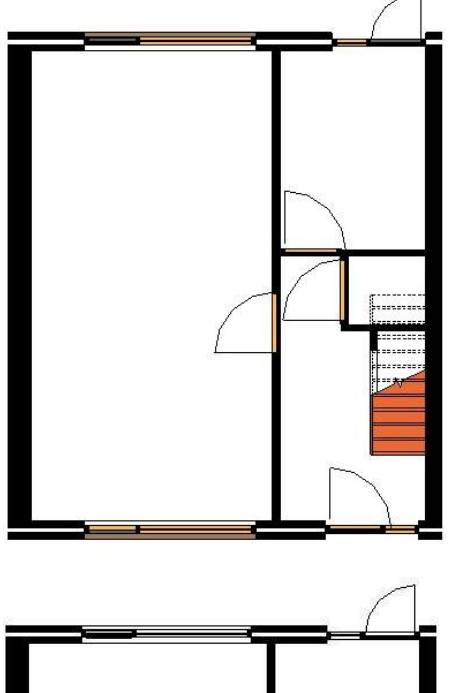

### 'View Template: 02\_plattegrond' (SO)

Weergeeft een globale opzet. De wanden hebben een dichte zwarte arcering. Overige 'Elements' als deuren, trappen en kozijnen krijgen de kleur mee van het materiaal dat toegekend is. In dit geval hout. (Deze kleur is aan te passen in de 'Properties' van het 'Element')

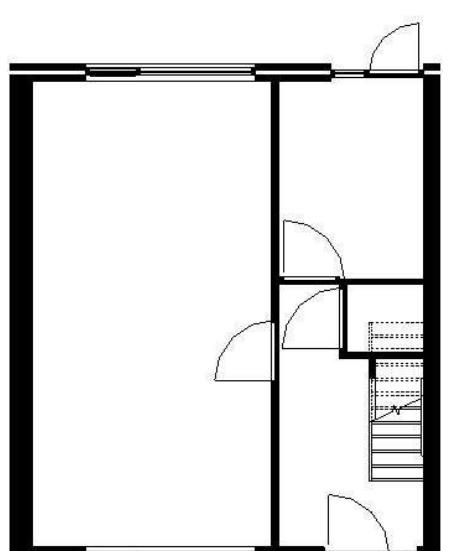

'View Template: 03\_plattegrond' (VO) Weergeeft net als bij SO de wanden met een dichte zwarte arcering. Overige 'Elements' als deuren, trappen en kozijnen worden in zwart/wit weergeven met lijnen.

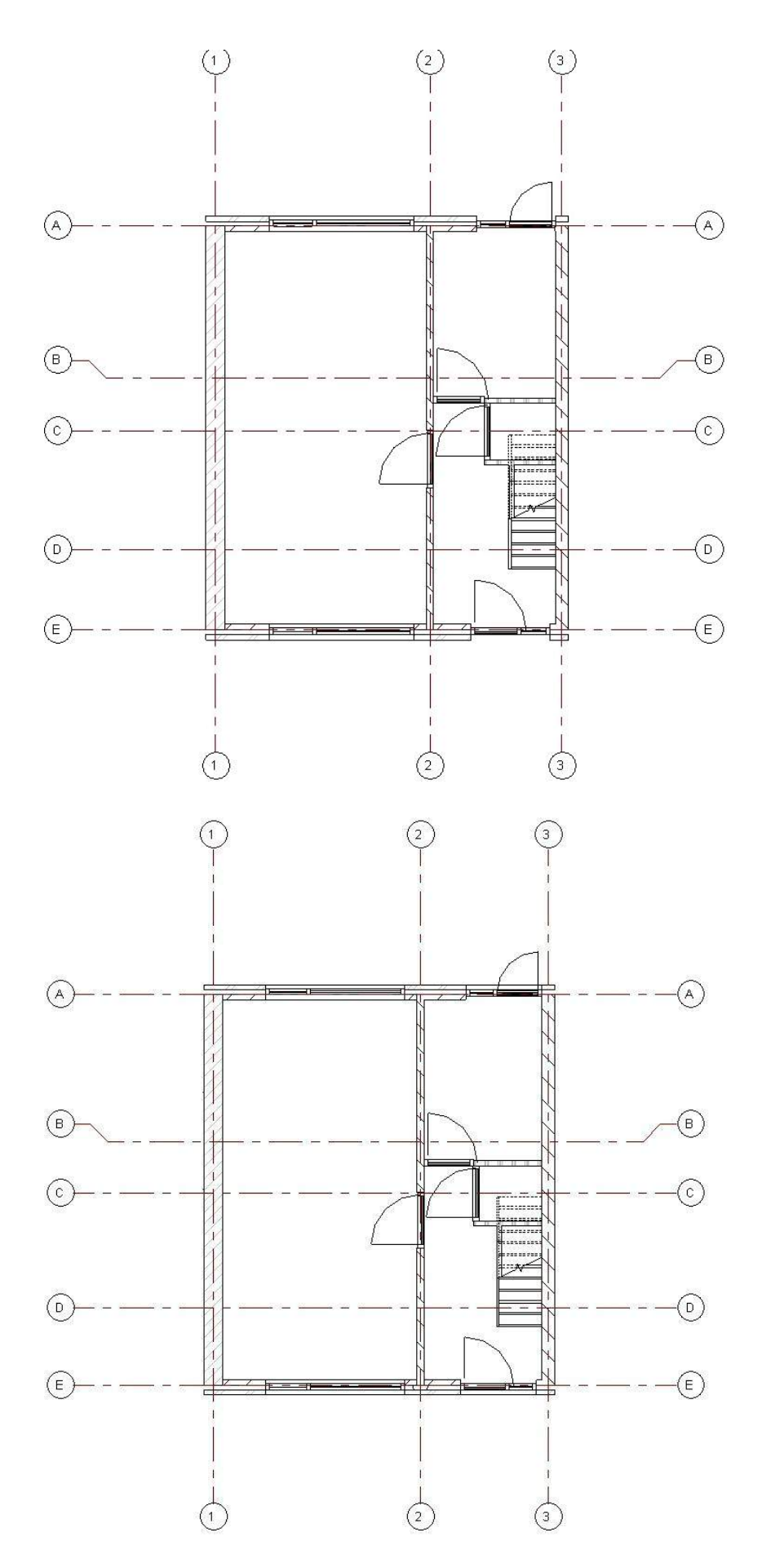

'View Template: 04\_plattegrond' (DO) Weergeeft een meer gedetailleerdere opzet van de sheet. De wanden zijn voorzien van een arcering. Bovendien worden de stramienen weergegeven. 'Elementen' als deuren, trappen en kozijnen worden met een dunnere lijn weergegeven.

'View Template: 05\_plattegrond' (BT) Weergeeft dezelfde opmaak als de 'View Template' t.b.v. DO.

Building Information Modelling *Werkmethodiek in Revit*

*Let op! Kies de gewenste 'View Template' met de gewenste opmaak. Het wil niet zeggen dat een VO tekening niet geplot kan worden met de opmaak van een DO tekening. ('View Template: 04\_plattegrond')*

Zodra de juiste 'View Template' geselecteerd is, dient men 'Volgende' te selecteren. De geselecteerde plattegronden, aanzichten, gevels en/of details in de '3B Sheet configurator' worden weergegeven op de sheet.

## 6. Renderen

Om de omgeving t.b.v. de rendering op te zetten zijn de tools uit de 'Ribbon', 'Massing & Site' van toepassing.

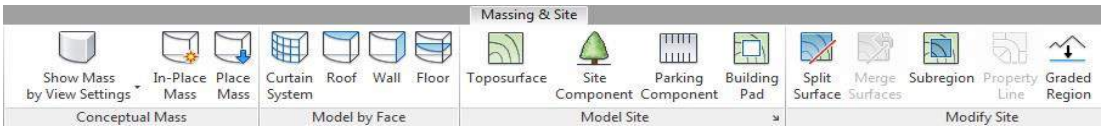

Vervolgens kunnen er aanzichten gemaakt worden. Met de tool 'Camera'.

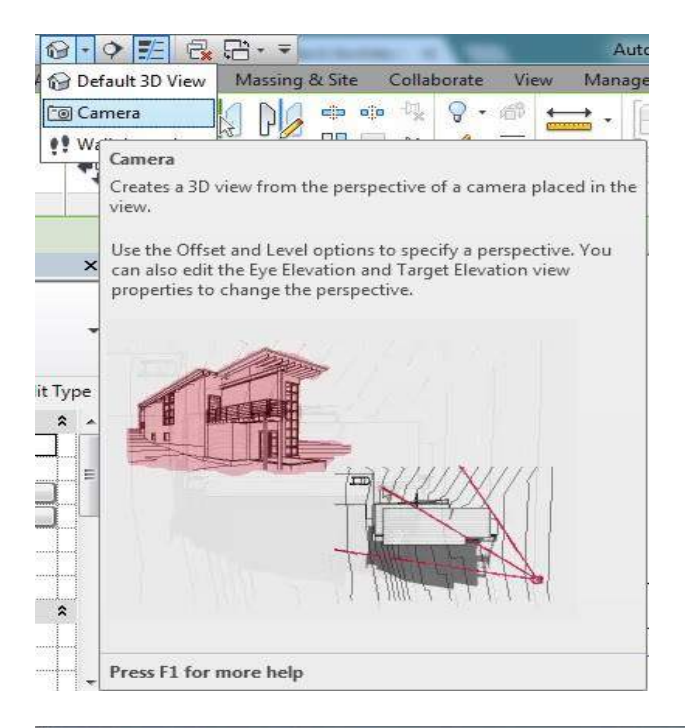

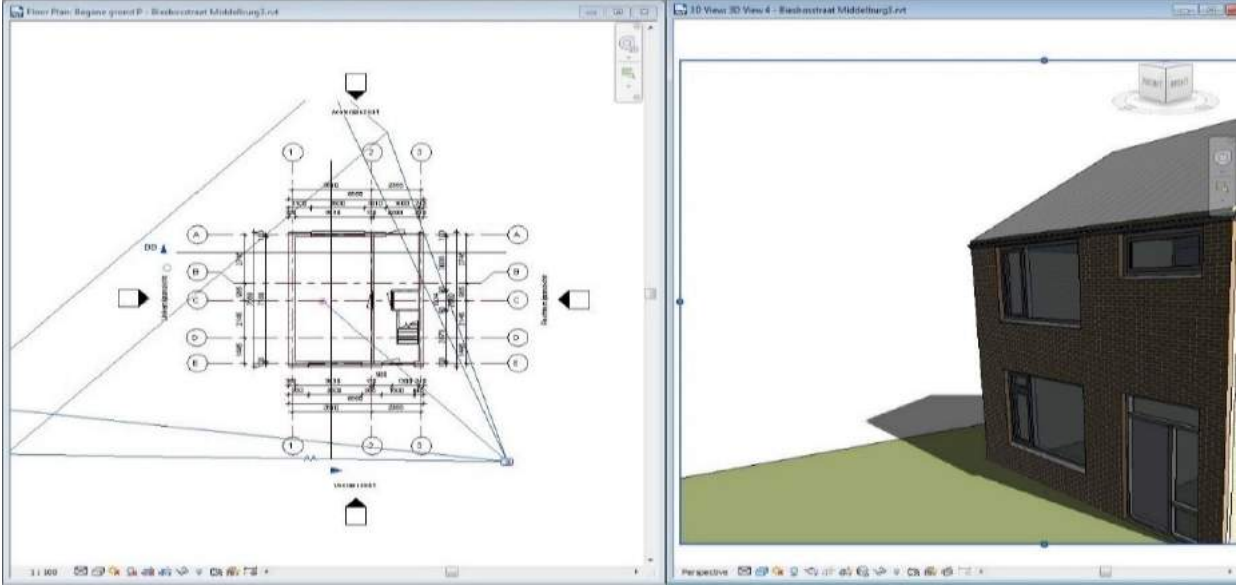

Daarna wordt de tool 'Render' uit de 'Ribbon', 'View' geopend.

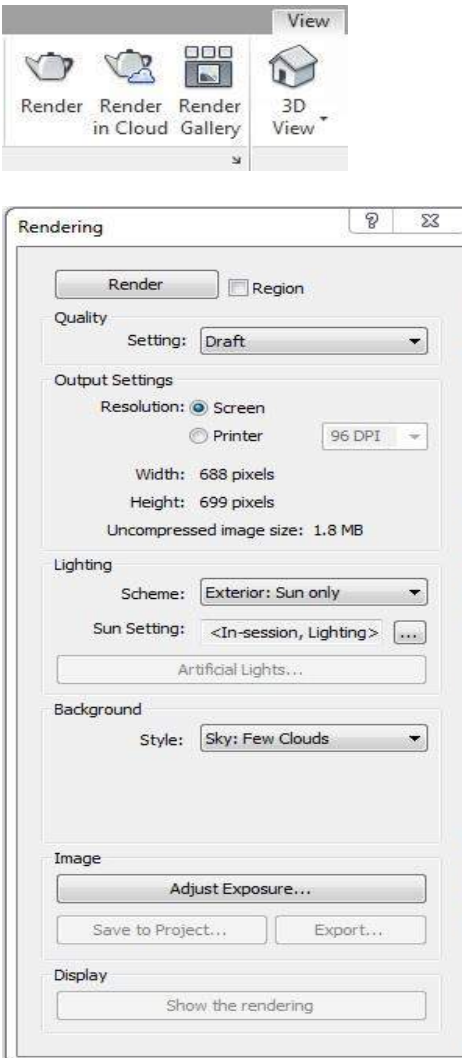

De rendersettings worden ingesteld en de 'Render' knop dient tot slot geselecteerd te worden. Met 'Export' kan de rendering opgeslagen worden.

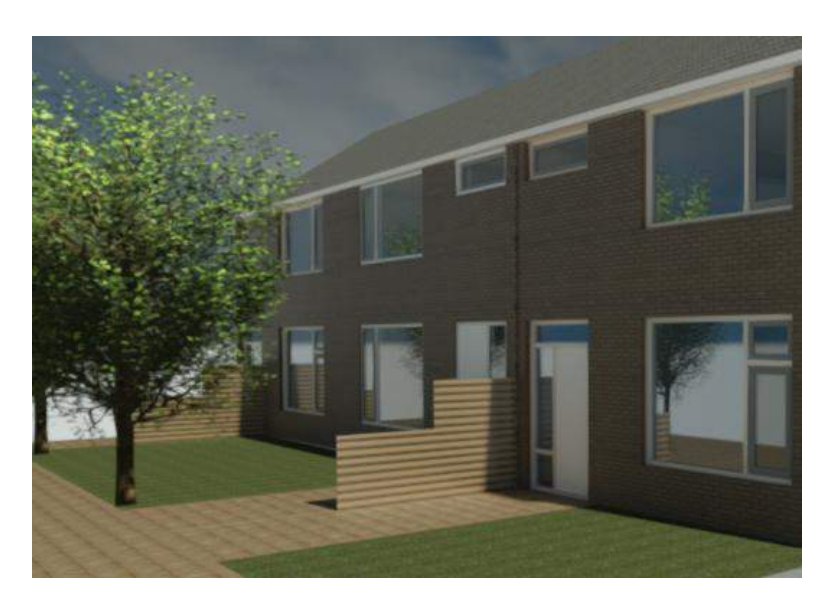

Building Information Modelling *Werkmethodiek in Revit*

# 7. Uitwisseling (IFC)

IFC is bedoeld om modelinformatie uit te wisselen met alle bouwkundige eigenschappen.

*Om te waarborgen dat alle informatie leesbaar is voor externe partijen is het van cruciaal belang dat de voorgaande modelleer stappen zijn opgevolgd! (Denk aan nulpunt, 'Elements' linken aan verdiepingen)*

### 7.1. Assembly code

De Assembley Code classificeert de gemodelleerde 'Elements' vanuit Revit met een specifieke code. Bijvoorbeeld een STABU elementcode of de NL-SfB codering. De NL-SfB codering is de meest gebruikelijke codering in een BIM omgeving.

De NL-SfB codering wordt ingeladen in het model met de tool 'Additional Settings' uit de 'Ribbon', 'Manage'.

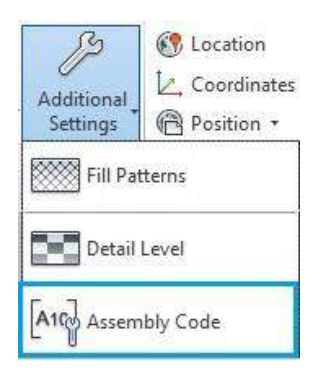

Vervolgens dient men de NL-SfB classificatiecode van de DRS (Dutch Revit Standards) in te laden '160209\_NLRSv2.5.2\_NL-SfB classificatiecode variantelementen BNA versie 1991\_v1.txt', uit de map '160121\_NLRS2.5.2\_Full'.

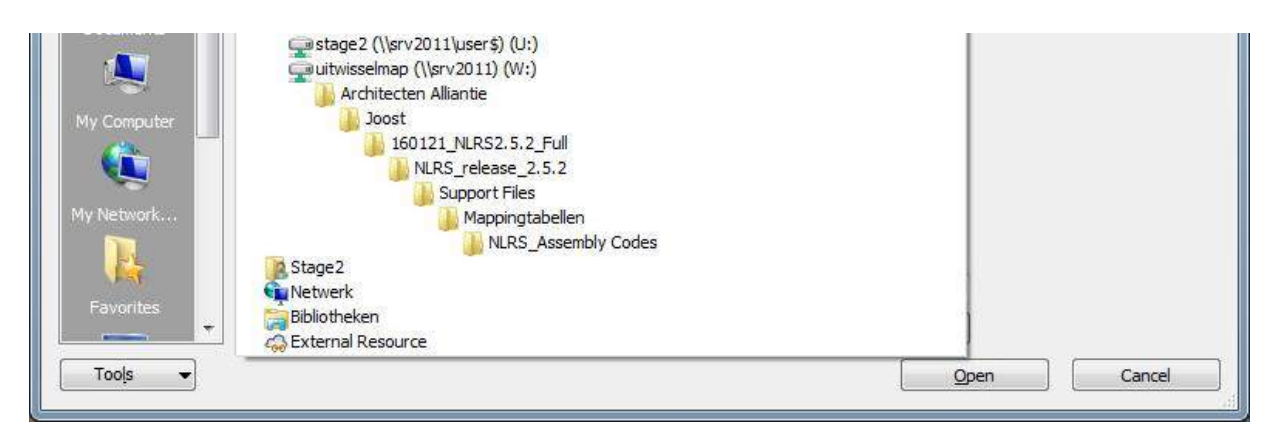

Het is noodzakelijk dat ieder 'Element' uit het model geclassificeerd is onder de juiste NL-SfB codering.

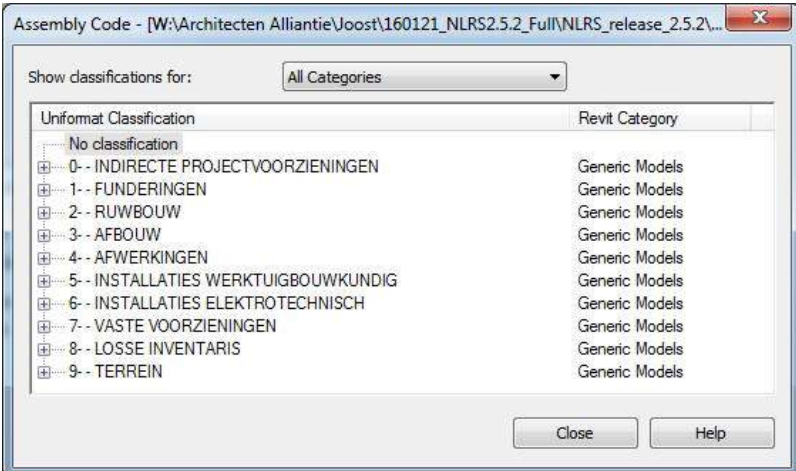

In de 'Properties' is met de functie 'Edit Type' de Assembley Code aan te passen van een 'Element'.

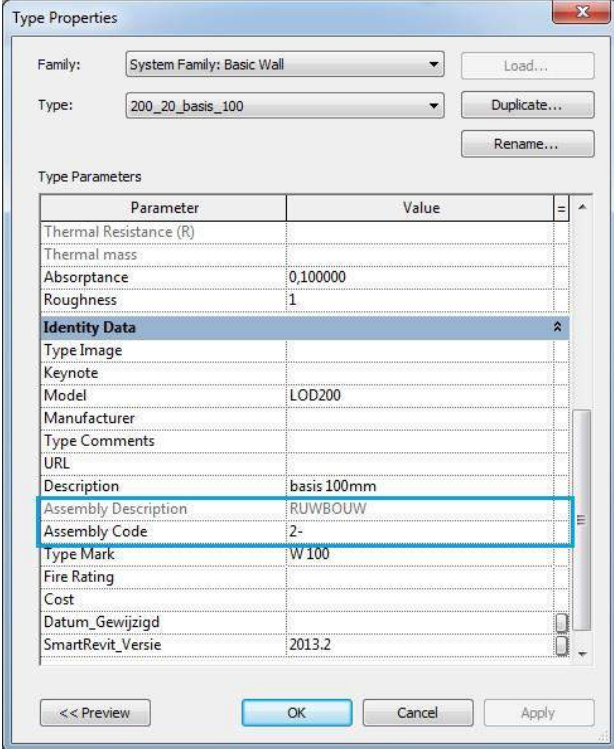

### 7.2. IFC export

Tot slot kan het model geëxporteerd worden naar IFC met de tool 'Export'.

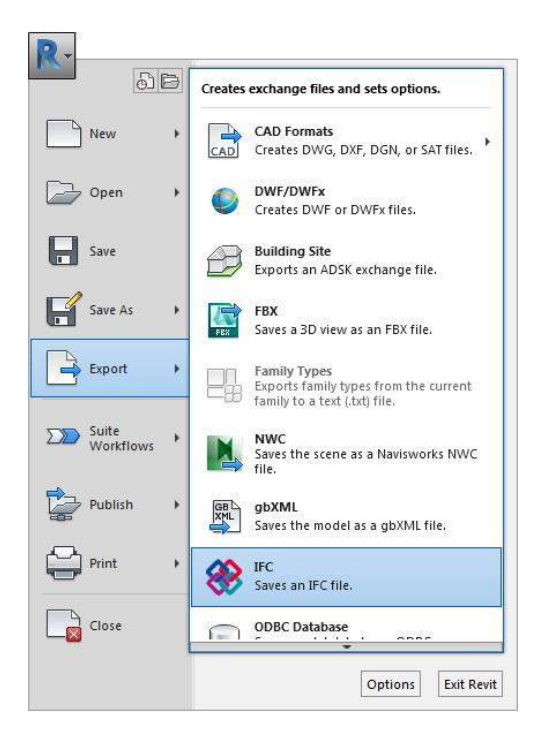

Het onderstaande venster verschijnt. Met 'Browse' wordt de bestandslocatie aangewezen voor het IFC model.

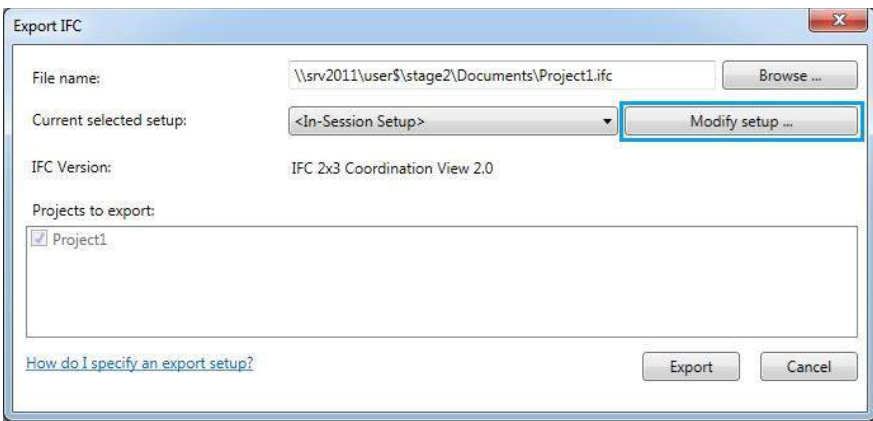

Met 'Modify setup' wordt bepaald wat geëxporteerd moet worden.

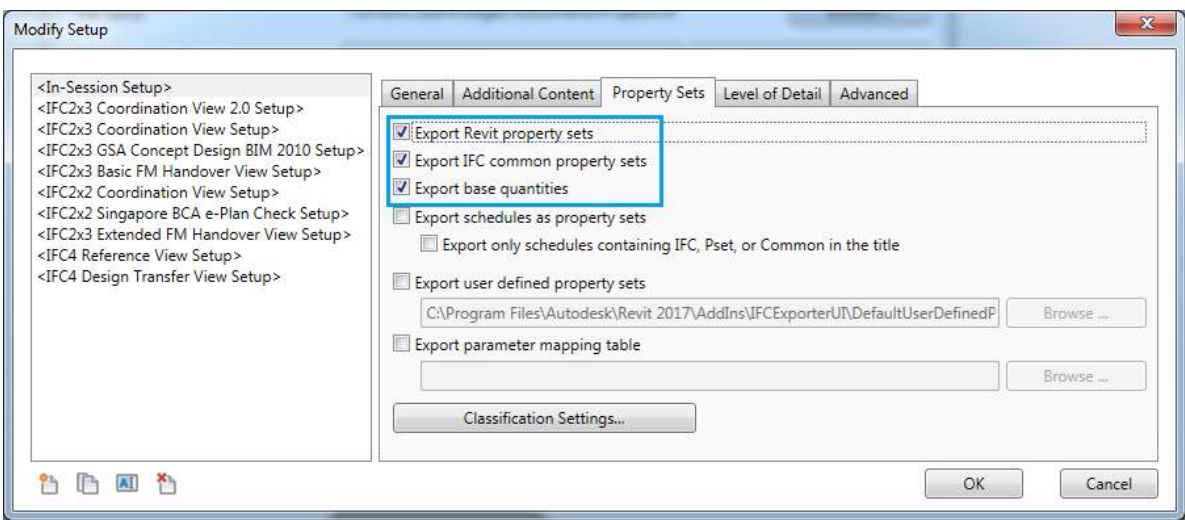

De blauw gearceerde functies zijn in dit geval geselecteerd om te exporteren. Hiermee wordt alle benodigde informatie geëxporteerd.

### 7.3. IFC controleren

Het IFC model kan geopend worden in vele software. Aangeraden wordt om het geëxporteerde model te openen en te controleren of daadwerkelijk alles goed is omgezet.

Het openen van het IFC model kan in gratis model viewers zoals Solibri of Navisworks, maar ook gewoon in Revit.

Ter illustratie is een voorbeeld IFC bestand in Solibri geopend. Door het in een ander pakket te openen wordt inzichtelijker wat het nut is van het classificeren van 'Elements'.

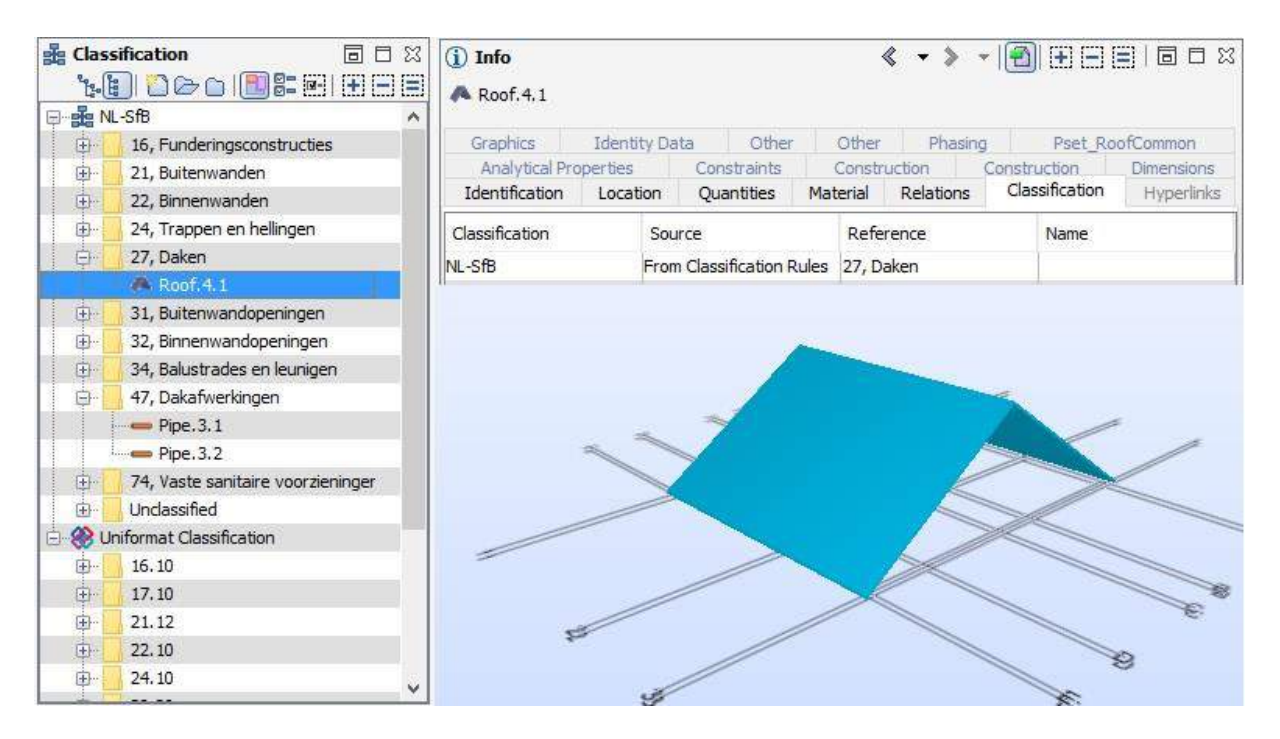

Doordat 'Elements' geclassificeerd worden met bijvoorbeeld de NL-SfB codering kan men in een verder stadium eenvoudig hoeveelheden uittrekken, planning koppelen aan het model, clashdetectie e.d. Meer informatie over exporteren en controleren van IFC modellen, zie tutorial: <https://www.youtube.com/watch?v=JhwQ6VEt80w>